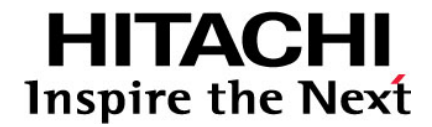

# **Hitachi Storage Command Suite**

# **Hitachi Device Manager**

**Agent Installation Guide** 

**FASTFIND LINKS**

**[Document Organization](#page-8-0) [Software Version](#page-7-0) [Getting Help](#page-11-0) [Contents](#page-2-0)**

**@Hitachi Data Systems** 

**MK-92HC019-22** 

Copyright © 2010 Hitachi, Ltd., Hitachi Data Systems Corporation, ALL RIGHTS RESERVED

No part of this publication may be reproduced or transmitted in any form or by any means, electronic or mechanical, including photocopying and recording, or stored in a database or retrieval system for any purpose without the express written permission of Hitachi, Ltd. (hereinafter referred to as "Hitachi") and Hitachi Data Systems Corporation (hereinafter referred to as "Hitachi Data Systems").

Hitachi and Hitachi Data Systems reserve the right to make changes to this document at any time without notice and assume no responsibility for its use. This document contains the most current information available at the time of publication. When new and/or revised information becomes available, this entire document will be updated and distributed to all registered users.

All of the features described in this document may not be currently available. Refer to the most recent product announcement or contact your local Hitachi Data Systems sales office for information on feature and product availability.

**Notice:** Hitachi Data Systems products and services can be ordered only under the terms and conditions of Hitachi Data Systems' applicable agreement(s). The use of Hitachi Data Systems products is governed by the terms of your agreement(s) with Hitachi Data Systems.

By using this software, you agree that you are responsible for:

a) Acquiring the relevant consents as may be required under local privacy laws or otherwise from employees and other individuals to access relevant data; and

b) Ensuring that data continues to be held, retrieved, deleted or otherwise processed in accordance with relevant laws.

Hitachi is a registered trademark of Hitachi, Ltd. in the United States and other countries. Hitachi Data Systems is a registered trademark and service mark of Hitachi in the United States and other countries.

Hitachi Device Manager includes RSA® BSAFE® Cryptographic software from RSA Security Inc.

All other trademarks, service marks, and company names are properties of their respective owners.

Microsoft product screen shot(s) reprinted with permission from Microsoft Corporation.

# **Contents**

<span id="page-2-0"></span>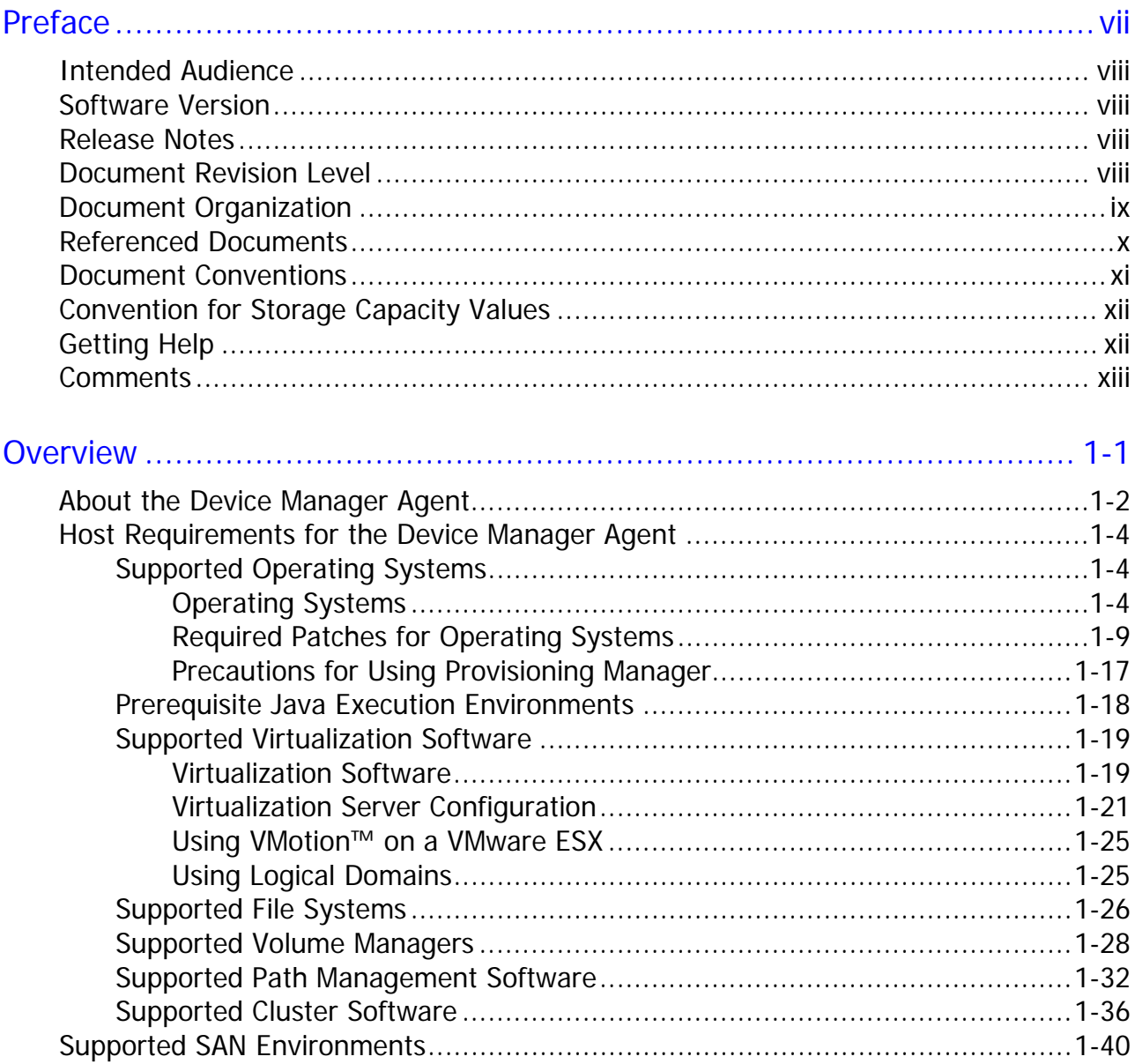

Contents

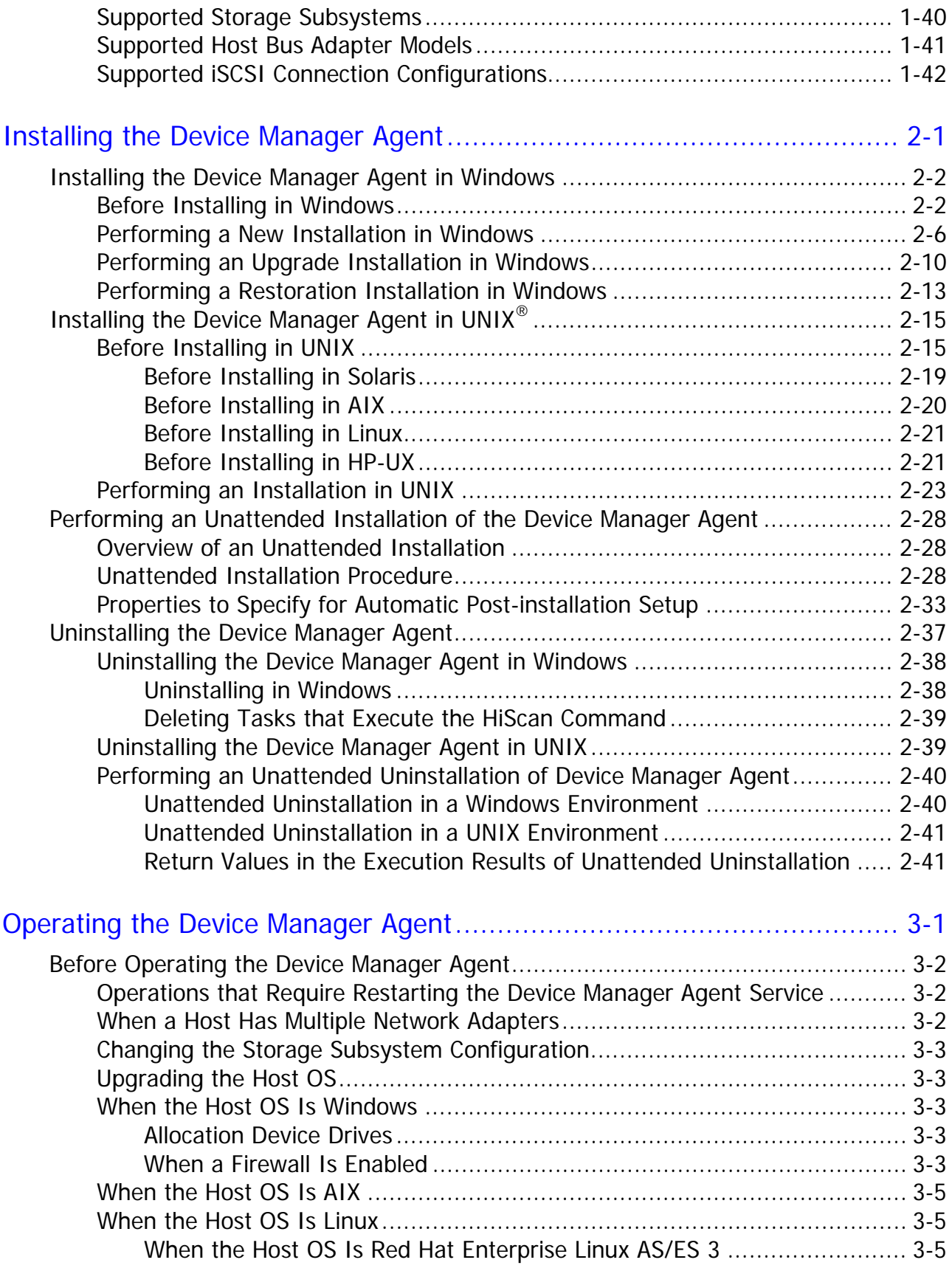

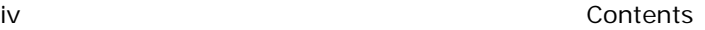

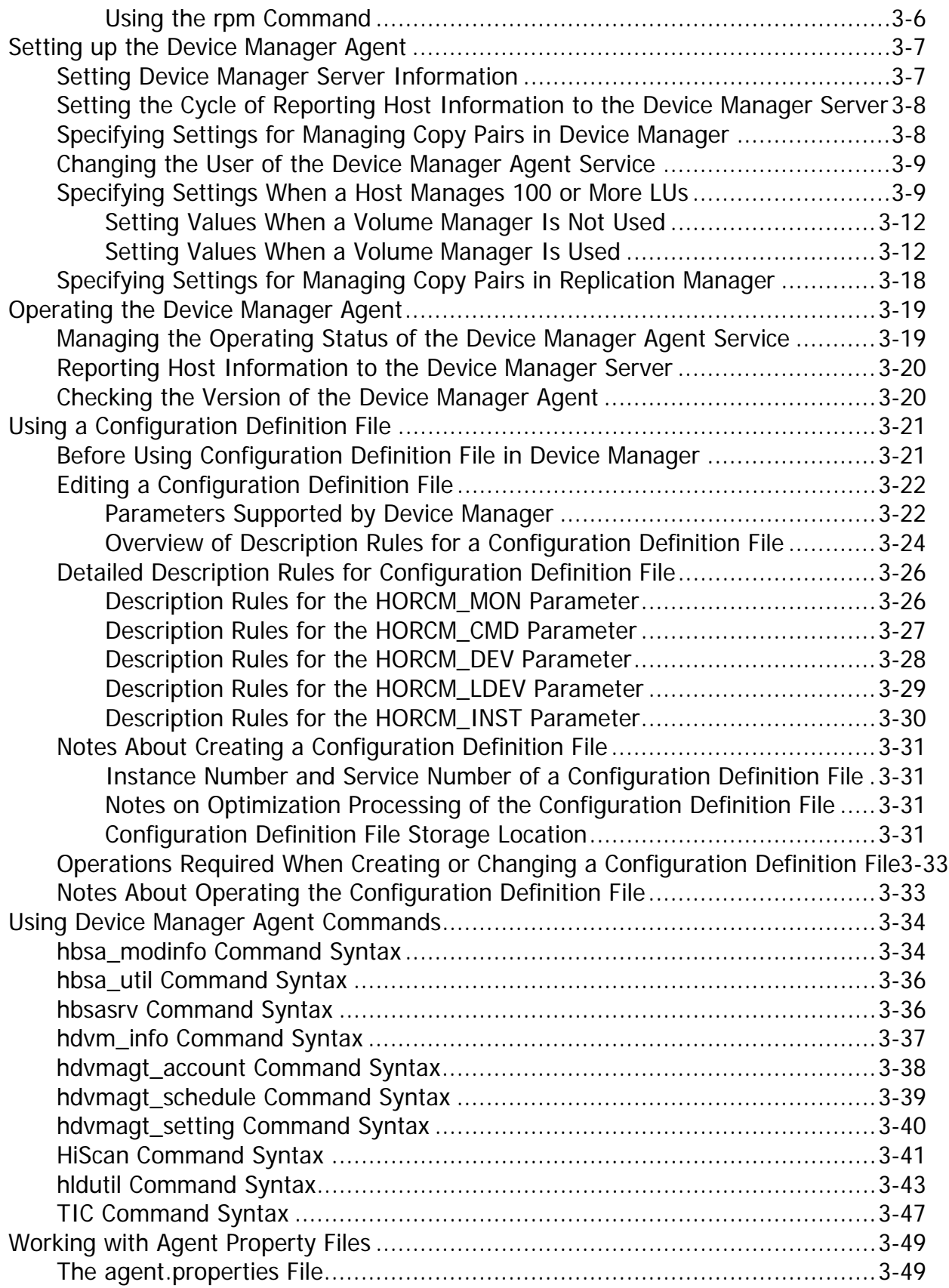

**Contents** v

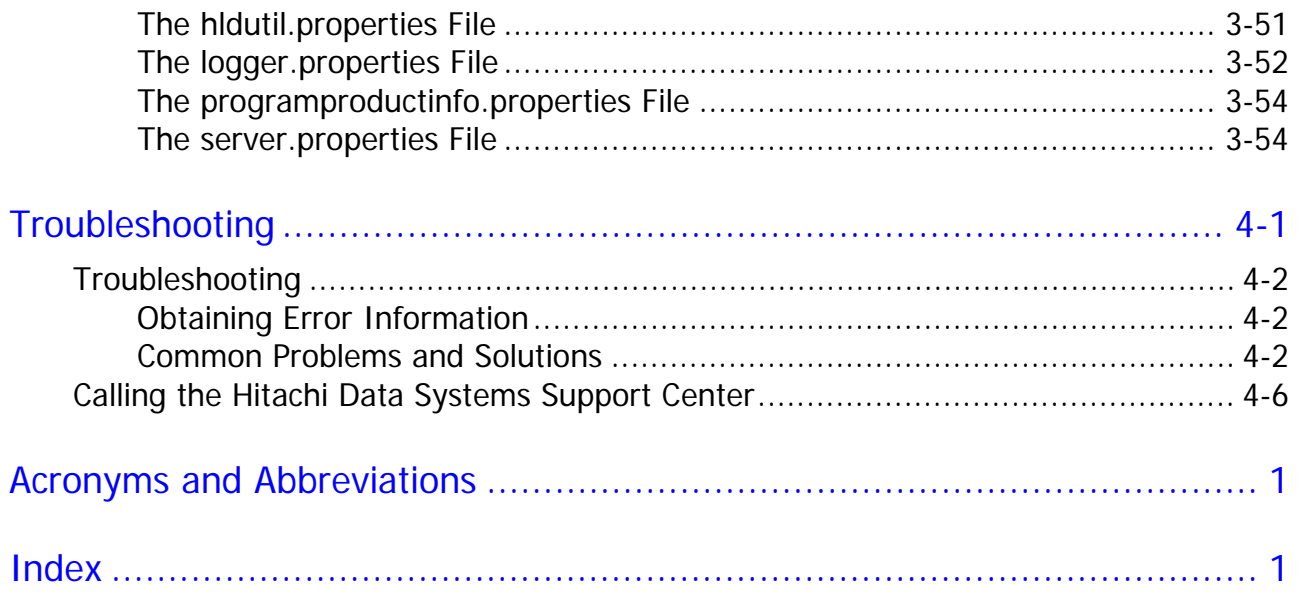

# **Preface**

<span id="page-6-0"></span>This document describes how to install and work with the Device Manager agent.

This preface includes the following information:

- □ [Intended Audience](#page-7-1)
- □ [Software Version](#page-7-0)
- □ [Release Notes](#page-7-2)
- D [Document Revision Level](#page-7-3)
- D [Document Organization](#page-8-0)
- D [Referenced Documents](#page-9-0)
- D [Document Conventions](#page-10-0)
- □ [Convention for Storage Capacity Values](#page-11-1)
- □ [Getting Help](#page-11-0)
- □ [Comments](#page-12-0)

*Notice:* The use of Hitachi Device Manager and all other Hitachi Data Systems products is governed by the terms of your agreement(s) with Hitachi Data Systems.

## <span id="page-7-1"></span>**Intended Audience**

This guide describes how to install the Device Manager agent software for Hitachi Device Manager software. We assume that our audience has:

- a background in data processing and understands peripheral storage device subsystems and their basic functions,
- read and understands the user guide(s) for the applicable Hitachi storage subsystem(s); for example, *Hitachi Lightning 9900 V Series User and Reference Guide* (MK-92RD100), *Hitachi Thunder 9500 V Series User and Reference Guide* (MK-92DF601),
- familiarity with the host operating system (e.g., the HP-UX OS) on which the agent is installed, and has
- knowledge of Storage Area Networks (SANs).

## <span id="page-7-0"></span>**Software Version**

This document revision applies to Hitachi Device Manager software version 6.4.

## <span id="page-7-2"></span>**Release Notes**

Release notes can be found on the documentation CD. Release notes contain requirements and more recent product information that may not be fully described in this manual. Be sure to review the release notes before installation.

#### <span id="page-7-3"></span>**Document Revision Level**

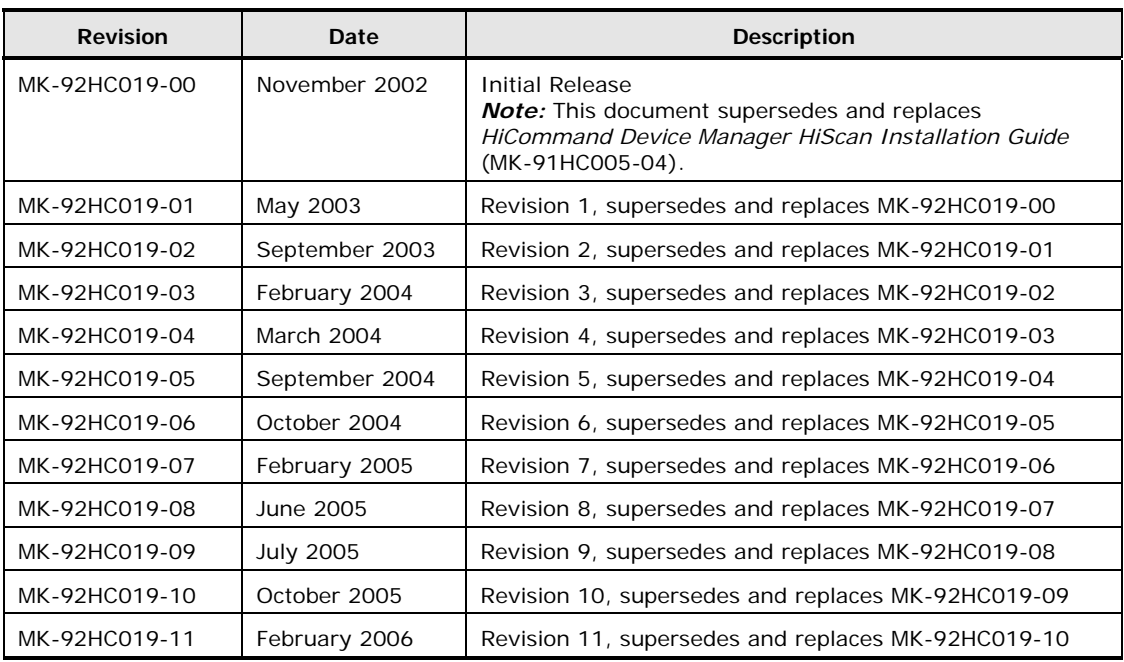

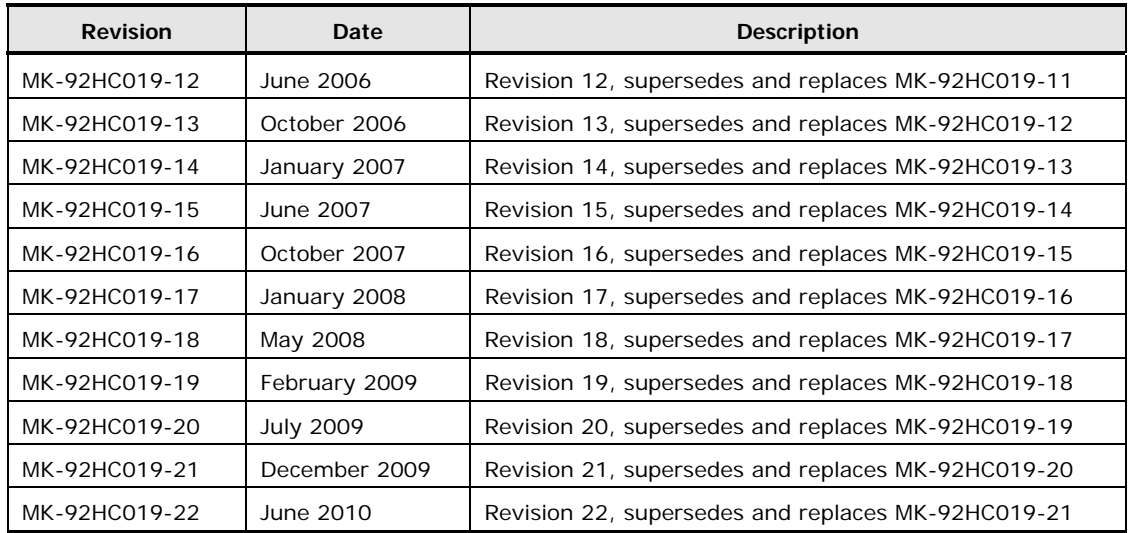

# <span id="page-8-0"></span>**Document Organization**

The following table provides an overview of the contents and organization of this document. Click the *chapter title* in the left column to go to that chapter. The first page of each chapter provides links to the sections in that chapter.

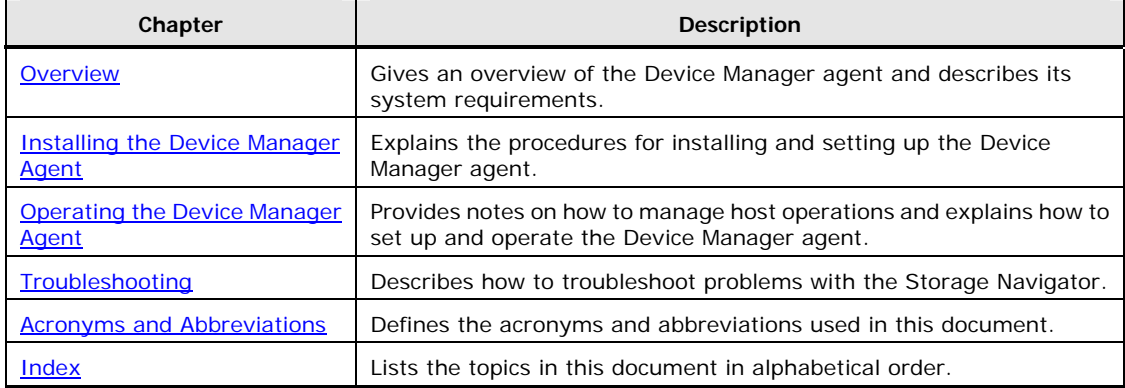

# <span id="page-9-0"></span>**Referenced Documents**

The following Hitachi referenced documents can be found on the applicable Hitachi documentation CD:

- Hitachi Storage Command Suite documents:
	- Hitachi Storage Command Suite Server Installation Guide, MK-98HC150
	- Hitachi Device Manager Server Configuration and Operation Guide, MK-08HC157
	- Hitachi Device Manager Command Line Interface (CLI) User's Guide, MK-91HC007
	- Hitachi Device Manager Error Codes, MK-92HC016
	- Hitachi Global Link Manager Installation and Configuration Guide, MK-95HC107
- Hitachi Enterprise Storage Systems documents:
	- Hitachi Lightning 9900 V Series User and Reference Guide, MK-92RD100
	- Hitachi Lightning 9900 User and Reference Guide, MK-90RD008
	- Hitachi Thunder 9500 V Series User and Reference Guide, MK-92RD100
- Hitachi Modular Storage Systems document:
	- Hitachi Thunder 9200 User and Reference Guide, MK-90DF504

# <span id="page-10-0"></span>**Document Conventions**

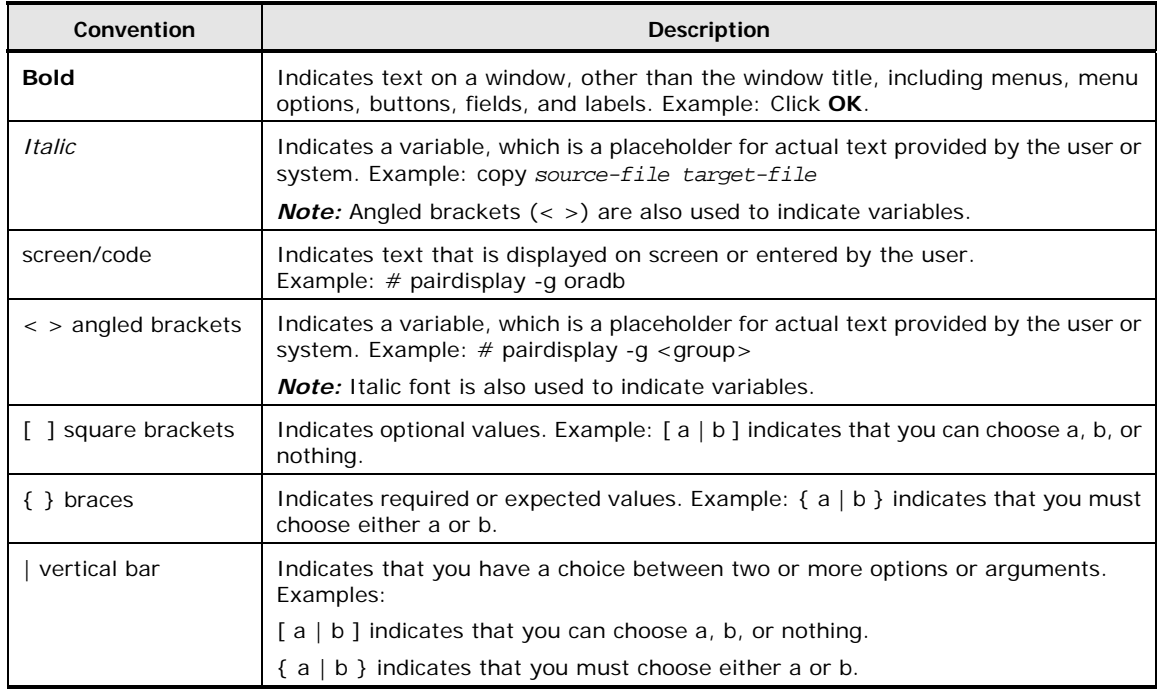

This document uses the following typographic conventions:

This document uses the following icons to draw attention to information:

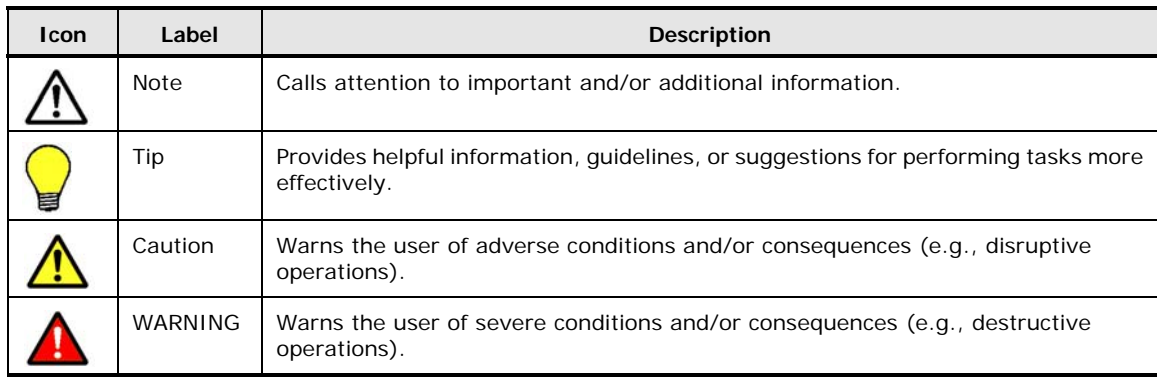

# <span id="page-11-1"></span>**Convention for Storage Capacity Values**

Physical storage capacity values (e.g., disk drive capacity) are calculated based on the following values:

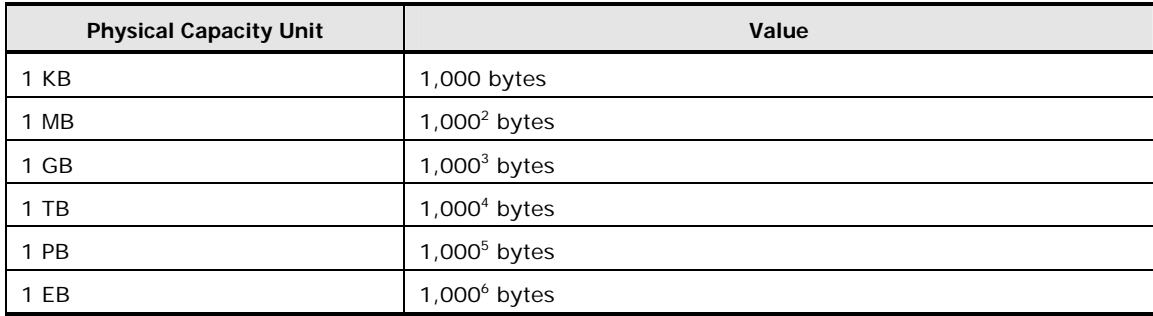

Logical storage capacity values (e.g., logical device capacity) are calculated based on the following values:

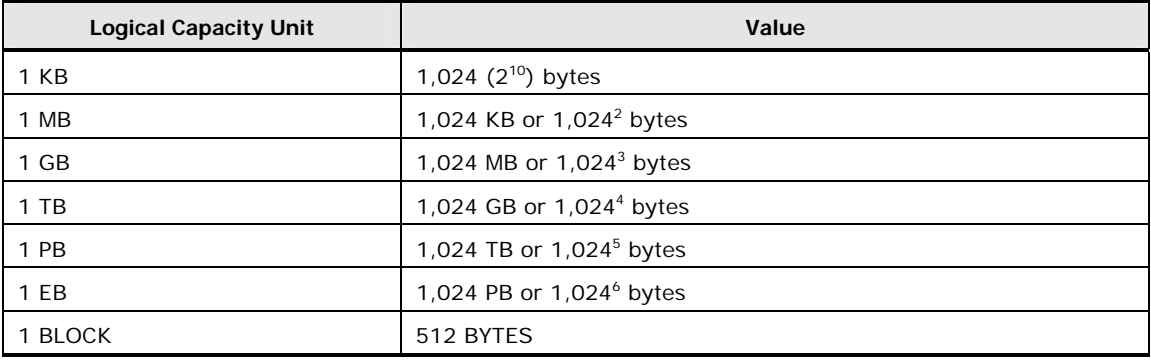

# <span id="page-11-0"></span>**Getting Help**

The Hitachi Data Systems Support Center staff is available 24 hours a day, seven days a week. To reach us, please visit the support Web site for current telephone numbers and other contact information:

[http://www.hds.com/services/support/.](http://www.hds.com/services/support/) If you purchased this product from an authorized HDS reseller, contact that reseller for support.

Before calling the Hitachi Data Systems Support Center, please provide as much information about the problem as possible, including:

- The circumstances surrounding the error or failure.
- The exact content of any error message(s) displayed on the host system(s).

## <span id="page-12-0"></span>**Comments**

Please send us your comments on this document: [doc.comments@hds.com.](mailto:doc.comments@hds.com) Include the document title, number, and revision, and refer to specific section(s) and paragraph(s) whenever possible.

*Thank you!* (All comments become the property of Hitachi Data Systems Corporation.)

xiv Preface

#### Hitachi Device Manager Agent Installation Guide

# 1

# **Overview**

<span id="page-14-0"></span>This chapter gives an overview of the Device Manager agent and its system requirements.

- □ [About the Device Manager Agent](#page-15-0)
- □ [Host Requirements for the Device Manager Agent](#page-17-0)
- □ [Supported SAN Environments](#page-53-0)

Overview 1-1

# <span id="page-15-0"></span>**About the Device Manager Agent**

The Device Manager agent is a program that runs on a host (an application server) to collect host and storage subsystem information, and report that data to the Device Manager server. Following is the information that is primarily collected:

- Host information (such as host names, IP addresses, HBA WWN, and iSCSI name)
- Information about LDEVs allocated to the host (such as LDEV number, storage subsystem, LUN, and LDEV type)
- Information about file systems allocated to the host (such as file system types, mount points, and usage)
- Copy pair information (such as pair types and statuses)

Although Device Manager agents are not required for Device Manager operations, they enable the following operations when they are installed on a host:

Device Manager management of the storage usage status for each Device Manager host

By installing a Device Manager agent on each host, you can control how the volumes in the storage subsystems are used on each host. Also, if you specify the settings so that information about the hosts that are managed by the Device Manager server is periodically updated, you can use a management client to check the latest information.

Device Manager management of copy pairs

By linking with CCI, you will be able to use the Device Manager Web Client to centrally perform operations such as creating copy pairs, and changing configurations and statuses, which previously had to be performed for each server.

When you install a Device Manager agent on a host, the Provisioning Manager agent functionality, Replication Manager agent functionality, and a Global Link Manager agent are installed. Those agents, which are provided as a part of the Device Manager agent functionality, are explained below.

Provisioning Manager agent functionality and Replication Manager agent functionality:

The Provisioning Manager agent functionality or the Replication Manager agent functionality communicates with the Provisioning Manager server or the Replication Manager server respectively, to collect necessary information and configure necessary host settings.

Global Link Manager agent:

If the host OS is Windows®, Solaris 9 (SPARC), or Solaris 10 (SPARC), a Global Link Manager agent is installed. If DMP (the Dynamic Multipathing feature of VxVM) is being used to manage paths between hosts and storage subsystems, the Global Link Manager agent communicates with the Global Link Manager server to report information about paths and configure necessary host settings. For details about the Global Link Manager agent, see the *Hitachi Global Link Manager Installation and Configuration Guide*.

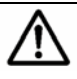

*Note:* If you use the CIM/WBEM function of Device Manager, you can use the Device Manager agent to obtain performance information about Hitachi USP or Universal Storage Platform V/VM. For details about the required settings for obtaining performance information, see the *Hitachi Device Manager Server Configuration and Operation Guide*.

# <span id="page-17-0"></span>**Host Requirements for the Device Manager Agent**

The following explains the system requirements for hosts on which the Device Manager agent is to be installed.

#### *Caution:*

- The name of each host on which the Device Manager agent runs must be unique within the notification destination Device Manager server.
- Device Manager agent can connect to Device Manager server of the same version or later. However, if the version of the Device Manager server is later than that of the Device Manager agent, the Device Manager functionality that can be used is limited to that of the Device Manager agent.

#### <span id="page-17-1"></span>**Supported Operating Systems**

The prerequisite OS for the Device Manager agent depends on whether the agent is used in an IPv4 environment or IPv6 environment. Also, the Device Manager agent service might not start unless the patches required for the Device Manager agent prerequisite OS have been applied.

#### <span id="page-17-2"></span>**Operating Systems**

The following table lists the supported operating systems for Device Manager agents.

1-4 Overview

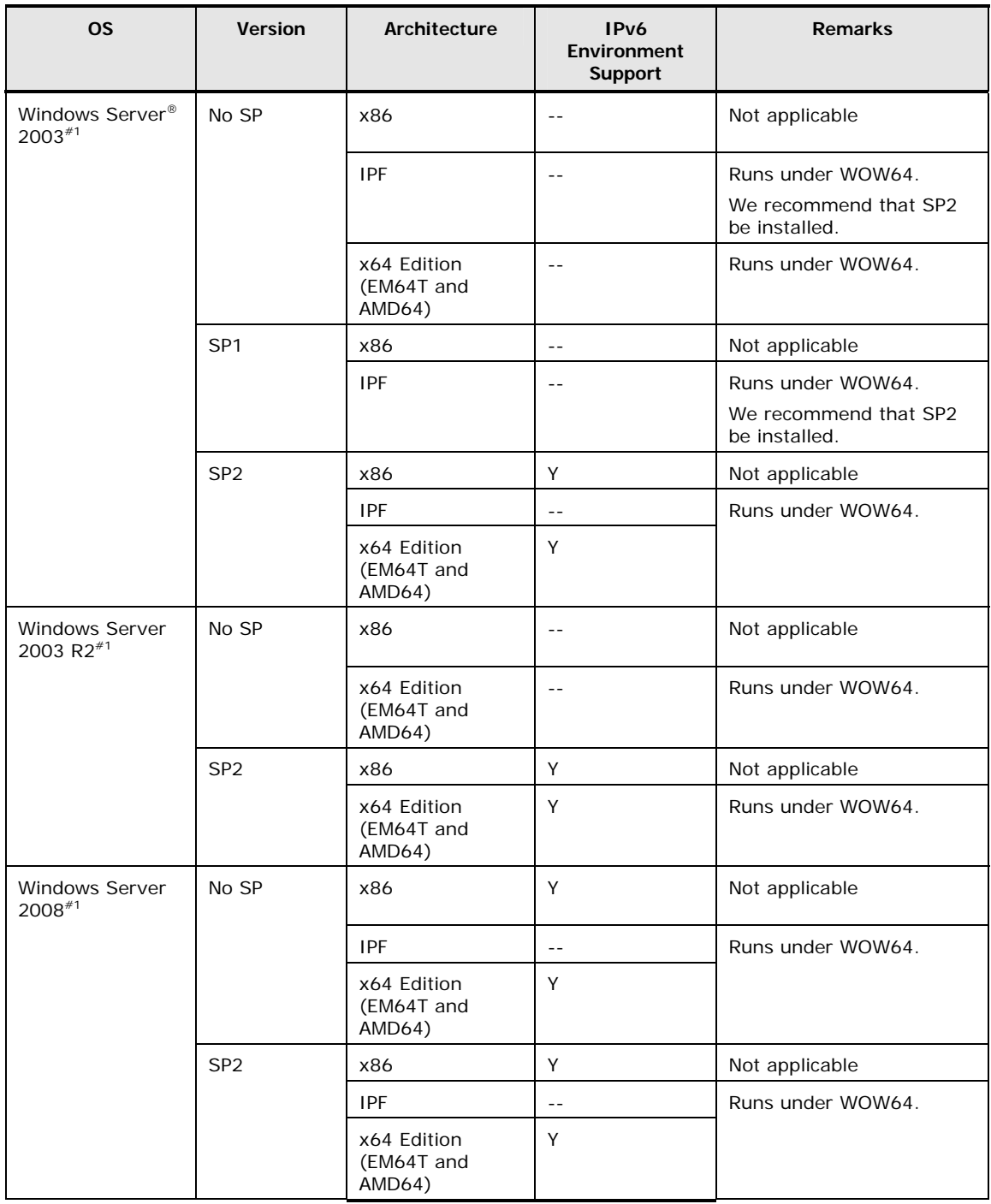

#### **Table 1-1 Supported Operating Systems**

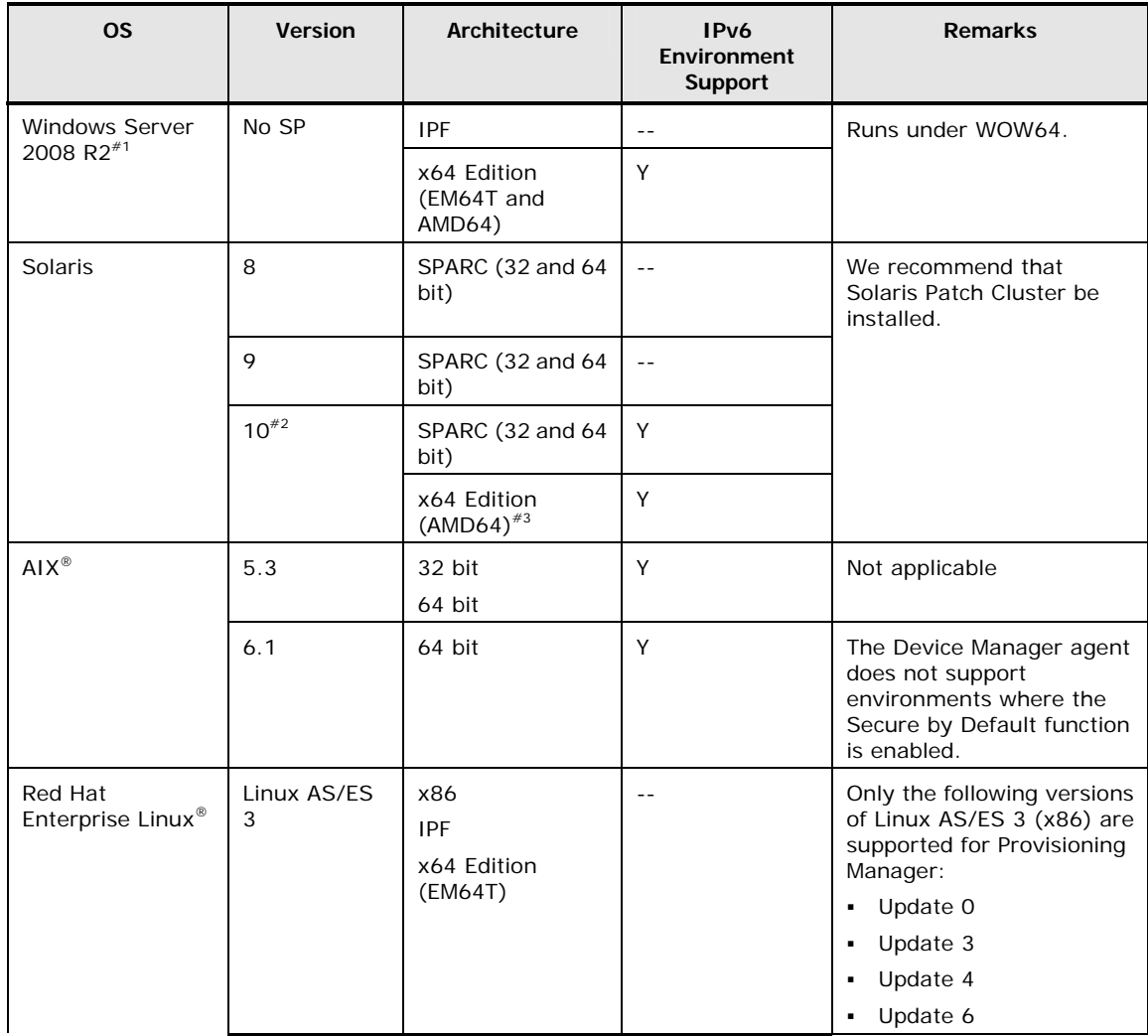

1-6 Overview

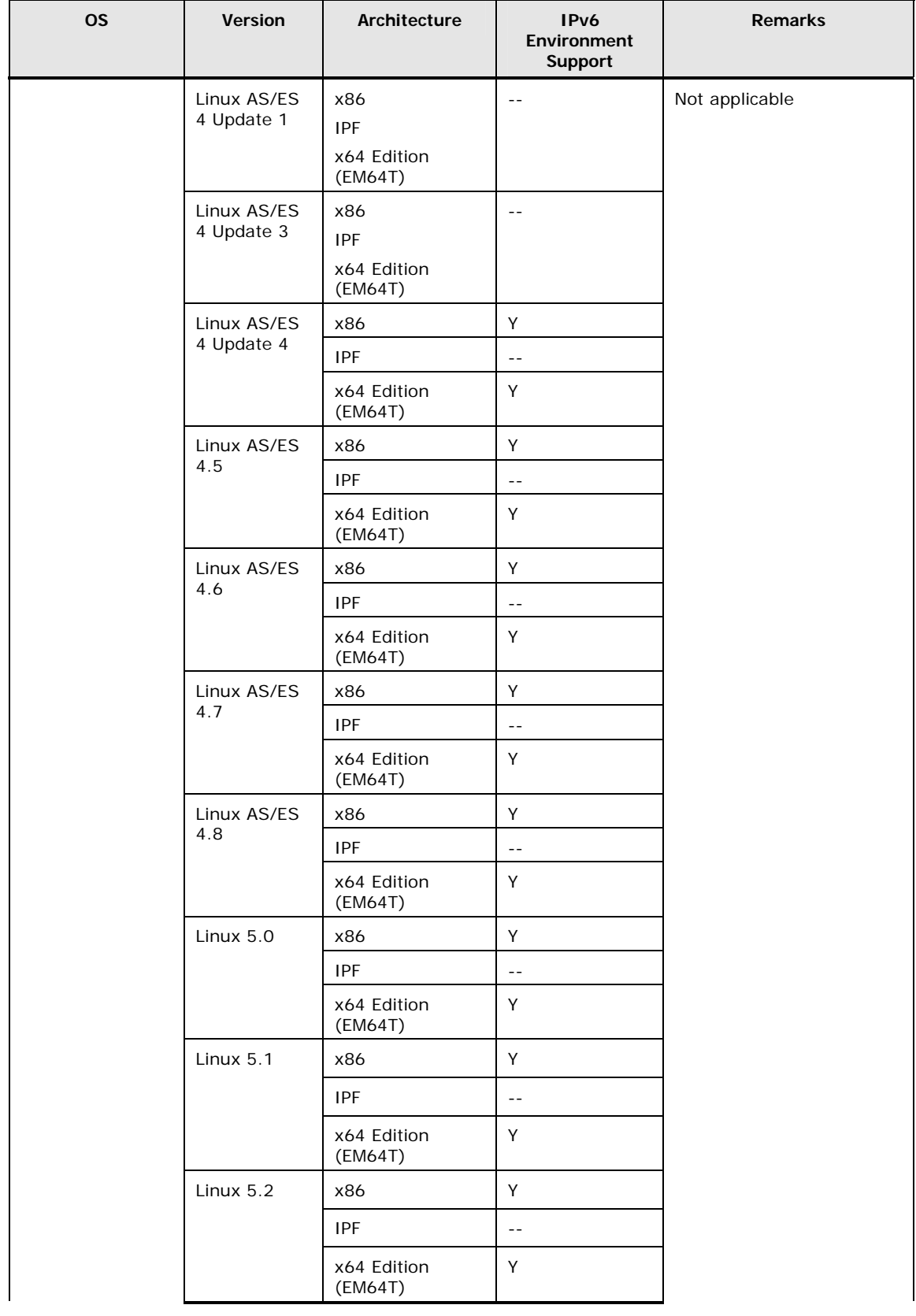

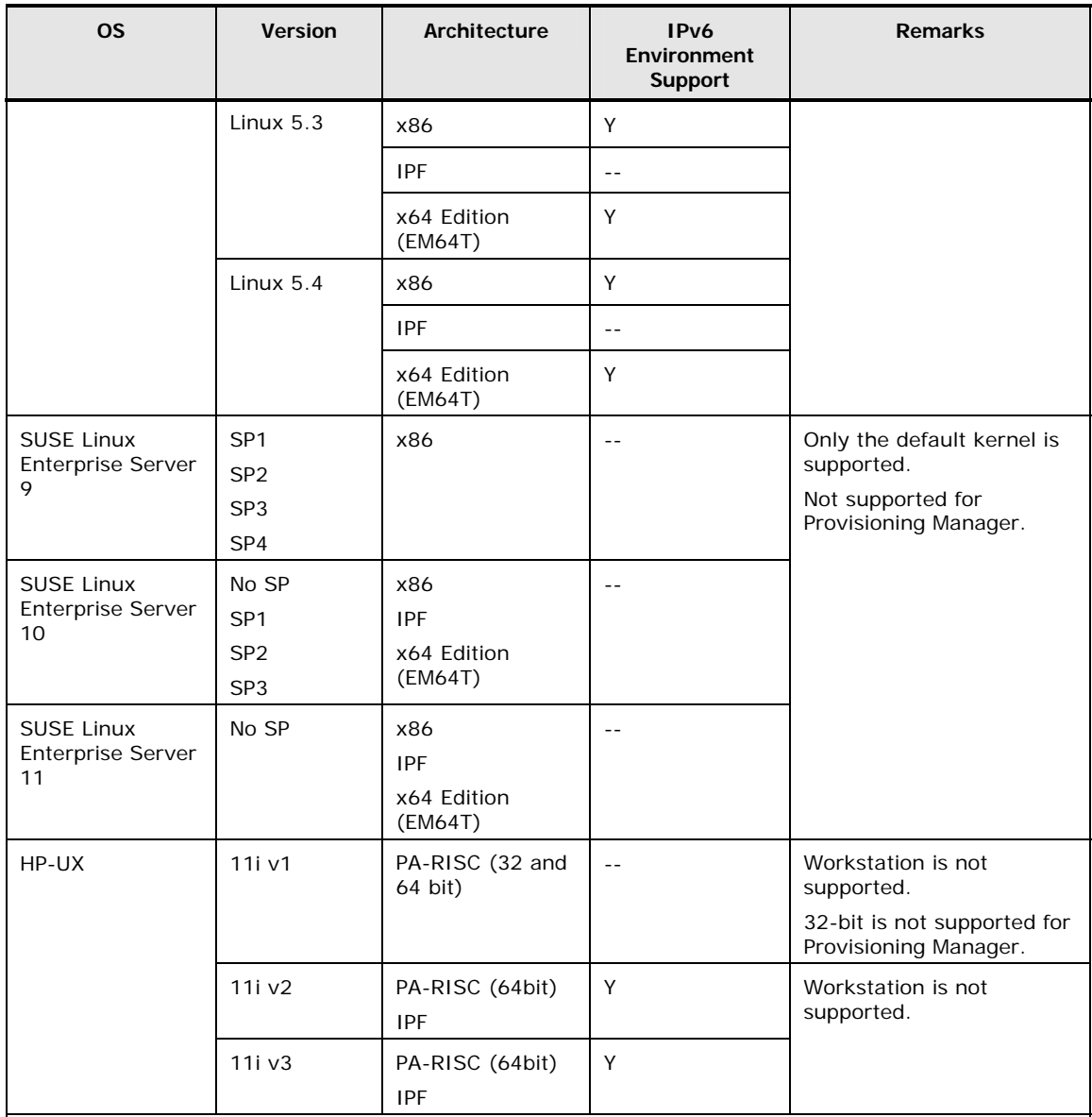

Legend

Y: Supported.

--: Not supported.

*Note:* Third-party agents are available for other servers. For the latest information about these agents, please contact your Hitachi Data System representative or refer to documentation about a specific agent.

*#1*: If Windows Firewall has been enabled, the Device Manager agent must be registered as an exception with Windows Firewall when a new installation of the Device Manager agent is performed. For details on how to do this after installing the agent, see [When a Firewall Is Enabled](#page-102-4).

*#2*: The Device Manager agent runs in the usual global environment (global zone) only. If a non-global zone has been created, install the Device Manager agent in the global zone.

*#3*: The Device Manager agent supports only the Sun Fire x64 server family hardware. In addition, only the 64-bit kernel mode is supported.

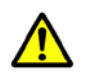

*Caution:* The Device Manager agent only supports global addresses. You cannot use link-local addresses or global unique local addresses (site-local addresses).

#### <span id="page-22-1"></span><span id="page-22-0"></span>**Required Patches for Operating Systems**

When using the Device Manager agent, it is assumed that the OS patches or succeeding patches listed in tables [Table 1-2](#page-22-1) to [Table 1-9](#page-28-0) have been applied. The following tables only list the OSs to which patches must be applied.

| OS                  | Architecture          | <b>Patches</b> |  |  |
|---------------------|-----------------------|----------------|--|--|
| Windows Server 2003 | x64 (EM64T and AMD64) | KB922772       |  |  |

**Table 1-2 Required Patches for Windows** 

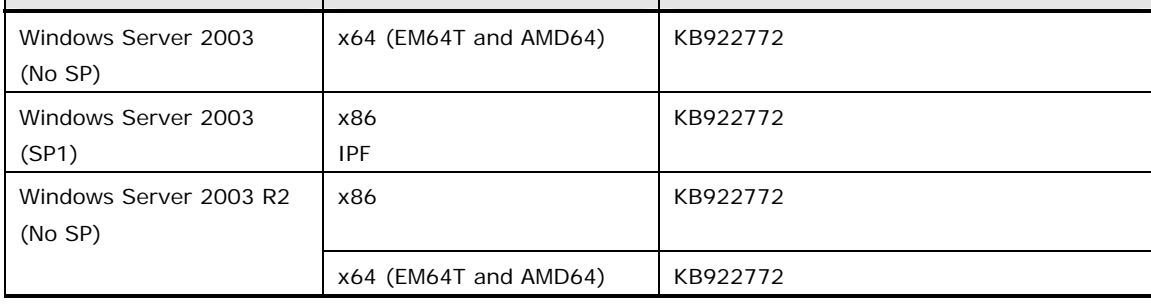

#### **Table 1-3 Required Patches and Succeeding Patches for Solaris 8**

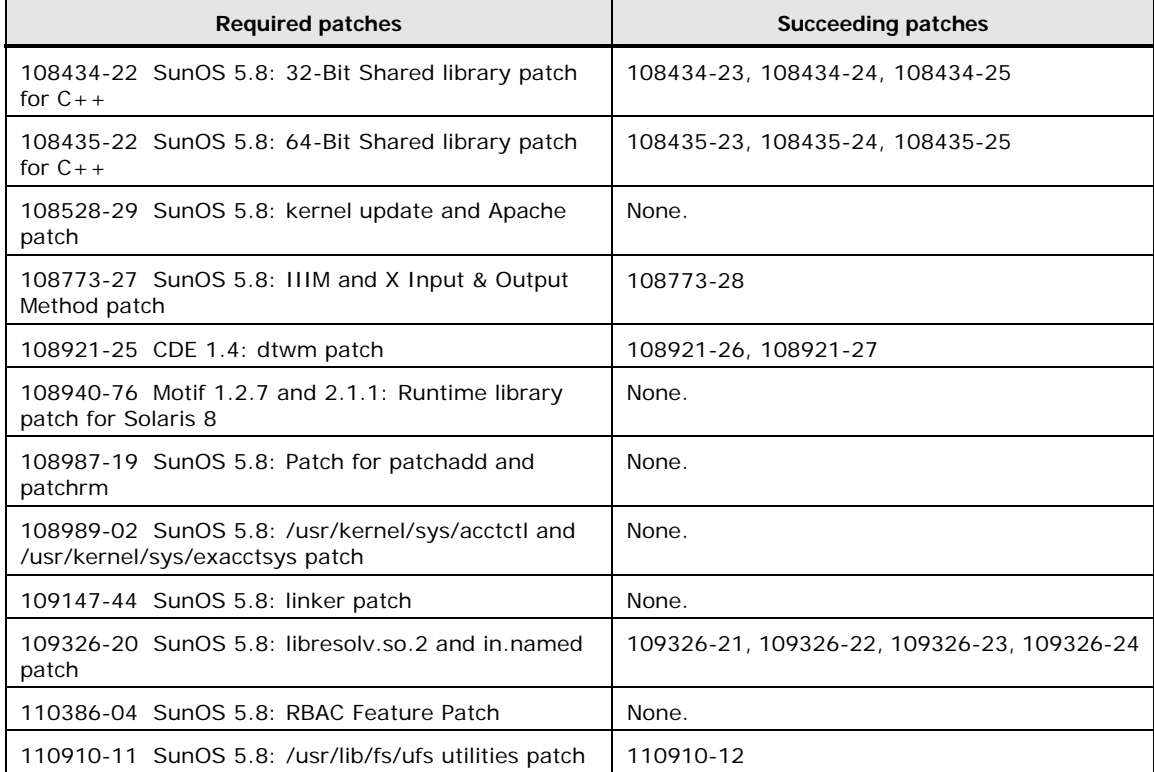

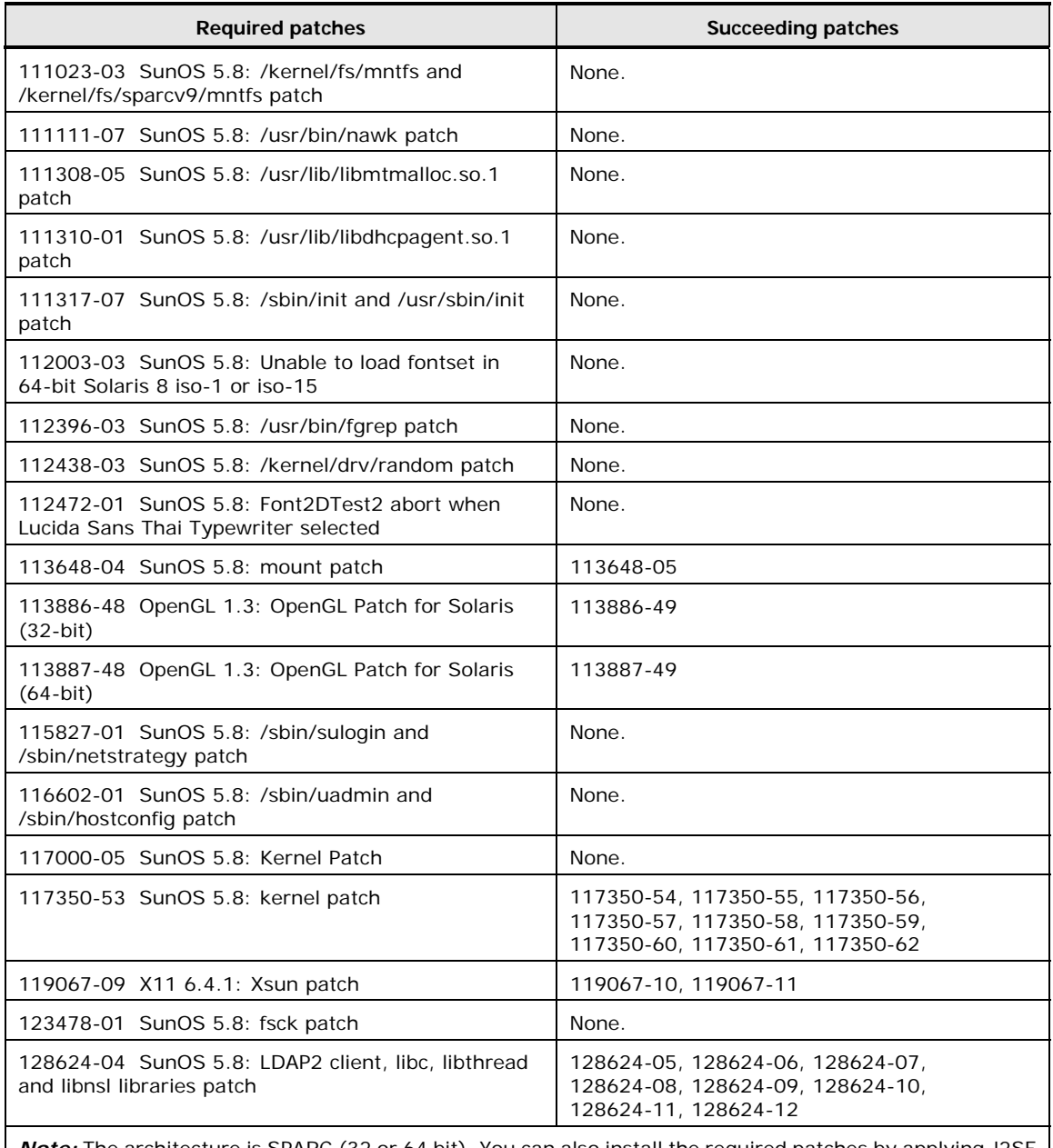

*Note:* The architecture is SPARC (32 or 64 bit). You can also install the required patches by applying J2SE Solaris 8 Recommended Patch Cluster. For details on the latest information, see the Sun Microsystems web site.

#### **Table 1-4 Required Patches and Succeeding Patches for Solaris 9**

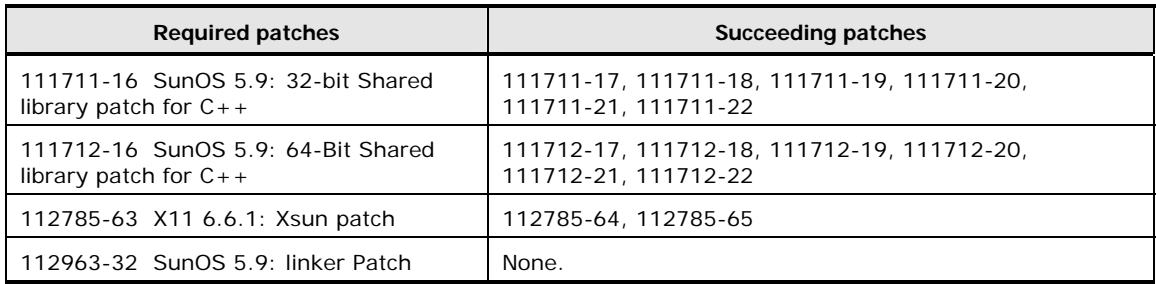

1-10 Overview

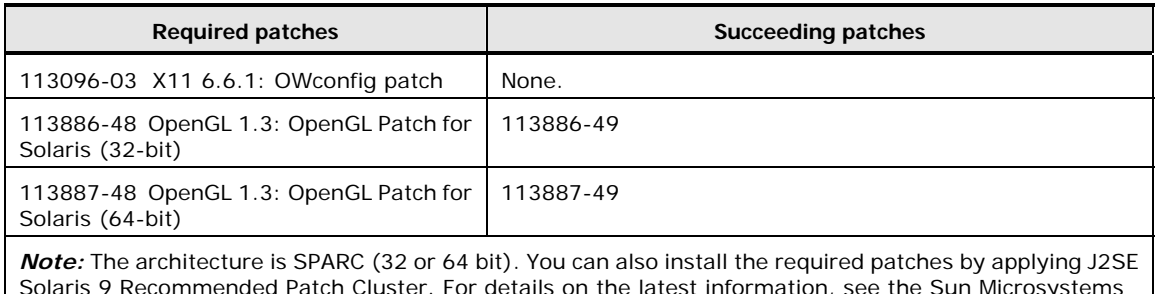

Solaris 9 Recommended Patch Cluster. For details on the latest information, see the Sun Microsystems web site.

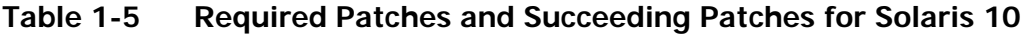

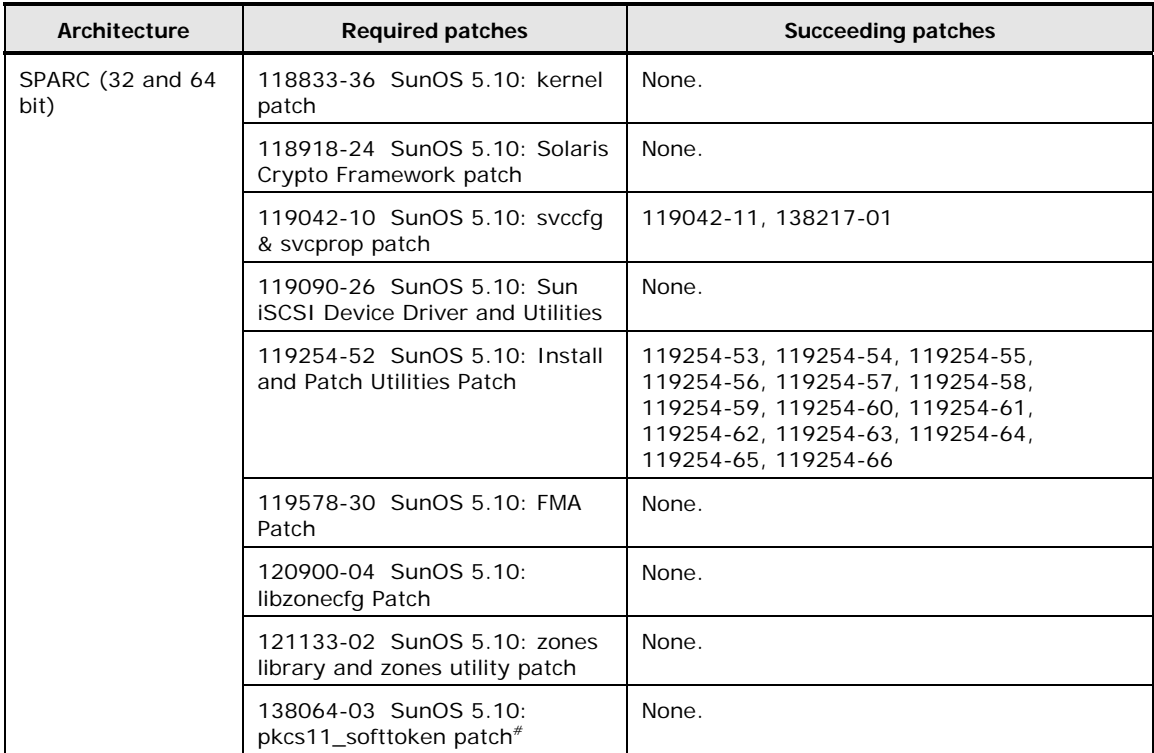

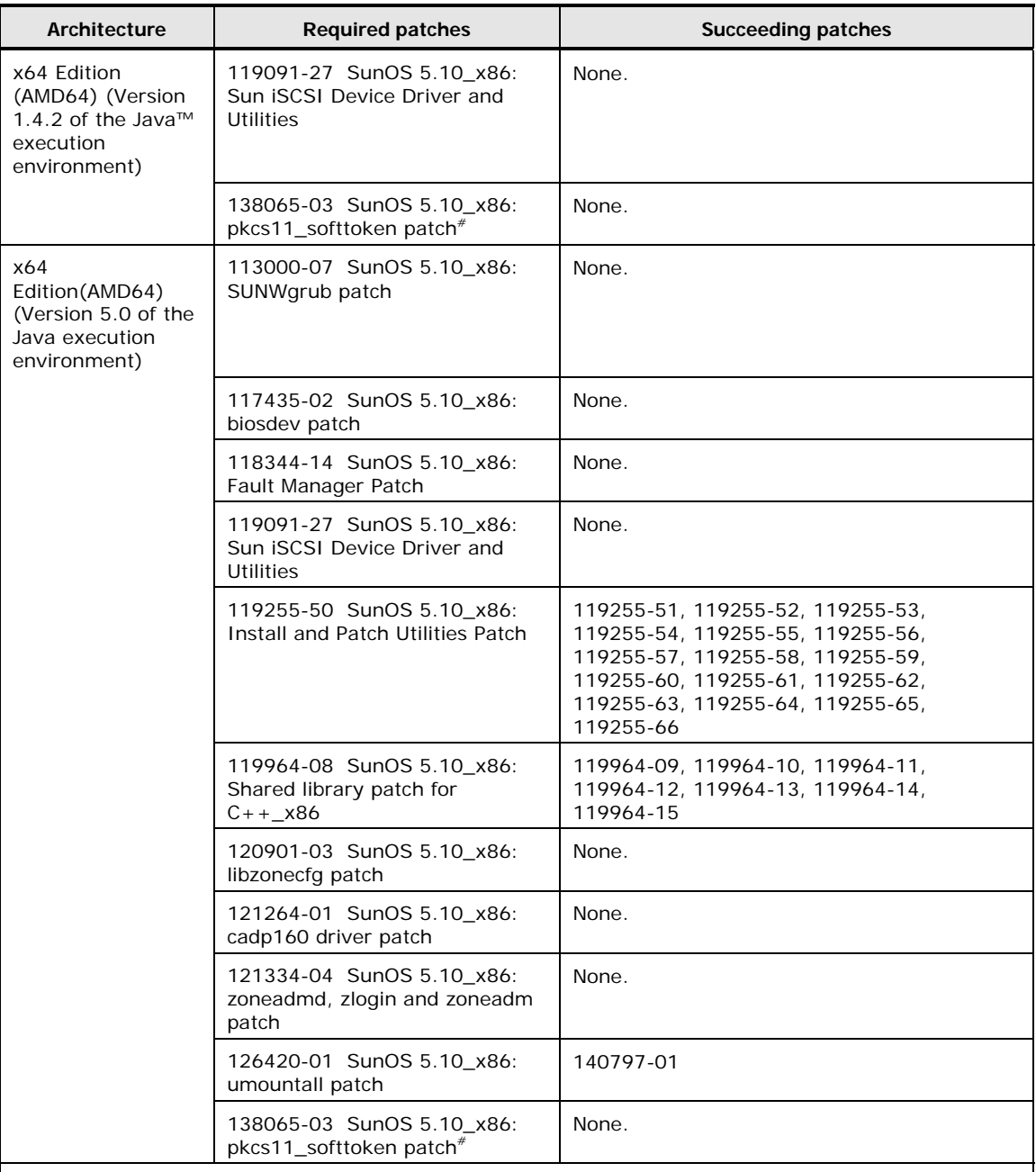

*Note:* You can also install the required patches by applying J2SE Solaris 10 Recommended Patch Cluster. For details on the latest information, see the Sun Microsystems web site.

*#:* Apply this patch if you use Solaris 10 11/06 (update 3), Solaris 10 8/07 (update 4), Solaris 10 5/08 (update 5), or Solaris 10 10/08 (update 6). Check the update numbers by referencing the /etc/release file. The following shows an example of the /etc/release file for Solaris 10 11/06.

Assembled 14 November 2006

Solaris 10 11/06 s10s\_u3wos\_10 SPARC Copyright 2006 Sun Microsystems, Inc. All Rights Reserved. Use is subject to license terms. Assembled 14 November 2006

1-12 Overview

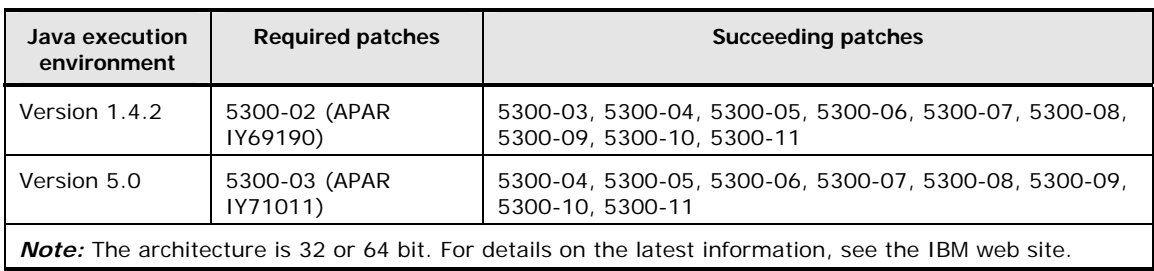

#### **Table 1-6 Required Patches and Succeeding Patches for AIX 5.3**

#### **Table 1-7 Required Patches for Linux**

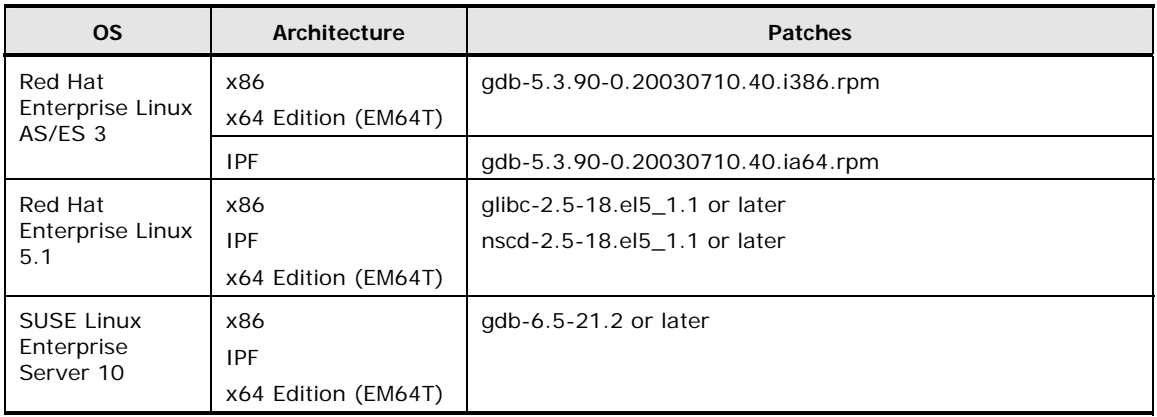

#### **Table 1-8 Required Patches and Succeeding Patches for HP-UX 11i v1**

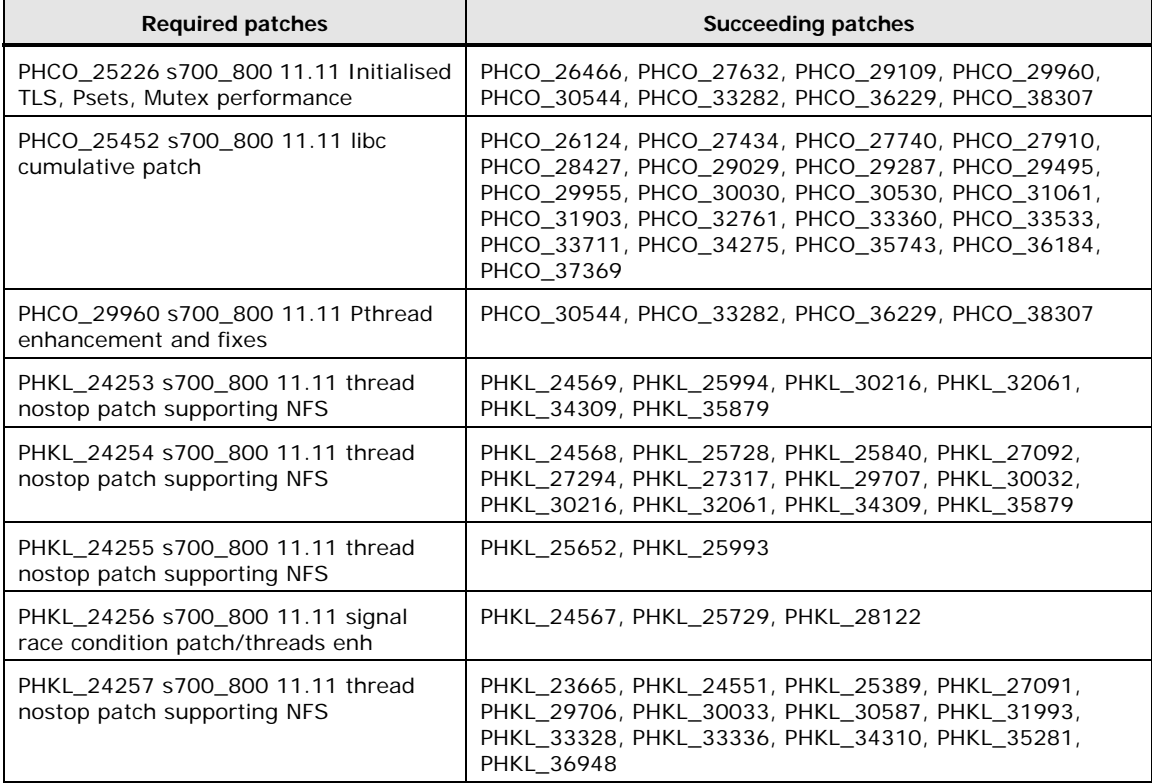

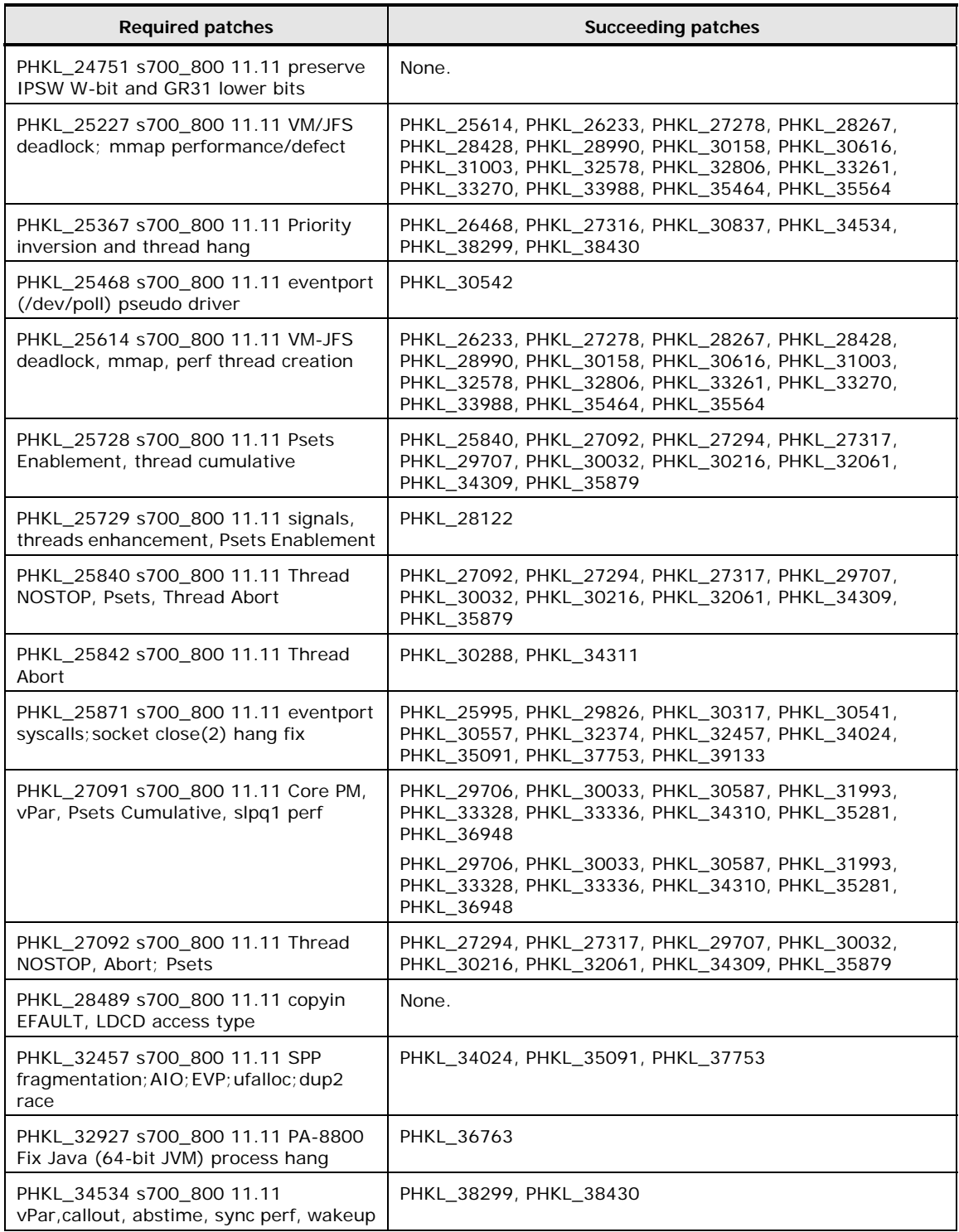

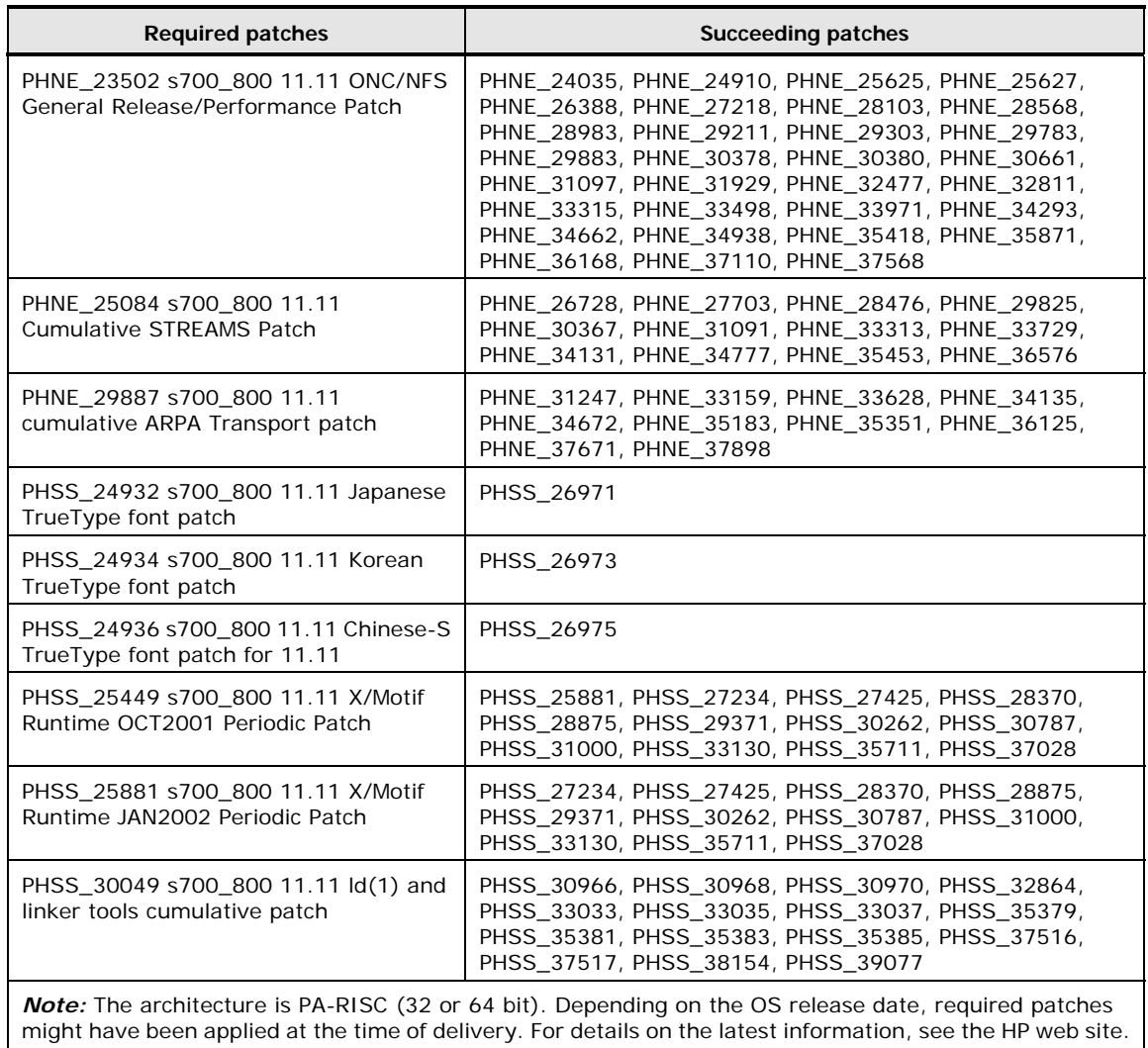

#### **Table 1-9 Required Patches and Succeeding Patches for HP-UX 11i v2**

<span id="page-28-0"></span>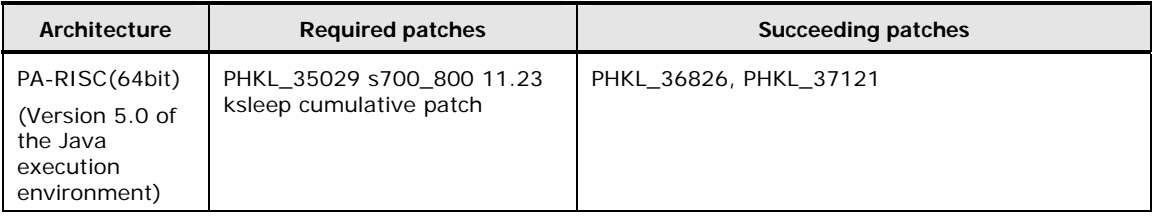

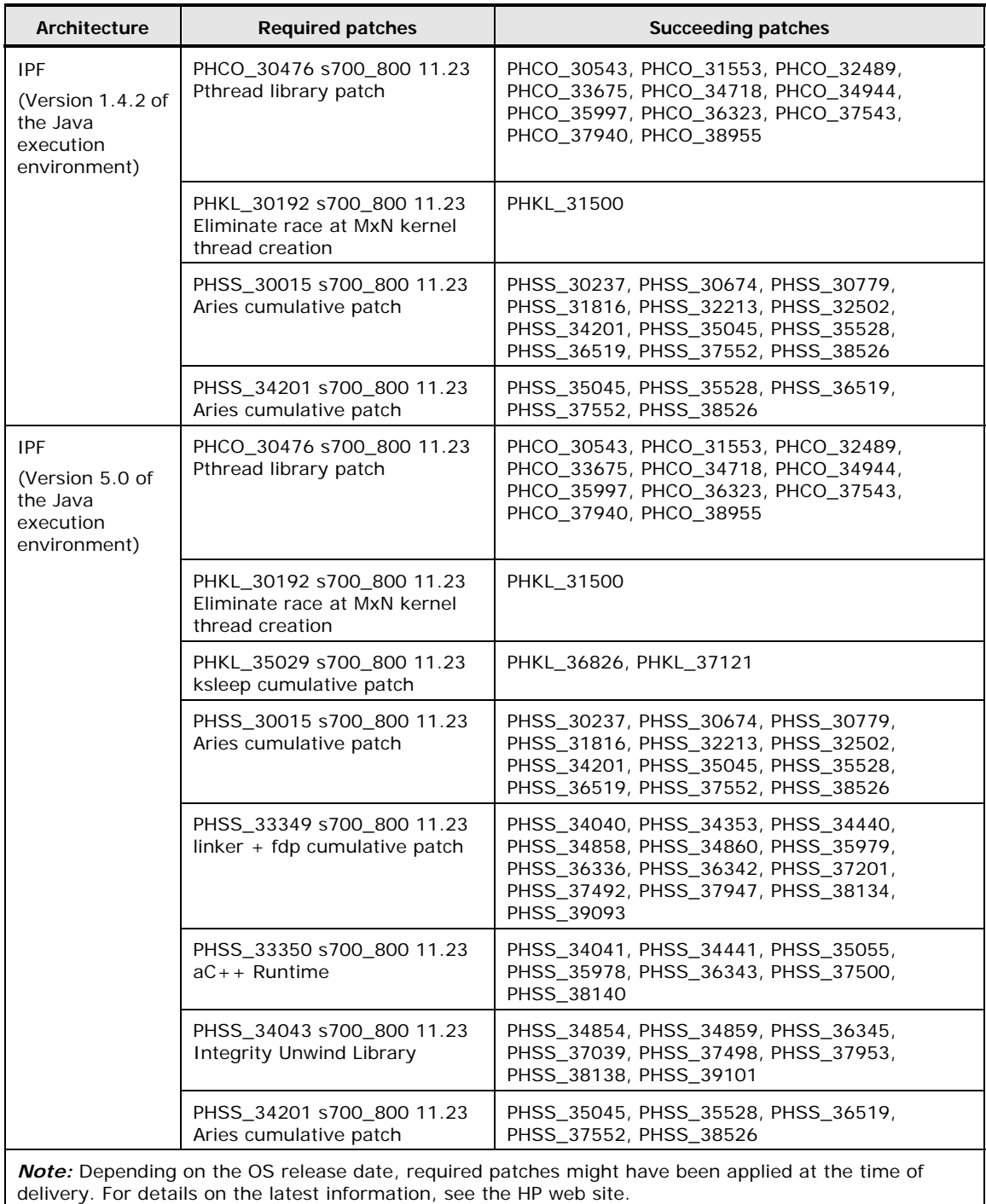

#### <span id="page-30-0"></span>**Precautions for Using Provisioning Manager**

Keep the following in mind for use with Provisioning Manager:

 Host configuration (creation, expansion, and deletion of file systems, and creation and deletion of device files) is supported for host OSs of the following language versions:

For Windows Server 2003 (x86), or Windows Server 2003 R2

English, French, German, Italian, Spanish, Simplified Chinese, Traditional Chinese, Korean, Japanese, Portuguese, Brazilian (Portuguese Brazilian), and Swedish

For Windows Server 2003 (IPF), or Windows Server 2003 (x64)

English and Japanese

For Windows Server 2008

English, French, German, Italian, Spanish, Simplified Chinese, Traditional Chinese, Korean, Japanese, Portuguese, and Brazilian (Portuguese Brazilian)

For Windows Server 2008 R2

English, French, German, Italian, Spanish, Simplified Chinese, Korean, Japanese, and Portuguese

Host configuration cannot be performed in the following two cases even if the OS is one of the above language versions:

- When the Multilingual User Interface Pack has been applied.
- When the language settings of the system have been changed.

Host, file system, and device file settings can be viewed from the server no matter what language version of Windows is on the agent host.

• If the host OS is HP-UX, Provisioning Manager will not support environments containing or allowing mirror volumes.

For HP-UX 11i v2 or earlier:

If MirrorDisk/UX is installed on the host, Provisioning Manager functionality cannot be used to view host information and perform host settings.

For HP-UX 11i v3:

MirrorDisk/UX is installed on the host by OS default. In this case, Provisioning Manager functionality can be used to view host information and perform host settings.

Note that software RAIDs using MirrorDisk/UX are not supported.

When the host OS is HP-UX, in the /etc/lvmconf directory, LVM creates a backup file for the configuration information about volume groups. Therefore, to create a volume group by using the host management functionality of Provisioning Manager, a maximum of 500 MB of free disk space (when 255 volume groups are created) is additionally required under /etc/lvmconf.

### <span id="page-31-0"></span>**Prerequisite Java Execution Environments**

If the host OS is Solaris, AIX, or HP-UX, you need software that provides a Java execution environment on the host before installing the Device Manager agent. Download the software from your OS vendor site, and then install it.

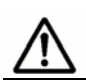

*Note:* If the host OS is Windows or Linux, use JRE 5.0, which is automatically installed with the Device Manager agent.

The following table shows the prerequisite Java execution environments for Device Manager agents.

| <b>OS</b>  | Architecture            | <b>Java Execution Environment</b>                             |
|------------|-------------------------|---------------------------------------------------------------|
| Solaris    | SPARC (32 and 64 bit)   | For IPv4 environment operation:                               |
|            |                         | JDK <sup>™</sup> 1.4.2_ <i>xx</i> ( <i>xx</i> is 15 or later) |
|            |                         | JDK 5.0 (Update 11 or later)                                  |
|            |                         | For IPv6 environment operation:                               |
|            |                         | JDK 5.0 (Update 11 or later)                                  |
|            | AMD64                   | JDK 5.0 (Update 11 or later)                                  |
| <b>AIX</b> | 32 bit                  | For IPv4 environment operation:                               |
|            | 64 bit                  | JDK 1.4.2 (Update 8 or later)                                 |
|            |                         | JDK 5.0 (Update 5 or later)                                   |
|            |                         | For IPv6 environment operation:                               |
|            |                         | JDK 5.0 (Update 5 or later)                                   |
| HP-UX      | PA-RISC (32 and 64 bit) | For IPv4 environment operation:                               |
|            | <b>IPF</b>              | JDK 1.4.2_ $xx$ ( $xx$ is 17 or later)                        |
|            |                         | RTE 1.4.2_ $xx$ ( $xx$ is 17 or later)                        |
|            |                         | JDK 5.0 (Update 11 or later)                                  |
|            |                         | JRE 5.0 (Update 11 or later)                                  |
|            |                         | For IPv6 environment operation:                               |
|            |                         | JDK 5.0 (Update 11 or later)                                  |
|            |                         | JRE 5.0 (Update 11 or later)                                  |

**Table 1-10 Required Java Execution Environments** 

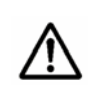

*Note:* Use a package program instead of a self-expanding program. If both version 1.4.2 and version 5.0 are installed, the Device Manager agent uses version 5.0 of the Java execution environment.

Use the following commands to check the versions of the listed software products, which provide a Java execution environment.

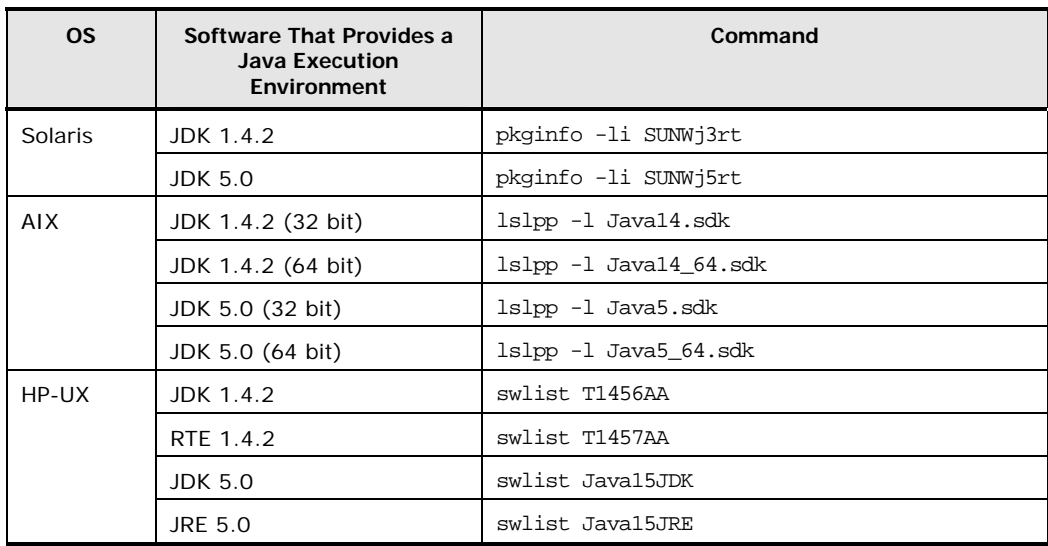

#### **Table 1-11 Commands for Checking the Version of the Software that Provides a Java Execution Environment**

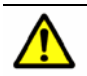

#### *Caution:*

When updating the software that provides a Java execution environment (after installing the Device Manager agent), temporarily stop the Device Manager agent service before proceeding with any updates. Also, when changing the installation path of the software that provides a Java execution environment, you must modify the server.agent.JRE.location setting in the server.properties file.

For details about stopping and starting the Device Manager agent service, see [Managing the Operating Status of the Device Manager Agent Service](#page-118-1). For details about the server.properties file, see [The server.properties File](#page-153-1).

#### <span id="page-32-0"></span>**Supported Virtualization Software**

You can install the Device Manager agent on a guest OS on a virtualization server. Note that the Device Manager agent should be installed on either a virtualization server (host OS) or the virtual machines (guest OS or VIO client).

#### <span id="page-32-1"></span>**Virtualization Software**

The Device Manager agent can also run on the guest OSs or the VIO clients of the virtualization software in the following table.

| • VMware <sup>®</sup> ESX 3.x<br><b>Windows Server</b><br>No SP<br>x86<br>2003<br>VMware ESX 4.x<br>x64 Edition (EM64T and<br>AMD64)<br>VMware ESXi 3.x<br>SP <sub>1</sub><br>x86<br>VMware ESXi 4.x<br>SP <sub>2</sub><br>x86<br>VMware ESX $3.x$<br>x64 Edition (EM64T and<br>VMware ESX 4.x<br>AMD64)<br>VMware ESXi 3.x<br>VMware ESXi 4.x<br>Windows Server 2008 (Hyper-V™)<br>Windows Server 2008 R2 (Hyper-V2)<br>٠<br>No SP<br><b>Windows Server</b><br>VMware ESX 3.x<br>x86<br>2003 R <sub>2</sub><br>VMware ESX 4.x<br>x64 Edition (EM64T and<br>AMD64)<br>VMware ESXi 3.x<br>$\blacksquare$<br>VMware ESXi 4.x<br>SP <sub>2</sub><br>x86<br>• VMware ESX 3. $x$<br>x64 Edition (EM64T and<br>VMware ESX 4.x<br>AMD64)<br>VMware ESXi 3.x<br>VMware ESXi 4.x<br>Windows Server 2008 (Hyper-V)<br>Windows Server 2008 R2 (Hyper-V2)<br>No SP<br><b>Windows Server</b><br>x86<br>VMware ESX 3.x<br>2008<br>SP <sub>2</sub><br>x64 Edition (EM64T and<br>VMware ESX 4.x<br>AMD64)<br>VMware ESXi 3.x<br>٠<br>VMware ESXi 4.x<br>٠<br>Windows Server 2008 (Hyper-V)<br>Windows Server 2008 R2 (Hyper-V2)<br>٠<br><b>Windows Server</b><br>No SP<br>• VMware ESX 3. $x$<br>x64 Edition (EM64T and<br>2008 R2<br>AMD64)<br>VMware ESX 4.x<br>VMware ESXi 3.x<br>٠<br>VMware ESXi 4.x<br>Windows Server 2008 (Hyper-V)<br>Windows Server 2008 R2 (Hyper-V2)<br>٠<br>Solaris 10 (SPARC) (Logical Domains 1.2 or<br>10<br>SPARC (32 and 64 bit)<br>Solaris<br>1.3)<br>AIX 6.1 (VIO 2.1.1) <sup>#</sup><br>5.3<br>AIX<br>32 bit<br>٠<br>64 bit<br>64 bit<br>6.1 | <b>Guest OS or VIO</b><br><b>Client</b> | <b>Version</b> | Architecture | <b>Virtualization Software</b> |
|----------------------------------------------------------------------------------------------------|-----------------------------------------|----------------|--------------|--------------------------------|
|                                                                                                    |                                         |                |              |                                |
|                                                                                                    |                                         |                |              |                                |
|                                                                                                    |                                         |                |              |                                |
|                                                                                                    |                                         |                |              |                                |
|                                                                                                    |                                         |                |              |                                |
|                                                                                                    |                                         |                |              |                                |
|                                                                                                    |                                         |                |              |                                |
|                                                                                                    |                                         |                |              |                                |
| #: HBAs that support NPIV are required. Use HBAs that support NPIV to assign LUs to the VIO client.                                                                                                    |                                         |                |              |                                |

**Table 1-12 Supported Virtualization Software** 

When running the Device Manager agent on a guest OS or a VIO client, be sure to take into account the number of LUs managed by the virtual machines in order to allocate a sufficient amount of memory to the guest OS or the VIO client. As for the Device Manager agent configuration, follow the configuration recommendations. For details on the amount of memory required for the Device Manager agent, see [Specifying Settings When a Host Manages 100 or More LUs](#page-108-1).

#### <span id="page-34-0"></span>**Virtualization Server Configuration**

Install the Device Manager agent either on a virtualization server or a virtual machine running on that server, but not both. You can use the Device Manager agent in the configurations described below. Consider the features of the configurations, and then choose the appropriate one.

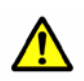

#### *Caution:*

To use Replication Manager, install the Device Manager agent on a virtualization server or a virtual machine on which CCI will be installed.

The Device Manager agent is installed on a virtual machine

To use this configuration, you need to map a RAW device to a virtual machine. Use one of the following configurations based on the configuration of the virtual machine and HBAs.

– If an HBA is assigned to each virtual machine:

Install the Device Manager agent on each virtual machine.

When using this configuration, in the *host-name* subwindow of Device Manager Web Client, if you select a virtual machine, you can view the LDEV information for that virtual machine.

For example, when using the configuration shown in [Figure 1-1](#page-35-0), if you select the virtual machine A in Web Client, information for LUN:01 and LUN:02 is displayed. If you select the virtual machine B, information for LUN:03 and LUN:04 is displayed.

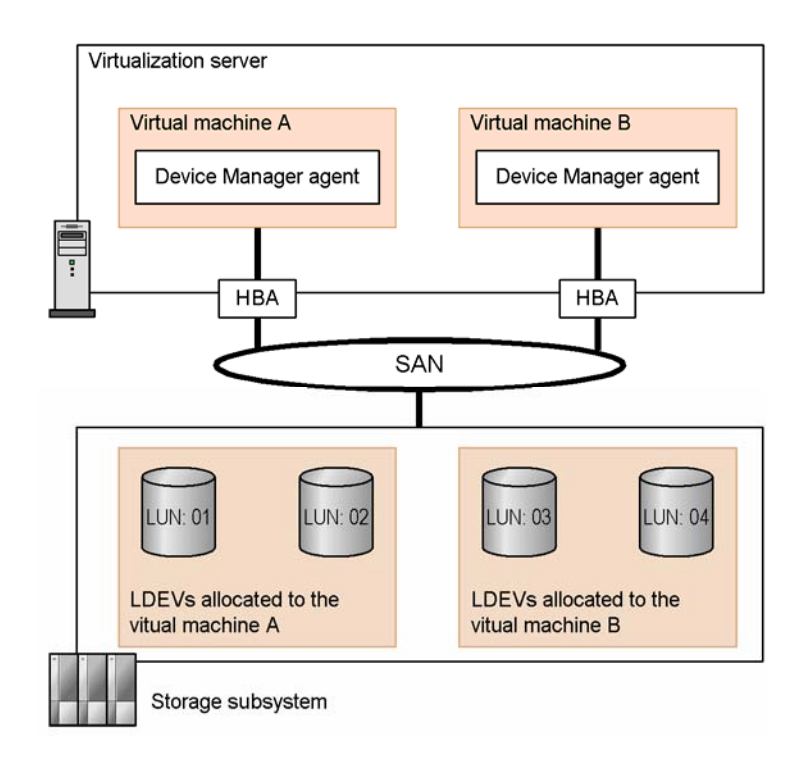

#### <span id="page-35-0"></span>**Figure 1-1 Configuration of the Device Manager Agent When an HBA Is Assigned to Each Virtual Machine**

– If a virtual HBA or virtual WWN is assigned to each virtual machine:

If HBAs that support NPIV are used, a virtual HBA or a virtual WWN is assigned to each virtual machine. When you use this configuration, install a Device Manager agent on each virtual machine. In addition, register a virtualization server in the Device Manager server.

In the *host-name* subwindow of Device Manager Web Client, you can view the LDEV information for each virtual machine to which a virtual HBA has been assigned.

For example, when you use the configuration shown in  $Figure 1-2$ , if you select virtual machine A in Web Client, information for  $LUN:01$  and  $LUN:02$ is displayed. If you select virtual machine B, information for LUN:03 and LUN:04 is displayed.
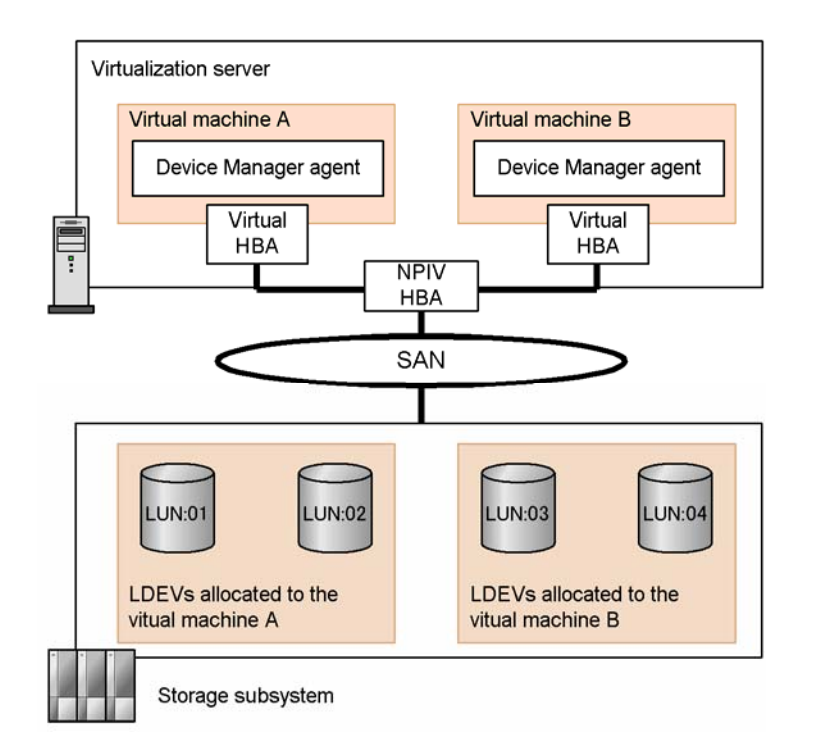

#### **Figure 1-2 Configuration of Device Manager Agent When a Virtual HBA Is Assigned to Each Virtual Machine**

– If an HBA is shared by multiple virtual machines:

Install the Device Manager agent on only one of the virtual machines.

When using this configuration, in the *host-name* subwindow of Device Manager Web Client, if you select a virtual machine on which the Device Manager agent is installed, you can see information for all LDEVs allocated to the virtualization server. However, information such as the amount of usage and mount point information is displayed in Web Client only for the LDEVs allocated to the virtual machine on which the Device Manager agent is installed.

For example, when using the configuration shown in  $Figure 1-3$ , if you select the virtual machine A in Web Client, LDEV information is displayed for all of LUN:01 through LUN:04, but usage and mount point information is not displayed for LUN:03 and LUN:04.

*Notes:* If you use this configuration, we recommend that you use Device Manager to assign a label to each LDEV so that in Web Client you can easily determine which LDEV is allocated to which virtual machine.

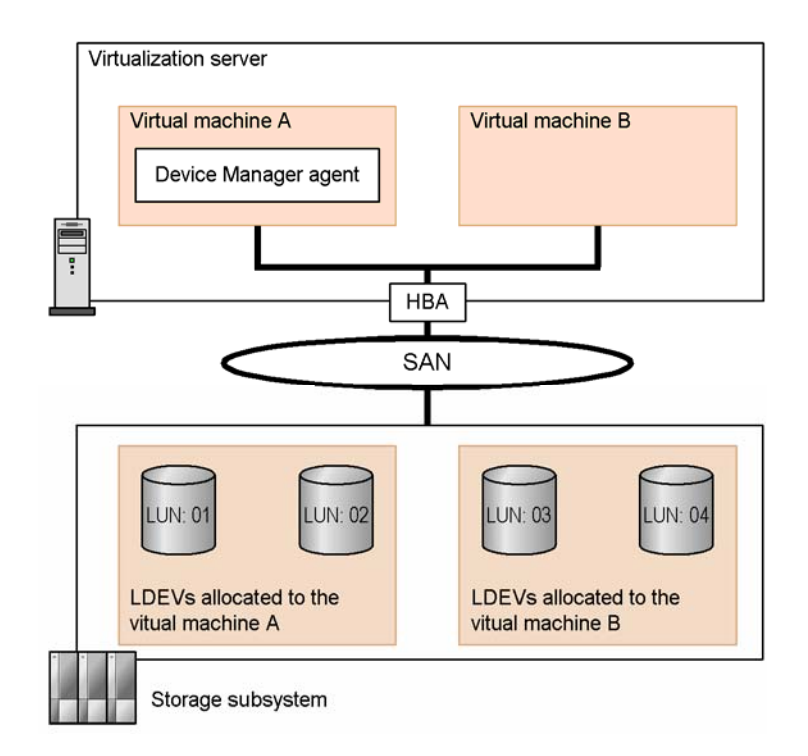

#### <span id="page-37-0"></span>**Figure 1-3 Configuration of the Device Manager Agent When an HBA Is Shared by Multiple Virtual Machines**

Device Manager agent is installed on a virtualization server

When using this configuration, the Device Manager agent manages the virtualization server as if it were a normal application server. Note that, LDEV information such as usage or mount point information is not displayed in Web Client because the Device Manager agent does not recognize virtual machines on a virtualization server.

For example, when using the configuration shown in  $Figure 1-4$ , LDEV information for LUN:01 through LUN:04, which are allocated to the virtual machines, is not displayed in Web Client.

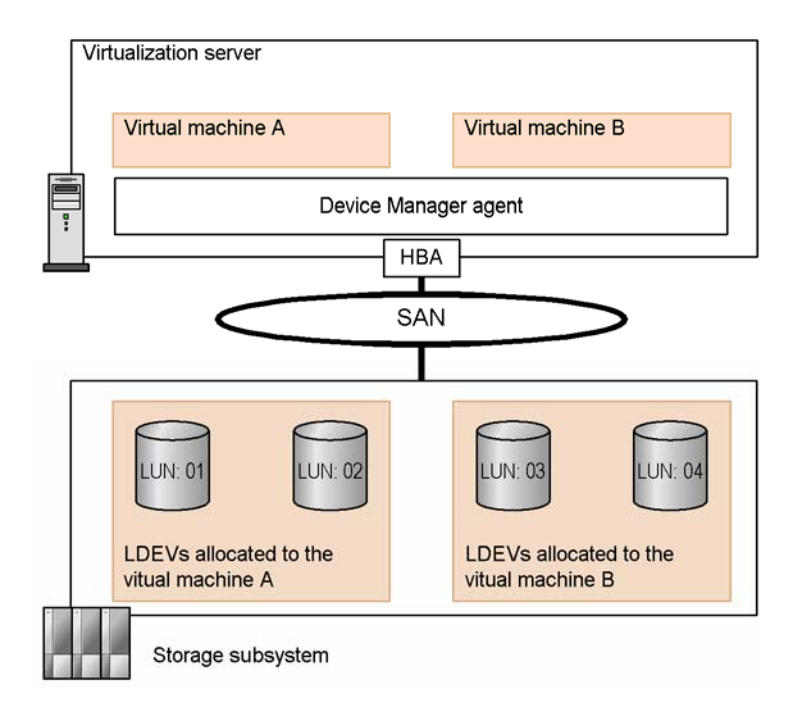

#### <span id="page-38-0"></span>**Figure 1-4 Configuration of the Device Manager Agent When an HBA Is Shared by Multiple Virtualization Servers**

Note that, if a virtual machine on VMware ESX uses a volume in the storage subsystem, you must define that volume as Mapped Raw LUN. Otherwise, the Device Manager agent does not update the Device Manager server with information about that volume. For details, see the VMware ESX documentation.

#### **Using VMotion™ on a VMware ESX**

If you migrate a virtual machine running the Device Manager agent to another computer using VMotion, you must refresh the host information either by executing the HiScan command or by refreshing a host from a Web Client. After you have refreshed the host information, use Web Client to delete the WWN or iSCSI names from the computer of which the virtual machine was migrated.

If the WWN or iSCSI name is not deleted, available volume candidates are not displayed in the Web Client when file systems or device files are added or expanded using the Provisioning Manager.

#### **Using Logical Domains**

If you export a physical disk of the service domain as a virtual disk of the guest domain, specify the full disk. If you specify a single slice disk instead, information about the virtual disk cannot be acquired correctly.

# **Supported File Systems**

The following table lists the file systems supported by the Device Manager agent. However, depending on the combination of OS and file system, you might not be able to use Provisioning Manager to manage or use these.

| <b>OS</b>        | <b>File System</b>  | <b>Description</b>                                                                                                    |
|------------------|---------------------|----------------------------------------------------------------------------------------------------|
| Windows          | <b>NTFS</b>         | Standard OS file system.                                                                                                    |
|                  |                     | If you use Provisioning Manager to manage this type of<br>file system, you need to use a dynamic disk or basic<br>disk for the volume manager.                                                                                 |
|                  |                     | However, if you use a basic disk, you cannot expand file<br>systems by using Provisioning Manager. Also, if you use<br>a dynamic disk, you can expand file systems only when<br>they are mounted.                              |
|                  | <b>FAT</b>          | Standard OS file system.                                                                                                    |
|                  |                     | Provisioning Manager only allows the file system to be<br>displayed.                                                                                                    |
|                  | FAT32               |                                                                                                    |
| Solaris          | <b>UFS</b>          | Standard OS file system.                                                                                                    |
|                  |                     | Provisioning Manager does not allow the file system to<br>be expanded.                                                                                                    |
|                  | Veritas File System | One of the following versions needs to be used for<br>management by Provisioning Manager:                                                                                                    |
|                  |                     | • For Solaris 8:                                                                                                    |
|                  |                     | VERITAS File System 3.5                                                                                                    |
|                  |                     | VERITAS File System 4.0                                                                                                    |
|                  |                     | • For Solaris 9:                                                                                                    |
|                  |                     | VERITAS File System 3.5                                                                                                    |
|                  |                     | VERITAS File System 4.0                                                                                                    |
|                  |                     | Veritas File System 5.0                                                                                                    |
|                  |                     | • For Solaris 10 (SPARC edition):                                                                                                    |
|                  |                     | Veritas File System 5.0                                                                                                    |
|                  |                     | • For Solaris 10 (x64 Edition (AMD64)):                                                                                                    |
|                  |                     | VERITAS File System 4.1                                                                                                    |
|                  |                     | Use the same version of Veritas Volume Manager as the<br>Veritas File System used on the volume manager.                                                                                                    |
|                  |                     | Note that file systems can only be expanded when<br>mounted.                                                                                                    |
| <b>AIX</b>       | <b>JFS</b>          | Standard OS file system.                                                                                                    |
|                  |                     | Note that file systems can only be expanded when<br>mounted.                                                                                                    |
| Red Hat          | ext2                | Standard OS file system.                                                                                                    |
| Enterprise Linux | ext3                | Note that file systems can only be expanded when<br>mounted. When the file system is expanded, it is<br>temporarily unmounted. The file system cannot be<br>expanded online. When a file system is expanded, stop<br>all jobs. |

**Table 1-13 Supported File Systems** 

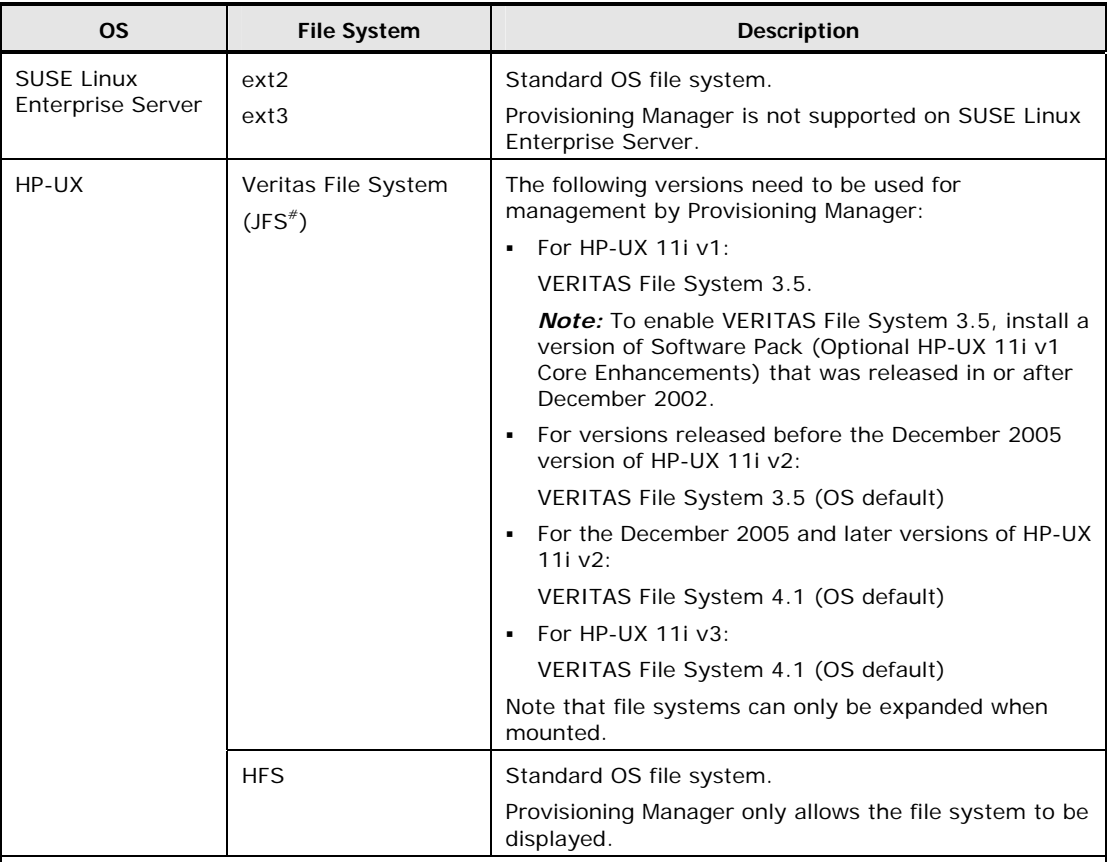

*#:* This includes HP OnlineJFS and HP JFS, which are recognized as Veritas File System on a host.

A file system can be expanded in the online mode by using Provisioning Manager, if a Device Manager agent version 5.1.0 or later and HP OnlineJFS are installed on the host. When you install HP OnlineJFS, make sure you do the following:

Install a version of HP OnlineJFS that is the same as the version of Veritas File System.

Provisioning Manager only supports an environment where the versions of Veritas File System and HP OnlineJFS are the same.

Enable HP OnlineJFS.

If HP OnlineJFS is disabled, you cannot use Provisioning Manager to expand file systems.

If a Device Manager agent version earlier than 5.1.0 is installed on the host, or HP OnlineJFS is not installed on the host, the file system is unmounted during expansion, so it cannot be expanded in the online mode. When a file system is expanded, stop all jobs.

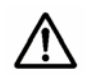

*Note:* ZFS, which is a standard OS file system for Solaris 10 Update 2 or later, cannot be managed by Provisioning Manager.

# **Supported Volume Managers**

The following table lists volume managers supported by the Device Manager agent. Note that the table only lists OSs that support volume managers.

| <b>OS</b>                 | <b>Version</b>           | Architecture                                          | <b>Volume Manager</b>                                              |                                                 |
|---------------------------|--------------------------|-------------------------------------------------------|--------------------------------------------------------------------|-------------------------------------------------|
|                           |                          |                                                       | <b>Used with Device</b><br>Manager                                 | <b>Used with</b><br><b>Provisioning Manager</b> |
| Windows<br>Server 2003    | No SP                    | x86<br><b>IPF</b><br>x64 Edition (EM64T<br>and AMD64) | Basic<br>٠<br>Dynamic                                              | Basi $c^{*1}$<br>٠<br>Dynamic<br>٠              |
|                           | SP <sub>1</sub>          | x86                                                   | Basic<br>٠<br>Dynamic<br>٠<br><b>VERITAS Volume</b><br>Manager 4.3 | Basi $c^{*1}$<br>٠<br>Dynamic<br>٠              |
|                           |                          | <b>IPF</b>                                            | Basic<br>٠.<br>Dynamic                                             | Basi $c^{*1}$<br>٠<br>Dynamic<br>٠              |
|                           | SP <sub>2</sub>          | x86<br><b>IPF</b><br>x64 Edition (EM64T<br>and AMD64) | Basic<br>$\blacksquare$<br>Dynamic                                 | Basi $c^{*1}$<br>$\blacksquare$<br>Dynamic<br>٠ |
| Windows<br>Server 2003 R2 | No SP<br>SP <sub>2</sub> | x86<br>x64 Edition (EM64T<br>and AMD64)               | Basic<br>٠<br>Dynamic<br>٠                                         | Basi $c^{*1}$<br>٠<br>Dynamic                   |
| Windows<br>Server 2008    | No SP<br>SP <sub>2</sub> | x86<br><b>IPF</b><br>x64 Edition (EM64T<br>and AMD64) | Basic<br>٠<br>Dynamic<br>٠                                         | Basi $c^{*1}$<br>٠<br>Dynamic<br>п              |
| Windows<br>Server 2008 R2 | No SP                    | <b>IPF</b><br>x64 Edition (EM64T<br>and AMD64)        | Basic<br>٠<br>Dynamic                                              | Basi $c^{*1}$<br>٠<br>Dynamic<br>٠              |

**Table 1-14 Supported Volume Managers** 

1-28 Overview

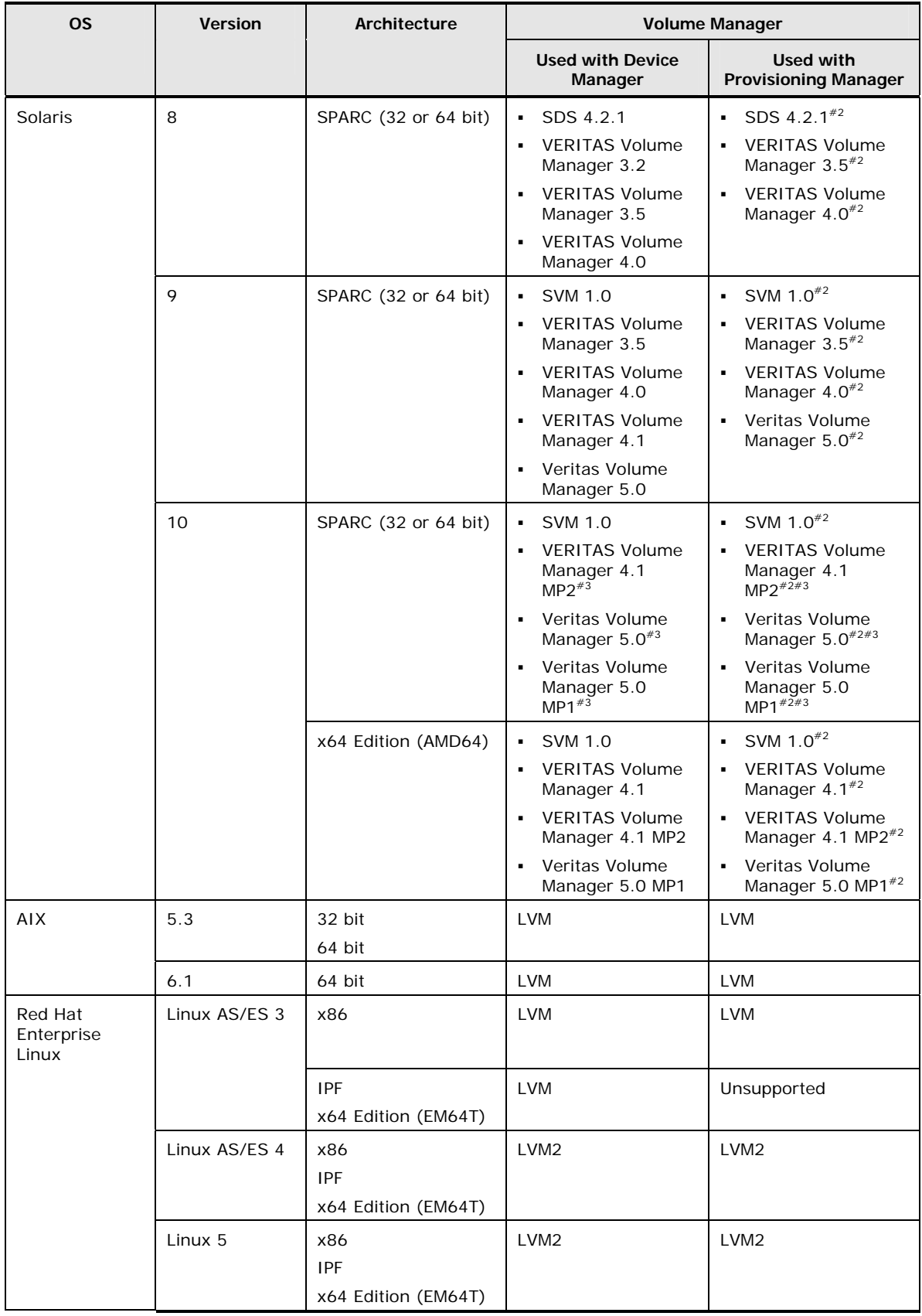

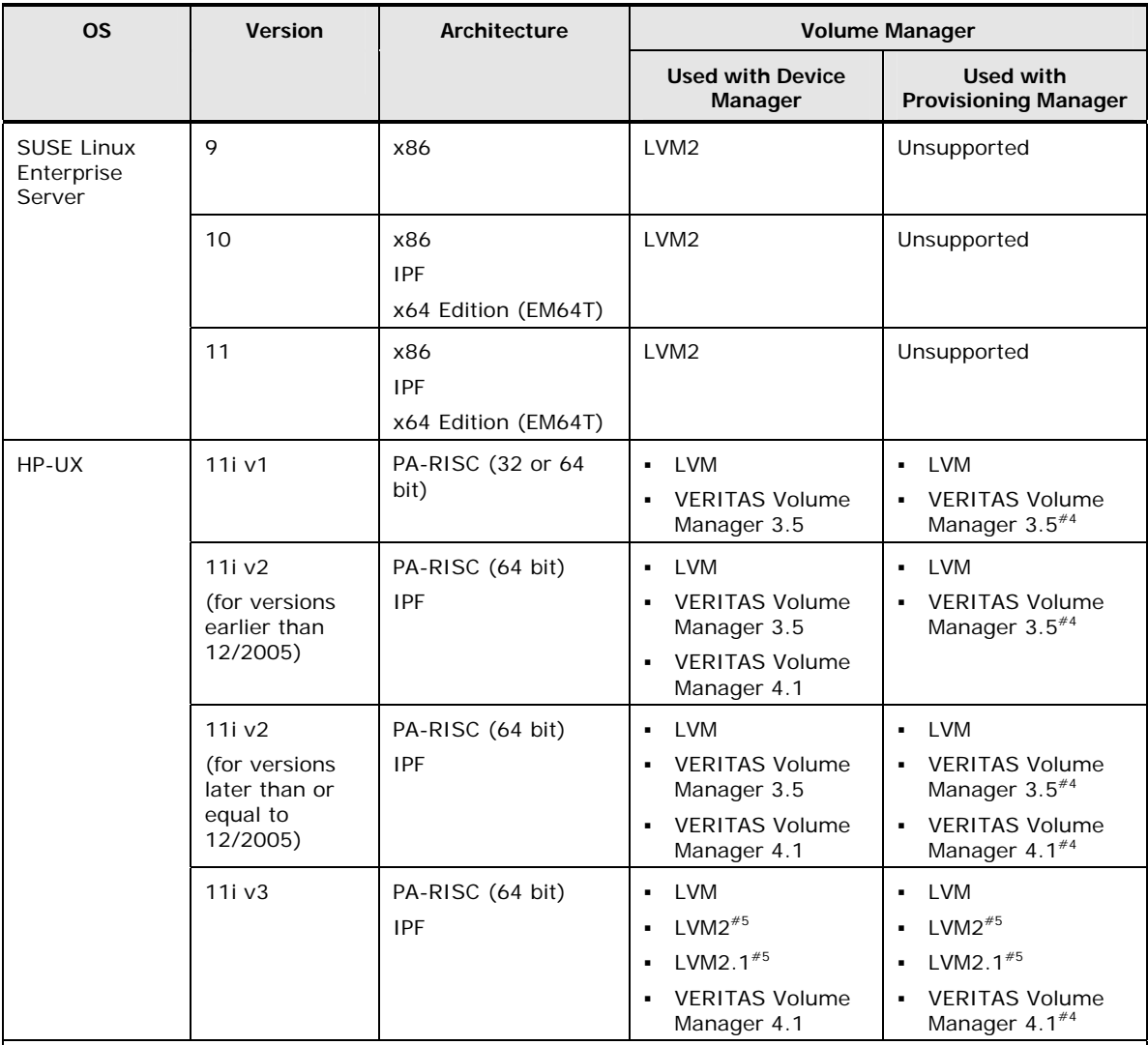

*Note:* To use Provisioning Manager to perform operations on file systems or device files (creation, expansion, or deletion), you must install a volume manager on each host.

*#1*: File systems cannot be expanded by using Provisioning Manager.

*#2*: If the host OS is Solaris, you can use Provisioning Manager to display, create and delete file systems and device files, even without a volume manager. However, Provisioning Manager cannot expand file systems created without using Veritas Volume Manager, and can only display file systems and device files that are created by using SDS or SVM. If a host is not the owner of a SDS/SVM diskset, information about the logical volumes and file systems related to that diskset is not displayed.

*#3*: Logical domains cannot be used.

*#4*: Provisioning Manager can only display file systems and device files that are created by using Veritas Volume Manager.

*#5*: Device Manager agent version 6.4 supports volume groups whose version is up to 2.1. Therefore, even if an LVM that supports volume groups whose version is higher than 2.1 is installed on a host, the file systems and device files will be created as volume groups of version 2.1.

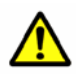

**Caution:** Even if the Device Manager agent is installed on the host, the Web Client LU usage rate will not be displayed in the following cases:

- Windows is the OS on the host using the LUs, and LUs or LU partitions are subject to dynamic disk management.
- Solaris is the OS on the host using the LUs, and LUs are managed by SDS, SVM, or Veritas Volume Manager.
- The OS on the host using the LUs is AIX.
- Linux is the OS on the host using the LUs, and LUs satisfy one of the following conditions:
	- The LUs are managed by LVM or LVM2.
	- The LUs are partitioned, and some of the LU partitions are managed by a volume manager.
- The OS on the host using the LUs is HP-UX, and the LUs are managed by LVM.

# **Supported Path Management Software**

Path management software is required when path redundancy is used between host ports and storage subsystem ports to increase system reliability and availability. The following table lists the path management software supported by the Device Manager agent. Note that the table only lists OSs that support path management software.

| <b>OS</b>                           | <b>Version</b>  | Architecture                                          | Path Management Software                   |                                            |  |
|-------------------------------------|-----------------|-------------------------------------------------------|--------------------------------------------|--------------------------------------------|--|
|                                     |                 |                                                       | <b>Used with Device</b><br>Manager         | <b>Used with Provisioning</b><br>Manager   |  |
| Windows<br>Server<br>2003           | No SP           | x86<br>IPF                                            | Dynamic Link Manager<br>05-01 to 6.4.0     | Dynamic Link Manager<br>05-02 to 6.4.0     |  |
|                                     |                 | x64 Edition (EM64T<br>and AMD64)                      | Dynamic Link Manager<br>5.7 to 6.4.0       | Dynamic Link Manager 5.7<br>to $6.4.0$     |  |
|                                     | SP <sub>1</sub> | x86<br><b>IPF</b>                                     | Dynamic Link Manager<br>5.4 to 6.4.0       | Dynamic Link Manager<br>05-60 to 6.4.0     |  |
|                                     | SP <sub>2</sub> | x86<br><b>IPF</b><br>x64 Edition (EM64T<br>and AMD64) | Dynamic Link Manager<br>5.9 to 6.4.0       | Dynamic Link Manager 5.9<br>to $6.4.0$     |  |
| <b>Windows</b><br>Server<br>2003 R2 | No SP           | x86<br>x64 Edition (EM64T<br>and AMD64)               | Dynamic Link Manager<br>5.8 to 6.4.0       | Dynamic Link Manager 5.8<br>to $6.4.0$     |  |
|                                     | SP <sub>2</sub> | x86<br>x64 Edition (EM64T<br>and AMD64)               | Dynamic Link Manager<br>5.9 to 6.4.0       | Dynamic Link Manager 5.9<br>to $6.4.0$     |  |
| <b>Windows</b><br>Server<br>2008    | No SP           | x86<br><b>IPF</b><br>x64 Edition (EM64T<br>and AMD64) | Dynamic Link Manager<br>5.9.5 to 6.4.0     | Dynamic Link Manager<br>5.9.5 to 6.4.0     |  |
|                                     | SP <sub>2</sub> | x86<br><b>IPF</b><br>x64 Edition (EM64T<br>and AMD64) | Dynamic Link Manager<br>$6.1.0$ to $6.4.0$ | Dynamic Link Manager<br>$6.1.0$ to $6.4.0$ |  |
| <b>Windows</b><br>Server<br>2008 R2 | No SP           | <b>IPF</b><br>x64 Edition (EM64T<br>and AMD64)        | Dynamic Link Manager<br>$6.2.0$ to $6.4.0$ | Dynamic Link Manager<br>$6.2.0$ to $6.4.0$ |  |

**Table 1-15 Supported Path Management Software** 

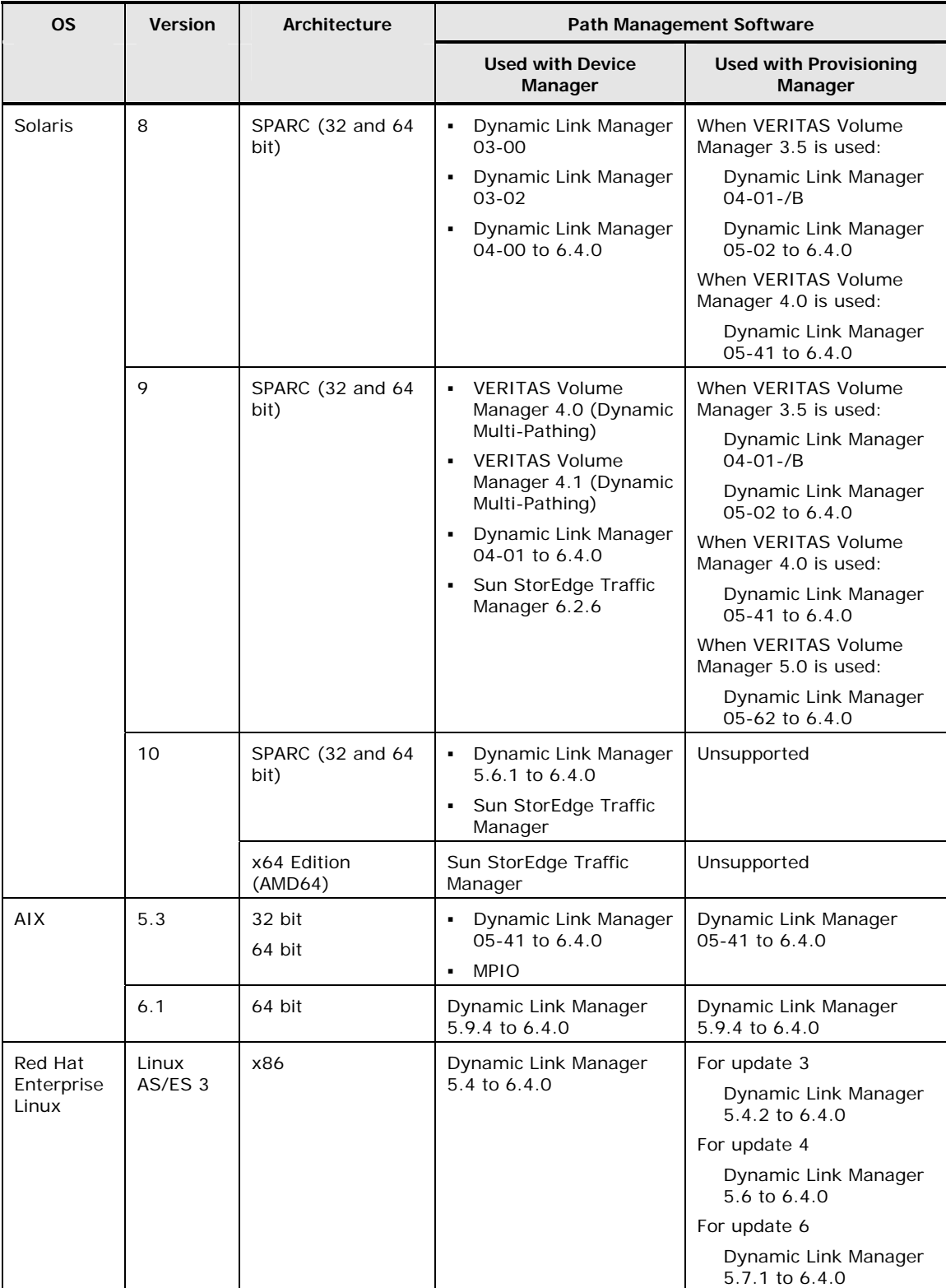

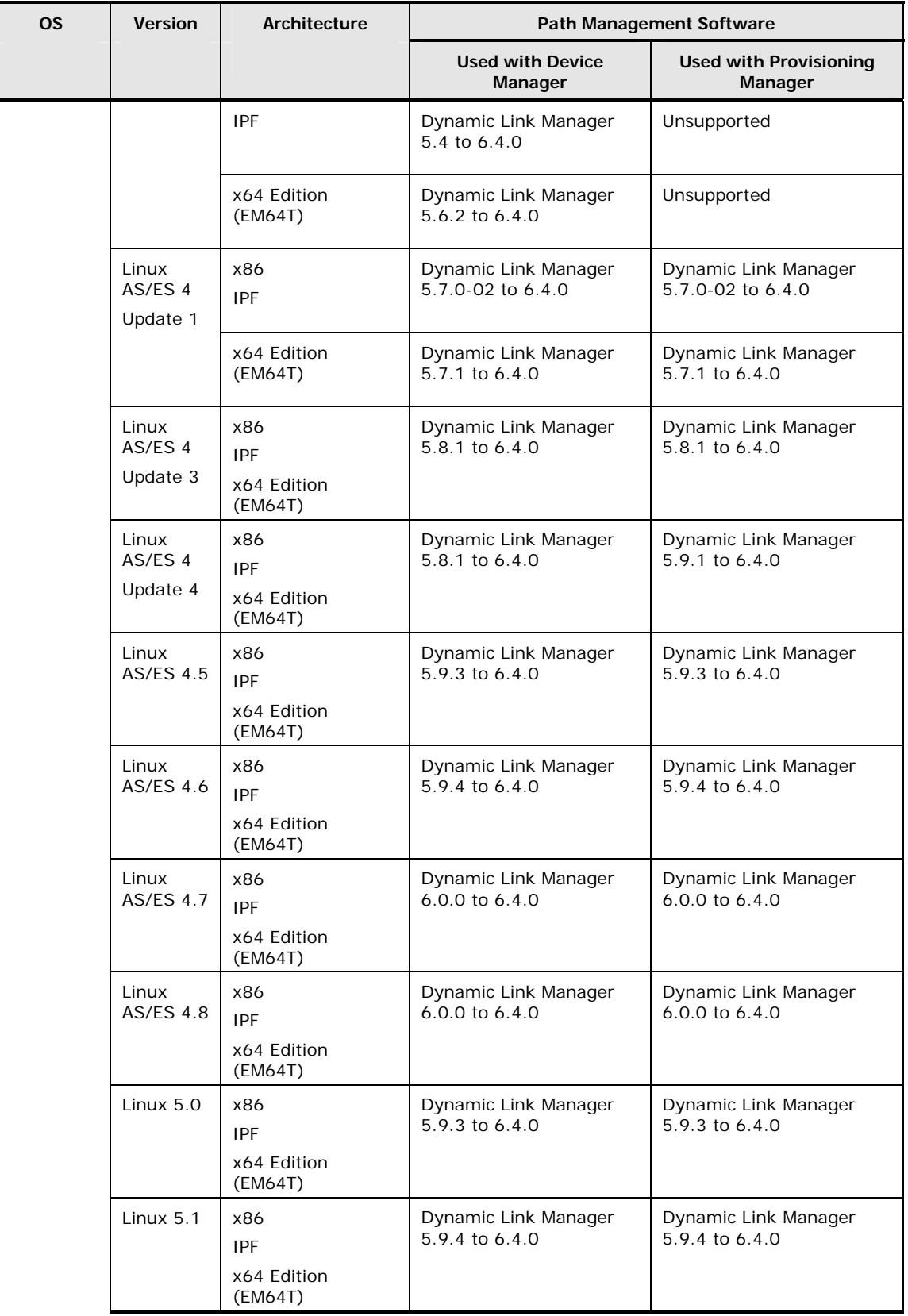

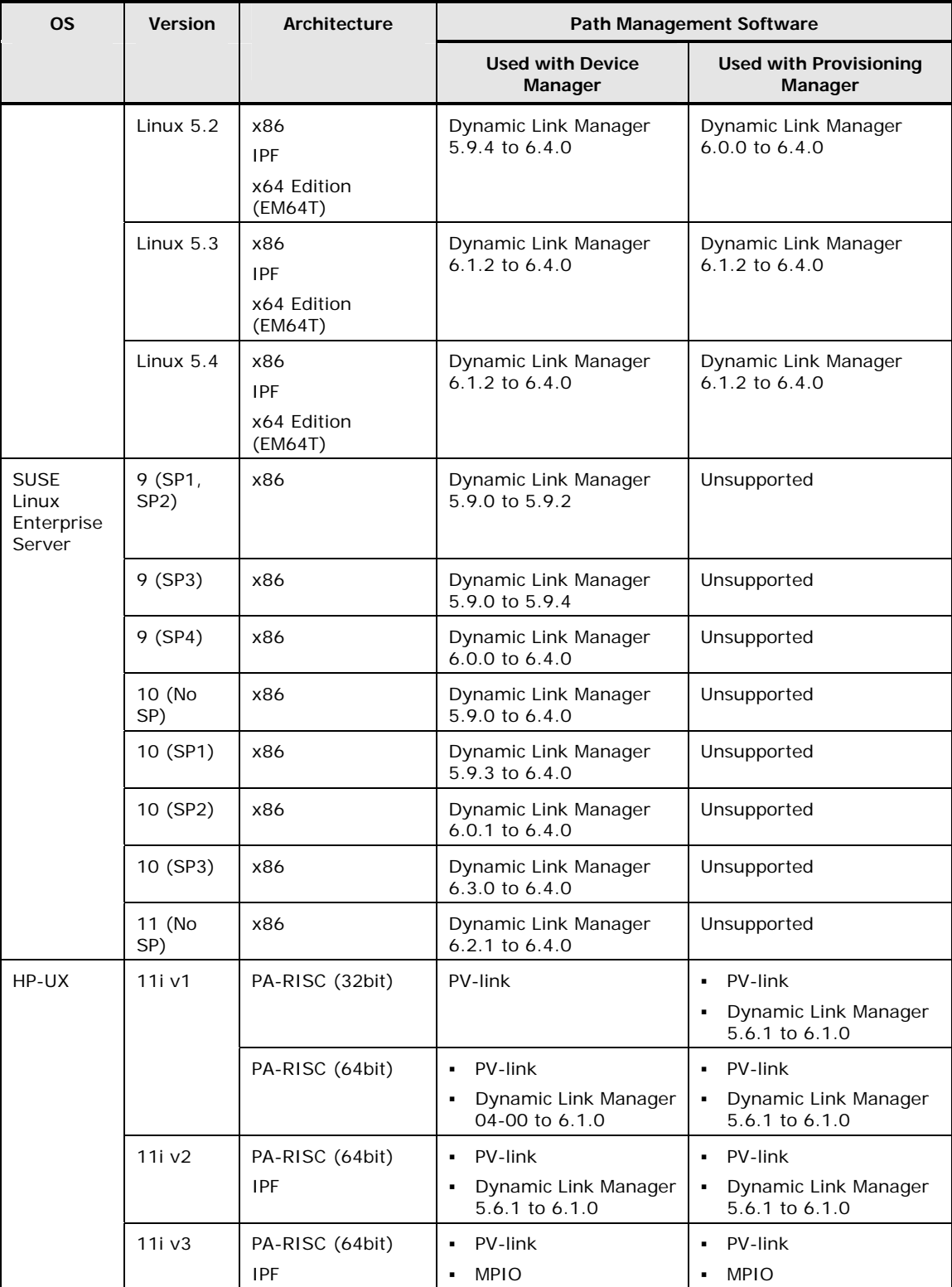

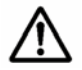

*Note:* You can use Provisioning Manager to configure host settings for LUs managed by PV-link only if Dynamic Link Manager is not installed. If Dynamic Link Manager is installed, you can view information, but cannot perform host setting operations.

## **Supported Cluster Software**

When cluster software is installed, hosts on which Device Manager agent is also installed can be clustered in an Active-Standby configuration or Active-Active configuration. The Device Manager agent runs in cluster environments configured with the cluster software listed in the table below. Note that the table only lists OSs that support cluster software.

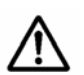

#### *Notes:*

Because the Device Manager agent is not compatible with the logical host, the Device Manager agent cannot be registered in cluster resources. The Device Manager agent is activated on the physical hosts that make up the cluster, and collects the data for those hosts.

Cluster software cannot be set up from Provisioning Manager. When you use file systems and device files created by using Provisioning Manager as cluster resources, or when you use a host setting function of Provisioning Manager to operate file systems or device files, set up the cluster software manually. For details about setting up the cluster software, see the manual for each cluster software product.

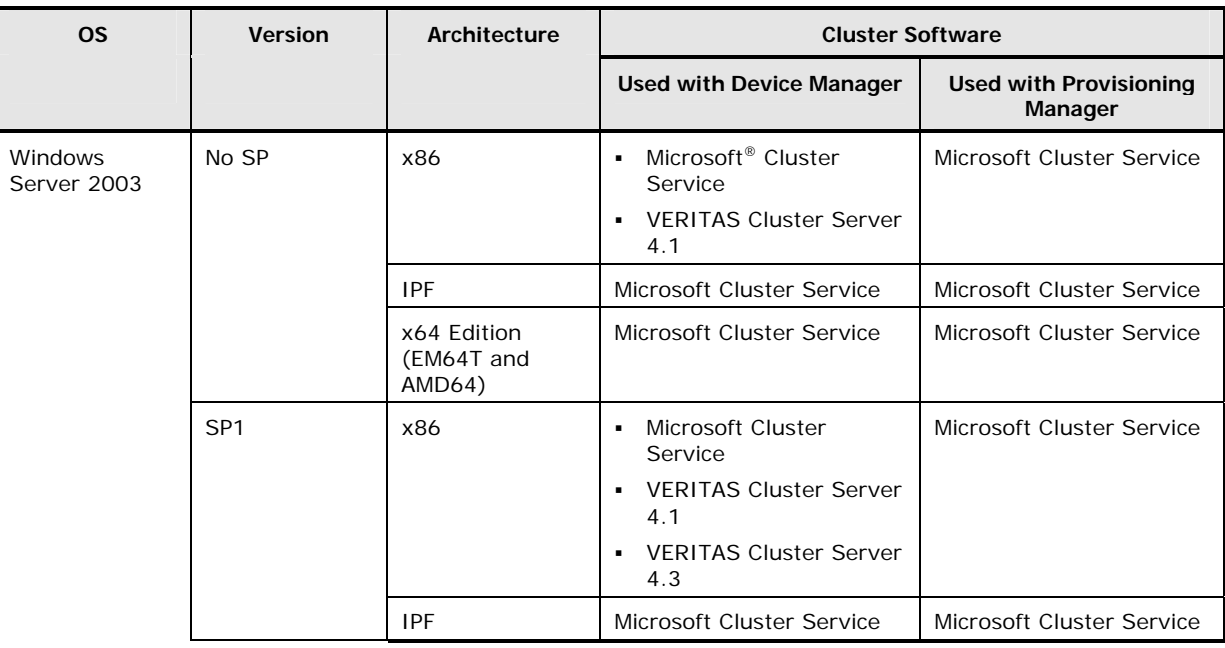

#### **Table 1-16 Supported Cluster Software**

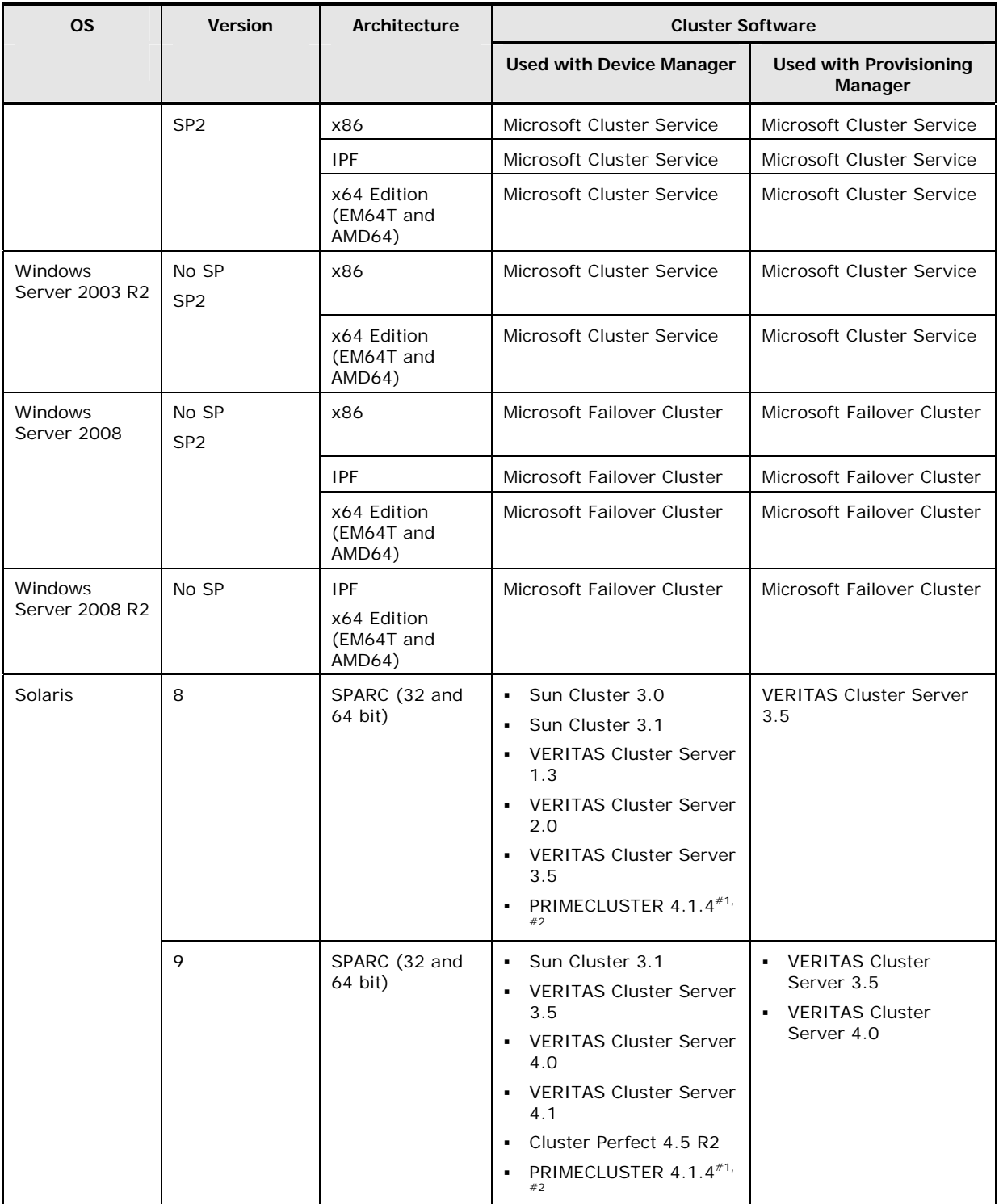

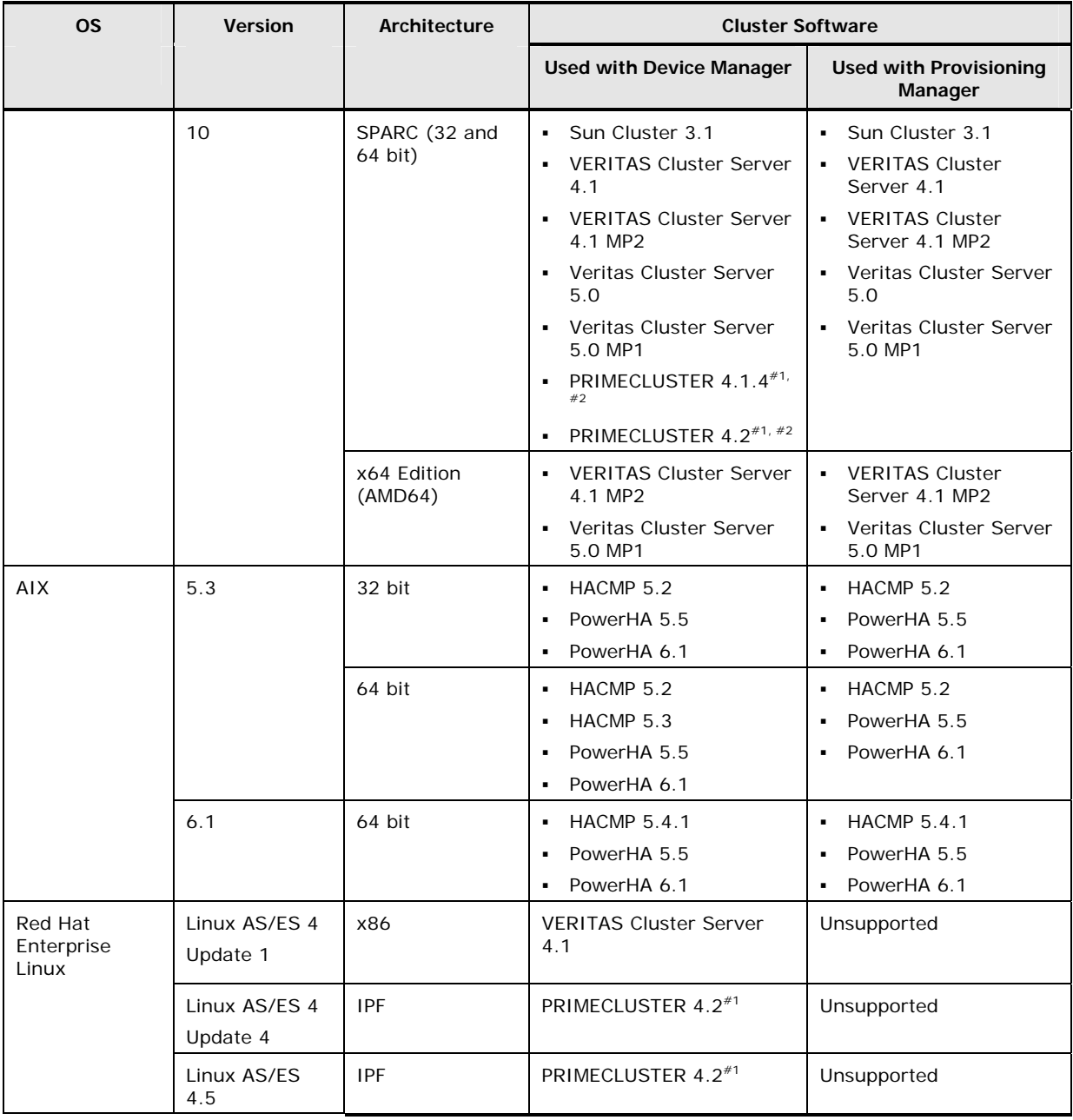

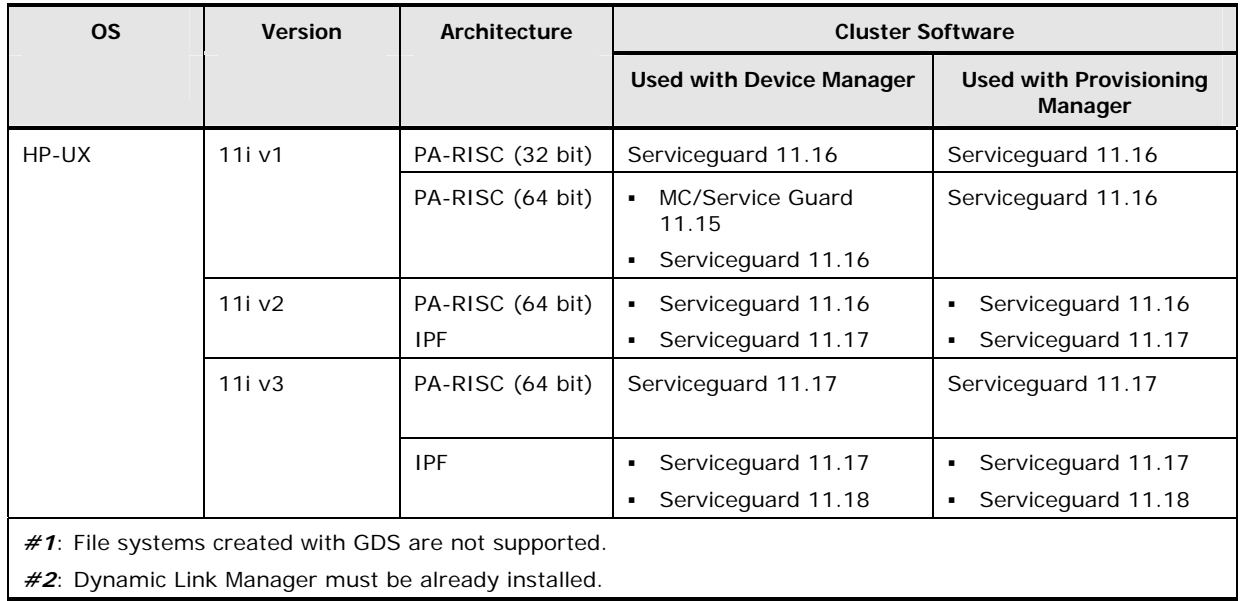

# **Supported SAN Environments**

This section explains the system requirements for SAN environments that are supported by Device Manager agents.

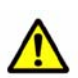

#### *Caution:*

Before you connect the host with storage subsystems via FC-HUB (or FC-SWITCH), confirm whether FC-HUB (or FC-SWITCH) and its firmware are appropriate for the storage subsystem:

- Check the corresponding HBA model. For details, see [Supported Host Bus](#page-54-0) [Adapter Models.](#page-54-0)
- Check the FC-HUB (and firmware) supported by the target storage subsystems. Refer to the appropriate documentation for your storage subsystem.

# **Supported Storage Subsystems**

The following storage subsystem models are supported by the Device Manager agent:

- Universal Storage Platform V/VM
- Hitachi USP
- Lightning 9900V
- Lightning 9900
- Hitachi AMS 2000
- Hitachi SMS
- Hitachi AMS/WMS
- Thunder 9500V
- Thunder 9200

If a host in which the Device Manager agent is installed is connected to a storage subsystem, all HBA models supported by that storage subsystem are available.

For details, refer to the appropriate Hitachi Data Systems documentation.

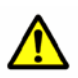

#### *Caution:*

When using Hitachi AMS 2000, Hitachi SMS, Hitachi AMS/WMS, Thunder 9500V or Thunder 9200, do not change the default settings of the following:

- Vendor ID. Do not change the default setting (HITACHI).
- Product ID
	- For Thunder 9200, do not change the default setting (DF500F).
	- For Hitachi AMS 2000, Hitachi SMS, Hitachi AMS/WMS and Thunder 9500V, do not change the default setting (DF600F).

#### *Note:*

- If Lightning 9900 is connected to a Linux host using Fibre Channel, they must be in a one-to-one relation.
- For 9200 LUN attachments, the Device Manager agent requires that the Hitachi Freedom Storage Thunder 9200 array be configured with the Report Inquiry Page 83H option and INQUIRY WWN Mode. For further information, contact your Hitachi Data Systems account team.

# <span id="page-54-0"></span>**Supported Host Bus Adapter Models**

To obtain host WWN information, the HBA models shown in the following table and the HBA API library provided by the HBA vendor are required.

| <b>OS</b>                        | Model name                    | Hitachi type name |
|----------------------------------|-------------------------------|-------------------|
| Windows                          | Emulex LP8000                 | Not applicable    |
|                                  | Emulex LP9002DC               | Not applicable    |
|                                  | Emulex LP9002L                | Not applicable    |
|                                  | Emulex LP9802                 | Not applicable    |
|                                  | QLogic QLA23 $xx^{\#1}$       | Not applicable    |
|                                  | QLogic QLA24 xx <sup>#1</sup> | Not applicable    |
|                                  | Hitachi GV-CC62G1             | Not applicable    |
| Solaris (SPARC edition)          | <b>JNI FCI-1063</b>           | A-6516-FCPN       |
|                                  | JNI FC64-1063                 | A-6716-FCSN       |
|                                  | <b>JNI FCE-6410</b>           | Not applicable    |
|                                  | <b>JNI FCE-6460</b>           | Not applicable    |
|                                  | QLogic QLA2200                | Not applicable    |
|                                  | Sun HBA <sup>#2</sup>         | Not applicable    |
| Solaris (x64 Edition<br>(AMD64)) | QLogic QLA2310                | Not applicable    |
|                                  | Sun HBA                       | Not applicable    |

**Table 1-17 HBA Models Required to Obtain Host WWN Information** 

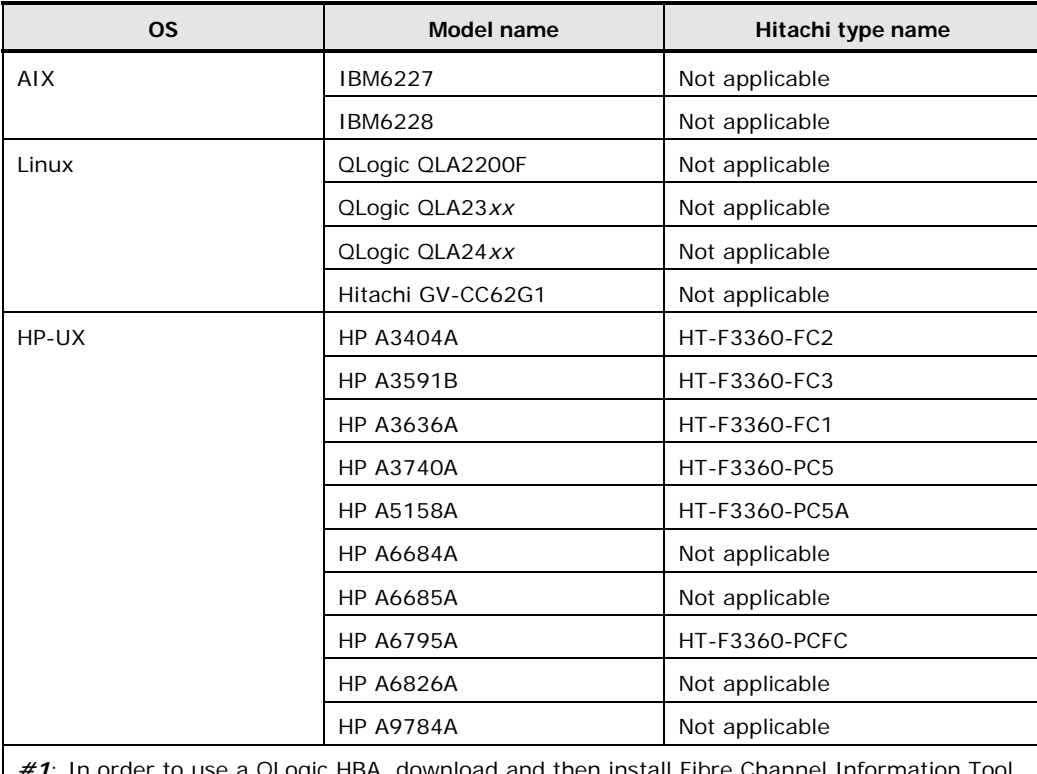

*#1*: In order to use a QLogic HBA, download and then install Fibre Channel Information Tool (fcinfo) version x86 from the Microsoft web site. Even if the OS of a host where the Device Manager agent is installed is the IPF version or x64 version, the fcinfo x86 version must be used.

*#2*: When using an HBA by Sun Microsystems on Solaris 9, install Sun StorEdge SAN Foundation Software 4.2 or later.

Note that if either of the following conditions is satisfied, obtaining host WWN information, alternate path WWN information, and LU information (such as file systems, usage, copy types, copy roles, and copy statuses) might not be possible:

- The host on which the Device Manager agent is running does not recognize the LU for the storage subsystem.
- A multi-path configuration is set up in one of the following host environments, where the host OS is:
	- Windows, and Dynamic Link Manager or Windows MPIO is used.
	- Solaris, and Dynamic Link Manager or Sun StorEdge Traffic Manager is used.
	- AIX, and MPIO is used.

# **Supported iSCSI Connection Configurations**

The Device Manager agent supports the iSCSI connection configurations listed below in IPv4 environments only. Note that an instance of Device Manager connected by using iSCSI can only manage storage subsystems that belong to Hitachi AMS 2000, Hitachi SMS and Hitachi AMS/WMS.

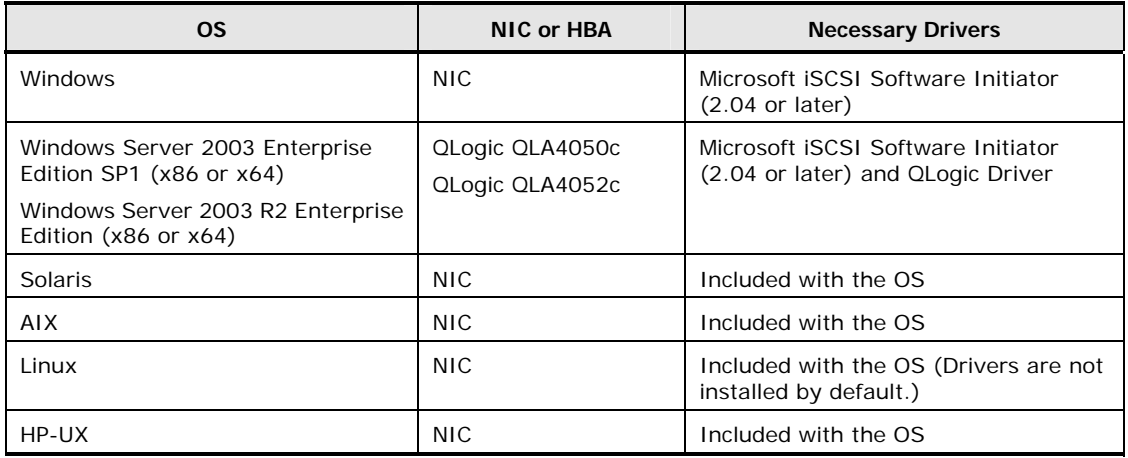

#### **Table 1-18 Supported iSCSI Connection Configurations**

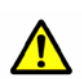

#### *Caution:*

If you use the Device Manager agent in an iSCSI connection configuration in Solaris, you must apply prerequisite patches. For details on the prerequisite patches, see [Required Patches for Operating Systems.](#page-22-0)

Overview 1-43

1-44 Overview

# **Installing the Device Manager Agent**

This chapter explains how to install and set up the Device Manager agent.

- □ [Installing the Device Manager Agent in Windows](#page-59-0)
- □ Installing the Device Manager Agent in UNIX<sup>®</sup>
- □ [Performing an Unattended Installation of the Device Manager Agent](#page-85-0)
- □ [Uninstalling the Device Manager Agent](#page-94-0)

Installing the Device Manager Agent 2-1

# <span id="page-59-0"></span>**Installing the Device Manager Agent in Windows**

The following types of Device Manager agent installations can be performed in a Windows environment:

New installation

Perform a new installation to install the Device Manager agent on a host for the first time.

Upgrade installation (updating an earlier version)

Perform an upgrade installation to upgrade the currently installed Device Manager agent to a new version, revision, or modified version by overwriting it.

Re-installation (installation for restoration)

Perform an overwrite installation of the currently installed Device Manager agent with a Device Manager agent whose version, revision, and modified version number are the same as the currently installed Device Manager agent.

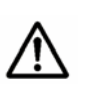

#### *Note:*

- The Device Manager agent installer can be downloaded from the Device Manager or Replication Manager Web Client. The installer is formatted as an exe file, and needs to be decompressed before use.
- To check the version, revision, and modified version numbers of the currently installed Device Manager agent, execute the hdvm\_info command. For details, see [hdvm\\_info Command Syntax](#page-136-0).
- Unattended installation can also be used so that the user does not need to input anything during installation. For details, see [Performing an Unattended](#page-85-0) [Installation of the Device Manager Agent.](#page-85-0)

### **Before Installing in Windows**

When installing the Device Manager agent in a Windows environment, consider the following notes:

- The Device Manager agent does not support environments where only IPv6 addresses can be used. To use the Device Manager agent in an IPv6 environment, set up the OS so both IPv4 and IPv6 addresses can be used.
- The table below indicates the required free space for the installation folder. Also, an additional 100 MB of temporary free space is required for both the system drive and the folder that is specified in the TMP environment variable.

| Agent                                                                                                    | For 32-bit (x86)<br>architecture                       | For 64-bit (IPF or x64)<br>architecture                      | <b>Disk</b><br>space |  |
|----------------------------------------------------------------------------------------------------|--------------------------------------------------------|--------------------------------------------------------------|----------------------|--|
| Device Manager<br>agent <sup>#</sup>                                                                              | system-drive\Program<br>Files\HITACHI\HDVM\HBaseAqent  | system-drive\Program Files<br>(x86)\HITACHI\HDVM\HBaseAgent  | 180 MB               |  |
| Global Link<br>Manager agent                                                                                      | system-drive\Program<br>Files\HITACHI\HGLMAqent        | system-drive\Program Files<br>(x86) \HITACHI \HGLMAqent      | 25 MB                |  |
|                                                                                                    | system-drive\Program<br>Files\HDVM\HBaseAgent\mod\hqlm | system-drive\Program Files<br>(x86)\HDVM\HBaseAgent\mod\hqlm |                      |  |
| $\#$ : If you change the installation destination, the installation folder must satisfy the following conditions: |                                                        |                                                              |                      |  |
| The folder name can contain no more than 64 characters.<br>٠                                                      |                                                        |                                                              |                      |  |
| The following characters can be used for the installation folder name:<br>٠                                       |                                                        |                                                              |                      |  |
|                                                                                                    |                                                        |                                                              |                      |  |

**Table 2-1 Installation Destinations and Required Disk Space (Windows)** 

 $a-z$  A-Z 0-9 .  $( )$  space

 A space cannot be used at the beginning or end of the folder name. Also, you cannot use consecutive spaces nor folders or paths that include multi-byte characters.

- If a host environment satisfies both of the following conditions, refreshing the host from Web Client might cause JavaVM to end abnormally and the refresh operation to timeout:
	- The host OS is Windows Server 2003 (IPF), and Service Pack 1 or later has not been installed.
	- The host recognizes a large number of LUs (guideline value is 100 or more).

To prevent this problem, we recommend that you install Service Pack 1 or later, and then install the Device Manager agent.

If you install a service pack after installing the Device Manager agent, after you install the service pack, perform an overwrite installation of the Device Manager.

If 100 or more LUs are recognized by the host, another error might occur. In this case, change the Device Manager agent settings by referring to [Specifying Settings When a Host Manages 100 or More LUs](#page-108-0).

- If a multi-byte character is included in the Windows logon account name, the TMP environment variable will also include a multi-byte character. If the TMP environment variable includes a multi-byte character, the Device Manager agent cannot be installed. To install the Device Manager agent, specify a folder name that does not include multi-byte characters for the TMP environment variable.
- Do not install a Replication Monitor agent version 5.9 or earlier in an environment where a Device Manager agent version 6.0 or later has already been installed.
- Hitachi Storage Command Suite products for Windows support the Windows Remote Desktop functionality. Note that the Microsoft terms used for this functionality differ depending on the Windows OS. The following terms can refer to the same functionality:
	- Terminal Services in the Remote Administration mode
- Remote Desktop for Administration
- Remote Desktop connection

When using the Remote Desktop functionality to perform a Hitachi Storage Command Suite product operation (including installation or uninstallation), you need to connect to the console session of the target server in advance. However, even if you have successfully connected to the console session, the product might not work properly if another user connects to the console session.

- To log on to Windows from a remote console and then install the Device Manager agent, you must use Terminal Service Client.
- Some of the firewall functions provided by the OS might terminate socket connections in the local host. You cannot install and operate Hitachi Storage Command Suite products in an environment in which socket connections are terminated in the local host. When setting up the firewall provided by the OS, configure the settings so that socket connections cannot be terminated in the local host.
- Before installing the Device Manager agent, stop any programs that are running.
- Check if any security monitoring programs have been installed. If a security monitoring program has been installed, either stop it or change its settings so that it will not interfere with the Device Manager installation.
- Make sure that the setting for automatically generating short file and folder names (8.3 format) is enabled. In addition, when performing installation, use a Windows account that was created when the setting was enabled.

If the above conditions are not satisfied, installation of the Device Manager agent might fail or the Device Manager agent might not work properly.

Also, do not change the setting for automatically generating short names even after the installation has completed.

To check whether a user was created while the setting for automatically generating short file and folder names was disabled, execute the following command:

dir /x /a- "*Windows-system-drive*:\Documents and Settings\*Windows-account-name*" | find "Local Settings"

The following examples shows the command execution results when the setting for automatically generating short file and folder names was either enabled or disabled when the specified account was created. If the user was created while this setting was enabled, LOCALS~1 is displayed.

If the specified user was created while the setting was enabled:

2008/01/01 18:26 <DIR> LOCALS~1 Local Settings

If the specified user was created while the setting was disabled:

2008/01/01 18:26 <DIR> Local Settings

2-4 Installing the Device Manager Agent

• The Device Manager agent versions 5.7 and later are compatible with the new Daylight Saving Time (DST) rules implemented in the United States and Canada beginning in 2007. When using the Device Manager agent in an American or Canadian time zone, set the host OS for the new DST rules according to information provided by the OS vendor. If the host OS is not compatible with the new DST rules, the Device Manager agent will also be incompatible with the new rules.

# **Performing a New Installation in Windows**

To perform a new installation of the Device Manager agent:

- 1. Log on to Windows as a user with Administrator permissions.
- 2. Insert the Device Manager agent CD-ROM.
- 3. From the CD-ROM, select and execute setup.exe.

The setup.exe file is stored in the following location:

*CD-ROM-drive*\Agent\Windows\

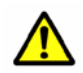

*Caution:* If the host OS is Windows Server 2008 or Windows Server 2008 R2, a dialog box asking you to elevate UAC privileges is displayed. Check the contents, and then elevate the privileges.

The Welcome to the installer for Hitachi Device Manager agent *version-number* (New) window appears.

4. Check the information displayed in the window, and then click the **Next** button.

The License Agreement window appears.

5. Read the terms, select **I accept the terms in the license agreement**, and then click the **Next** button.

The Choose Install Folder window appears.

6. Change the installation destination of the Device Manager agent as necessary, and then click the **Next** button.

If you click the **Next** button, the **Configuration of Windows Firewall** window appears.

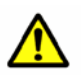

#### *Caution:*

- If Dynamic Link Manager 5.8.0 or later is installed, the installation destination cannot be changed.
- If the installation path you specify for the Device Manager agent contains a space character, and there is a folder or file whose path matches the specified path (from the beginning until the space character), information cannot be sent to the Device Manager server when the Device Manager agent service is started. For example, this problem occurs if you installed the Device Manager agent in the folder  $d:\host$  agent and a folder or file whose path is  $d:\host$ exists. To prevent this problem, do one of the following:
	- Delete the relevant folder or file.
	- Uninstall the Device Manager agent, and then re-install it in another folder.
- 7. Select **Yes**, and then click the **Next** button.

The Setting Up the Agent Service Account window appears.

8. Specify an OS account with Administrator permissions and the password as necessary, and then click the **Next** button.

To operate the horcm instance running on the Device Manager agent, the service permissions need to be changed from LocalSystem to an OS user with Administrator permissions.

If you click the **Next** button, the **Ready to Install the Program** window appears.

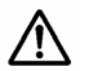

#### *Note:*

You can specify a domain user by using the following format: *domain-name*\*user-name*

If domain-name is omitted, the Device Manager agent service might not start normally. If the Device Manager agent service does not start normally, set the account information in the Services window on Windows again.

9. Verify that the information is correct, and then click the **Install** button.

A series of dialog boxes are displayed, indicating the installation status. After a successful installation, a dialog box appears, prompting you to set up the Device Manager agent.

10.To setup the Device Manager agent, select **Yes**. Otherwise, select **No**.

If **Yes** is selected, the Specifying Server Information window is displayed.

If **No** is selected, a dialog box is displayed indicating that Device Manager server setup is required. Follow the instructions in the dialog box to perform setup separately after installation.

11.Specify the Device Manager server information, and then click the **Next** button.

Specify the information for the Device Manager server to which host information is to be reported. These settings are required to use the Device Manager agent.

To perform these settings separately after installation, select **NO. Setup later**, and then click the **Next** button.

– IP address or host name

Specify the IP address or host name for the Device Manager server.

– Port number

Specify the port number for the Device Manager server.

– User ID

Specify the user ID for logging on to the Device Manager server. In Device Manager, HaUser is prepared as a built-in account for use with the Device Manager agent.

– Password

Specify the password for logging on to the Device Manager server. The default password for HaUser is haset.

If connection with the Device Manager server is successful, the Connection Verification window and then the Specifying the Execution Period of HiScan Command window are displayed.

12.If necessary, specify the execution period for the HiScan command. Then click the **Next** button.

The Hiscan command reports host information to the Device Manager server. Specifying the execution period for the HiScan command registers exeHiScan.bat as a Windows task.

If you do not specify the execution period, the Device Manager server is not periodically notified of information acquired by the Device Manager agent.

To specify the execution period for the HiScan command at a later time, or if you do not want the HiScan command to execute automatically, select **NO. Setup later**, and then click the **Next** button.

– Execution period

Select **Hourly** to perform automatic execution once every hour, **Daily** to perform automatic execution once every day, or **Weekly** to perform automatic execution once every week.

– Day of the week

If you select **Weekly**, specify the day of the week on which automatic execution is to be performed. Select **Sun**, **Mon**, **Tue**, **Wed**, **Thu**, **Fri**, or **Sat**.

– Execution time

Specify the execution time for the HiScan command. Specify a value from 0 to 23 for execution time (hour) and 0 to 59 for execution time (minute).

The Specifying the setup of RAID Manager window appears.

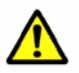

*Caution:* If the Device Manager agent is installed on multiple hosts, set the HiScan command to execute daily or weekly to reduce the load of the Device Manager server. Also, vary the start times for execution of the Hiscan command on each host so that the command will not be executed simultaneously from multiple hosts. For details about how to check the execution time for the HiScan command, see [HiScan Command Syntax](#page-140-0).

13.If Device Manager is linked with CCI and is managing copy pairs, specify the information needed to use CCI, and then click the **Next** button.

If you want to set the information for using CCI at a later time, or if you do not use CCI, select **NO. Setup later**, and then click the **Next** button.

Installation drive

Specify the drive on which CCI is installed.

2-8 Installing the Device Manager Agent

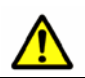

*Caution:* Do not specify a floppy disk drive or CD-ROM drive. If you do so, the Device Manager agent might not operate normally.

#### Central management method

Select **enable** to batch manage copy pairs on the host on which the Device Manager agent is installed.

14.Click the **OK** button.

If the following temporary folder created during installation remains, delete it manually:

*system-drive*\\_HDVMAgent*version-number*\_Install\_tmp\_\

If it cannot be deleted, log on to Windows again to delete it.

When you install the Device Manager agent, the folder in which commands are installed is automatically added to the environment variable PATH. After installing the Device Manager agent, you will have to log off from, and then log on to Windows for the changes in the environment variable PATH to be applied.

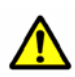

#### *Caution:*

In the following cases, the Device Manager agent service needs to be stopped after installation, and the following Device Manager agent property settings need to be changed.

**If Device Manager is used in an IPv6 environment:** 

The following properties in the server.properties file need to be set:

- server.http.socket.agentAddress
- server.http.socket.bindAddress

For details about the server. properties file, see The server. properties File.

If VxVM is installed:

The version of the installed VxVM needs to be set in the programproductinfo.properties file. For details about the programproductinfo.properties file, see [The](#page-153-1) [programproductinfo.properties File.](#page-153-1)

- If a version of Dynamic Link Manager earlier than 5.8.0 is installed: The port number used by the Device Manager agent needs to be set for the following properties in the server.properties file:
	- server.http.port
	- server.agent.port

For details about the port number set and the server. properties file, see [The server.properties File](#page-153-0).

For details about stopping and starting the Device Manager agent service, see [Managing the Operating Status of the Device Manager Agent Service](#page-118-0).

# **Performing an Upgrade Installation in Windows**

This section explains how to perform an upgrade installation of the Device Manager agent. When an upgrade installation is performed, the previously defined information, such as the Device Manager server information or the execution period of the Hiscan command, will be inherited.

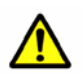

#### *Caution:*

 When an overwrite installation of a Device Manager agent whose version is 4.3.0 or earlier is performed in an environment in which Dynamic Link Manager 5.8.0 or later is installed, the installation folder of the Device Manager agent is changed to the following folder:

If the OS architecture is 32 bits (x86):

*system-drive*\Program Files\HITACHI\HDVM\HBaseAgent\

```
If the OS architecture is 64 bits (IPF or x64):
```
*system-drive*\Program Files (x86)\HITACHI\HDVM\HBaseAgent\ For any other cases, overwrite installation is performed in the installation folder for the previous Device Manager agent.

- Overwrite installations cannot be performed for versions or revisions earlier than the existing version. Make sure that the version of the Device Manager agent for which overwrite installation is to be performed is the same as or later than the existing version. To install an earlier version or revision of a Device Manager agent, first uninstall the existing Device Manager agent.
- The Replication Monitor agent has been integrated with version 6.0 or later Device Manager agents. As such, when an update installation of a version 6.0 or later Device Manager agent is performed in an environment in which a version 5.9 or earlier Replication Monitor agent is installed, the Replication Monitor agent is automatically uninstalled. Note that Replication Monitor package information will no longer be displayed in the Windows Add or Remove Programs window.
- If an overwrite installation of a version is 6.0 or later Device Manager agent is performed in an environment in which a version is 5.9 or earlier Device Manager agent is installed, the Provisioning Manager agent package information will no longer be displayed in the Windows Add or Remove Programs window.
- In Windows Server 2003, if you upgrade the Device Manager agent by overwriting the existing Device Manager agent whose version is 4.1 or earlier, the previously installed VDS provider is deleted, disabling its use. If you want to use VDS functions, you need to re-install the VDS provider separately. For details on VDS installation, see the *Hitachi Device Manager Server Configuration and Operation Guide*.
- Stop the hdymagt service before updating a Device Manager agent whose version is 3.5 or earlier.
- Do not execute any of the commands listed below during an upgrade installation of the Device Manager agent. Also, do not install the Device Manager agent while the following commands are executing:
	- hbsasrv
	- $-$  hdvmagt $^{\#}$
	- hdvmagt\_account
	- hdvmagt\_schedule
	- hdvmagt\_setting
	- HiScan
	- hldutil
	- stop\_hdvmagt<sup>#</sup>
	- TIC

#: These commands are for versions of the Device Manager agent earlier than 5.0.

If you execute the above commands during installation, the upgrade installation might end abnormally. In this case, make sure to restart the computer after installation. The upgrade installation is complete after you have restarted the computer.

To perform an upgrade installation of the Device Manager agent:

- 1. Log on to Windows as a user with Administrator permissions.
- 2. Insert the Device Manager agent CD-ROM.
- 3. From the CD-ROM, select and execute setup.exe.

The setup.exe file is stored in the following location:

*CD-ROM-drive*\Agent\Windows\

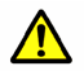

*Caution:* If the host OS is Windows Server 2008 or Windows Server 2008 R2, a dialog box asking you to elevate UAC privileges is displayed. Check the contents, and then elevate the privileges.

The Welcome to the installer for Hitachi Device Manager agent *version-number* (Upgrade) window appears.

4. Check the information displayed in the window, and then click the **Next** button.

The Ready to Install the Program window appears.

5. Make sure that the displayed information is correct, and then click the **Install** button.

Installation starts and a series of dialog boxes indicating the processing status appear. If the installation is successful, a message dialog box appears.

6. Click the **OK** button.

If the following temporary folder created during installation remains, delete it manually: *system-drive*\\_HDVMAgent*version-number*\_Install\_tmp\_\

If it cannot be deleted, log on to Windows again to delete it.

When you install the Device Manager agent, the folder in which commands are installed is automatically added to the environment variable PATH. After installing the Device Manager agent, you will have to log off from, and then log on to Windows for the changes in the environment variable PATH to be applied.

#### *Caution:*

After performing an upgrade installation, the setting specifying the user who executes the Device Manager agent service might return to the Device Manager agent default setting (LocalSystem). If you changed the user who executes the Device Manager agent service from LocalSystem to another user, respecify the setting as necessary after the upgrade installation of the Device Manager agent finishes. For details about how to change the user who executes the Device Manager agent service, see [Changing the User of the Device Manager Agent](#page-108-1) [Service.](#page-108-1)

Also, in the following cases, the Device Manager agent service needs to be stopped after installation, and the following Device Manager agent property settings need to be changed.

If Device Manager is used in an IPv6 environment:

The following properties in the server.properties file need to be set:

- server.http.socket.agentAddress
- server.http.socket.bindAddress

For details about the server.properties file, see [The server.properties File](#page-153-0).

If VxVM is been installed:

The version of the installed VxVM needs to be set in the programproductinfo.properties file. For details about the programproductinfo.properties file, see [The](#page-153-1) [programproductinfo.properties File.](#page-153-1)

- If a version of Dynamic Link Manager earlier than 5.8.0 is installed: The port number used by the Device Manager agent needs to be set for the following properties in the server.properties file:
	- server.http.port
	- server.agent.port

For details about the port number set and the server. properties file, see [The server.properties File](#page-153-0).

For details about stopping and starting the Device Manager agent service, see [Managing the Operating Status of the Device Manager Agent Service](#page-118-0).

# **Performing a Restoration Installation in Windows**

This section explains how to perform a restoration installation of the Device Manager agent. When a restoration installation is performed, the previously defined information, such as the Device Manager server information or the execution period of the HiScan command, will be inherited.

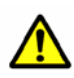

#### *Caution:*

Do not execute any of the commands listed below during an upgrade installation of the Device Manager agent. Also, do not install the Device Manager agent while the following commands are executing:

- hbsasrv
- hdvmagt\_account
- hdvmagt\_schedule
- hdvmagt\_setting
- $\bullet$  HiScan
- hldutil
- T<sub>TC</sub>

If you execute the above commands during installation, the restoration installation might end abnormally. In this case, restart the computer after installation. The restoration installation is complete after you have restarted the computer.

To complete a restoration installation of the Device Manager agent:

- 1. Log on to Windows as a user with Administrator permissions.
- 2. Insert the Device Manager agent CD-ROM.
- 3. From the CD-ROM, select and execute setup.exe. The setup.exe file is stored in the following location:

*CD-ROM-drive*\Agent\Windows\

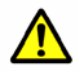

*Caution:* If the host OS is Windows Server 2008 or Windows Server 2008 R2, a dialog box asking you to elevate UAC privileges is displayed. Check the contents, and then elevate the privileges.

The Program Maintenance window appears.

4. Select **Repair**, and then click the **Next** button.

The Ready to Install the Program window appears.

5. Verify that the displayed information is correct, and then click the **Install** button.

Installation starts and a series of dialog boxes indicating the processing status appear. If the installation is successful, a message dialog box appears.

Installing the Device Manager Agent 2-13

6. Click the **OK** button.

If the following temporary folder created during installation remains, delete it manually:

*system-drive*\\_HDVMAgent*version-number*\_Install\_tmp\_\

If it cannot be deleted, log on to Windows again to delete it.

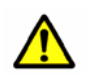

#### *Caution:*

After performing an upgrade installation, the setting specifying the user who executes the Device Manager agent service might return to the Device Manager agent default setting (LocalSystem). If you changed the user who executes the Device Manager agent service from LocalSystem to another user, respecify the setting as necessary after the upgrade installation of the Device Manager agent finishes. For details about how to change the user who executes the Device Manager agent service, see [Changing the User of the Device Manager Agent](#page-108-1) [Service.](#page-108-1)

Also, in the following cases, the Device Manager agent service needs to be stopped after installation, and the following Device Manager agent property settings need to be changed.

If VxVM has been installed

The version of the installed VxVM needs to be set in the programproductinfo.properties file. For details about the programproductinfo.properties file, see [The](#page-153-1) [programproductinfo.properties File.](#page-153-1)

- If a version of Dynamic Link Manager earlier than 5.8.0 is installed: The port number used by the Device Manager agent needs to be set for the following properties in the server.properties file:
	- server.http.port
	- server.agent.port

For details about the port number set and the server. properties file, see [The server.properties File](#page-153-0).

For details about stopping and starting the Device Manager agent service, see [Managing the Operating Status of the Device Manager Agent Service](#page-118-0).
# **Installing the Device Manager Agent in UNIX®**

This section describes how to install the Device Manager agent in a UNIX environment.

#### *Note:*

 The Device Manager agent installer can be downloaded from the Device Manager or Replication Manager Web Client.

Before using the downloaded tar file, save it in the /tmp/Agent directory.

- To check the version of the currently installed Device Manager agent, execute the hdvm\_info command. For details, see [hdvm\\_info Command Syntax.](#page-136-0)
- The Device Manager agent has unattended installation functionality, which does not require any input by the user. For details, see [Performing an](#page-85-0) [Unattended Installation of the Device Manager Agent.](#page-85-0)

# <span id="page-72-0"></span>**Before Installing in UNIX**

Keep the following notes in mind when installing the Device Manager agent for UNIX.

- The Device Manager agent does not support environments where only IPv6 addresses can be used. To use the Device Manager agent in an IPv6 environment, set up the OS so both IPv4 and IPv6 addresses can be used.
- The following table indicates the required free space for the installation directory.

| <b>OS</b>                     | <b>Device Manager</b><br>agent     |                      | <b>Global Link Manager</b><br>agent |            |  |  |  |
|-------------------------------|------------------------------------|----------------------|-------------------------------------|------------|--|--|--|
|                               | <b>Installation</b><br>destination | <b>Disk</b><br>space | <b>Installation destination</b>     | Disk space |  |  |  |
| Solaris                       | /opt/HDVM/HBaseAq<br>ent           | 20 MB                | /opt/HGLMAgent                      | 25 MB      |  |  |  |
|                               |                                    |                      | /opt/HDVM/HBaseAgent<br>/mod/hqlm   |            |  |  |  |
| <b>AIX</b>                    | /usr/HDVM/HBaseAq<br>ent           | 35 MB                | --                                  |            |  |  |  |
| Linux (x86 or<br>x64 Edition) | /opt/HDVM/HBaseAq<br>ent           | 100 MB               |                                     |            |  |  |  |
| Linux (IPF)                   |                                    | 140 MB               |                                     |            |  |  |  |
| HP-UX                         |                                    | 20 MB                |                                     |            |  |  |  |
| Legend:                       |                                    |                      |                                     |            |  |  |  |
| --: Not applicable            |                                    |                      |                                     |            |  |  |  |

**Table 2-2 Installation Destinations and Required Disk Space (UNIX)** 

In addition, the log space shown in [Table 2-3](#page-73-0) and the temporary free space shown in [Table 2-4](#page-73-1) are also required.

**Table 2-3 Required Log Space (UNIX)** 

<span id="page-73-0"></span>

| <b>OS</b>                  | <b>Directory</b> | Free space |
|----------------------------|------------------|------------|
| Solaris                    | /var/opt         | 5 MB       |
| <b>AIX</b>                 | /var             |            |
| Linux (x86 or x64 Edition) | /var/opt         |            |
| Linux (IPF)                |                  |            |
| HP-UX                      |                  |            |

#### **Table 2-4 Required Temporary Free Space During Installation (UNIX)**

<span id="page-73-1"></span>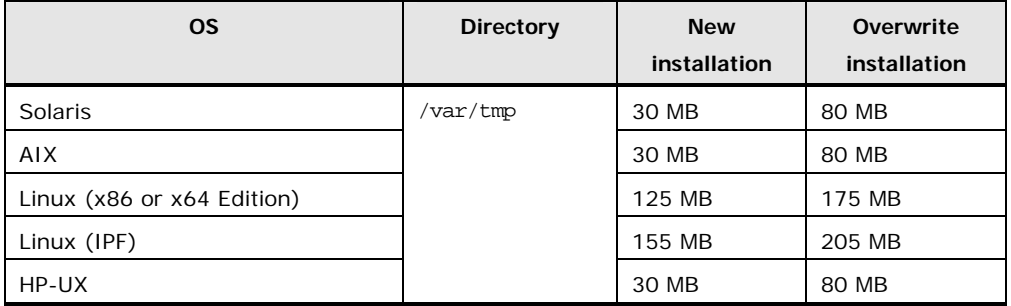

 Do not create a symbolic link for any of the directories below. If you have already created a symbolic link by using any of the directories below, do not install the Device Manager agent.

In Solaris, Linux, or HP-UX:

/opt

All subdirectories under /opt/HDVM (including the /opt/HDVM)

/var

/var/opt

All subdirectories under /var/opt/HBaseAgent (including /var/opt/HBaseAgent)

All subdirectories under /var/opt/HDVM (including /var/opt/HDVM)

/var/tmp

In AIX:

/usr

All subdirectories under /usr/HDVM (including /usr/HDVM)

All subdirectories under /var/HDVM (including /var/HDVM)

/var

All subdirectories under /var/HBaseAgent (including /var/HBaseAgent) /var/tmp

2-16 Installing the Device Manager Agent

- Overwrite installation cannot be performed for versions or revisions earlier than the existing version. Make sure that the version of the Device Manager agent for which overwrite installation is to be performed is the same as or later than the existing version. To install an earlier version or revision of a Device Manager agent, first uninstall the existing Device Manager agent.
- When an update installation of a version 6.0 or later Device Manager agent is performed in an environment on which a version 5.9 or earlier Replication Monitor agent is installed, the Replication Monitor agent is automatically uninstalled.
- If an overwrite installation of the Device Manager agent is performed in an environment in which version 5.9 or earlier of Device Manager agent is installed, information about the Provisioning Manager agent functionality will no longer be displayed when the package command is executed.
- Before starting the installation of the Device Manager agent, stop any programs that are running.
- Some of the firewall functions provided by the OS might terminate socket connections in the local host. You cannot install and operate Hitachi Storage Command Suite products in an environment in which socket connections are terminated in the local host. When setting up the firewall provided by the OS, configure the settings so that socket connections cannot be terminated in the local host.
- Check if any security monitoring programs have been installed. If a security monitoring program has been installed, either stop it or change its settings so that it will not interfere with the Device Manager installation.
- The Device Manager agent versions 5.7 and later are compatible with the new Daylight Saving Time (DST) rules implemented in the United States and Canada beginning in 2007. When using the Device Manager agent in an American or Canadian time zone, set the host OS for the new DST rules according to information provided by OS vendor. If the host OS is not compatible with the new DST rules, the Device Manager agent will also not be compatible with the new rules.
- Do not execute any of the commands listed below during an upgrade installation of the Device Manager agent. Also, do not install the Device Manager agent while the following commands are executing:
	- hbsasrv
	- $-$  hdvmagt $^{\#}$
	- hdvmagt\_account
	- hdvmagt\_schedule
	- hdvmagt\_setting
	- HiScan
	- hldutil
	- $-$  stop hdvmagt<sup>#</sup>

– TIC

 $*$ : These commands are for versions of the Device Manager agent earlier than 5.0.

If you execute the above commands during installation, the upgrade installation might end abnormally. In this case, restart the computer after installation. The upgrade installation is complete after you have restarted the computer.

#### **Before Installing in Solaris**

Keep the following notes in mind regarding installation of Device Manager agents in a Solaris environment.

 The currently installed HDSHiScan package needs to be deleted before installing the Device Manager agent.

We recommend that you remove any agent that you will not be using.

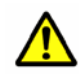

*Caution:* HDSHiScan is the name used for versions earlier than 2.2. HDVMAgent is the name used for version 2.2 and later. The HDSHiScan package is installed in the /opt/HDVM directory.

To delete the HDSHiScan package:

- a. At the prompt, execute the following commands to check whether a HiScan package is installed:
	- % su

```
# pkginfo -l HDSHiScan
```
If the HDSHiScan package is installed, confirm the execution period of the HiScan command by executing the following commands:

```
% su
```

```
# crontab -l
```
For details about how to interpret the execution period of the HiScan command, see **[HiScan Command Syntax](#page-140-0)**.

- b. Execute the following commands to remove the existing HiScan package.
	- $\frac{8}{3}$  su
	- # pkgrm HDSHiScan

Confirmation that the selected program has been deleted is displayed.

Keep the following *notes* in mind regarding installation of Device Manager agents in a Solaris 10 environment.

- When installing the Device Manager agent, do not specify the system's zone settings. If you do this, installation might fail.
- If Device Manager agent version 4.1 to 5.1 was upgraded to version 5.5 or later by an overwrite installation in an environment where the non-global zone is specified, it will be installed in both the global zone and the non-global zone. The Device Manager agent is not required for the non-global zone because the Device Manager agent runs only in the global zone. To uninstall the Device Manager agent from the non-global zone, log in to the non-global zone, and then execute the following command:

# pkgrm HDVMAgent

#### **Before Installing in AIX**

Keep the following notes in mind regarding installation of Device Manager agents in an AIX environment.

- When IBM XL C/C++ Enterprise Edition V8 for AIX Runtime version 8.0.0.3 to 8.0.0.5 has been applied, the overwrite installation of the Device Manager agent will hang if either of the following conditions exists:
	- The installed version of Dynamic Link Manager is from 5.8 to earlier than 5.9.
	- The version of the installed Device Manager agent is from 5.0 to 5.1.03.

When you use the Device Manager agent, upgrade IBM XL  $C/C++$  Enterprise Edition V8 for AIX Runtime to version 8.0.0.6 or later, or apply the patch (APAR IY87291). For details about the patch, see the IBM Web site.

Use the following command to check the version of IBM XL  $C/C++$  Enterprise Edition V8 for AIX Runtime:

# lslpp -L xlC.aix50.rte

 AIX has the Stack Execution Disable (SED) function that protects systems from attacks that use a buffer overflow. If the SED mode is set to all, you need to change the mode to a mode other than all before installing the Device Manager agent. To change the SED mode to a mode other than all, execute the following command:

```
# sedmgr -m {select|off|setidfiles}
```
For details about the sedmgr command, see the AIX documentation.

To return the SED mode to all after installing the Device Manager agent, exclude the Java process to be used by the Device Manager agent from the SED protection targets. For details, see [When the Host OS Is AIX](#page-104-0).

 The currently installed HDSHiScan package needs to be deleted before installing the Device Manager agent.

We recommend that you remove any agent that you will not be using.

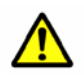

*Caution:* HDSHiScan is the name used for Device Manager agents earlier than version 2.2. HDVMAgent is the name used for version 2.2 and later. The HDSHiScan package is installed in the /usr/HDVM directory.

To delete the HDSHiScan package:

- a. At the prompt, execute the following commands to check whether a HiScan package is installed:
	- % su
	- % lslpp -l HDSHiScan.rte

If the HDSHiScan package is installed, confirm the execution period of the HiScan command before uninstalling by executing the following commands:

 $%$  su

```
# crontab -l
```
For details about how to interpret the execution period of the HiScan command, see [HiScan Command Syntax](#page-140-0).

b. Execute the following commands to remove the existing HiScan package.

For a Device Manager agent whose version is 2.4 or earlier:

% su

% installp -u HDSHiScan.rte

For a Device Manager agent whose version is 3.0 or later:

# /usr/HDVM/bin/.uninstall.sh

#### **Before Installing in Linux**

If a Linux firewall is configured, the Device Manager agent might be unable to communicate with the Device Manager server. In that case, execute the iptables stop command on the Linux host to disable iptables, and then configure the host to not automatically start iptables when the OS starts, or configure iptables so that the Device Manager releases the port in use. For the port numbers used, see the *Hitachi Device Manager Server Configuration and Operation Guide*.

#### **Before Installing in HP-UX**

Keep the following notes in mind regarding the installation of the Device Manager agent in an HP-UX environment.

 If you perform the installation on a workstation, the following message will be displayed and the installation will fail:

ERROR: Could not apply the software selection "HDVMAgent" because there are no product variations that are compatible with the destination host(s).

 When installing the Device Manager agent, the swagentd daemon needs to be running. If the swagentd daemon is not running, execute the following command to start it.

/usr/sbin/swagentd

- Confirm that the file system currently mounted on the host matches the file system defined in /etc/fstab, and then install the Device Manager agent.
- Before installing the Device Manager agent, make sure that the network settings such as those in the hosts file are correct.
- The currently installed HDSHiScan package needs to be deleted before installing the Device Manager agent.

We recommend that you remove any agent that you will not be using.

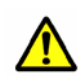

*Caution:* HDSHiScan is the name used for versions earlier than 2.2. HDVMAgent is the name used for version 2.2 and later. The HDSHiScan package is installed in the /opt/HDVM directory.

To delete the HDSHiScan package:

a. At the prompt, execute the following commands to check whether a HiScan package is installed:

% su

If the HDSHiScan package is installed, check the execution period of the HiScan command before uninstalling by executing the following commands:

- $%$  su
- # crontab -l

For details about how to interpret the execution period of the HiScan command scheduling entry, see [HiScan Command Syntax](#page-140-0).

- b. Execute the following commands to remove the existing HiScan package.
	- % su
	- # swremove HDSHiScan

# **Performing an Installation in UNIX**

This section describes how to install the Device Manager agent in UNIX. The Device Manager agent will be installed to a following location.

After completing a new installation of the Device Manager agent, you can immediately perform the setup procedure.

When an overwrite installation is performed, the previously defined information, such as the Device Manager server information or the execution period of the HiScan command, will be inherited.

To perform an installation of the Device Manager agent:

- 1. Log in as the root account.
- 2. If the host OS is Solaris, AIX, or HP-UX, make sure that the prerequisite software that provides a Java execution environment is installed.

For details about how to check, see [Prerequisite Java Execution](#page-31-0) [Environments.](#page-31-0)

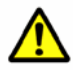

*Caution:* When performing an overwrite installation in an environment where the installed version of the Device Manager agent is from 5.0 to 5.9, if the prerequisite software that provides a Java execution environment is not installed on the host, JRE 1.4 bundled with version 5.0 to 5.9 of the Device Manager agent will continue to be used.

After the overwrite installation finishes, install the appropriate software that provides a Java execution environment, and then change the setting of server.agent.JRE.location in the server.properties file.

3. Insert the Device Manager agent CD-ROM and mount it.

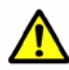

*Caution:* If the CD-ROM cannot be automatically mounted, mount the CD-ROM to /mnt/cdrom.

4. Move to the directory that contains install.sh, and then execute the following command: # ./install.sh

After the installation progress is displayed, the software license agreement is displayed.

If the new installation completes successfully, the following message appears:

```
Would you like to setup the Device Manager agent? (Y)es or (N)o. 
(default:Y)
```
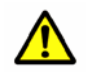

*Caution:* If you do not agree to the user license agreement, uninstall the Device Manager agent after installation is completed.

Installing the Device Manager Agent 2-23

5. To perform setup, enter Y. Otherwise, enter N.

If you enter N, a message is displayed indicating that Device Manager server setup is required. Follow the instructions in the message to perform setup separately.

If you enter Y, the following message is displayed:

Do you want to specify the Device Manager server information? (Y)es or (N)o. (default:Y)

6. To set Device Manager server information, enter Y. Otherwise, enter N.

Input information regarding the Device Manager server that will receive information reported from the host. This setting is required to use the Device Manager agent.

If N is specified, information about the Device Manager server needs to be set manually after installation.

If Y is specified, follow the messages to input information about the Device Manager server.

IP address or host name

For the message below, enter the IP address or host name for the Device Manager server. The default value is set if the **Enter** key is pressed without anything entered.

Enter the IP address or hostname of the Device Manager server. (default: 255.255.255.255)

Port number

For the message below, enter the port number for the Device Manager server. The default value is set if the **Enter** key is pressed without anything entered.

Enter the port number of the Device Manager server. (default:2001)

User ID

For the message below, enter the user ID for logging on to the Device Manager server. The default value is set if the **Enter** key is pressed without anything entered.

In Device Manager, HaUser is prepared as a built-in account for use with the Device Manager agent.

Enter the user ID for logging on to the Device Manager server. (default:HaUser)

Password

For the message below, enter the password for logging on to the Device Manager server.

The default password for HaUser is haset.

Enter the password for logging on to the Device Manager server.

The following message is displayed if the connection with the Device Manager server is successful:

2-24 Installing the Device Manager Agent

The connection to the server has been verified.

Do you want to specify the execution period of the HiScan command? (Y)es or (N)o. (default:Y)

7. Enter Y to set an execution period for the HiScan command. Otherwise, enter N.

Specify the execution period for the command for reporting host information to the Device Manager server (Hiscan command).

This setting is optional. If you do not specify the execution period, the Device Manager server is not periodically notified of information acquired by the Device Manager agent. To specify the execution period for the Hiscan command at a later time, or if you do not want the HiScan command to execute automatically, enter N.

If Y is specified, set the HiScan command execution period as instructed in the messages.

Execution period

For the following message, enter  $H$  for automatic hourly execution,  $D$  for automatic daily execution, or w for automatic weekly execution.

Enter execution period: (H)ourly, (D)aily, (W)eekly (default:D)

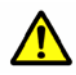

*Caution:* When the Device Manager agent is installed on multiple hosts, set the HiScan command to execute daily or weekly to reduce the load of the Device Manager server. Also, vary the start times for execution of the Hiscan command on each host so that the command is not executed simultaneously from multiple hosts. For details about how to check the execution period for the Hiscan command, see [HiScan Command Syntax](#page-140-0).

Day of the week

If you enter W, specify the day of the week when automatic execution will be performed.

Enter a day of the week: (0)Sun,(1)Mon,(2)Tue,(3)Wed,(4)Thu,(5)Fri,(6)Sat

#### Execution time

Specify the execution time for the Hiscan command. Enter y to use the default setting. To change the execution time, enter N.

Do you want to set the default time (2:30) to the execution time? (Y)es or (N)o. (default:N)

To change the execution time, enter the time according to the prompts.

Enter time  $(hour): (0-23)$ 

Enter time (minute): (0-59)

After entry for the HiScan command execution period is complete, the following message is displayed.

```
This will set the HiScan automatic execution schedule. 
Are you sure? (Y)es or (N)o. (default:Y)
```
Installing the Device Manager Agent 2-25

If you enter Y:

The execution period is set in the Device Manager agent, and the following message is displayed:

Configuration of the HiScan automatic execution schedule has completed.

Do you want to specify the RAID Manager installation directory? (Y)es or (N)o. (default:Y)

If you enter N:

Setting of the execution period for the Device Manager agent is canceled, and the following message is displayed:

Do you want to specify the RAID Manager installation directory? (Y)es or (N)o. (default:Y)

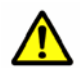

*Caution:* If the host OS is Red Hat Enterprise Linux AS/ES 3, do not specify the execution period for the HiScan command. If you have already specified the execution period, clear the setting. For details about how to clear this setting, see hdymagt\_schedule Command Syntax. If system operation requires that the HiScan command be executed automatically, do not execute any OS commands or the dlmcfgmgr command while the Hiscan command is automatically executing.

8. To set the installation directory of CCI, enter Y. Otherwise, enter N.

This setting is optional. Set this if linkage with CCI is used so that copy pairs can be managed in Device Manager. To specify this setting later, or if you do not want to use Device Manager to manage copy pairs, enter N.

If you enter Y, follow the messages to specify the installation directory of CCI

Installation directory

.

Enter the installation directory of CCI.

Enter the RAID Manager installation directory. (default: /HORCM)

Central management method

Specify whether copy pairs will be centrally managed on hosts on which the Device Manager agent is installed. To perform central management, enter Y. Otherwise, enter N.

Enter (Y)es when a single host centrally manages the creation, status change, and deletion of copy pairs.

Do you want to be enable centrally manage pair configuration? (Y)es or (N)o. (default:N)

After installation directory entry is completed, the following message is displayed indicating that Device Manager agent setup is complete.

The Device Manager agent setup has completed successfully.

2-26 Installing the Device Manager Agent

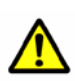

#### *Caution:*

- Write localhost and your host (host name) into the /etc/hosts file. When the host OS is Linux, write your host on the line above the localhost line. After this, restart the Device Manager agent service. For details about stopping and starting the Device Manager agent service, see [Managing the](#page-118-0) [Operating Status of the Device Manager Agent Service.](#page-118-0)
- In the following cases, the Device Manager agent service needs to be stopped after installation, and the following Device Manager agent property settings need to be changed.
	- If Device Manager is used in an IPv6 environment
	- The following properties in the server.properties file need to be set: server.http.socket.agentAddress server.http.socket.bindAddress
	- If Dynamic Link Manager earlier than 5.8.0 is installed The port number used by the Device Manager agent needs to be set for the following properties in the server.properties file: server.http.port server.agent.port

For details about stopping and starting the Device Manager agent service, see [Managing the Operating Status of the Device Manager Agent Service](#page-118-0). For details about the server.properties file, see [The server.properties File.](#page-153-0)

# <span id="page-85-0"></span>**Performing an Unattended Installation of the Device Manager Agent**

The Device Manager agent has unattended installation capability, which does not require any user input. Users can automatically install a Device Manager agent on multiple hosts by creating and executing a script file. This section describes how to perform an unattended installation of the Device Manager agent.

# **Overview of an Unattended Installation**

There are two ways to execute an unattended installation:

 Automatically install, and then manually specify the settings after the installation

After a Device Manager agent is automatically installed, manually specify the settings for communicating with the Device Manager server, the settings for the execution period of the HiScan command, and the settings for using CCI.

 Automatically install, and automatically specify the settings after the installation

The following operations are performed automatically: installation of a Device Manager agent, the settings for communicating with the Device Manager server, and the settings for the execution period of the Hiscan command. Before an installation, you need to create an auto-setting file that contains the data to be specified when the installation is completed.

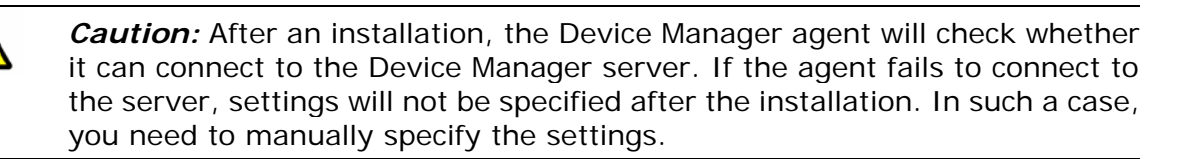

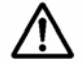

*Note:* When using unattended installation, observe the following critical points:

- For an overwrite installation, version 4.1 or later of the Device Manager agent must already be installed.
- The Device Manager agent cannot be automatically registered as an exception to the Windows firewall.

# **Unattended Installation Procedure**

This subsection describes how to perform an installation without needing to respond to displayed prompts during installation. Before installation, check the free disk space and the installation status of other programs, as is performed in a normal installation. For details about how to check these items, see **Before** [Installing in Windows](#page-59-0) for Windows, or [Before Installing in UNIX](#page-72-0) for UNIX.

2-28 Installing the Device Manager Agent

To install the Device Manager agent:

1. If you want the post-installation setup performed automatically, edit the HDVMAgent.conf file. If you want to perform post-installation setup manually, go to step 2.

Refer to [Properties to Specify for Automatic Post-installation Setup](#page-90-0) and set up HDVMAgent.conf.

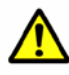

*Caution:* If HDVMAgent.conf is stored on unwritable storage media, such as the installation CD, copy the directory that stores HDVMAgent.conf to writable media, and then edit HDVMAgent.conf.

2. Open the command prompt in Windows, or open the shell in UNIX.

For Windows Server 2008 or Windows Server 2008 R2, open the elevated command prompt.

3. Move to the directory that stores the installer execution file (setup.exe in Windows, or install.sh in UNIX).

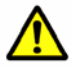

*Caution:* If the installer execution file is in a location where the permission cannot be changed, move it to a location where the permission can be changed.

4. Execute the installer execution file in the format shown below. Installation will start.

The format for executing unattended installation is shown below.

– In Windows:

start /WAIT setup.exe /s [*Device-Manager-agent-installation-folder*]  $1/u$ ]

The Device Manager agent installation folder is enabled only for a new installation. If this setting is not made, the Device Manager agent will be installed in the default installation folder. For details about the default installation folder and the number and type of characters that can be specified for it, see **Performing a New Installation in Windows**.

 $-$  In UNIX:

install.sh -s [-u]

The command options for executing unattended installation are shown below:

 $/s$  or  $-s$ 

Specify this option when executing an unattended installation.

/u  $or -u$ 

Specify this option if you want the settings to be automatically specified after installation.

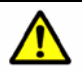

#### *Caution:*

- If HDVMAgent.conf is stored on read-only media such as the installation CD, copy HDVMAgent.conf from the installation CD to a writable media and edit the file.
- Do not specify two or more sets of data to a single item. Make sure that you specify serverIP, serverPort, and HiScanPeriod.

No error messages are displayed during an unattended installation, even if the installation fails. Refer to the values returned in the execution results to resolve any problems that occur. To check the values returned in the execution results, execute the following command in the directory that stores the installer execution file:

In Windows:

> echo %ERRORLEVEL%

In UNIX:

# echo \$?

[Table 2-5](#page-88-0) describes the return values of the unattended installation results.

5. If you want to perform post-installation setup manually, execute the hdvm\_account, hdvmagt\_schedule, or hdvmagt\_setting command.

For details about each command, see [hdvmagt\\_account Command Syntax,](#page-137-0) [hdvmagt\\_schedule Command Syntax](#page-138-0), or [hdvmagt\\_setting Command](#page-139-0) [Syntax.](#page-139-0)

<span id="page-88-0"></span>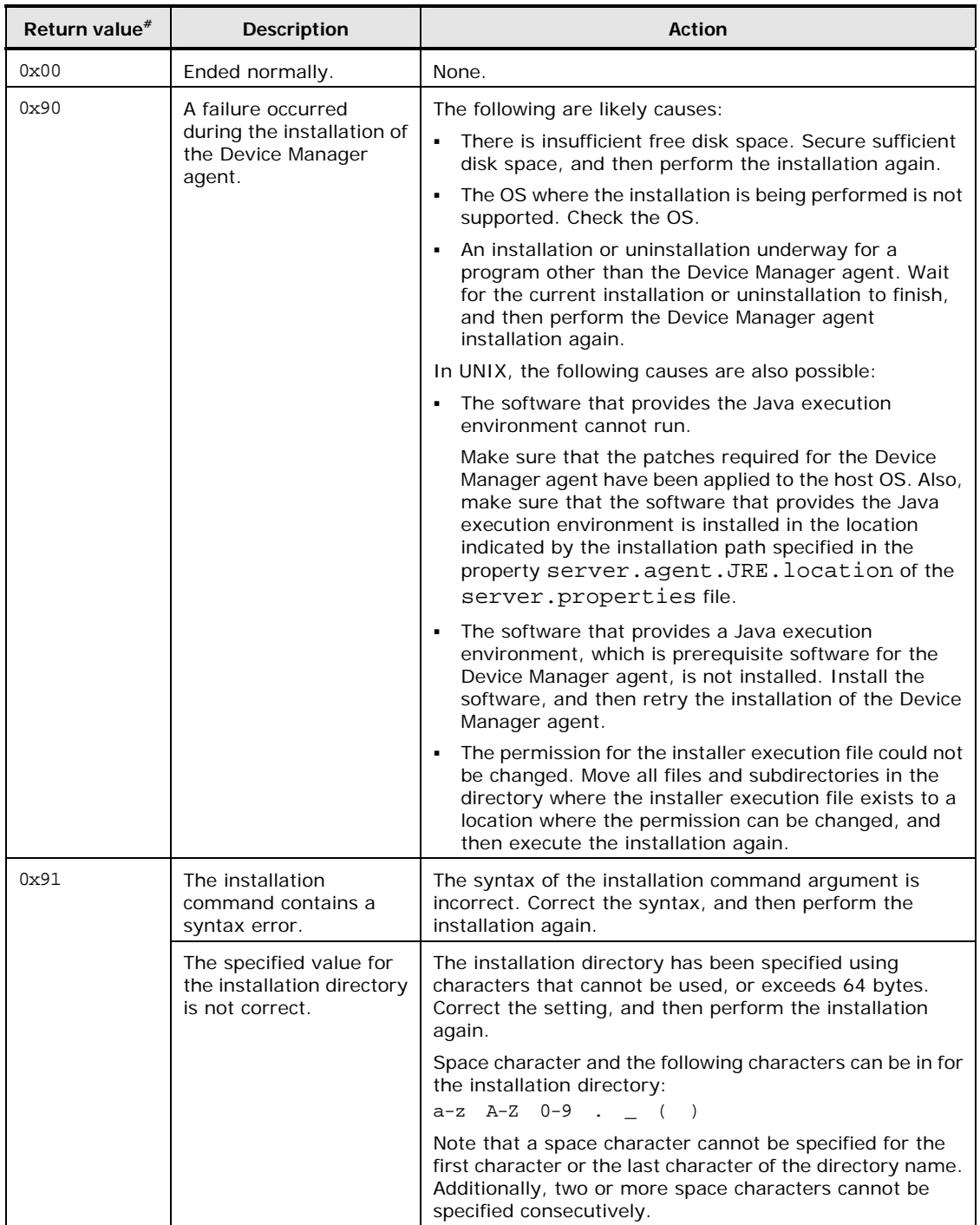

#### **Table 2-5 Return Values of the Unattended Installation Results**

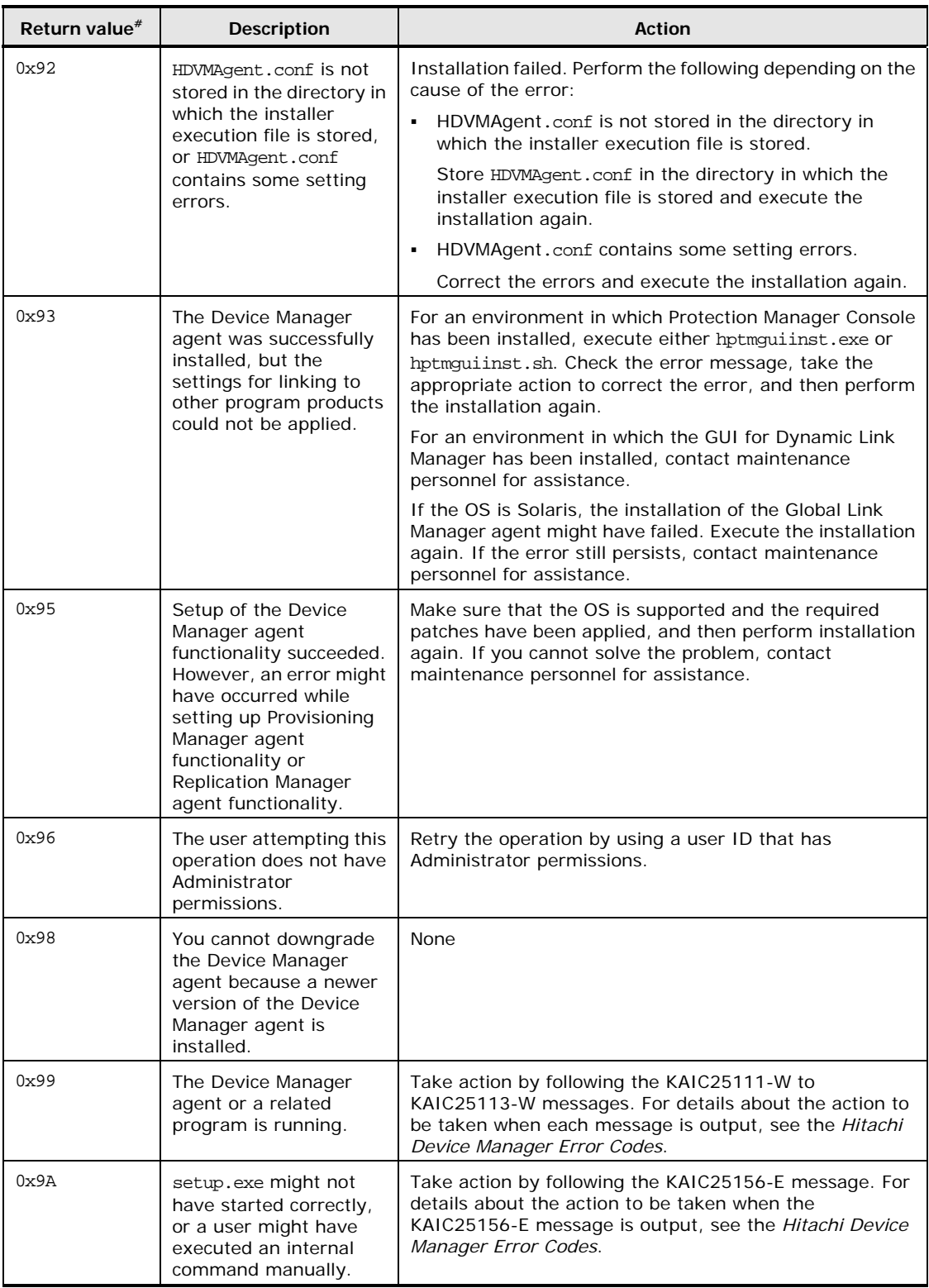

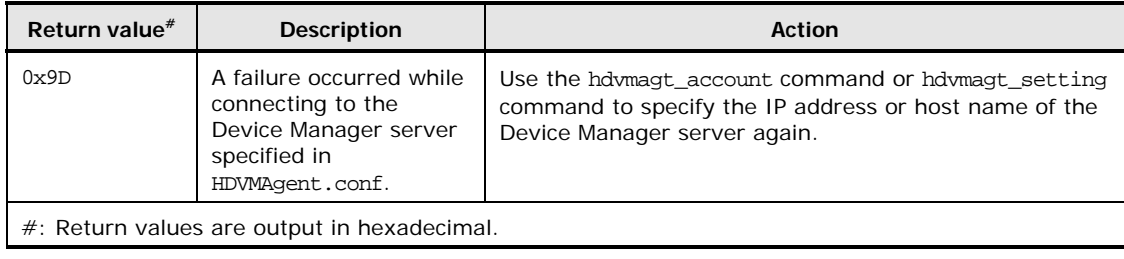

# <span id="page-90-0"></span>**Properties to Specify for Automatic Post-installation Setup**

This subsection describes the properties to be specified in the HDVMAgent.conf file when you want the post-installation setup performed automatically.

The following table describes property names, data to be set, specification examples of the properties, and the default values for when the properties are not specified. Open HDVMAgent.conf with a text editor and specify the settings for the properties.

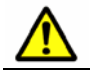

*Caution:* Do not specify the same property more than once.

| Property               | Data to be set                                                                                                    | Specification example                                                                                                    | <b>Default</b><br>value |
|------------------------|----------------------------------------------------------------------------------------------------|----------------------------------------------------------------------------------------------------|-------------------------|
| serverIP<br>(required) | Specify the IP address or host name of the<br>Device Manager server. You can specify an<br>IPv6 address as the IP address.<br>When you specify an IPv6 address, make<br>sure that you specify a global address.<br>Specify a character string of 50 bytes or<br>less for the host name. You can use the<br>following characters as the host name:<br>A to $Z$ , a to $Z$ , 0 to 9, hyphen $(-)$ ,<br>underscore $(\_)$ , period $(.)$ , at mark $(\omega)$ | When specifying an IP address in<br>IPv4 format:<br>serverIP=129.144.52.38<br>When specifying an IP address in<br>IPv6 format:<br>$serverIP = 2001:0:0:0:8:800:20$<br>0C:417A<br>When specifying hdymlocalhost<br>as a host name:<br>serverIP=hdvmlocalhost | <b>None</b>             |

**Table 2-6 Data to Be Set in HDVMAgent.conf** 

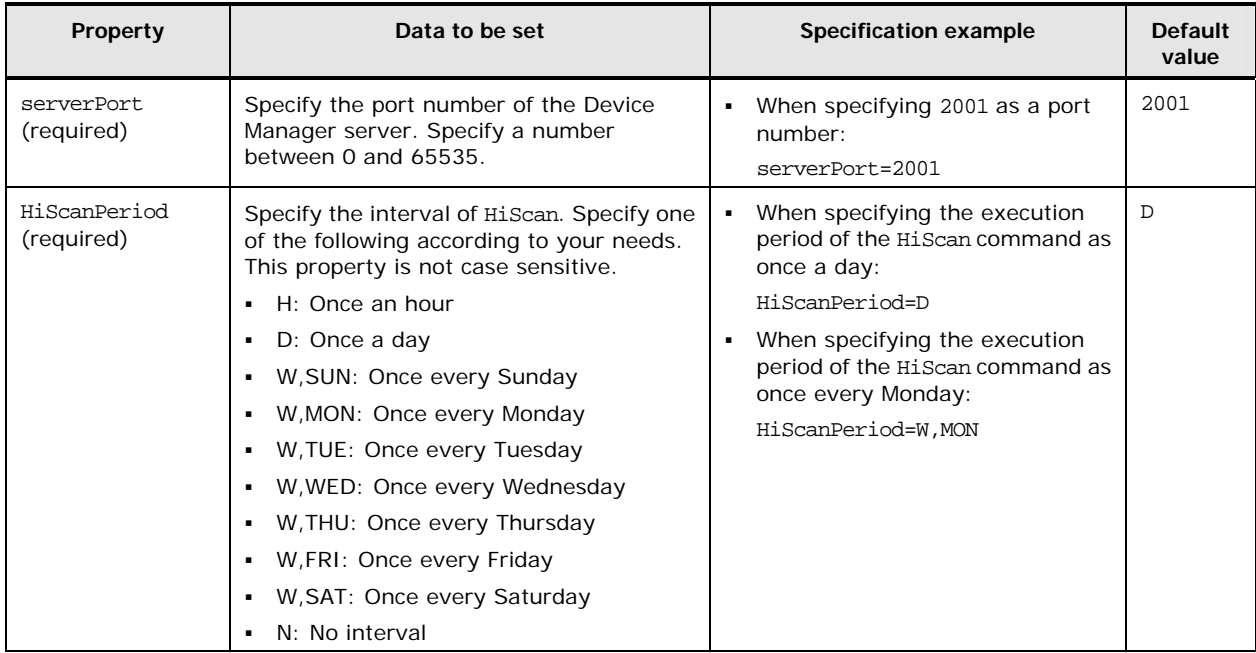

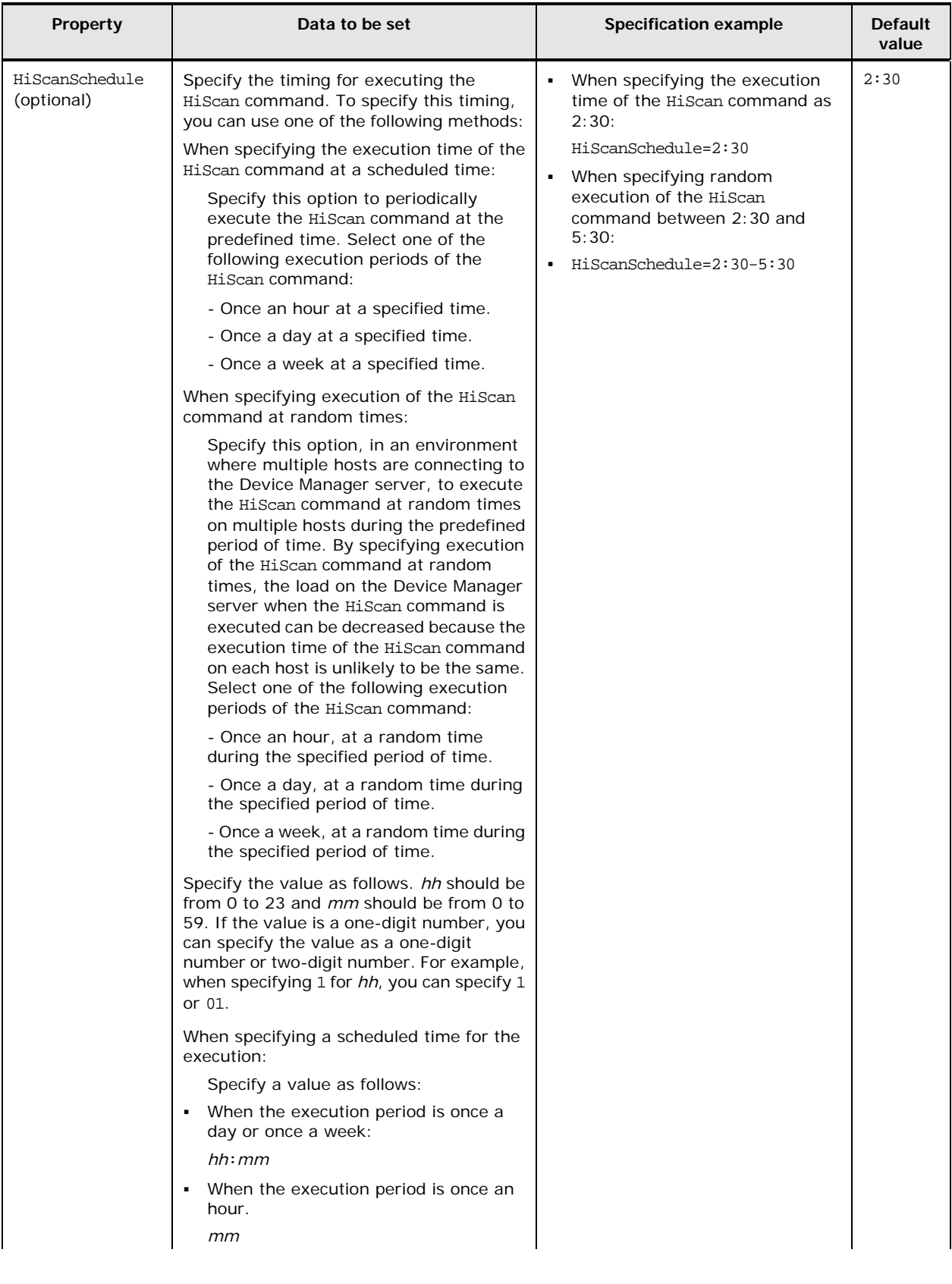

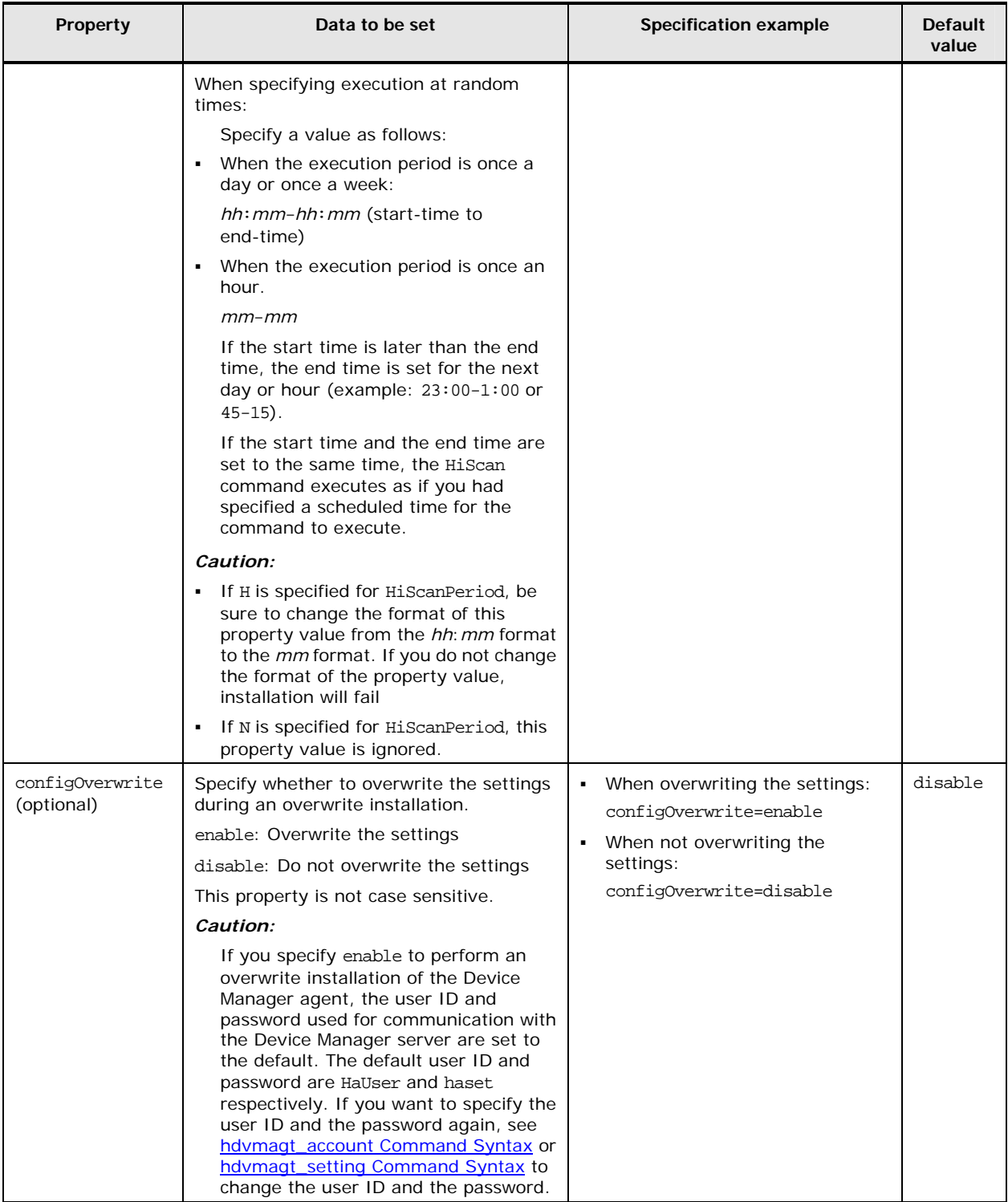

# **Uninstalling the Device Manager Agent**

This section explains how to uninstall Device Manager agents.

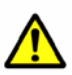

#### *Caution:*

- When Device Manager agent uninstallation is started, Device Manager agents and add-on modules are automatically stopped. If stop processing fails, follow the instructions in [Managing the Operating Status of the Device](#page-118-0) [Manager Agent Service](#page-118-0).
- Do not execute any of the following commands during uninstallation. Also, do not perform uninstallation while the following commands are executing:
	- hbsasrv
	- hdvmagt\_account
	- hdvmagt\_schedule
	- hdvmagt\_setting
	- HiScan
	- hldutil
	- TIC

If you attempt uninstallation while the HiScan command is executing, uninstallation will stop. Therefore, wait for the execution to finish, and then perform the uninstallation again.

If you attempt to perform uninstallation while a command other than the HiScan command is executing, the uninstallation might end abnormally. In this case, reboot the computer.

- If Dynamic Link Manager version 5.8 or later or a Global Link Manager agent version 6.2 or later is installed, the following data remains even after the Device Manager agent has been uninstalled:
	- Data in the Device Manager agent installation folder
	- Data in the Java execution environment installation folder

This data is deleted when all of the installed Dynamic Link Manager and Global Link Manager agents are uninstalled.

• Files created by using the Hiscan command, CCI configuration definition files, and error information files created from the results of TIC commands cannot be deleted.

# **Uninstalling the Device Manager Agent in Windows**

After you uninstall the Device Manager agent in a Windows environment, you must manually delete tasks that execute the Hiscan command.

#### **Uninstalling in Windows**

To uninstall the Device Manager agent:

- 1. Log on to Windows as a user with Administrator permissions.
- 2. Perform one of the following:
	- Display the Windows Add or Remove Programs window, select **Hitachi Device Manager agent**, and then click the **Change or Remove Programs** button.
	- Execute agent\_uninstShortcut.bat.

agent\_uninstShortcut.bat is stored in the following location:

*Device-Manager-agent-installation-folder*\bin\

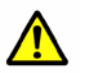

#### *Caution:*

- If the host OS is Windows Server 2008 or Windows Server 2008 R2, execute the batch file at a command prompt that was started by a user with administrator permissions.
- For a Windows Server 2008 or Windows Server 2008 R2 Server Core environment, execute agent uninstShortcut.bat.

The Remove the Program window is displayed.

3. Click the **Remove** button.

Uninstallation processing starts. Once uninstallation processing has started, it cannot be canceled midway.

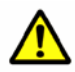

*Caution:* If an empty folder remains under the installation folder after uninstalling the Device Manager agent, log on to Windows again and delete it manually.

Even if the Device Manager agent is uninstalled, the following folder and files for the Global Link Manager agent might remain. The folder and files are automatically deleted when the machine is restarted.

For a 32-bit architecture (x86) OS:

*system-drive*\Program Files\HITACHI\HGLMAgent\uninst\ *system-drive*\Program Files\HITACHI\HGLMAgent\uninst\setup.exe *system-drive*\Program Files\HITACHI\HGLMAgent\uninst\setup.iss *system-drive*\Program Files\HITACHI\HGLMAgent\uninst\setup.log

For a 64-bit architecture (IPF or x64) OS:

```
system-drive\Program Files (x86)\HITACHI\HGLMAgent\uninst\
system-drive\Program Files (x86)\HITACHI\HGLMAgent\uninst\setup.exe
system-drive\Program Files (x86)\HITACHI\HGLMAgent\uninst\setup.iss
system-drive\Program Files (x86)\HITACHI\HGLMAgent\uninst\setup.log
```
#### **Deleting Tasks that Execute the HiScan Command**

The following tasks that execute the HiScan command are not deleted when the Device Manager agent is uninstalled.

- Tasks that execute exeHiScan.bat whose task schedule was modified by a user using **Scheduled Tasks** in the Control Panel
- Tasks that execute exeHiScan.bat in Windows Server 2003, Windows Server 2003 R2, Windows Server 2008 or Windows Server 2008 R2

Delete these tasks from **Scheduled Tasks** in the control panel.

# **Uninstalling the Device Manager Agent in UNIX**

This section explains how to uninstall the Device Manager agent in a UNIX environment.

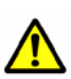

#### *Caution:*

- If the host OS is Solaris 10, do not perform any system zone settings while the Device Manager agent is being uninstalled, or uninstallation might fail.
- If the host OS is HP-UX, the swagentd daemon needs to be running when the Device Manager agent is uninstalled. If the daemon is not running, execute the following command to start it: /usr/sbin/swagentd
- If the host OS is HP-UX, make sure that the file system currently mounted on the host matches the file system defined in /etc/fstab before uninstalling the Device Manager agent.

Installing the Device Manager Agent 2-39

To uninstall the Device Manager agent:

- 1. Log in as the root account.
- 2. Execute the following command from the command line: Solaris, Linux and HP-UX:

# /opt/HDVM/HBaseAgent/bin/.uninstall.sh

AIX:

# /usr/HDVM/HBaseAgent/bin/.uninstall.sh

The following message appears:

Are you sure to UNINSTALL Device Manager - Agent? (Y)es or  $(N)$ o:

3. Enter Y.

When uninstallation finishes, the following message appears:

Device Manager - Agent removed successfully.

# **Performing an Unattended Uninstallation of Device Manager Agent**

The Device Manager agent has the unattended uninstallation function, which does not require any input from the user. By creating and executing script files, the Device Manager agent can be automatically uninstalled from multiple hosts.

#### **Unattended Uninstallation in a Windows Environment**

To perform an unattended uninstallation in a Windows environment:

- 1. Log on to Windows as a user with Administrator permissions.
- 2. Copy the following file to a desired location:

*Device-Manager-agent-installation-folder*\bin\agent\_uninstShortcut.bat

3. At the command prompt, execute the following batch file:

*copy-destination-folder*\agent\_uninstShortcut.bat /s

When this batch file is executed, the progress of the unattended uninstallation is displayed.

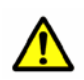

#### *Caution:*

If the host OS is Windows Server 2008 or Windows Server 2008 R2, execute the batch file at a command prompt that was started by a user with administrator permissions.

No error messages are displayed during the execution of unattended uninstallation, even if the uninstallation fails. To resolve any problems that occur, refer to the values returned in the execution results.

After finishing unattended uninstallation, delete the copied file agent uninstShortcut.bat.

2-40 Installing the Device Manager Agent

#### **Unattended Uninstallation in a UNIX Environment**

To perform an unattended uninstallation in a UNIX environment:

- 1. Log in as the root account.
- 2. Execute the following command from the command line:

In Solaris, Linux, or HP-UX:

/opt/HDVM/HBaseAgent/bin/.uninstall.sh -s

```
In AIX:
```
/usr/HDVM/HBaseAgent/bin/.uninstall.sh -s

No error messages are displayed if unattended uninstallation fails. For this reason, always check the return value of the execution results and remove the cause of the problem.

#### **Return Values in the Execution Results of Unattended Uninstallation**

The following table lists and describes the return values of the execution results of unattended uninstallation.

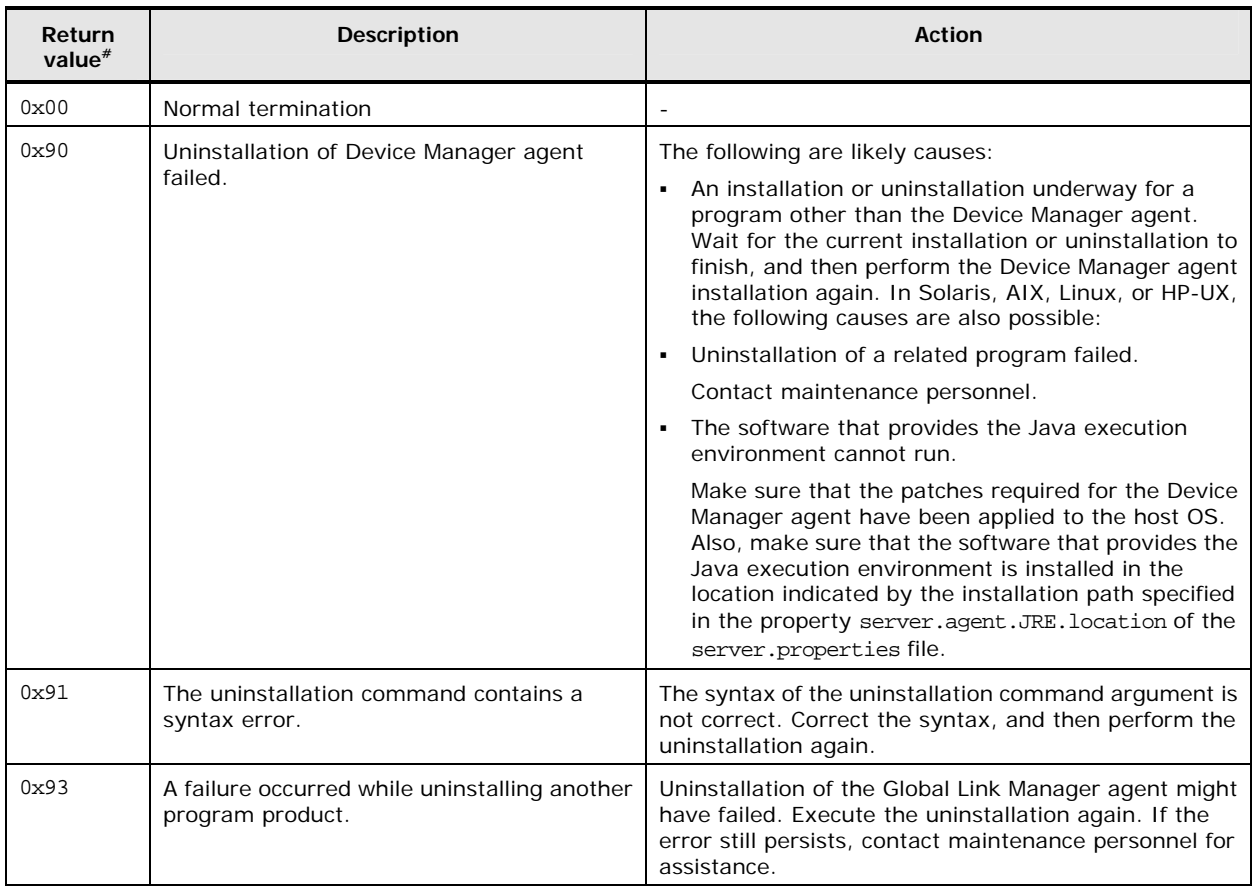

#### **Table 2-7 Return Values of the Execution Results of Unattended Uninstallation**

Installing the Device Manager Agent 2-41

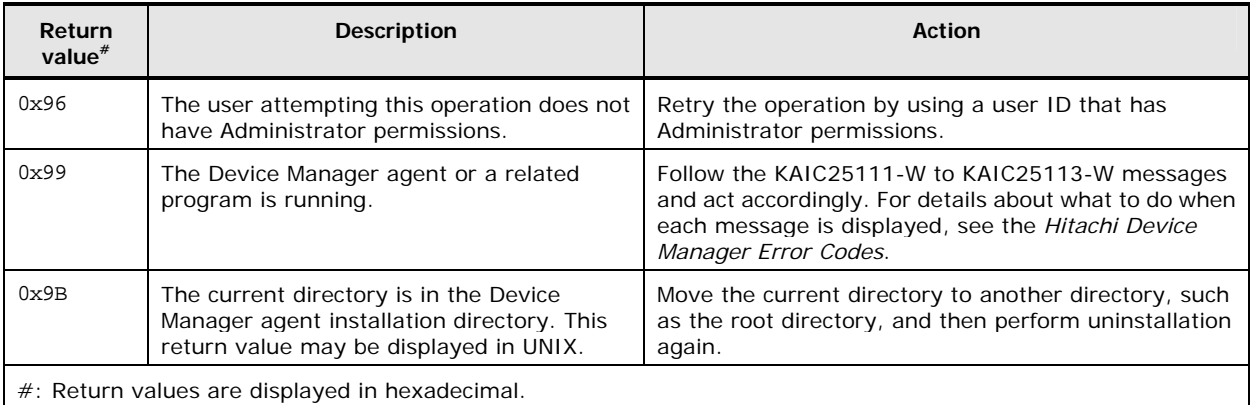

# 3

# **Operating the Device Manager Agent**

This chapter provides notes on managing host operations and explains Device Manager agent settings and operations.

- □ [Before Operating the Device Manager Agent](#page-101-0)
- □ [Setting up the Device Manager Agent](#page-106-0)
- D [Operating the Device Manager Agent](#page-118-1)
- □ [Using a Configuration Definition File](#page-120-0)
- □ [Using Device Manager Agent Commands](#page-133-0)
- □ [Working with Agent Property Files](#page-148-0)

Operating the Device Manager Agent 3-1

# <span id="page-101-0"></span>**Before Operating the Device Manager Agent**

This section provides notes on Device Manager agent operations and the settings required before using Device Manager agent.

# **Operations that Require Restarting the Device Manager Agent Service**

The Device Manager agent service needs to be restarted when:

- The IP address of a host in which the Device Manager agent is installed is changed
- The HBA driver or HBA API library is installed on a host in which the Device Manager agent is installed
- A host in which the Device Manager agent is running is deleted in the Web Client host management window
- The contents of the property files of the Device Manager agent are modified
- A new installation of the Device Manager server is performed after the OS is re-installed on the management server
- CCI is installed or uninstalled
- Dynamic Link Manager is installed or uninstalled on AIX or Linux
- Execution of the hdvmagt\_account command is interrupted
- The hdymagt account command is executed in Windows
- Execution of the hdvmagt\_setting command is interrupted

For details about stopping and starting the Device Manager agent service, see [Managing the Operating Status of the Device Manager Agent Service](#page-118-0).

If the Device Manager server service is not running, information is not reported to the server even if a Device Manager agent is installed or a Device Manager agent service starts. For information to be reported to the Device Manager server, verify that the Device Manager server service is running, and then install a Device Manager agent or start the Device Manager agent service.

# **When a Host Has Multiple Network Adapters**

When the Device Manager agent runs on a host that has multiple network adapters, specify the IP address of the network adapter used by the Device Manager agent in the server.http.socket.agentAddress property in the server.properties file. For details about this file, see [The server.properties File](#page-153-0).

# **Changing the Storage Subsystem Configuration**

The OS might not recognize the modified contents immediately after the storage subsystem configuration is changed (for example, when an LU is registered or deleted). In this case, the Device Manager agent reports the old information to the Device Manager server. If the changes to the storage subsystem configuration have not been applied to the Device Manager server, execute the hldutil command to obtain the latest information, and then execute the HiScan command.

For details about the hldutil command, see hidutil Command Syntax. For details about the HiScan command, see [HiScan Command Syntax](#page-140-0).

# **Upgrading the Host OS**

If you have installed the Device Manager agent and then upgraded the host OS under any of the following conditions, perform an overwrite installation of the Device Manager agent:

- Upgrading Solaris from a version earlier than 9 to version 9 or later
- Upgrading AIX from a version earlier than 5.2 to version 5.3 or later
- Upgrading HP-UX from a version earlier than 11i v2 to version 11i v2 or later

#### **When the Host OS Is Windows**

This section provides notes that are specific to hosts using Windows.

#### **Allocation Device Drives**

The Device Manager agent will not acquire data from devices assigned drive letter A or B. Assign a drive letter from C to Z for a device managed by the Device Manager agent.

#### **When a Firewall Is Enabled**

To run a Device Manager agent on a computer on which Windows Firewall is active, you need to add the Device Manager agent to the Windows Firewall exceptions list.

To register Device Manager as an exception:

1. Execute the following commands to register the exception:

```
> netsh firewall add allowedprogram 
program="installation-folder-for-the-Device-Manager-agent\agent\bi
n\hbsa_service.exe" name="HBase Agent" mode=ENABLE 
> netsh firewall add allowedprogram 
program="installation-folder-for-the-Device-Manager-agent\agent\JR
E1.5\bin\java.exe" name="HBase Agent" mode=ENABLE
```
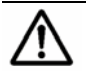

*Note:* If Windows Firewall has been turned on for the first time, restart the computer.

- 2. Execute the following command to check the registered contents:
	- > netsh firewall show all

Confirm the following in the command execution results:

- That HBase Agent is displayed.
- That Mode is Enable.
- That the paths to hbsa\_service.exe and java.exe are correct.

*Notes:* Execute the following command to deactivate this setting:

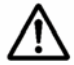

> netsh firewall delete allowedprogram "*installation-folder-for-Device-Manager-agent*\agent\bin\hbsa\_service.exe"

> netsh firewall delete allowedprogram

"*installation-folder-for-Device-Manager-agent*\agent\JRE1.5\bin\java.exe"

# <span id="page-104-0"></span>**When the Host OS Is AIX**

To change the SED mode to all, follow the procedures below to register the Java process to be used by the Device Manager agent as an SED exception.

To register the Java process as an SED exception:

1. Execute the following command to register the Java process to be used by the Device Manager agent as an SED exception:

```
# sedmgr -c exempt 
installation-path-of-the-software-that-provides-a-Java-execution-e
nvironment-and-is-used-by-the-Device-Manager-agent/bin/java
```
If this command execution succeeds, no execution results are output.

2. Execute the following command to ensure that the Java process to be used by the Device Manager agent has been registered as an SED exception:

```
# sedmgr -d 
installation-path-of-the-software-that-provides-a-Java-execution-e
nvironment-and-is-used-by-the-Device-Manager-agent/bin/java
```
If the Java process has been registered as an SED exception, the following information will be displayed:

```
installation-path-of-the-software-that-provides-a-Java-execution-e
nvironment-and-is-used-by-the-Device-Manager-agent/bin/java : 
exempt
```
3. Restart the host.

You can use the server.agent.JRE.location property in the server.properties file to check the installation path of the software that provides a Java execution environment and is used by the Device Manager agent. For details about the properties, see [The server.properties File.](#page-153-0)

# **When the Host OS Is Linux**

The following are notes for when the host OS is Linux.

#### **When the Host OS Is Red Hat Enterprise Linux AS/ES 3**

If the host OS is Red Hat Enterprise Linux AS/ES 3, note the following:

- Do not perform the following operations while updating host information in the Device Manager client:
	- Setting up a host (creating or deleting a device file; or creating, expanding, or deleting a file system) by using the Provisioning Manager client
	- Executing the Dynamic Link Manager dlmcfgmgr command
	- Executing disk control-related commands (such as blockdev)
- Do not perform the following operations while starting the Device Manager agent:
	- Setting up a host (creating or deleting a device file; or creating, expanding, or deleting a file system) by using the Provisioning Manager client
	- Executing the Dynamic Link Manager dlmcfgmgr command
	- Executing disk control-related commands (such as blockdev)
- Do not perform the following operations concurrently with the Device Manager agent Hiscan command or hidutil command:
	- Setting up a host (creating or deleting a device file; or creating, expanding, or deleting a file system) by using the Provisioning Manager client
	- Executing the Dynamic Link Manager dlmcfgmgr command
	- Executing disk control-related commands (such as blockdev)
- Do not perform automatic execution of the Device Manager agent HiScan command.

If the HiScan command has been set for automatic execution, cancel this setting. For details about the procedure, see hdymagt\_schedule Command [Syntax.](#page-138-0)

If the HiScan command needs to be automatically executed for system-operational reasons, do not execute any OS commands or the dlmcfgmgr command during automatic execution of the Hiscan command.

#### **Using the rpm Command**

If you attempt to display the Device Manager agent package information using the rpm -V command, the command will fail. This does not affect Device Manager agent operations.

# <span id="page-106-0"></span>**Setting up the Device Manager Agent**

This section explains the settings required to start Device Manager agent operations.

If the following settings were not specified during a new installation of the Device Manager agent, execute the hdvmagt\_setting command to specify the required settings. For details about the hdymagt setting command, see [hdvmagt\\_setting Command Syntax](#page-139-0).

- Settings for Device Manager server information (required)
- Settings for the interval for reporting host information to the Device Manager server (optional)
- Settings for managing copy pairs in Device Manager (optional)

In addition, specify the following settings as necessary:

- Settings for changing the user of the Device Manager agent service (optional) For details, see [Changing the User of the Device Manager Agent Service.](#page-108-0)
- Settings required when 100 or more LUs are managed for a host (optional) For details, see [Specifying Settings When a Host Manages 100 or More LUs](#page-108-1).
- Settings for managing copy pairs in Replication Manager (optional) For details, see [Specifying Settings for Managing Copy Pairs in Replication](#page-117-0) [Manager](#page-117-0).

# **Setting Device Manager Server Information**

When the Device Manager server to be notified is changed, or the IP address or host name of the Device Manager server to be notified is changed, execute the hdvmagt\_account command to set the Device Manager server information in the Device Manager agent. For details about the command, see hdvmagt account [Command Syntax](#page-137-0).

For Windows, restart the Device Manager agent service after executing the hdymagt account command. For details on starting and stopping the Device Manager agent service, see [Managing the Operating Status of the Device](#page-118-0) [Manager Agent Service](#page-118-0).

# **Setting the Cycle of Reporting Host Information to the Device Manager Server**

To automatically send host information from a Device Manager agent to the Device Manager server, use the hdvmagt\_schedule command. It sets the notification interval (HiScan command execution period). For details about the command, see [hdvmagt\\_schedule Command Syntax](#page-138-0).

 If the host OS is Red Hat Enterprise Linux AS/ES 3, do not set the notification interval. If regular notification is set, clear the setting.

If host information needs to be reported regularly due to the system operations, avoid executing OS commands or the dlmcfgmgr command during the notification time interval.

• If Device Manager agents are installed on multiple hosts, set the notification intervals to daily or weekly to reduce the load on the Device Manager server. Adjust the execution time so that multiple hosts are not notifying the Device Manager server at the same time.

The currently set execution time can be checked from KAIC22805-I messages and KAIC22804-I messages in the HiScan.log file, which is stored in the following locations:

In Windows:

```
installation-folder-for-Device-Manager-agent\bin\logs\HiScan.lo
g
```
In Solaris, Linux, or HP-UX:

/opt/HDVM/HBaseAgent/bin/logs/HiScan.log

In AIX:

/usr/HDVM/HBaseAgent/bin/logs/HiScan.log

# **Specifying Settings for Managing Copy Pairs in Device Manager**

To link with CCI and manage copy pairs in Device Manager, you need to specify the properties in the server.properties file as necessary. Specify these properties if any of the following conditions is met:

 When CCI is installed in a location other than the default location, or when the host OS is Windows and the CCI installation drive is different from the Device Manager agent installation drive:

```
server.agent.rm.location
```
- When you want to centrally manage copy pairs in the storage subsystem managed by the Device Manager server from the management target host: server.agent.rm.centralizePairConfiguration
- When you want to unify the coding format of pair volume information into the HORCM DEV OF HORCM LDEV format when creating pairs:

server.agent.rm.pairDefinitionForm
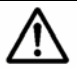

*Note:* If you use Hitachi AMS 2000, Hitachi SMS, Hitachi AMS/WMS, Thunder 9500V series, or Thunder 9200 storage to manage copy pairs, and if pair volume information is written in HORCM\_DEV format, we recommend that you change to the HORCM\_LDEV format. Note that before you change to the HORCM\_LDEV format, CCI 01-17-03/04 or later needs to be installed.

If pair volume information is written in HORCM\_DEV format for these storage subsystems, it might take a long time to perform the following operations:

- Refreshing hosts
- Refreshing subsystems
- When you want to exclude a volume pair that is already managed by CCI from Device Manager operations

server.agent.rm.exclusion.instance

 When you want to optimize a user-created CCI configuration definition file so that it can be used in Device Manager

server.agent.rm.optimization.userHorcmFile

For details about the properties, see [The server.properties File.](#page-153-0) For details about how to use a user-created CCI configuration definition file in Device Manager, see [Using a Configuration Definition File.](#page-120-0)

### **Changing the User of the Device Manager Agent Service**

A LocalSystem account is established for the user who executes the Device Manager agent service. After installing the Device Manager agent, you can change the user who has Administrator permissions by completing the following steps.

To change the user who executes the Device Manager agent service:

1. Stop the Device Manager agent service.

For details on this procedure, see [Managing the Operating Status of the](#page-118-0) [Device Manager Agent Service](#page-118-0).

- 2. Open the Services window by selecting **Management Tools**, and then **Services**.
- 3. Select **HBsA Service**, **Operations**, and then **Properties**.

The HBsA Service property window opens.

- 4. Click the **Logon** tab, and then select **Account**.
- 5. Set up the user and password, and then click **OK**.
- 6. From the Services window, select **HBsA Service**, and then start it.

# **Specifying Settings When a Host Manages 100 or More LUs**

If 100 or more LUs are managed by Device Manager and are recognized by a single host, the following problems might occur:

- When the HiScan command is executed, the KAIC22009-E, KAIC22014-E, KAIC22019-E, or KAIC22048-E error message is output, and the host information cannot be registered in the Device Manager server.
- When performing operations such as refreshing the host, an OutOfMemory error occurs on the host and the host stops responding.

To prevent these issues, change the values shown as the following table. Note that the values set for these items differ depending on whether the host is using a volume manager. For more information, see [Setting Values When a Volume](#page-111-0) [Manager Is Not Used](#page-111-0) and [Setting Values When a Volume Manager Is Used.](#page-111-1)

| Setting item                                                                             | <b>Description</b>                                                                                                    |
|------------------------------------------------------------------------------------------|----------------------------------------------------------------------------------------------------|
| The maximum<br>length of data that<br>can be received by<br>the Device Manager<br>server | Set the value for the server.http.entity.maxLength property in the<br>server, properties file of the Device Manager server.<br>For details about the server, properties file, see the <i>Hitachi Device Manager</i><br>Server Configuration and Operation Guide. |
| The timeout value<br>for the processing<br>to register<br>information in a<br>server     | Set the value for the following property in the server, properties file of the<br>Device Manager agent.<br>server.http.server.timeOut<br>server.util.processTimeOut<br>For details about the server properties file, see The server properties File.             |
| The memory heap<br>size                                                                  | Set the value for the server.agent.maxMemorySize property in the<br>server, properties property file of the Device Manager agent.<br>For details about the server, properties file, see The server, properties File.                                             |

**Table 3-1 Items to Set When Several LUs Are Recognized by a Host** 

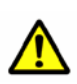

### *Caution:*

- Depending on the load status of the Device Manager server, an OutOfMemory error might occur. If the following error message is output to the log file specified for the  $-t$  option of the  $Hiscan$  command or the  $Hiscan$ . msg file, change the memory heap size of the Device Manager server by following the procedure described in the *Hitachi Device Manager Server Configuration and Operation Guide*.
	- <html><head><title>400 Bad request</title> <meta http-equiv="Content-Type" content="text/html; charset=ISO-8859-1"> </head><body> <h1>400 Bad request</h1> <p><strong>ServiceConnection#0: java.lang.OutOfMemoryError</strong> </body></html>
- The Hiscan.msg file is stored in the following locations:
	- In Windows: *installation-folder-for-the-Device-Manager-agent*\bin\logs\
	- In Solaris, Linux, or HP-UX: /opt/HDVM/HBaseAgent/bin/logs/
	- $-$  In AIX:

/usr/HDVM/HBaseAgent/bin/logs/

In addition, to reduce the load of the Device Manager server, use the hdvmagt\_schedule command to set the execution period of the HiScan command so that multiple hosts do not execute the HiScan command at the same time.

### *Notes:*

- Depending on the environment, this issue might not be solved by setting the guide values. Make sure that you adjust the values to suit your environment.
- In the following cases, set a value two to three times larger than the guide value.
	- When executing the HiScan command shortly after restarting the Device Manager agent.
	- When executing the hldutil command and HiScan command at the same time.
	- When executing multiple HiScan commands at the same time.
- If the host OS is Windows Server 2003 (IPF), verify that Service Pack 1 or later has been installed.

### <span id="page-111-0"></span>**Setting Values When a Volume Manager Is Not Used**

The following table lists the recommended setting values when a volume manager is not used.

| Number of LUs managed<br>by Device Manager, and<br>recognized by the host | server.http.entity.maxL<br>ength<br>(units: bytes) | server.http.server.timeO<br>ut<br>(units: seconds)                                                                   | server.util.processTime<br>Out<br>(units: milliseconds) |
|---------------------------------------------------------------------------|----------------------------------------------------|----------------------------------------------------------------------------------------------------|---------------------------------------------------------|
| 100                                                                       | 131,072 or more                                    | 600                                                                                                    | 600,000                                                 |
|                                                                           |                                                    | (Default value)                                                                                                    | (Default value)                                         |
| 256                                                                       | 153,600 or more                                    | 600                                                                                                    | 600,000                                                 |
| 512                                                                       | 307,200 or more                                    | When managed in<br>Device Manager<br>600<br>When managed in<br>Device Manager and<br>Provisioning Manager<br>1,000   | 600,000                                                 |
| 1,024                                                                     | 614,400 or more                                    | When managed in<br>Device Manager<br>1,200<br>When managed in<br>Device Manager and<br>Provisioning Manager<br>1,800 | 1,200,000                                               |

**Table 3-2 Setting Values When a Volume Manager Is Not Used** 

### <span id="page-111-1"></span>**Setting Values When a Volume Manager Is Used**

[Table 3-3](#page-112-0) to [Table 3-7](#page-116-0) list, for each host OS, the general setting values when using a volume manager. These tables also list the setting values when the execution of the HiScan command finishes within an hour. Using a configuration where the number of LUs or logical volumes is more than the number shown in the tables is not recommended: It will take more than one hour for the HiScan operation to complete, and the operation might fail.

<span id="page-112-0"></span>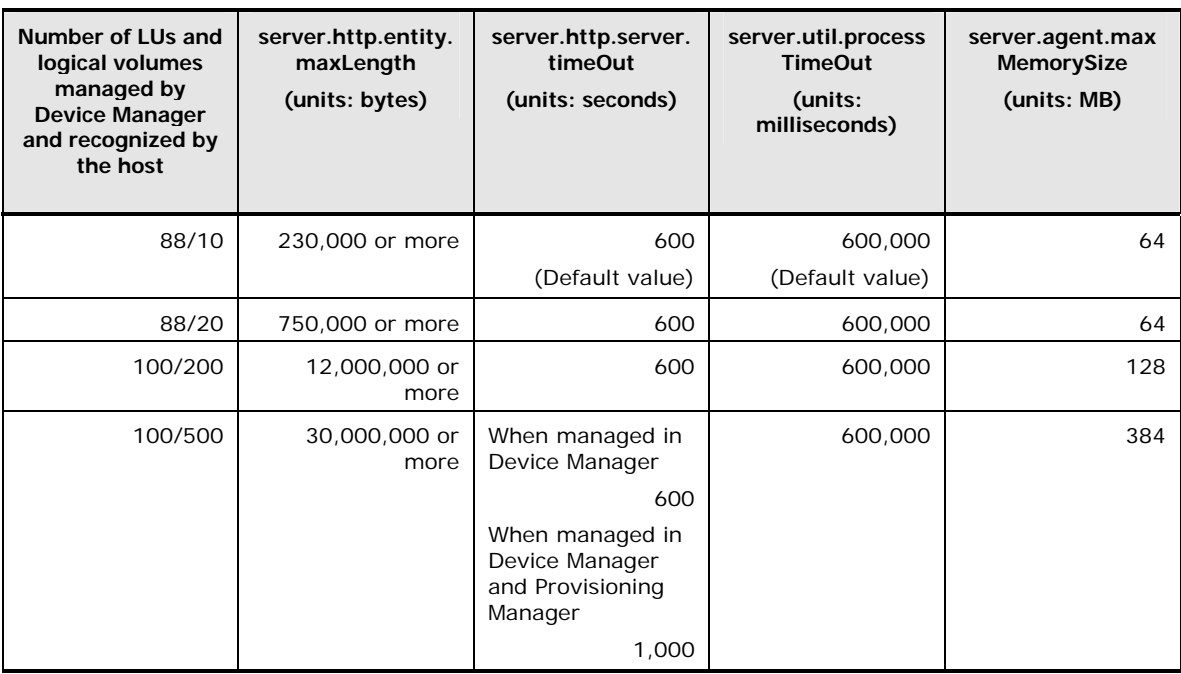

### **Table 3-3 Setting Values When a Volume Manager Is Used (in Windows)**

### **Table 3-4 Setting Values When a Volume Manager Is Used (in Solaris)**

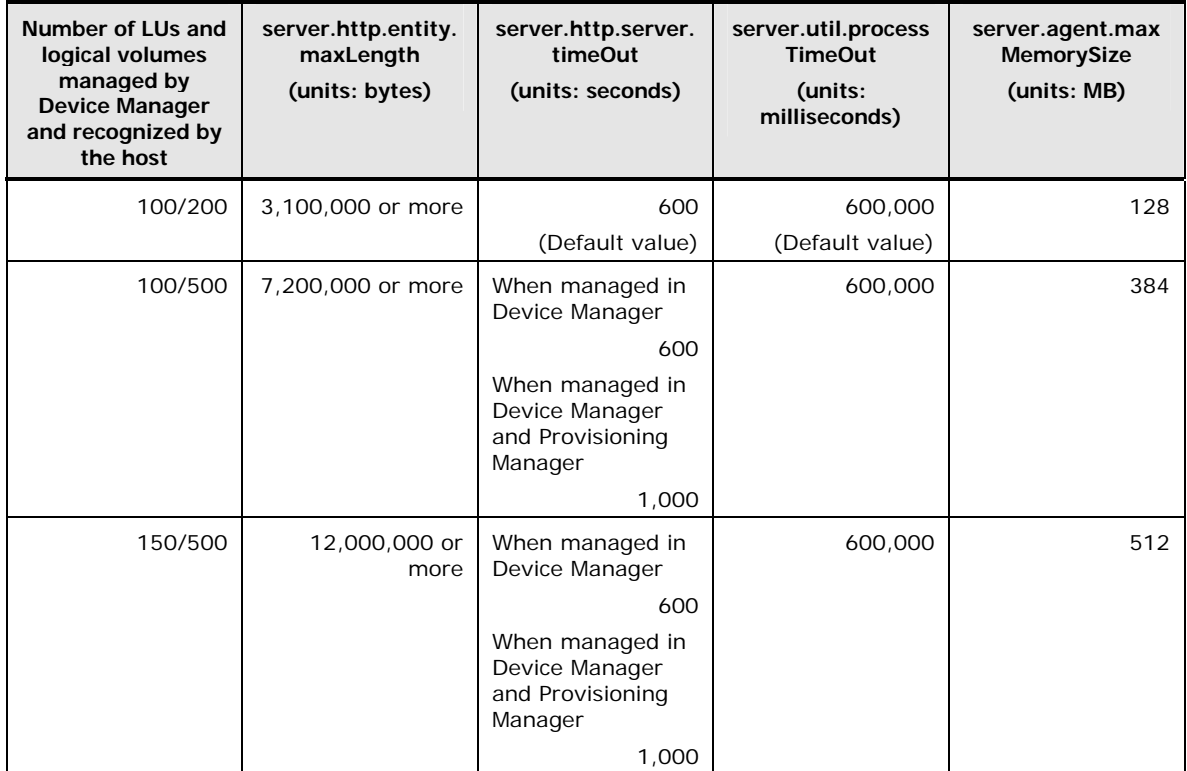

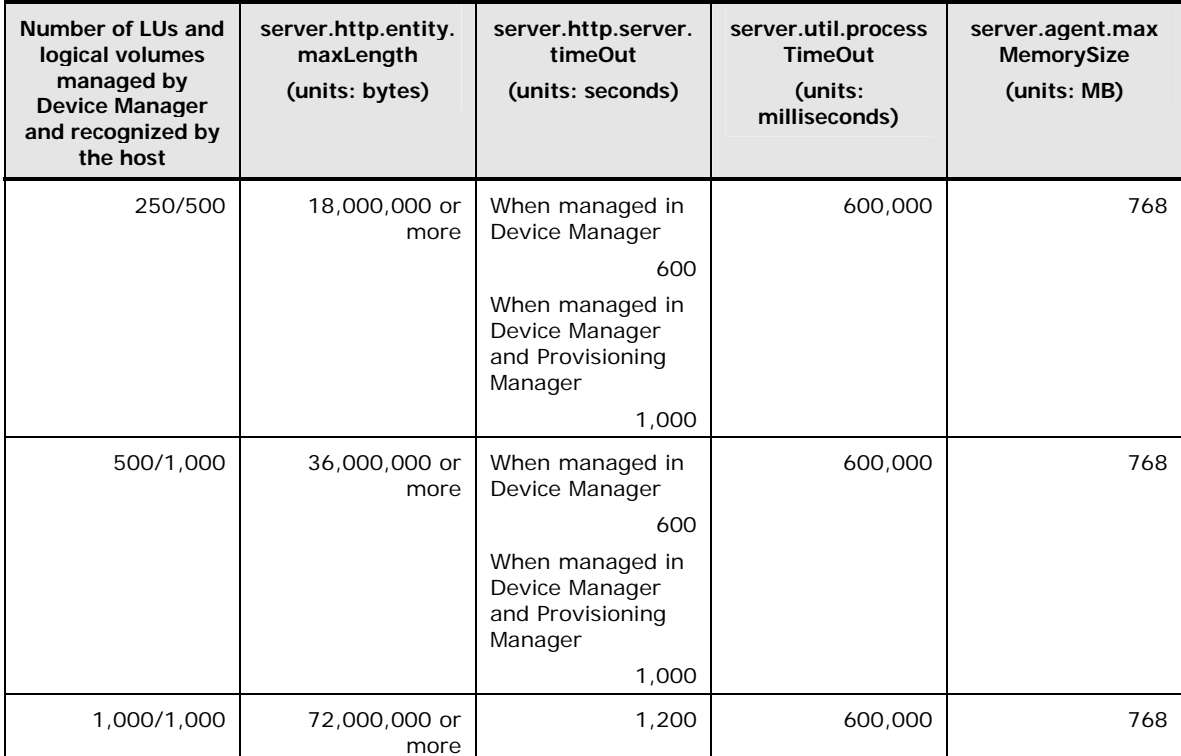

### **Table 3-5 Setting Values When a Volume Manager Is Used (in AIX)**

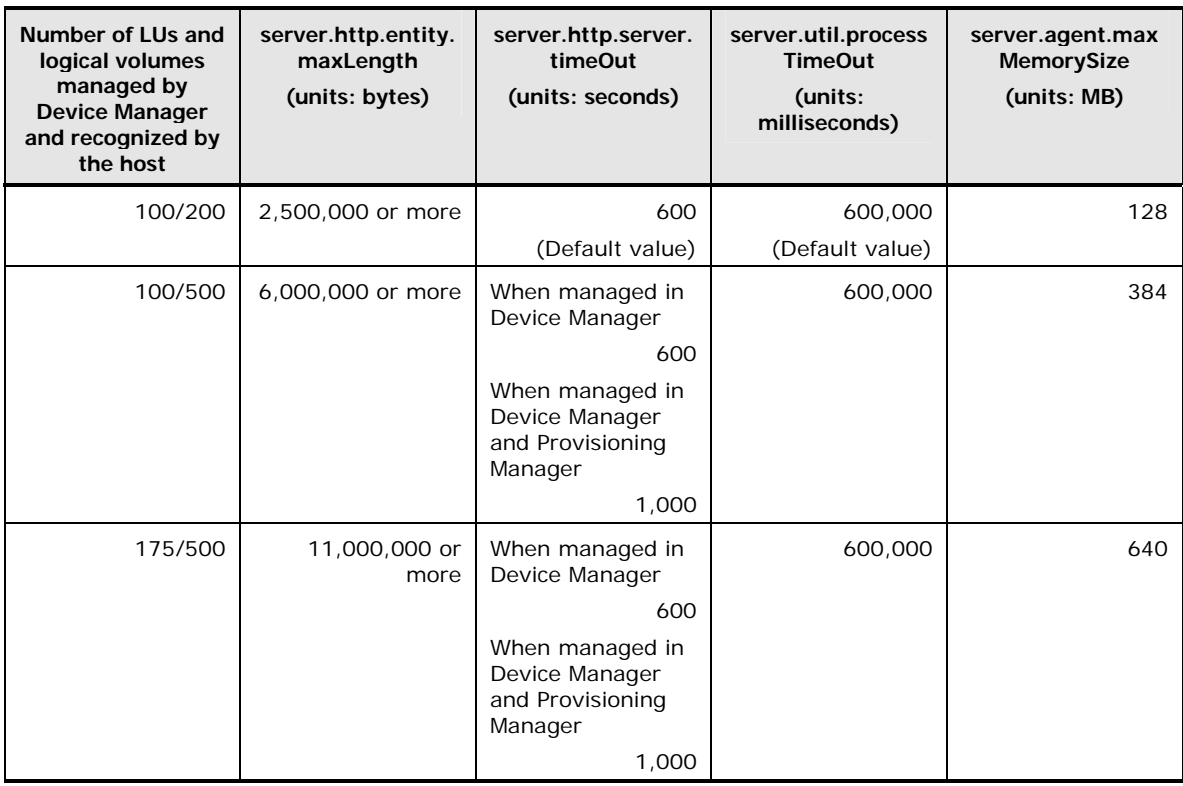

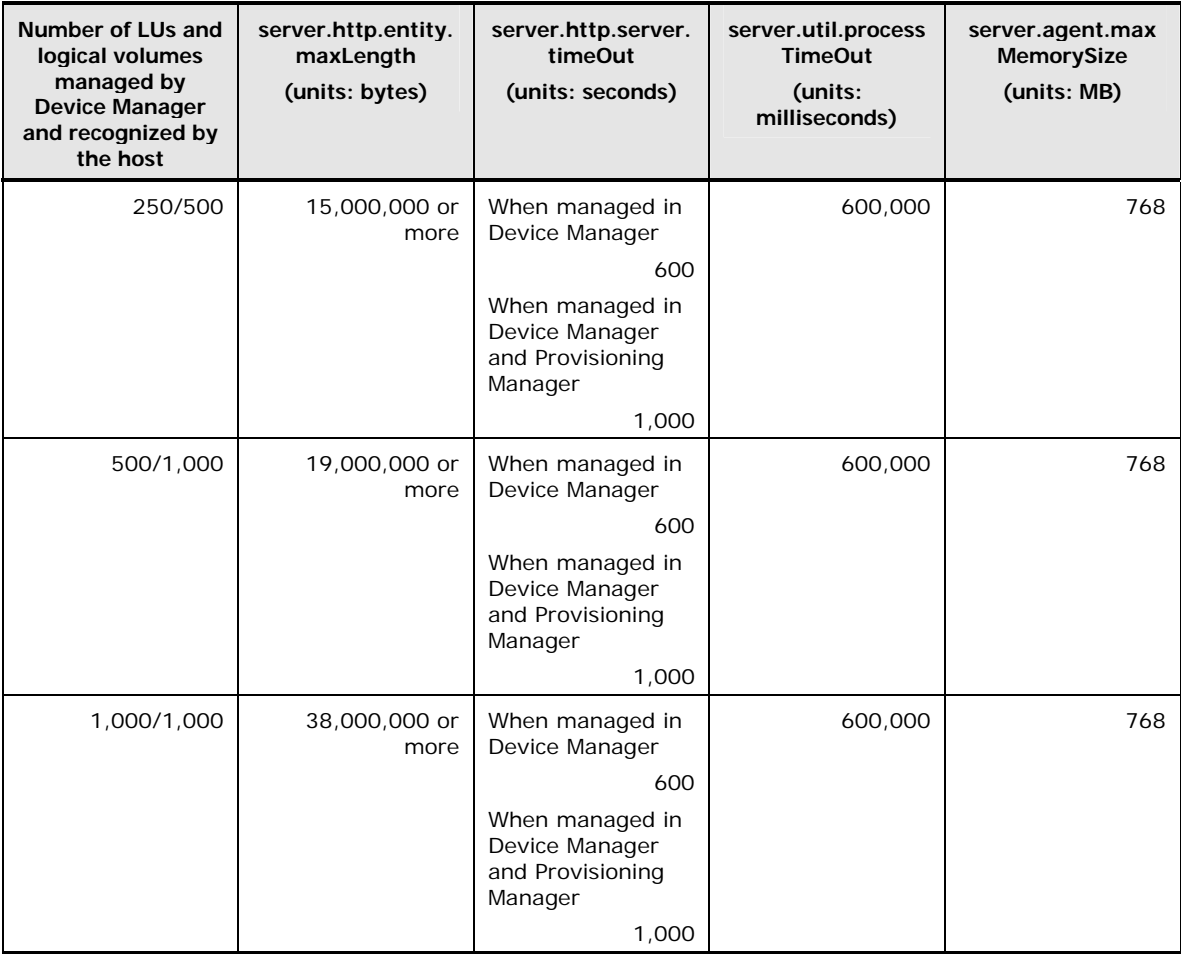

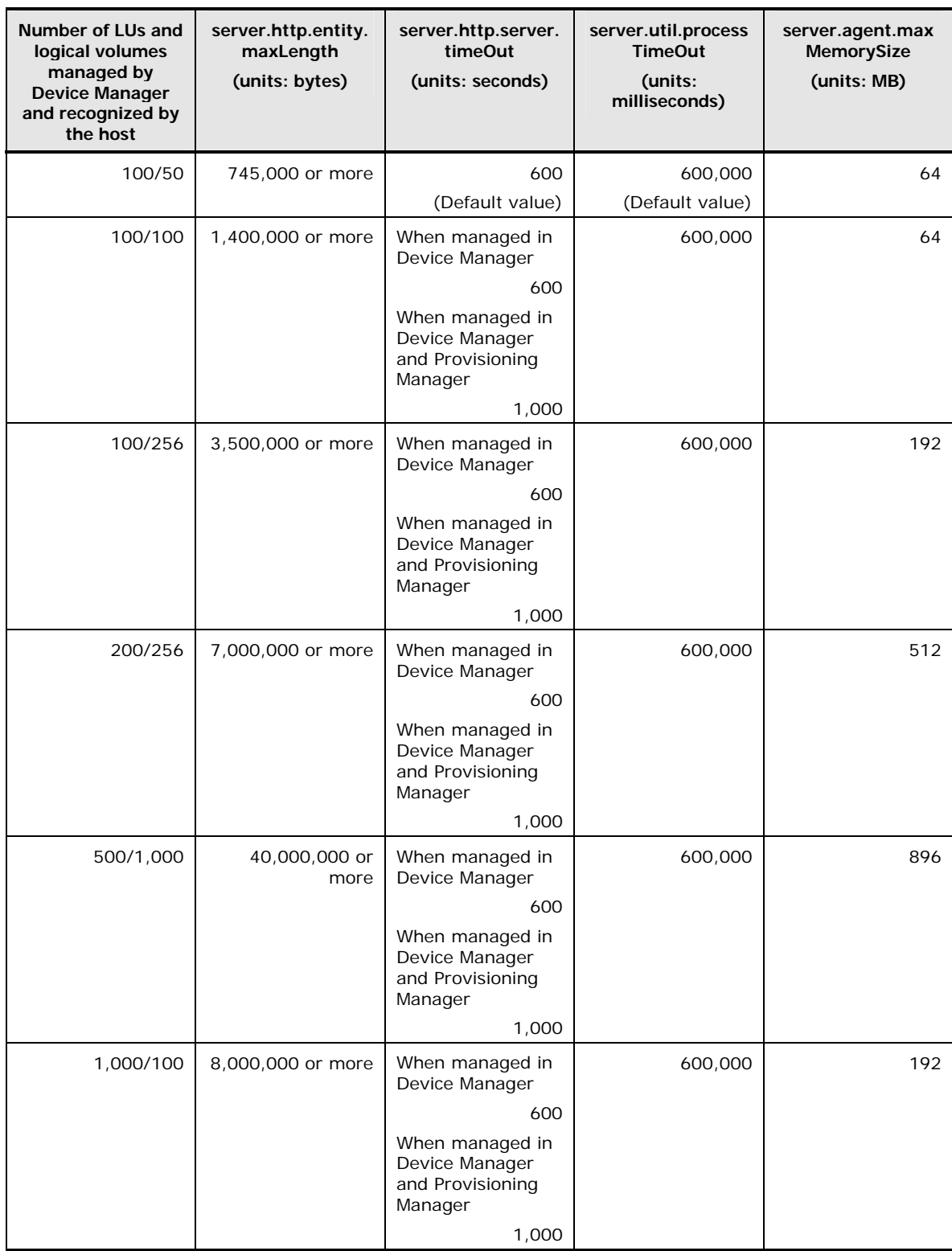

# **Table 3-6 Setting Values When a Volume Manager Is Used (in HP-UX)**

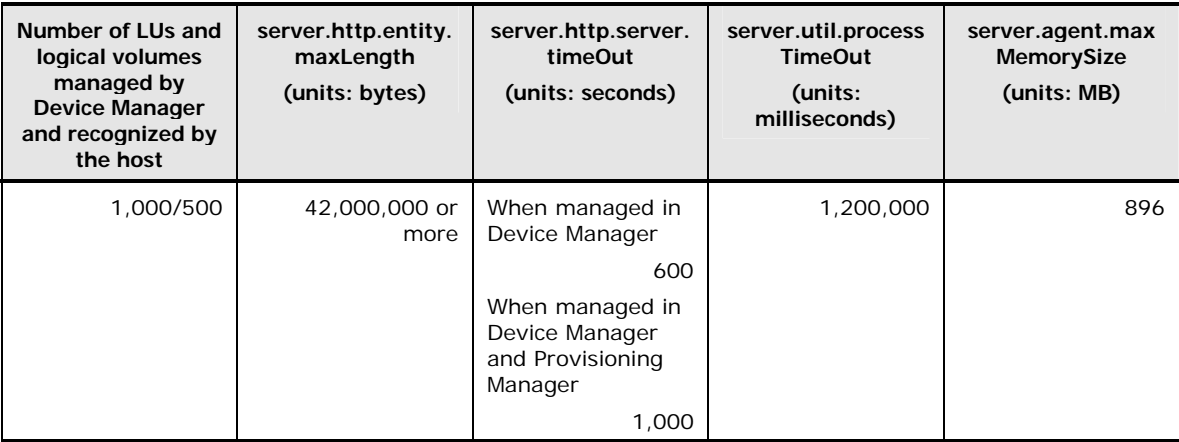

# **Table 3-7 Setting Values When a Volume Manager Is Used (in Linux)**

<span id="page-116-0"></span>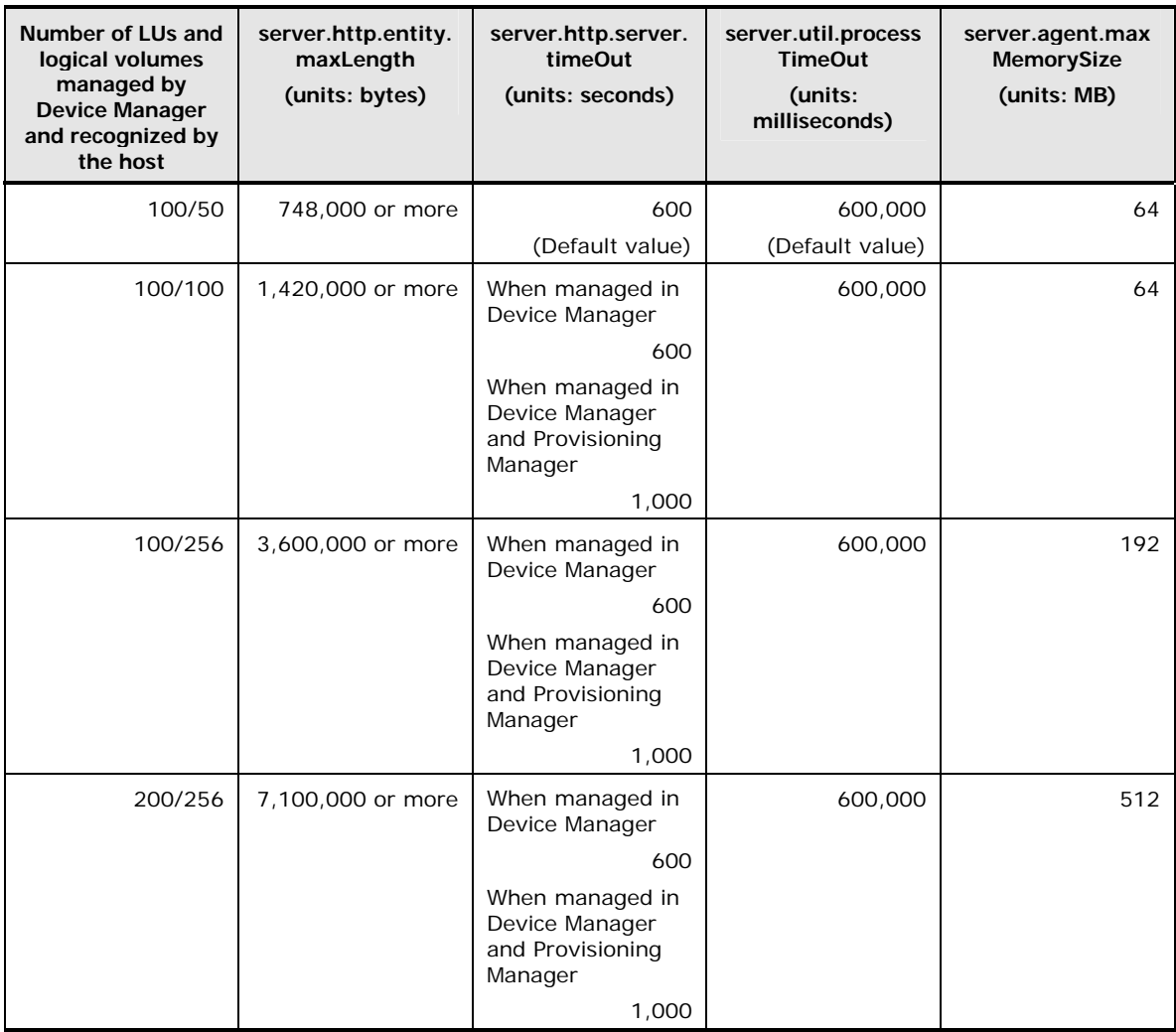

# **Specifying Settings for Managing Copy Pairs in Replication Manager**

To use Replication Manager to manage copy pairs, you need to specify the properties below. If the properties are not set to appropriate values, the memory heap size might be insufficient or a timeout might occur during the Replication Manager processing.

agent.rm.TimeOut property in the agent.properties file

Adjust this value as necessary, while running Replication Manager and checking for timeouts during processing. For details about the agent.rm.TimeOut property, see [The agent.properties File.](#page-148-0)

server.agent.maxMemorySize property in the server.properties file

Specify a value based on the number of pairs managed by a host (pair management server). By default, the heap runs in a 64-megabyte memory area. If the number of managed pairs exceeds 5,000, increase the memory heap size by 64 MB, and increase by another 64 MB for every 2,500 pairs above that. For example, if a host manages 6,000 pairs, set the server.agent.maxMemorySize property to 128. Also, if a host manages the configuration definition files for both a primary and secondary site, specify a value based on having twice as many managed pairs. For details about the server.agent.maxMemorySize property, see [The server.properties File](#page-153-0).

# **Operating the Device Manager Agent**

This section explains Device Manager agent operations.

### <span id="page-118-0"></span>**Managing the Operating Status of the Device Manager Agent Service**

Immediately after Device Manager agent installation is completed, the Device Manager agent service is enabled. If you change settings in a properties file or execute a command, restart the Device Manager agent service as necessary.

Execute the hbsasrv command to start, stop, or check the operating status of the Device Manager agent service. For details about the hbsasrv command, see [hbsasrv Command Syntax.](#page-135-0)

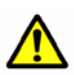

#### *Caution:*

 If you urgently need to stop the Device Manager agent, you can force the Device Manager agent to shut down by executing the hbsasrv command with the stop -f option. In such a case, all processing by the Device Manager agent service is forced to terminate, thus ongoing processing of jobs is not guaranteed.

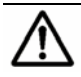

### *Notes:*

When the Device Manager agent service is started, the following service or daemon process will be started (dependent on the OS):

In Windows:

hbsa\_service.exe (Service name: HBsA Service)

In UNIX:

hbsa\_service

# **Reporting Host Information to the Device Manager Server**

When the configuration of a storage subsystem connected to a host or the configuration of a file system on a host is changed, you can reflect the changes to the Device Manager server by manually executing the Hiscan command. For details about the command, see [HiScan Command Syntax](#page-140-0).

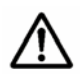

*Note:* Information about the host on which a Device Manager agent is installed is automatically reflected to the Device Manager server when:

- The Hiscan command is automatically executed
- The host machine is started
- Host information is updated from the Web Client

# **Checking the Version of the Device Manager Agent**

Before you upgrade or restore the Device Manager agent, or when you want to find out which functions are supported in the Device Manager server, execute the hdvm\_info command and confirm the version of the Device Manager agent installed on the host. For details about this command, see [hdvm\\_info Command](#page-136-0) [Syntax.](#page-136-0)

# <span id="page-120-0"></span>**Using a Configuration Definition File**

In Device Manager, you can use a user-created CCI configuration definition file to manage copy pairs.

# **Before Using Configuration Definition File in Device Manager**

Before you create a configuration definition file, refer to [Editing a Configuration](#page-121-0) [Definition File](#page-121-0) so that you create a file that uses items supported by Device Manager. Store the created configuration definition file in the location shown in [Configuration Definition File Storage Location](#page-130-0).

In addition, to use the configuration definition file, the Device Manager agent must be installed on the host on which CCI is installed, and the settings for Device Manager server information and for managing copy pairs with Device Manager must be specified. For detailed settings information, see [Setting Device](#page-106-0) [Manager Server Information](#page-106-0) and [Specifying Settings for Managing Copy Pairs in](#page-107-0) [Device Manager](#page-107-0).

# <span id="page-121-0"></span>**Editing a Configuration Definition File**

This subsection explains the required information, when you create a configuration definition file that can be used by Device Manager, or when you change a previously created configuration definition file.

### **Parameters Supported by Device Manager**

Device Manager supports the following parameters:

- HORCM\_MON
- HORCM\_CMD
- HORCM\_DEV
- HORCM\_LDEV
- HORCM\_INST
- HORCM INSTP#
- HORCM CTOM#
- #

These parameters are supported by Device Manager agent version 6.2 or later. Note that when you create or use a copy pair, even if **HORCM\_INSTP** or HORCM\_CTQM information is defined in the configuration definition file, the Device Manager agent will operate while ignoring the definition. The Device Manager agent does not add the HORCM INSTP or HORCM CTOM definitions to the configuration definition file, nor does it add a pair group to the existing definitions. However, when you delete a pair, any definitions of that pair group that exist in the HORCM\_INSTP or HORCM\_CTQM definitions will also be deleted.

If a parameter not supported by Device Manager is used, the configuration definition file is assumed to be invalid and the system does not execute normal processing. Even though a parameter is supported, Device Manager might not support certain description formats. Note that the configuration definition file is assumed to be invalid if an item is specified using an unsupported format. The following tables show the support status of description formats:

*Note:* For details about description rules related to the entire configuration definition file and the specification contents for each parameter, see [Overview of](#page-123-0) [Description Rules for a Configuration Definition File.](#page-123-0) Furthermore, for detailed rules related to the contents that can be specified for each parameter, see [Detailed Description Rules for Configuration Definition File](#page-125-0).

### **Table 3-8 Support Status of HORCM\_MON Parameter Description Format**

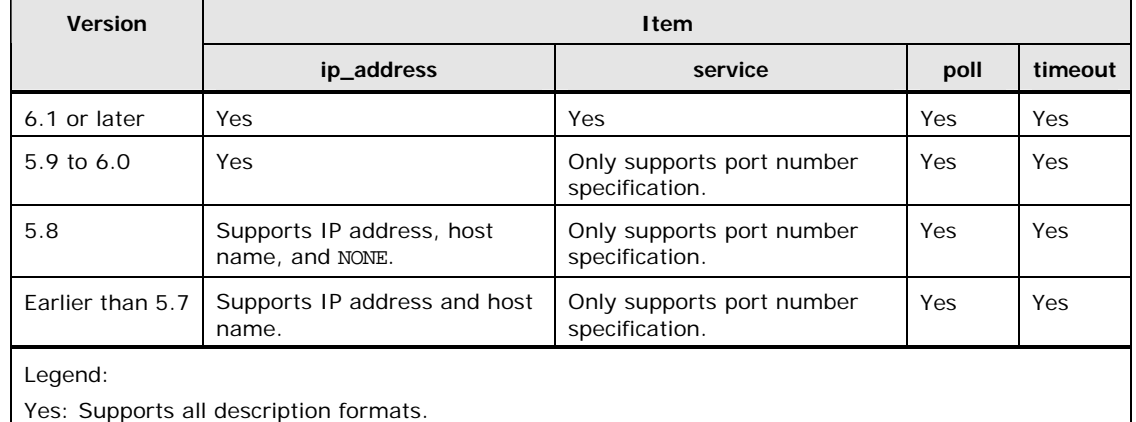

### **Table 3-9 Support Status of HORCM\_CMD Parameter Description Format**

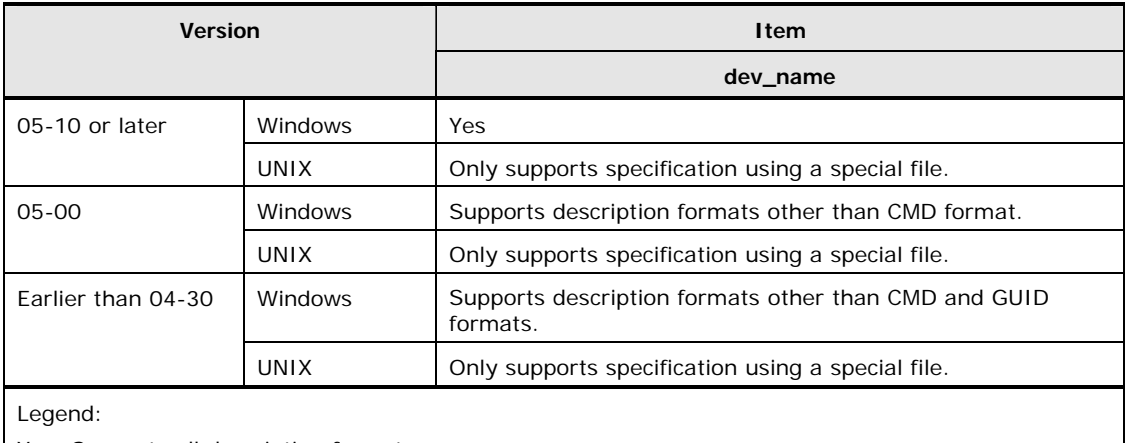

Yes: Supports all description formats.

### **Table 3-10 Support Status of HORCM\_DEV Parameter Description Format**

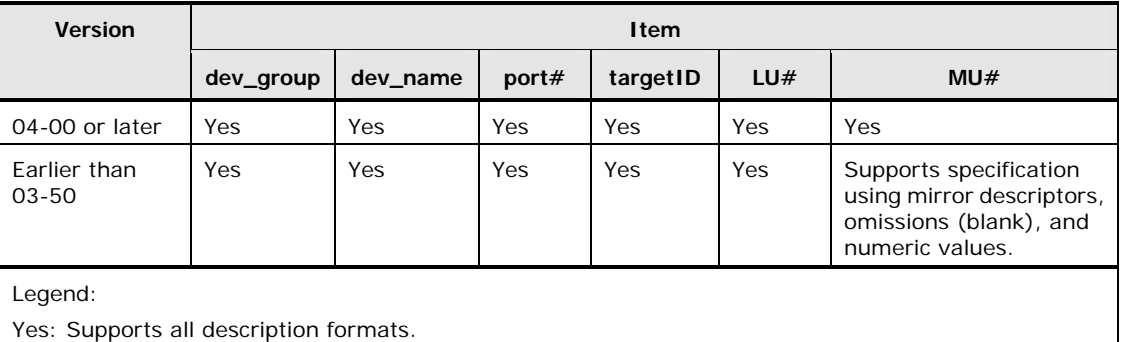

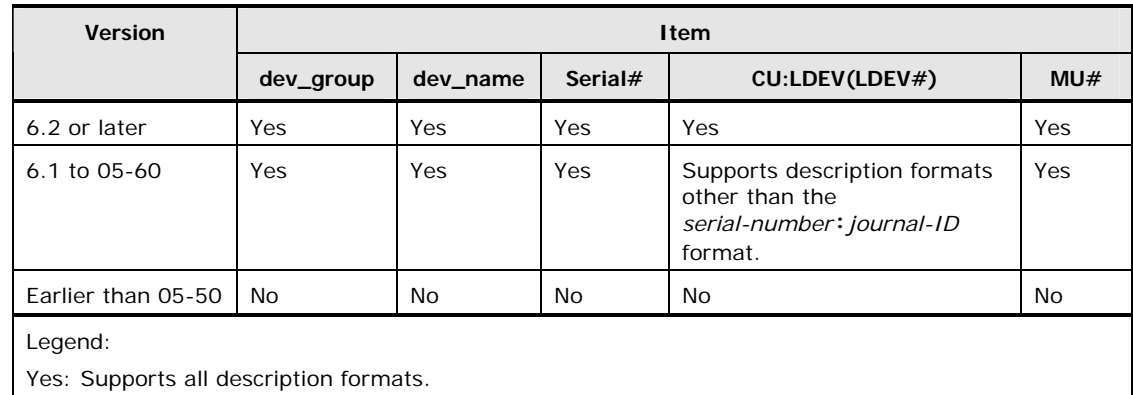

### **Table 3-11 Support Status of HORCM\_LDEV Parameter Description Format**

No: Does not support any description formats.

### **Table 3-12 Support Status of HORCM\_INST Parameter Description Format**

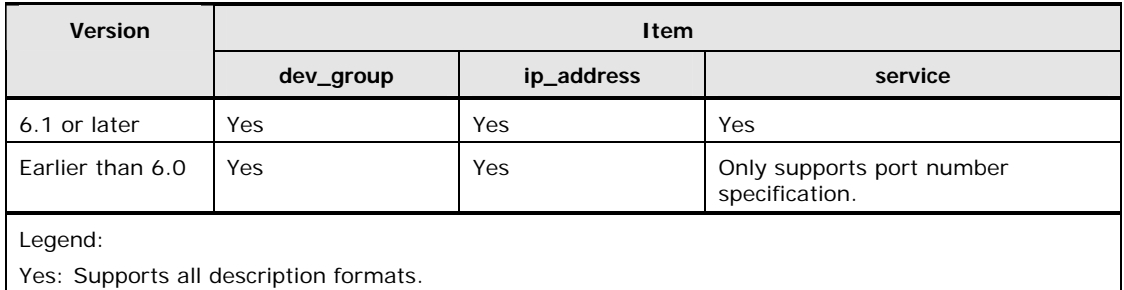

### <span id="page-123-0"></span>**Overview of Description Rules for a Configuration Definition File**

A configuration definition file cannot include a line that consists only of space characters. In addition, if the version of Device Manager agent is 5.5 or earlier, a line that starts with  $H$  and includes any of the following character strings cannot be included (except in the starting line of the parameter):

HORCM\_MON, HORCM\_CMD, HORCM\_DEV, HORCM\_INST, HORCM\_INSTP, HORCM\_CTQM

The following tables show the contents and specified items in a configuration definition file for each parameter. For details about description rules for the content that can be specified, see [Detailed Description Rules for Configuration](#page-125-0) [Definition File](#page-125-0).

### **Table 3-13 HORCM\_MON Parameter Items and Descriptions**

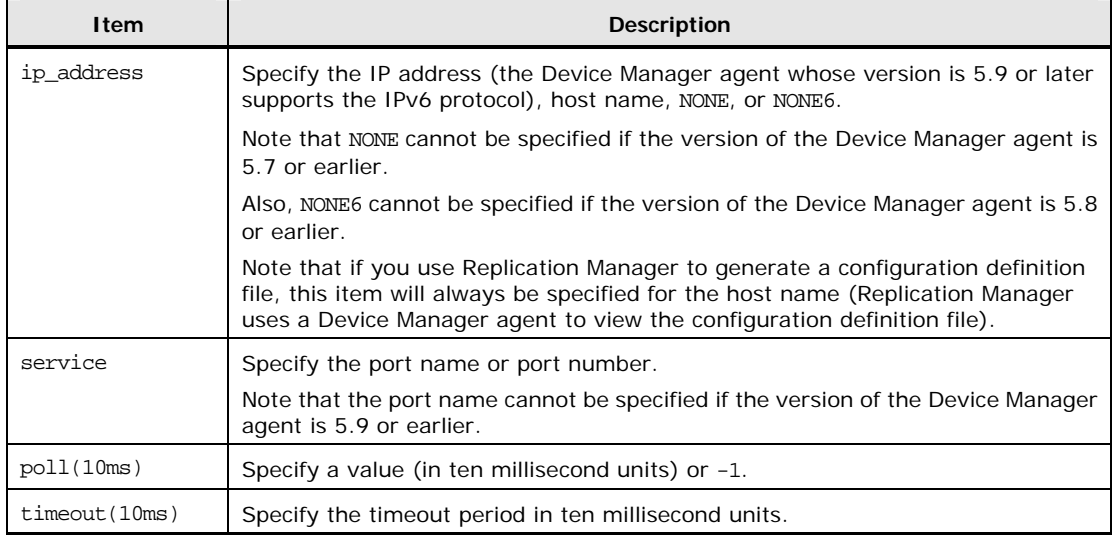

### **Table 3-14 HORCM\_CMD Parameter Items and Descriptions**

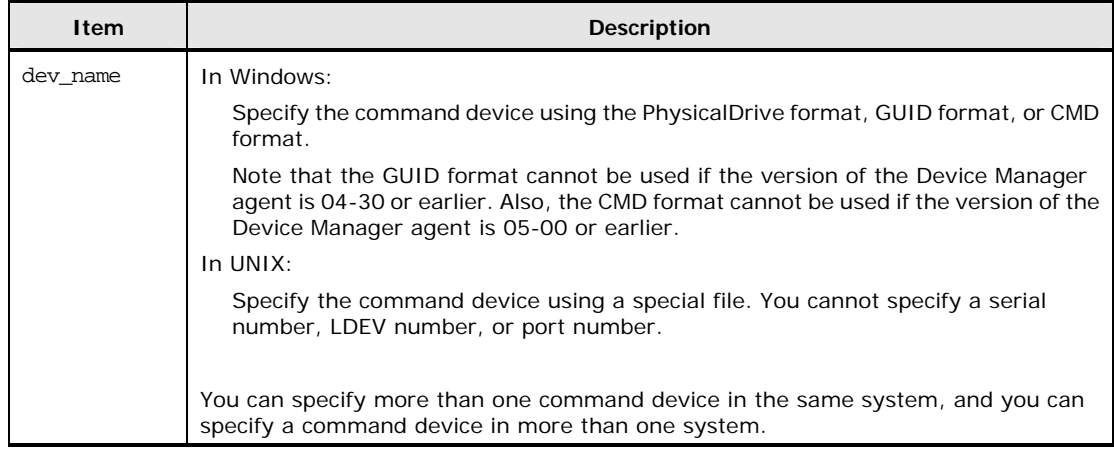

### **Table 3-15 HORCM\_DEV Parameter Items and Descriptions**

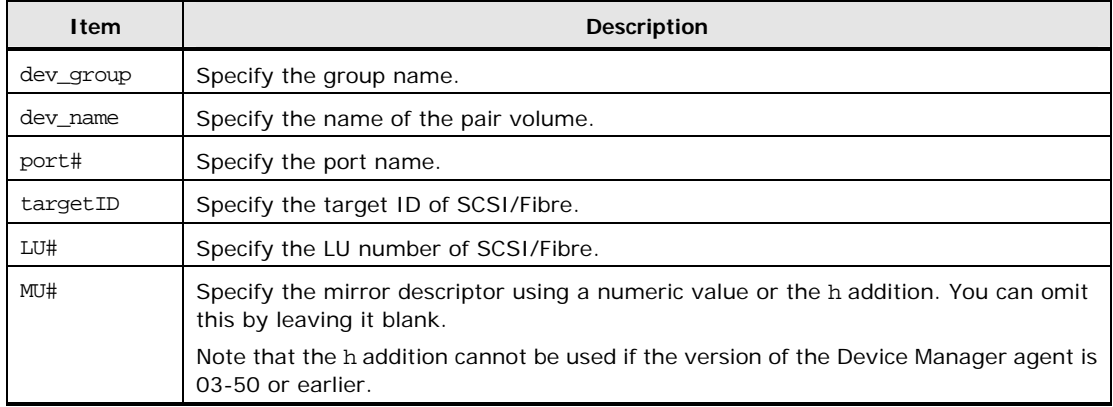

### **Table 3-16 HORCM\_LDEV Parameter Items and Descriptions**

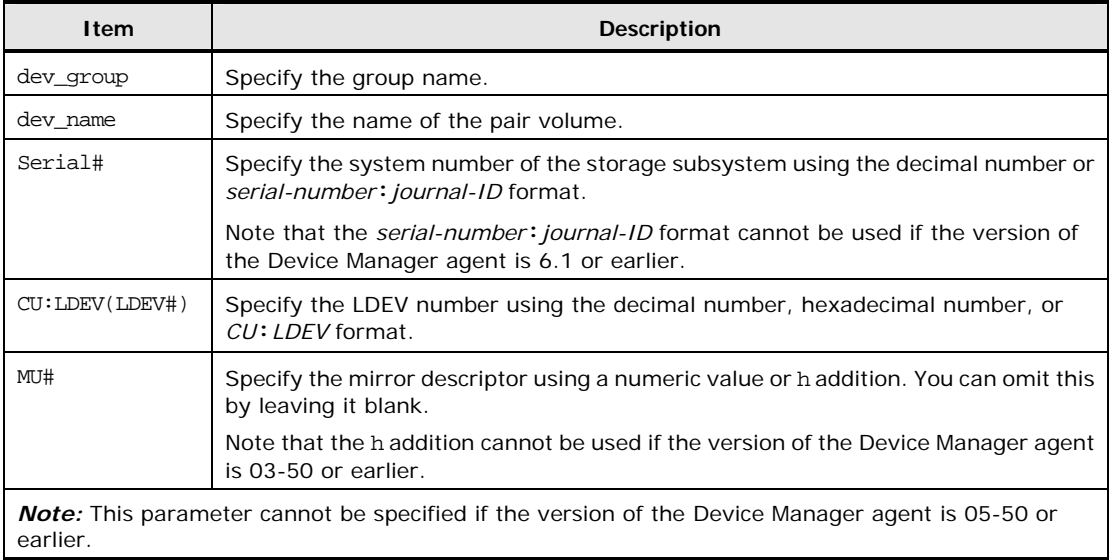

### **Table 3-17 HORCM\_INST Parameter Items and Descriptions**

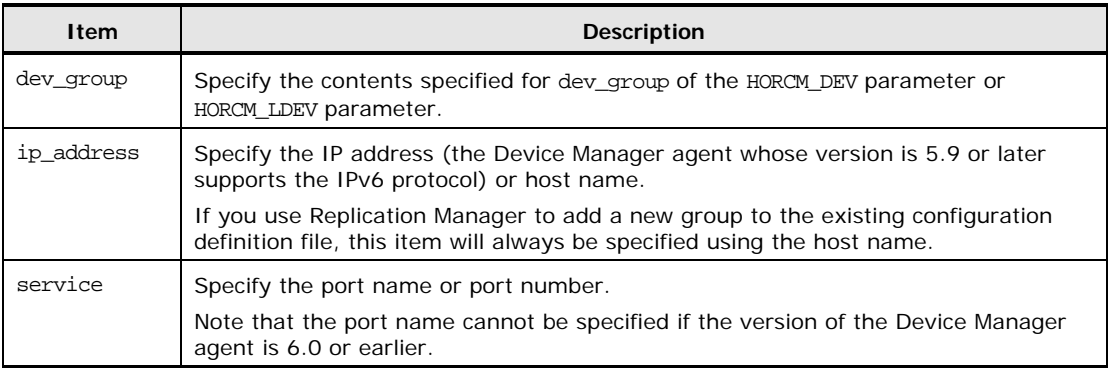

# <span id="page-125-0"></span>**Detailed Description Rules for Configuration Definition File**

This subsection explains the description rules for configuration definition files for each parameter.

### **Description Rules for the HORCM\_MON Parameter**

The following explains the description rules related to ip\_address and service.

- For ip\_address, specify the information for the host managed by the Device Manager server.
- The host name specified for ip\_address is case sensitive.
- Match the IP address version (IPv6 or IPv4) specified for ip\_address to the one specified for HORCM\_INST.
- If an IPv6 environment is being used, specify an IP address for ip\_address. If you specify a host name, an IPv4 environment is used.
- If the OS is Windows Server 2003 or Windows Server 2003 R2, you cannot specify an IPv6 address. When an IPv6 environment is used with Windows Server 2003 or Windows Server 2003 R2, you must specify NONE6.
- The following values are not allowed for ip\_address because the Device Manager server cannot resolve a host with those values.

When the version of the Device Manager agent is 5.9 or later:

- Cluster virtual IP address
- Cluster virtual machine name
- $\bullet$  \_\_NONE\_
- $\bullet$  NONE6

When the version of the Device Manager agent is 5.8

- Cluster virtual IP address
- Cluster virtual machine name
- NONE6
- \_\_NONE\_\_

When the version of the Device Manager agent is 5.7 or earlier:

- Loopback IP address (from 127.0.0.1 to 127.255.255.254)
- Loopback host name (localhost)
- Cluster virtual IP address
- Cluster virtual machine name
- NONE
- NONE6
- For service, specify the port name using 1 to 15 single-byte characters. The environment must support the conversion of port names to port numbers.
- For service, specify the port number as a numeric value from 0 to 65535.

### **Description Rules for the HORCM\_CMD Parameter**

The following explains the description rules related to dev\_name. For dev\_name, you must specify a command device that is recognized by the host. The description rules differ depending on the specification format:

### PhysicalDrive format

\\.\PhysicalDrive*disc-number-defined-by-Windows*

For the Device Manager agent 4.3 or earlier, this item is case sensitive.

### GUID format

\\.\Volume{*GUID*}

The version of the Device Manager agent must be 5.0 or later.

CMD format

\\.\CMD-*serial-number*[-*logical-device-number*[-*port-name*[-*host-group-n umber*]]]

The version of the Device Manager agent must be 5.1 or later. You must use base-10 numbers to specify the serial number and logical device number. For the host group number, if the version of the Device Manager agent is 5.6 or later, specify a value from 0 to 254. If the version of the Device Manager agent is 5.5 or earlier, specify a value from 0 to 127.

### **Description Rules for the HORCM\_DEV Parameter**

The following explains the description rules related to dev\_group, dev\_name, port#, and MU#.

- Specify dev\_group and dev\_name using no more than 31 single-byte characters. A hyphen (-) cannot be specified at the beginning of the character string.
- The same dev name value must not be duplicated in a configuration definition file.
- The combination of the dev group and dev name values must not be duplicated in the configuration definition file for a host.
- If you specify the host group number immediately after specifying the port name for port#, the range of values that you can specify differs depending on the version of the Device Manager agent. When the version of the Device Manager agent is 5.6 or later, specify a value from 0 to 254. When the version of the Device Manager agent is 5.5 or earlier, specify a value from 0 to 127.
- $\bullet$  The value that can be specified for  $MUT$  differs depending on the Device Manager agent version being used and the copy type.

When the version of the Device Manager agent is 6.3 or later:

ShadowImage: 0 to 2 Copy-on-Write Snapshot: 0 to 63 TrueCopy: Not specified Universal Replicator: Not specified<sup>#</sup>,  $0^4$ , h1, h2, or h3 #: When specified, multi-target configuration pairs cannot be created with TrueCopy. When the version of the Device Manager agent is from 04-20 to 6.2: ShadowImage: 0 to 2 Copy-on-Write Snapshot: 0 to 63 TrueCopy: Not specified Universal Replicator: h1, h2, or h3 When the version of the Device Manager agent is 4.0 or 4.1 ShadowImage: 0 to 2

Copy-on-Write Snapshot: 0 to 13 TrueCopy: Not specified Universal Replicator: h1, h2, or h3 When the version of the Device Manager agent is 3.5 or earlier ShadowImage: 0 to 2 Copy-on-Write Snapshot: 0 to 13 TrueCopy: Not specified

### **Description Rules for the HORCM\_LDEV Parameter**

The following explains the description rules related to dev\_group, dev\_name, LDEV#, and MU#.

- Specify dev\_group and dev\_name using no more than 31 single-byte characters. A hyphen (-) cannot be specified at the beginning of the character string.
- The same dev\_name value must not be duplicated in a configuration definition file.
- The combination of the dev\_group and dev\_name values must not be duplicated in the configuration definition file for a host.
- The following are examples of LDEV#:

Base-10 numbers

260

Hexadecimal numbers

0x104

*CU:LDEV* format

01:04

• The value that can be specified for MU# differs depending on the version and copy type of the Device Manager agent, as shown below.

When the version of the Device Manager agent is 6.3 or later:

ShadowImage: 0 to 2

Copy-on-Write Snapshot: 0 to 63

TrueCopy: Not specified

Universal Replicator: Not specified<sup>#</sup>,  $0^{\#}$ , h1, h2, or h3

#:

When specified, multi-target configuration pairs cannot be created with TrueCopy.

When the version of the Device Manager agent is 6.2 or earlier:

ShadowImage: 0 to 2

Copy-on-Write Snapshot: 0 to 63 TrueCopy: Not specified Universal Replicator: h1, h2, or h3

### **Description Rules for the HORCM\_INST Parameter**

The following explains the description rules related to dev group, ip address, and service.

- Specify dev group using no more than 31 single-byte characters. A hyphen (-) cannot be specified at the beginning of the character string.
- You cannot specify ip\_address more than once for the same host for a single dev\_group.
- For ip\_address, specify the information for the host managed by the Device Manager server.
- The host name specified for ip\_address is case sensitive.
- Match the IP address version (IPv6 or IPv4) specified for ip address to the one specified for HORCM MON.
- When an IPv6 environment is being used, you cannot specify a host name. If you specify a host name, an IPv4 environment is used.
- The following values are not allowed for ip\_address because the Device Manager server cannot resolve a host with those values.

When the version of the Device Manager agent is 5.8 or later:

- Cluster virtual IP address
- Cluster virtual machine name

When the version of the Device Manager agent is 5.7 or earlier:

- Loopback IP address (from 127.0.0.1 to 127.255.255.254)
- Loopback host name (localhost)
- Cluster virtual IP address
- Cluster virtual machine name
- For service, specify the port name using 1 to 15 single-byte characters. The environment must support the conversion of port names to port numbers.
- For service, specify the port number as a numeric value from 0 to 65535.

# **Notes About Creating a Configuration Definition File**

The following are important notes that are applicable when CCI is used with Device Manager.

### **Instance Number and Service Number of a Configuration Definition File**

The instance number of the configuration definition file must be from 0 to 4094 (if Device Manager is used to obtain and operate copy pair information). A value from 900 to 998 might be used to temporarily obtain and operate copy pair information. Therefore, we recommend that you use a value other than these numbers.

In addition, when CCI is used with Device Manager, we recommend that you do not use service numbers 53232 to 53330. If these service numbers are used, CCI error information might be output to the system log or event log.

### **Notes on Optimization Processing of the Configuration Definition File**

If true is specified for the server.agent.rm.optimization.userHorcmFile property of the server.properties file, when the Device Manager agent service starts, or when you operate copy pairs, the Device Manager agent optimizes the contents of the CCI configuration definition file. In this case, note the following:

Notes on backing up the configuration definition file

In the optimization processing, the original configuration definition file horcm*XX*.conf is backed up as horcm*XX*.conf.bk. If the optimization is performed more than once, the original user-created configuration definition file will be lost because only one generation of backup file is made. Therefore, back up as necessary.

Notes on a comment added to the command device definition

When the CCI configuration definition file is optimized, the unit ID, logical device number, and serial number for the command device are added as comments on the line before the line on which the command device is defined. In this case, note the following:

- Do not change the contents of the comment because the Device Manager agent references it.
- When you copy the CCI configuration definition file that the Device Manager agent is already managing, and then create a new CCI configuration definition file, delete this comment.

For details about server.properties file, see [The server.properties File](#page-153-0).

### <span id="page-130-0"></span>**Configuration Definition File Storage Location**

Save the configuration definition file in the following folder or directory.

In Windows:

System folder (represented by the environment variable  $\text{windir}\$ ) In UNIX:

/etc directory

# **Operations Required When Creating or Changing a Configuration Definition File**

When you use Device Manager to create or change a configuration definition file, the information that is defined in the file is automatically reported to the Device Manager server. However, if you create or change a configuration definition file without using the Device Manager, for example, by using the Replication Manager instead or by directly editing the file, you need to manually report the file information to the Device Manager server. To manually report file information to the Device Manager server, you need to refresh the storage subsystem from a management client. Refresh all storage subsystems associated with copy pair volumes that are specified in the configuration definition file.

For details about refreshing storage subsystems, see the Device Manager online Help, or the *Hitachi Device Manager Command Line Interface (CLI) User's Guide*.

### **Notes About Operating the Configuration Definition File**

When you delete copy pairs from a management client, if all the definitions of the copy pairs in a configuration definition file are deleted, that configuration definition file will also be deleted. If you do not want the configuration definition file to be deleted, back up of the configuration definition file before you delete the copy pairs.

# **Using Device Manager Agent Commands**

This section explains the syntax of Device Manager agent commands.

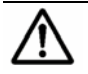

### *Notes:*

- When using one of the following OSs on the host, execute Device Manager agent commands from the WOW64 command prompt:
	- Windows Server 2003 (x64 and IPF)
	- Windows Server 2003 R2 (x64)
	- Windows Server 2008 (x64 and IPF)
	- Windows Server 2008 R2 (x64 and IPF)

Following is an example of executing from the command prompt: C:\WINDOWS\SysWOW64\cmd.exe

• In Windows, the folder in which the Device Manager agent commands are installed is automatically added to the environment variable PATH. When you execute a command, you do not need to change the current folder to the folder that contains commands.

Note that after installing the Device Manager agent, you will have to log off from, and then log on to Windows for the changes in the environment variable PATH to be applied.

### **hbsa\_modinfo Command Syntax**

The hbsa modinfo checks the available agent functions (add-on modules). It is stored in the following locations:

In Windows:

*installation-folder-for-Device-Manager-agent*\bin\hbsa\_modinfo.bat

In Solaris, Linux, or HP-UX:

/opt/HDVM/HBaseAgent/bin/hbsa\_modinfo

In AIX:

/usr/HDVM/HBaseAgent/bin/hbsa\_modinfo

The following table describes the hbsa\_modinfo command syntax.

#### **Table 3-18 hbsa\_modinfo Command Syntax**

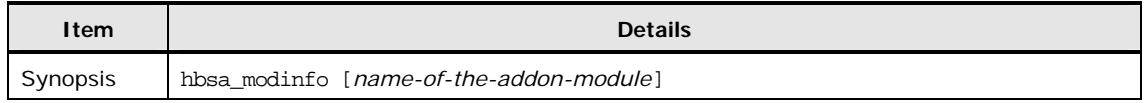

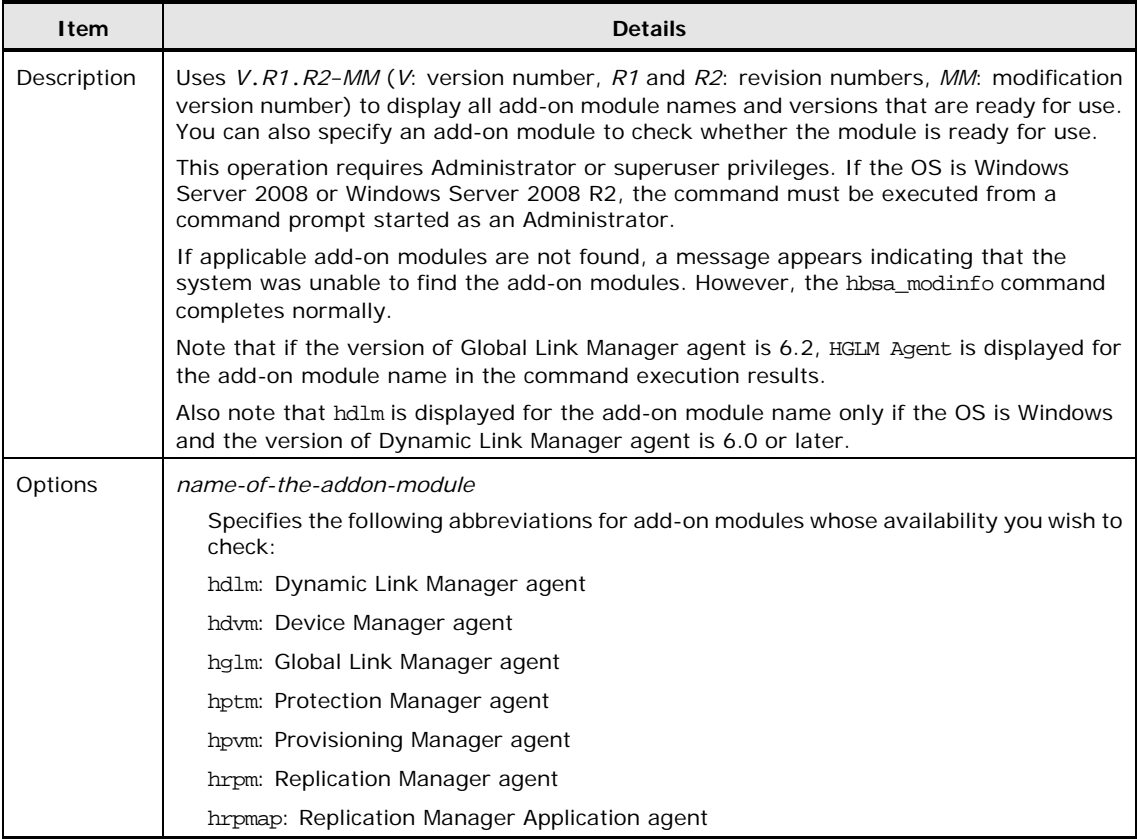

The following describes add-on modules that can be checked by the hbsa\_modinfo command and provides a functional overview.

Dynamic Link Manager agent

Monitors and adjusts the access route between the host and storage subsystems. For details see the *Hitachi Dynamic Link Manager User's Guide*.

• Device Manager agent

Collects host and storage subsystem usage. For details, see [About the Device](#page-15-0) [Manager Agent.](#page-15-0)

• Global Link Manager agent

Monitors the DMP path route between the host and storage subsystems. For details, see the *Hitachi Global Link Manager Installation and Configuration Guide*.

• Protection Manager agent

Simplifies backup operations using the high-speed copy function of the storage subsystem. For details, see the *Hitachi Protection Manager Console User's Guide*.

• Provisioning Manager agent

Creates or deletes the file system or a device file. For details, see the Provisioning Manager online Help.

• Replication Manager agent

Monitors the status of storage subsystem replication. For details, see the *Hitachi Replication Manager Installation and Configuration Guide*.

• Replication Manager Application agent

Centrally manages backup operations on a unit basis using the high-speed copy function of the storage subsystem. For details, see the *Hitachi Replication Manager Installation and Configuration Guide*.

### **hbsa\_util Command Syntax**

The hbsa\_util command deletes the files and registry entries of the Device Manager agent when the host OS is Windows. The command is stored in the following location:

```
installation-folder-for-Device-Manager-agent\bin\hbsa_util.exe
```
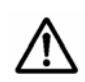

*Notes:* The hbsa\_util.exe file is stored in the following folder of the Device Manager agent CD-ROM.

*CD-ROM-drive\*Agent\Windows\

The following table describes the hbsa\_util command syntax.

**Table 3-19 hbsa\_util Command Syntax** 

| <b>Item</b> | <b>Details</b>                                                                                                    |
|-------------|----------------------------------------------------------------------------------------------------|
| Synopsis    | hbsa_util [-cleanup]                                                                                                    |
| Description | Deletes the files and registry entries of the Device Manager agent in a Windows<br>environment.                                                                                                    |
|             | This operation requires Administrator privileges. If the OS is Windows Server 2008 or<br>Windows Server 2008 R2, the command must be executed from a command prompt<br>started as an Administrator. |
| Options     | -cleanup                                                                                                    |
|             | Delete the files and registry entries of the Device Manager agent.                                                                                                    |

### <span id="page-135-0"></span>**hbsasrv Command Syntax**

The hbsasrv command starts and stops the Device Manager agent service and displays the status of the service. It is stored in the following locations:

In Windows:

*installation-folder-for-Device-Manager-agent*\bin\hbsasrv.exe

- In Solaris, Linux, or HP-UX: /opt/HDVM/HBaseAgent/bin/hbsasrv
- $In$  AIX:

/usr/HDVM/HBaseAgent/bin/hbsasrv

The following table describes the hbsasrv command syntax.

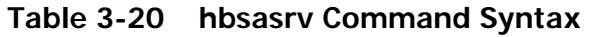

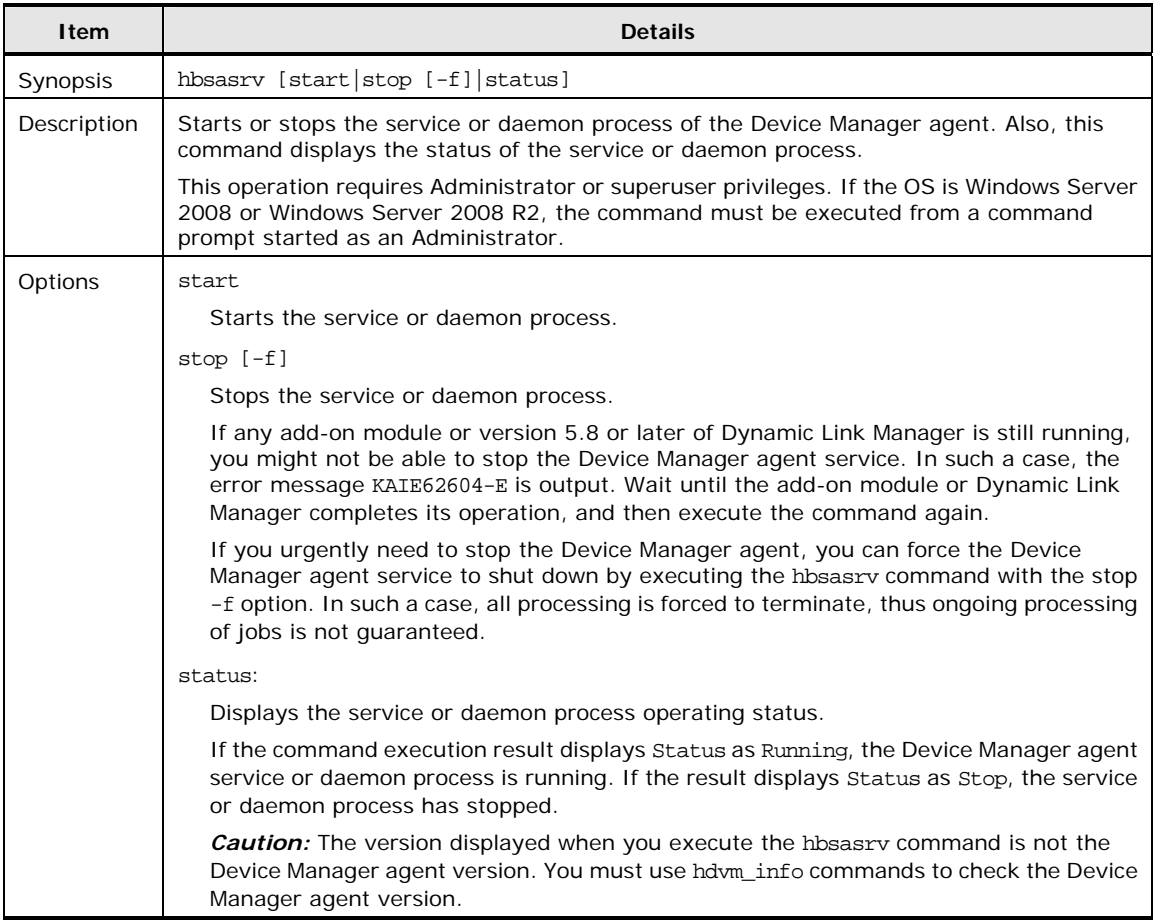

# <span id="page-136-0"></span>**hdvm\_info Command Syntax**

The hdvm\_info command displays the version of the Device Manager agent. It is stored in the following locations:

• In Windows:

*installation-folder-for-Device-Manager-agent*\bin\hdvm\_info.exe

• In Solaris, Linux, or HP-UX:

/opt/HDVM/HBaseAgent/bin/hdvm\_info

 $\bullet$  In AIX:

/usr/HDVM/HBaseAgent/bin/hdvm\_info

The following table describes the hdvm\_info command syntax.

**Table 3-21 hdvm\_info Command Syntax** 

| Item     | <b>Details</b> |
|----------|----------------|
| Synopsis | hdvm_info      |

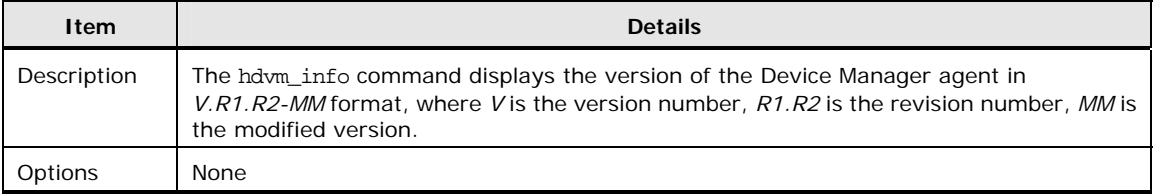

# <span id="page-137-0"></span>**hdvmagt\_account Command Syntax**

The hdvmagt\_account command provides an interactive interface for setting Device Manager server information used to communicate with Device Manager agents. It is stored in the following locations:

• In Windows:

*installation-folder-for-Device-Manager-agent*\bin\hdvmagt\_account.b at

In Solaris, Linux, or HP-UX:

/opt/HDVM/HBaseAgent/bin/hdvmagt\_account

 $\bullet$  In AIX:

/usr/HDVM/HBaseAgent/bin/hdvmagt\_account

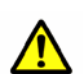

### *Caution:*

For Windows, after you change the Device Manager server information, restart the Device Manager agent service. For details, see [Managing the Operating Status](#page-118-0) [of the Device Manager Agent Service.](#page-118-0)

For UNIX, if you execute the hdvmagt\_account command, the Device Manager agent service is restarted, regardless of whether the server information has changed.

The following table describes the hdymagt account command syntax.

### **Table 3-22 hdvmagt\_account Command Syntax**

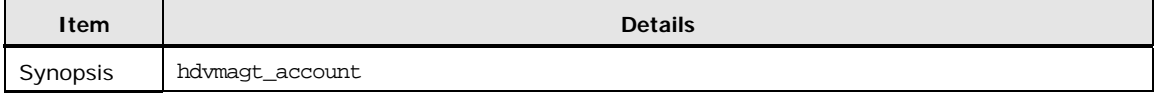

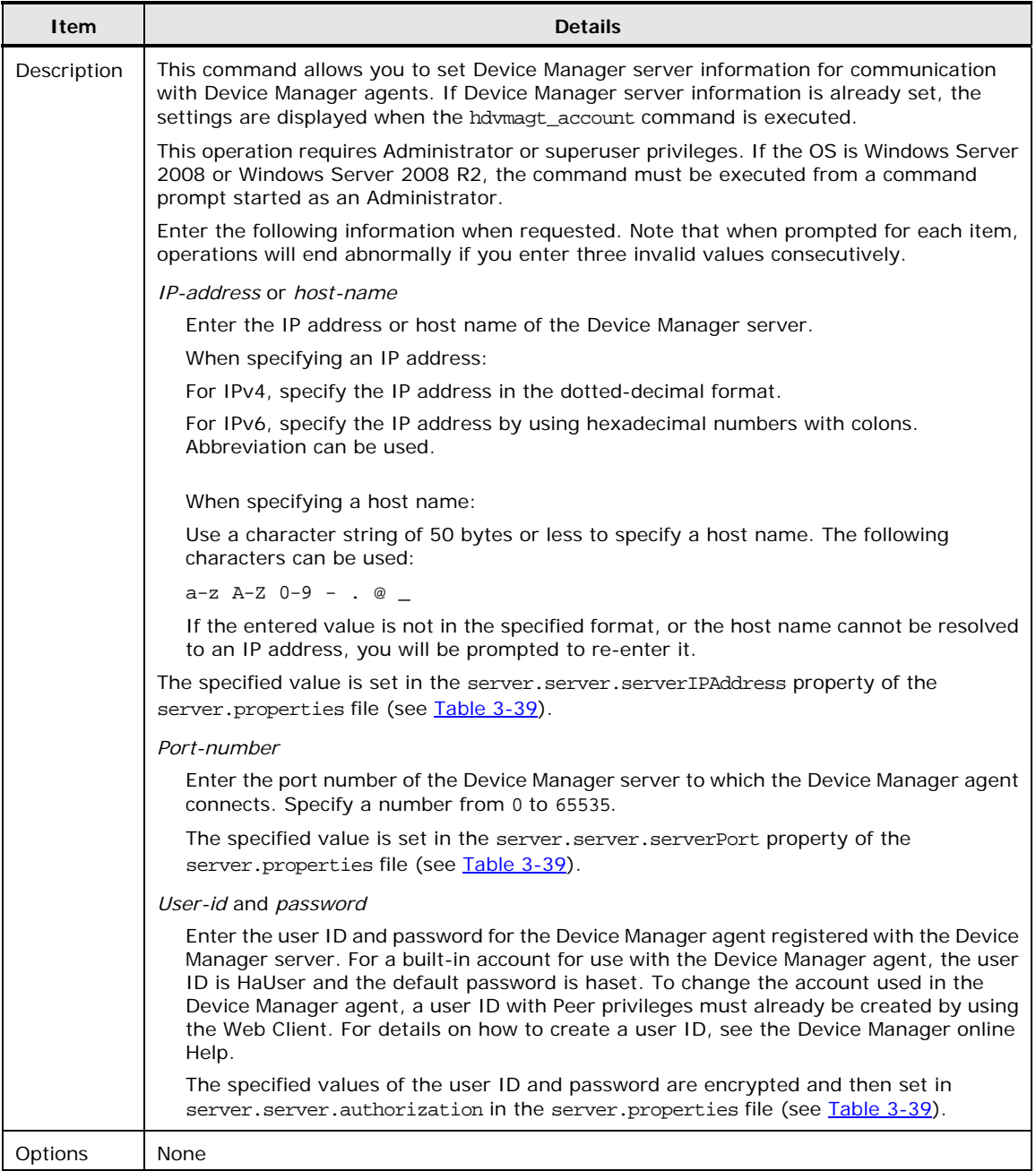

# <span id="page-138-0"></span>**hdvmagt\_schedule Command Syntax**

The hdvmagt\_schedule command provides an interactive interface for setting the automatic execution period of the Hiscan command. It is stored in the following locations:

• In Windows:

```
installation-folder-for-Device-Manager-agent\bin\hdvmagt_Schedule.
bat
```
- In Solaris, Linux, or HP-UX: /opt/HDVM/HBaseAgent/bin/hdvmagt\_schedule
	- In AIX: /usr/HDVM/HBaseAgent/bin/hdvmagt\_schedule

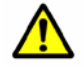

*Caution:* For Windows, after you execute this command, restart the Device Manager agent service. For details, see [Managing the Operating Status of the](#page-118-0) [Device Manager Agent Service](#page-118-0).

The following table describes the hdvmagt\_schedule command syntax.

**Table 3-23 hdvmagt\_schedule Command Syntax** 

| Item        | <b>Details</b>                                                                                                    |
|-------------|----------------------------------------------------------------------------------------------------|
| Synopsis    | hdymagt_schedule                                                                                                    |
| Description | This command allows you to set the automatic execution period for the Hiscan command.<br>If an execution period is already registered, the registered interval is displayed when the<br>hdvmagt_schedule command is executed. |
|             | This operation requires Administrator or superuser privileges. If the OS is Windows<br>Server 2008 or Windows Server 2008 R2, the command must be executed from a<br>command prompt started as an Administrator.              |
|             | You can select one of the following four automatic execution periods for the Hiscan<br>command:                                                                                                    |
|             | • Hourly                                                                                                    |
|             | Daily<br>٠                                                                                                    |
|             | Weekly<br>٠                                                                                                    |
|             | No automatic execution (or cancel the set schedule)#                                                                                                    |
|             | #: This can be selected only if an automatic execution period has already been set.                                                                                                    |
|             | Note that any execution time can be specified.                                                                                                    |
|             | If you do not specify the execution time, for the hourly execution period, the Hiscan<br>command is executed at the 30th minute of every hour. For the daily or weekly period,<br>the command is executed at 2:30 AM.         |
|             | In Windows, specifying an execution period registers exeHiScan.bat as a Windows task.                                                                                                    |
| Options     | None                                                                                                    |

# **hdvmagt\_setting Command Syntax**

The hdvmagt\_setting command provides an interactive interface for specifying the following information in one operation:

- **Information for the Device Manager server**
- Execution period for the HiScan command
- Information for using CCI

The hdvmagt\_setting command is stored in the following locations:

• In Windows:

```
installation-folder-for-Device-Manager-agent\bin\hdvmagt_setting.e
xe
```
- In Solaris, Linux, or HP-UX: /opt/HDVM/HBaseAgent/bin/hdvmagt\_setting
- $\bullet$  In AIX:

/usr/HDVM/HBaseAgent/bin/hdvmagt\_setting

The following table describes the hdvmagt\_setting command syntax.

**Table 3-24 hdvmagt\_setting Command Syntax** 

| <b>Item</b> | <b>Details</b>                                                                                                    |
|-------------|----------------------------------------------------------------------------------------------------|
| Synopsis    | hdymagt_setting                                                                                                    |
| Description | The hdymagt_setting command sets the following items in order:                                                                                                    |
|             | 1. Information for the Device Manager server                                                                                                    |
|             | Specify the same settings as for the hdymagt account command. For details about<br>these settings, see hdymagt account Command Syntax.                                                                                            |
|             | 2. Execution period for the Hiscan command                                                                                                    |
|             | Specify the same settings as for the hdymagt_schedule command. For details about<br>these settings, see hdvmagt_schedule Command Syntax. In Windows, specifying an<br>execution period registers exeHiScan.bat as a Windows task. |
|             | 3. Information for using CCI                                                                                                    |
|             | Specify the following items:                                                                                                    |
|             | Installation location                                                                                                    |
|             | - Specify the drive or directory where CCI is installed. Do not specify a floppy disk<br>drive or CD-ROM drive.                                                                                                    |
|             | Central management method                                                                                                    |
|             | - Specify whether to perform central management of copy pairs on the target hosts.                                                                                                    |
|             | This operation requires Administrator or superuser privileges. If the OS is Windows<br>Server 2008 or Windows Server 2008 R2, the command must be executed from a<br>command prompt started as an Administrator.                  |
| Options     | None                                                                                                    |

# <span id="page-140-0"></span>**HiScan Command Syntax**

The Hiscan command is used to send host information to the Device Manager server. The Hiscan command is stored in the following locations:

• In Windows:

*installation-folder-for-Device-Manager-agent*\bin\HiScan.bat

- In Solaris, Linux, or HP-UX: /opt/HDVM/HBaseAgent/bin/HiScan
- $\bullet$  In AIX:

/usr/HDVM/HBaseAgent/bin/HiScan

The following table describes the HiScan command syntax.

| Item        | <b>Details</b>                                                                                                    |
|-------------|----------------------------------------------------------------------------------------------------|
| Synopsis    | HiScan $\{-s$ server-destination $[-u$ user-id $-p$ password] $[\{-c \ sec] - t \ output$ -file-name}] $]-t$<br>output-file-name                                                                                                    |
| Description | This command allows you to send host information such as the host name, HBA WWN, file<br>system, mount point, and information on the LU connected to the host to the Device<br>Manager server.                                                                                                    |
|             | This operation requires Administrator or superuser privileges. If the OS is Windows Server<br>2008 or Windows Server 2008 R2, the command must be executed from a command prompt<br>started as an Administrator.                                                                                                    |
| Options     | -s server-destination                                                                                                    |
|             | Specify the Device Manager server destination.                                                                                                    |
|             | server-destination can be specified in the following format:                                                                                                    |
|             | IP-address[:port-number]                                                                                                    |
|             | host-name[:port-number]                                                                                                    |
|             | localhost[:port-number]                                                                                                    |
|             | If the port number is omitted, the port number set in the server.server.serverPort<br>property of the server properties file is used (For example; 192.168.1.102: 2001). In<br>addition, when you specify an IPv6 format IP address and port number at the same time,<br>enclose the IPv6 address in square brackets ([]) (for example,<br>$[2001::1234:5678]:2001$ . Use a character string that is 50 bytes or fewer to specify the<br>host name. The following characters can be used: |
|             | $a-z$ $A-Z$ $0-9  \cdot$ @ _                                                                                                    |
|             | This parameter is optional. If $-s$ is omitted, the $-t$ option must be specified.                                                                                                    |
|             | -u user-id                                                                                                    |
|             | Specify the user ID of an account with Peer permissions that is registered in the<br>transmission destination Device Manager server.                                                                                                    |
|             | If the $-s$ option is specified, but the $-u$ and $-p$ options are omitted, Hiscan uses the user<br>ID that is stored in server.server.authorization of the server.properties file (see<br><u>Table 3-39</u> ).                                                                                                    |
|             | -p password                                                                                                    |
|             | Specify the password of an account with Peer permissions that is registered in the<br>transmission destination Device Manager server.                                                                                                    |
|             | The $-p$ option is required if the $-u$ option is specified. If the $-s$ option is specified but the<br>-u and -p options are omitted, HiScan uses the password that is stored in<br>server.server.authorization of the server.properties file (see Table 3-39).                                                                                                    |
|             | $-c \sec$                                                                                                    |
|             | Specifies the interval (in seconds) at which host information is sent to the Device Manager<br>server. Host information is continuously sent to the Device Manager server at the<br>specified interval, until a forced termination occurs. Values of less than ten seconds are<br>recognized as invalid. Specify a value in the range from 10 to 2147483647. If -t is<br>specified, -c cannot be used.                                                                                    |
|             | -t output-file-name                                                                                                    |
|             | Specify a file name if you want to output host information sent to the Device Manager<br>server to an XML file. The file is output to the current directory.                                                                                                    |
|             | <b>Caution:</b> The -t option can be specified in addition to the -s option. If both options are<br>specified, the information sent from the Device Manager agent and the messages<br>received from the Device Manager server are output to the file. If $-t$ is specified, $-c$<br>cannot be used.                                                                                                    |

**Table 3-25 HiScan Command Syntax** 

# **hldutil Command Syntax**

The hldutil command is used to obtain information on storage subsystem LDEVs, file systems, and other devices. It also allows you to output the obtained information to an execution log file and to view past execution log files. The hldutil command is stored in the following locations:

• In Windows:

*installation-folder-for-Device-Manager-agent*\util\bin\hldutil.exe

- In Solaris, Linux, or HP-UX: /opt/HDVM/HBaseAgent/util/bin/hldutil
- $\bullet$  In AIX:

/usr/HDVM/HBaseAgent/util/bin/hldutil

The following table describes the hldutil command syntax.

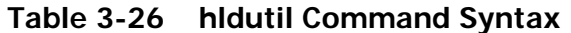

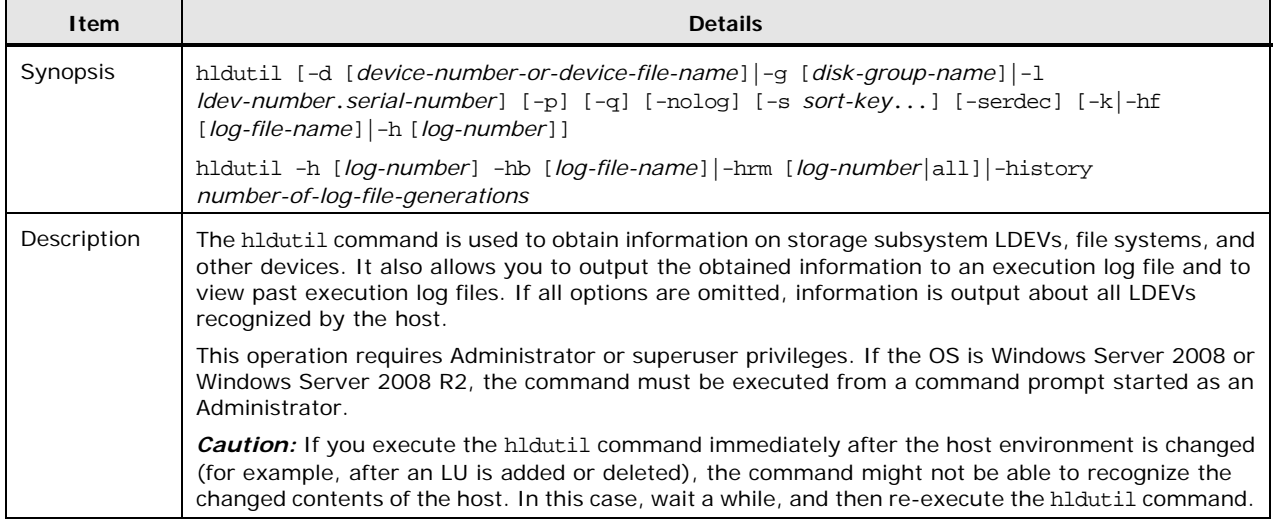

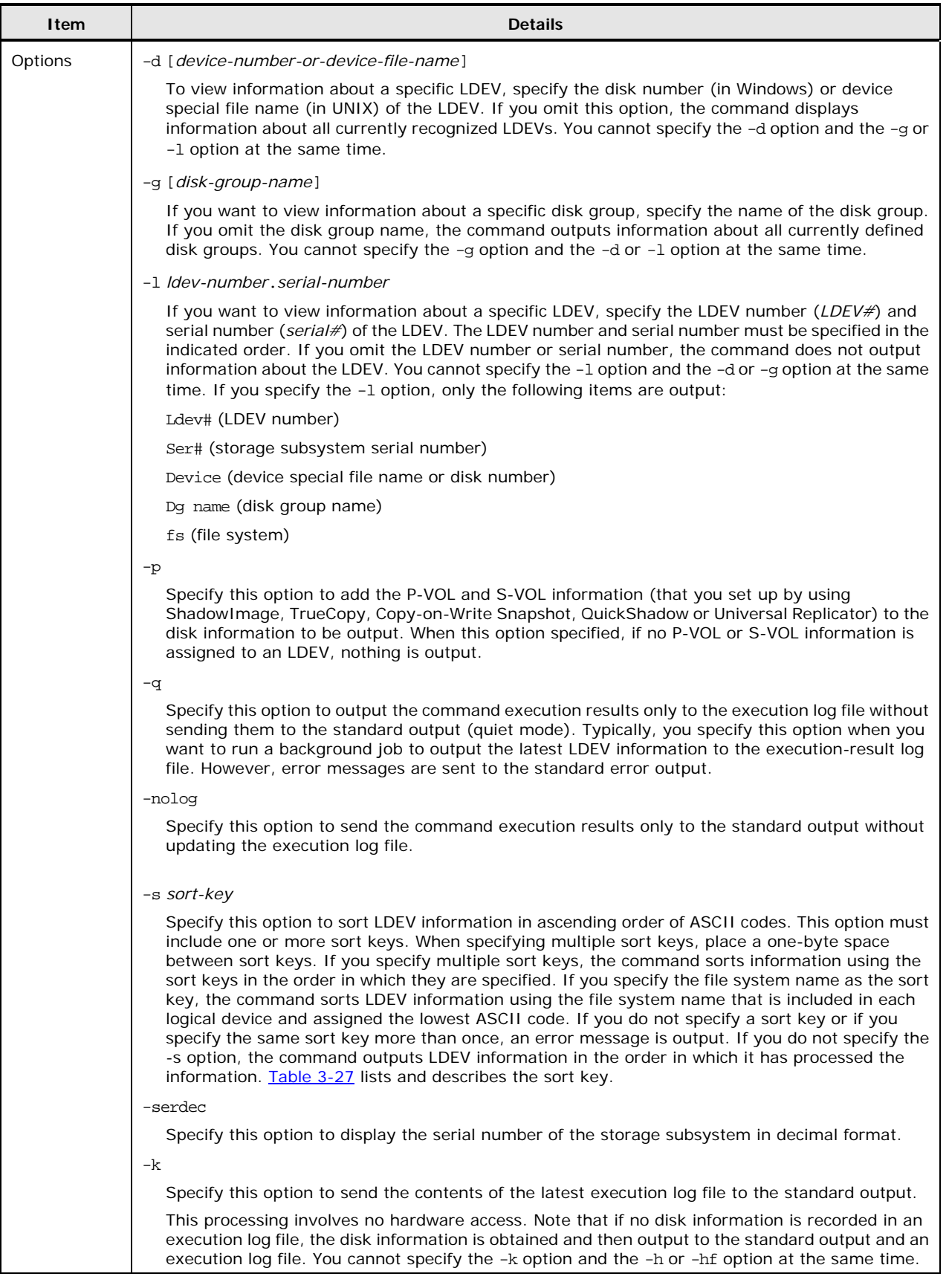
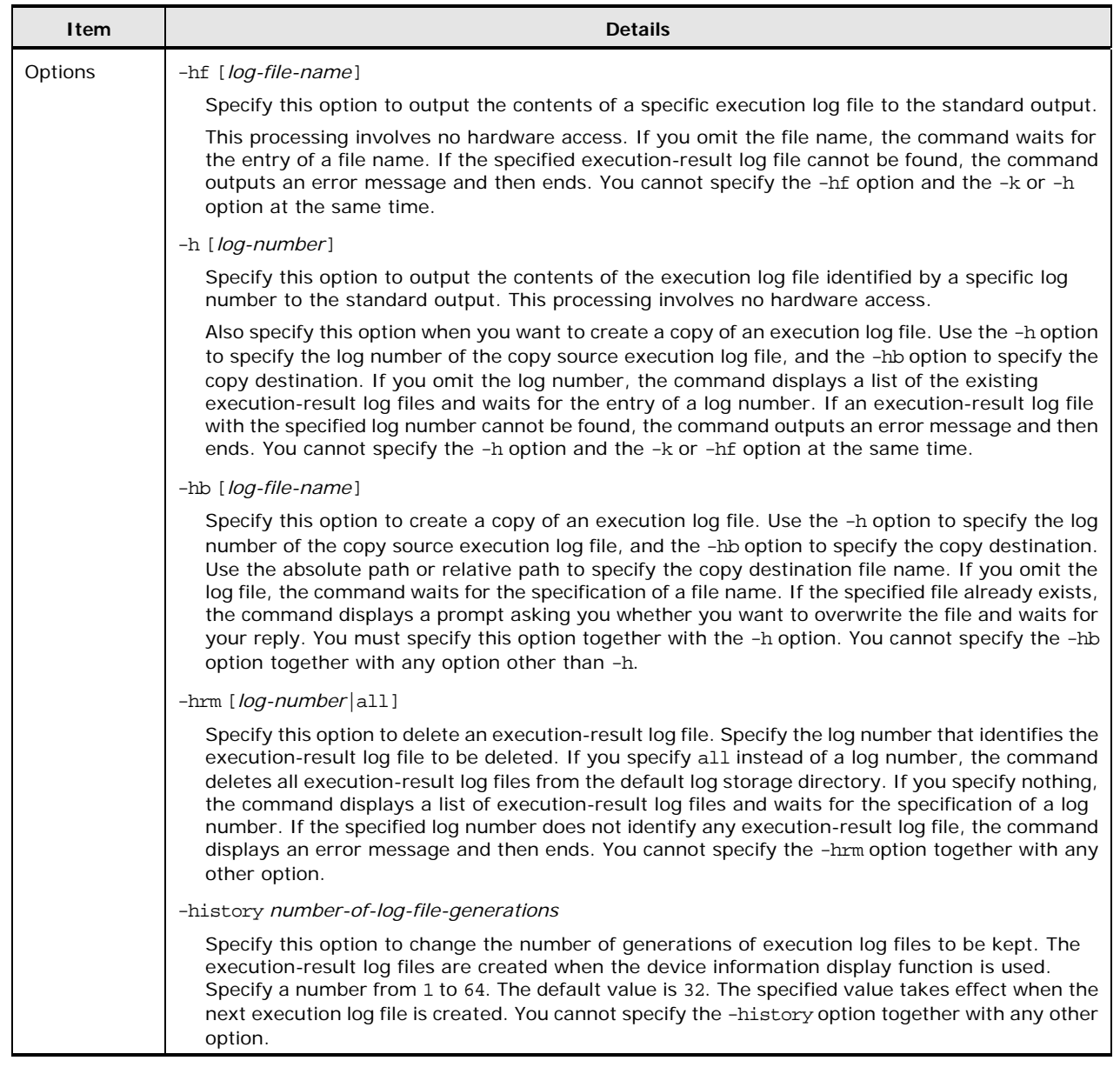

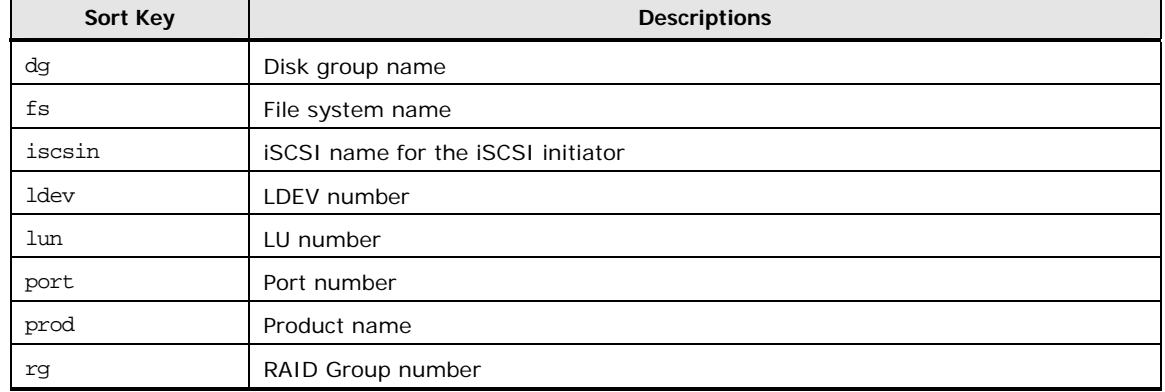

## **Table 3-27 hldutil Sort Keys That Can be Specified for the hldutil Command**

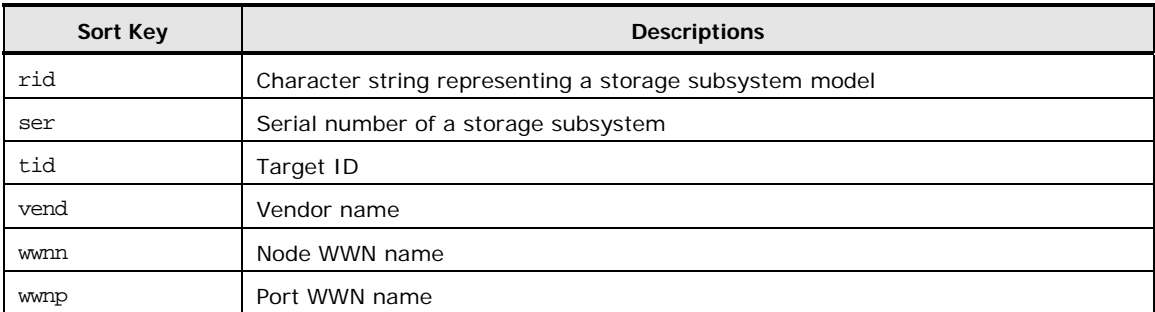

The following table lists and describes the information output when you execute the hldutil command. The information items are output in the order shown in the table. The items displayed differ depending on the OS and the specified options.

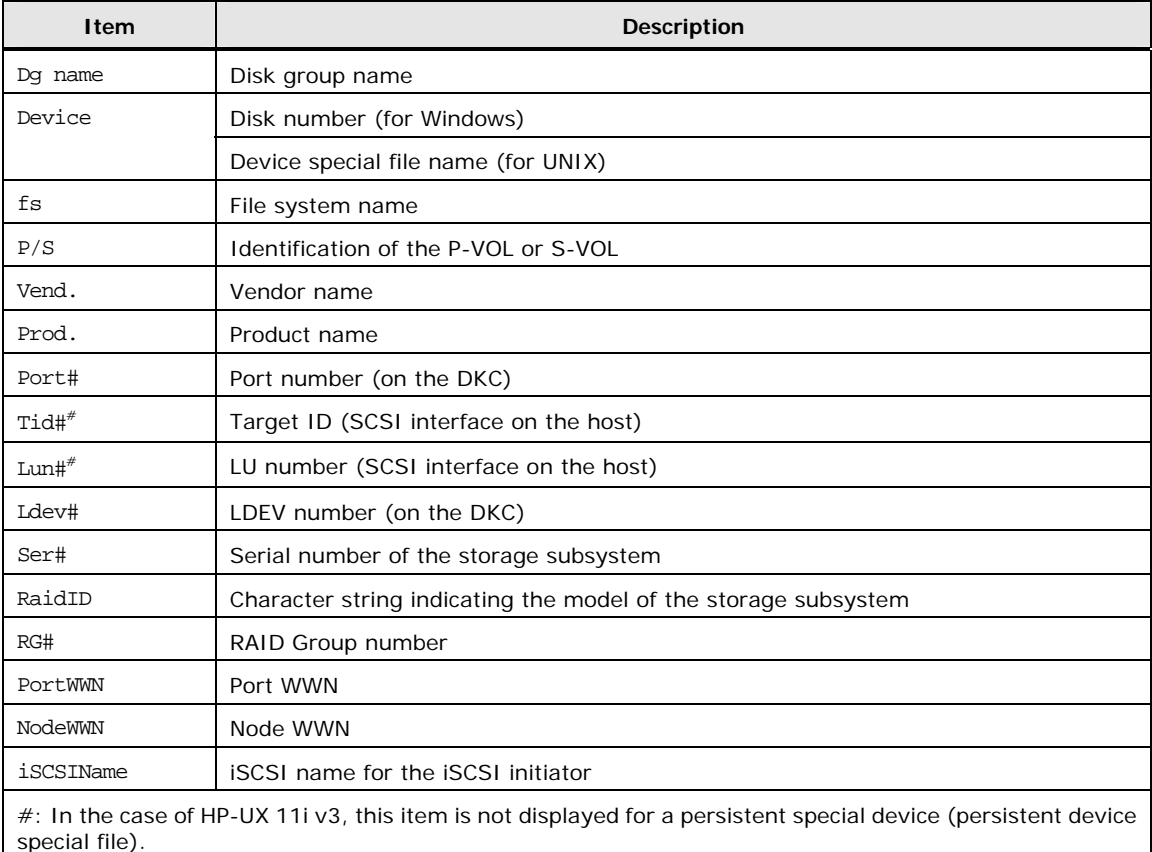

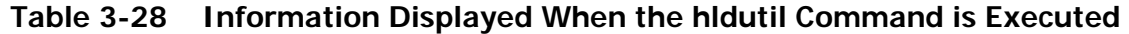

The following table lists the correspondence between the string output for RaidID and the storage subsystem model.

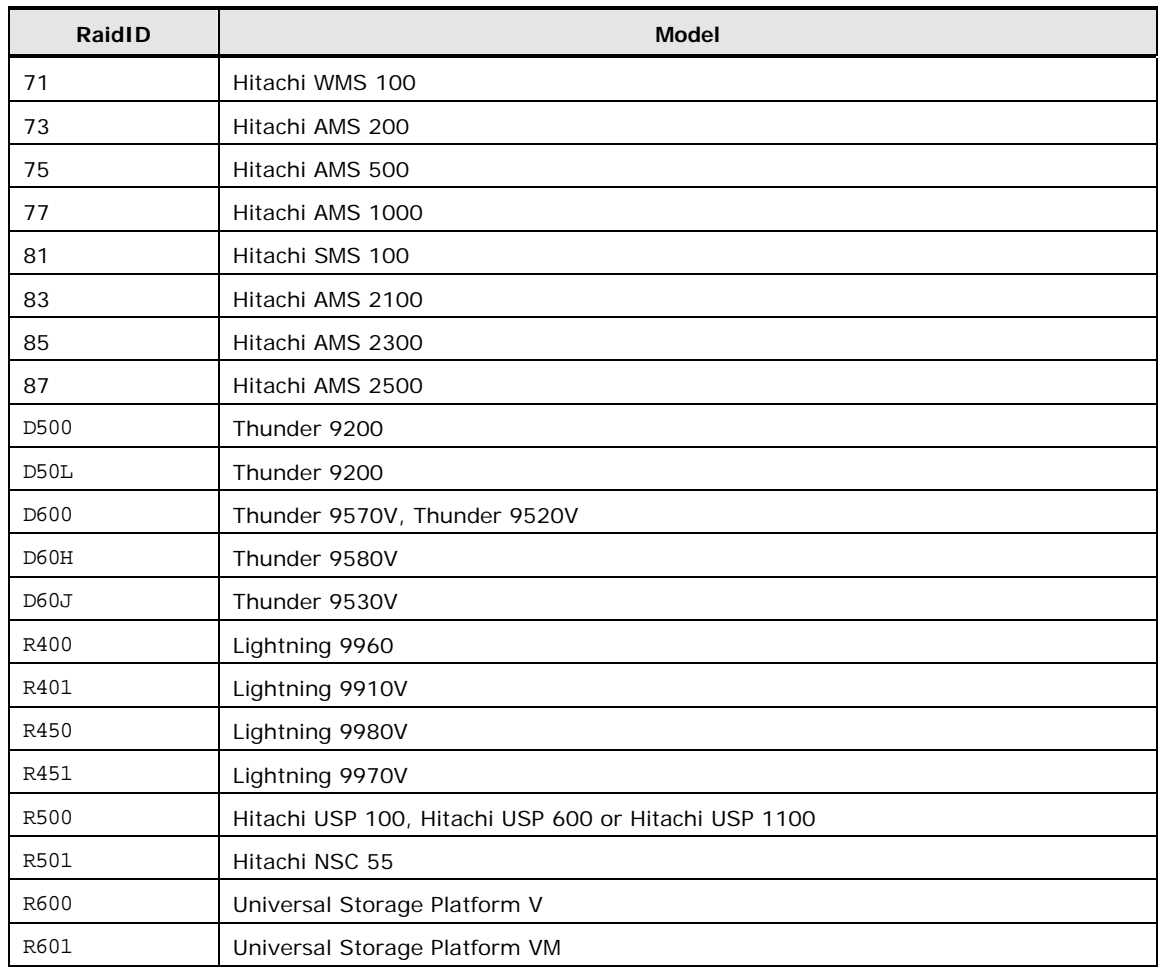

#### **Table 3-29 Correspondence between RaidID and Storage Subsystem Models**

## <span id="page-146-0"></span>**TIC Command Syntax**

The TIC command is used to collect error information on Device Manager agents. The TIC command is stored in the following locations:

• In Windows:

*installation-folder-for-Device-Manager-agent*\bin\TIC.bat

• In Solaris, Linux, or HP-UX:

/opt/HDVM/HBaseAgent/bin/TIC.sh

 $\bullet$  In AIX: /usr/HDVM/HBaseAgent/bin/TIC.sh

The following table describes the TIC command syntax.

## **Table 3-30 TIC Command Syntax**

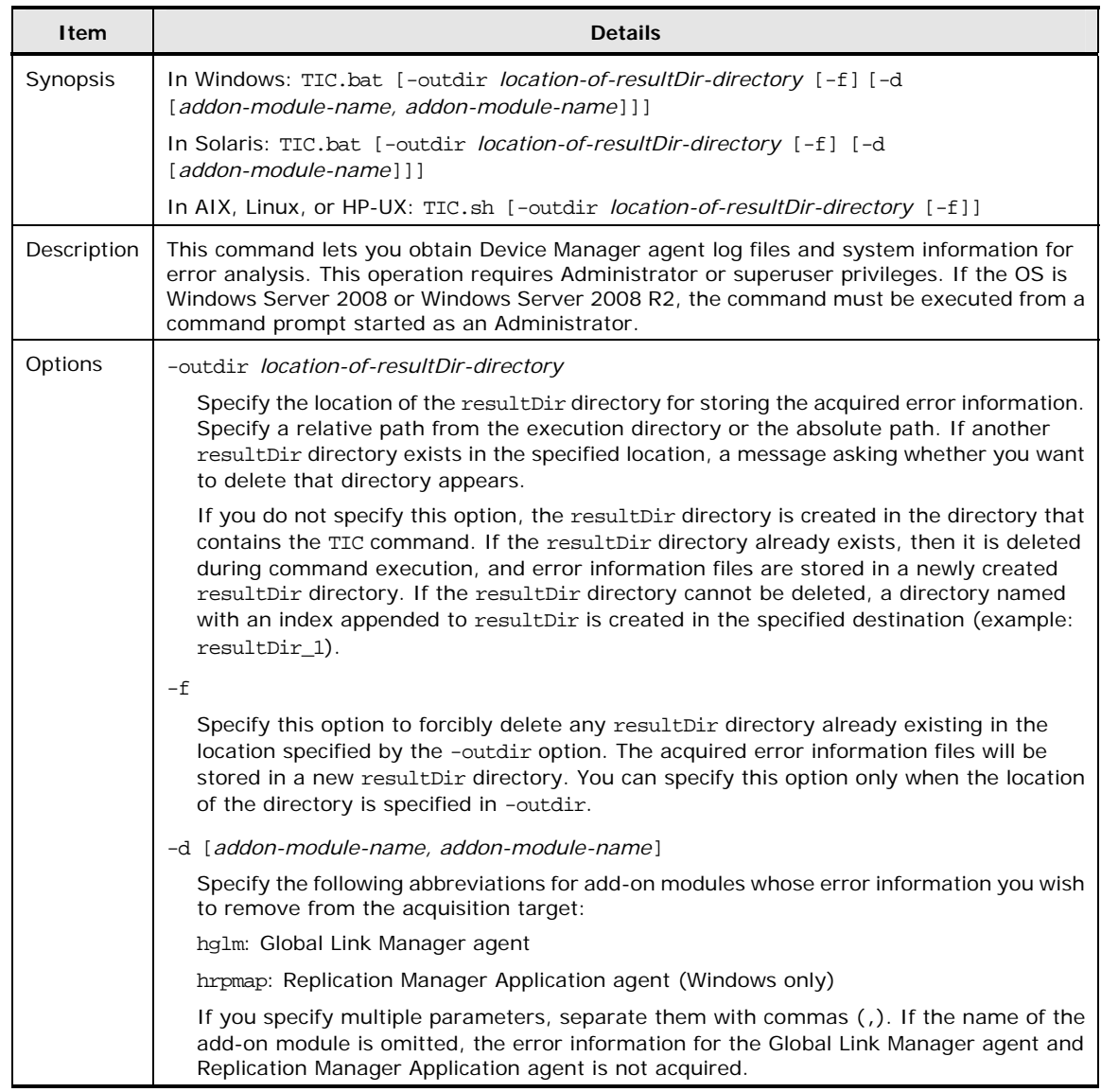

## **Working with Agent Property Files**

This section explains the property files used by the Device Manager agent.

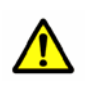

*Caution:* If you change the contents of a Device Manager agent properties file, the Device Manager agent service needs to be restarted. For details, see [Managing the Operating Status of the Device Manager Agent Service](#page-118-0).

## **The agent.properties File**

The agent.properties file is used to specify the operation settings used when a Device Manager agent is linked with a Replication Manager server. The file is stored in the following locations:

• In Windows:

*installation-folder-for-Device-Manager-agent*\mod\hrpm\config\agent .properties

• In Solaris, Linux, or HP-UX:

/opt/HDVM/HBaseAgent/mod/hrpm/config/agent.properties

 $\bullet$  In AIX:

/usr/HDVM/HBaseAgent/mod/hrpm/config/agent.properties

The following table lists the properties for specifying operation settings when a Device Manager agent is linked with a Replication Manager server.

#### **Table 3-31 agent.properties File**

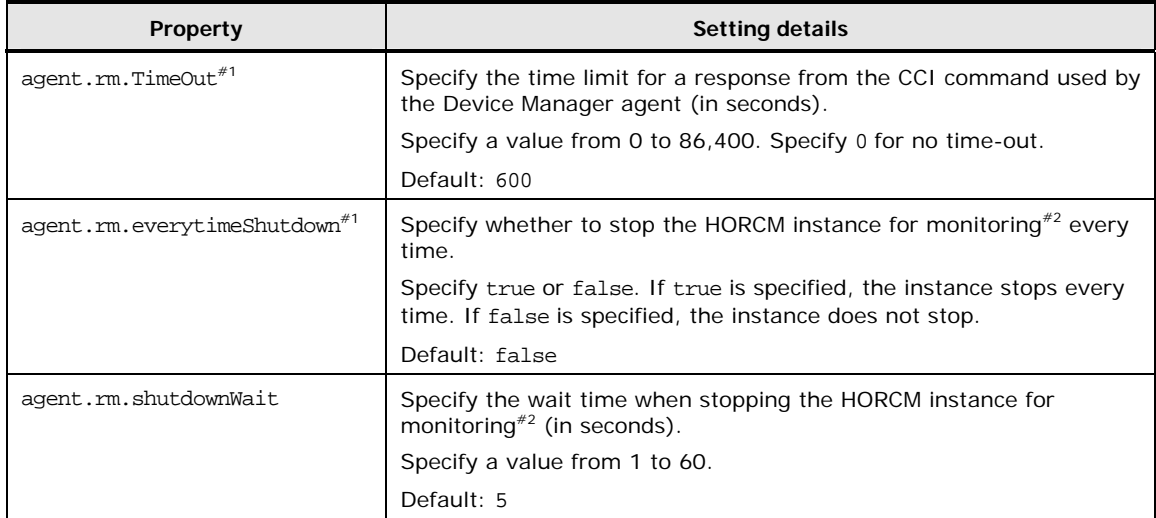

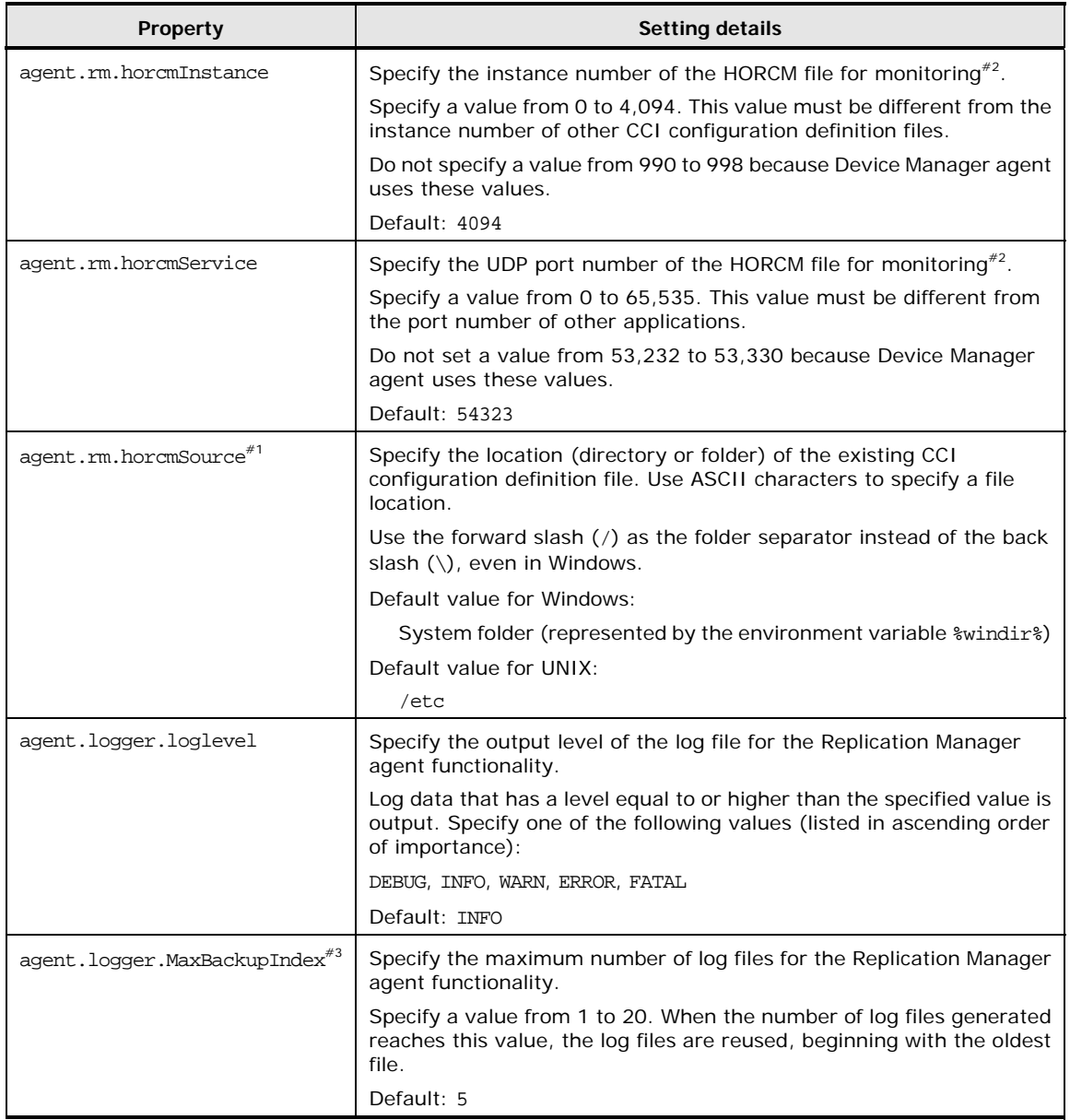

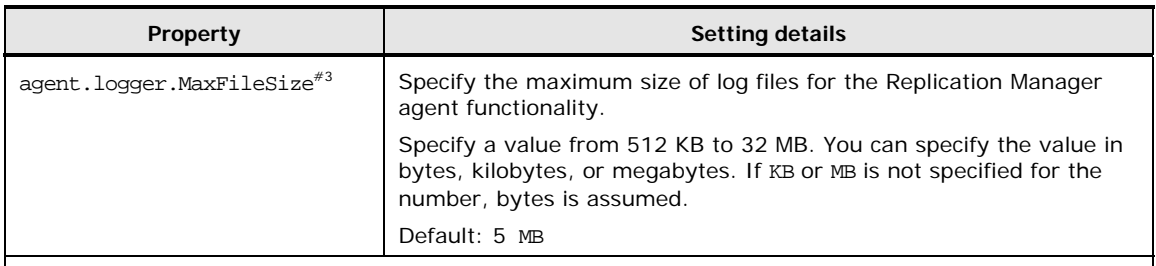

*#1*: Normally, the values set for these parameters do not need to be changed. To change their values, you need expert knowledge of the Device Manager agent.

*#2*: The Device Manager agent uniquely creates and manages the configuration definition files and instances for monitoring to monitor the statuses of copy pairs in Replication Manager. The *HORCM instance for monitoring* is the instance of CCI used by the Device Manager agent. The *HORCM file for monitoring* is the CCI configuration definition file of that instance.

*#3:* The size of an output log file depends on the number of copy pairs managed by Replication Manager. You can use the following formula to determine the log file output size:

*amount-of-information-output-to-log-file* (MB/week) = 0.75 **x** *number-of-copy-pairs* + 4

Set the values of agent.logger.MaxBackupIndex and agent.logger.MaxFileSize taking into account the amount of information that is output and the retention period. To check the number of copy pairs managed by the target host (pair management server), use Replication Manager's *copy-group-name* subwindow.

## **The hldutil.properties File**

The hldutil.properties file is used to specify the action of the hldutil command. The file is stored in the following locations:

In Windows:

*installation-folder-for-Device-Manager-agent*\util\bin\hldutil.prop erties

In Solaris, Linux, or HP-UX:

/opt/HDVM/HBaseAgent/util/bin/hldutil.properties

In AIX:

/usr/HDVM/HBaseAgent/util/bin/hldutil.properties

The following table lists and describes the properties used to specify the action of the hldutil command.

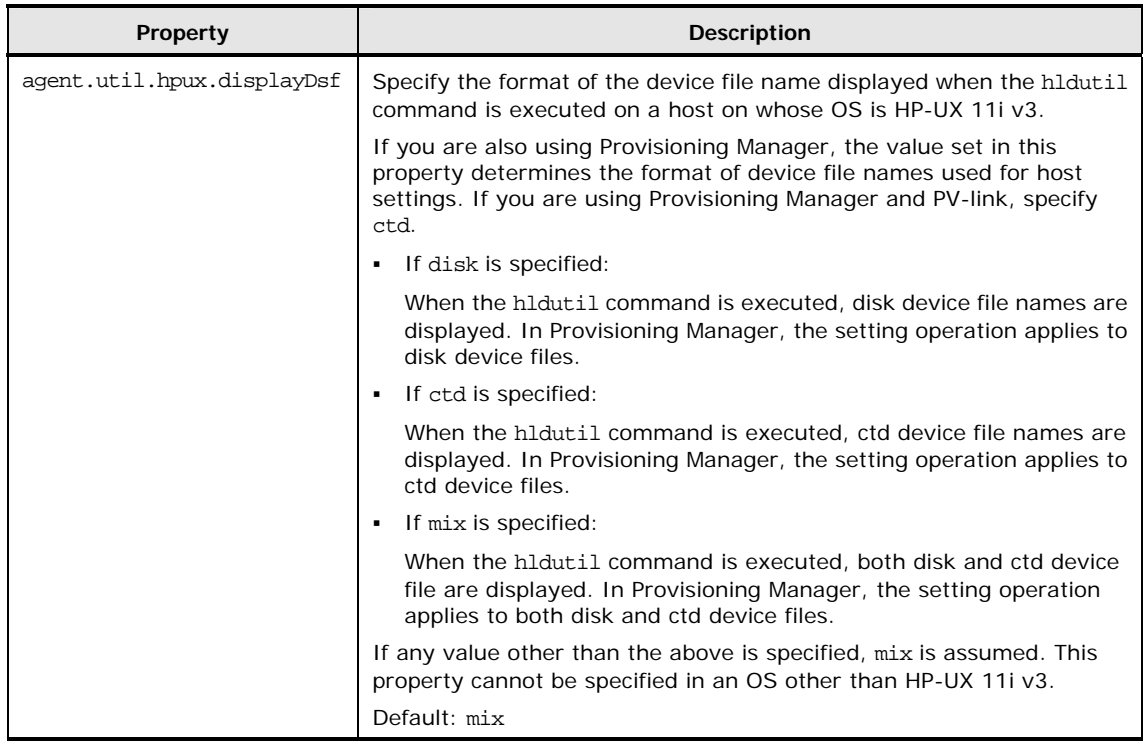

#### **Table 3-32 hldutil.properties File**

## **The logger.properties File**

The logger.properties file is used to configure the logging function of the Device Manager agent. The file is stored in the following locations:

• In Windows:

*installation-folder-for-Device-Manager-agent*\agent\config\logger.p roperties

• In Solaris, Linux, or HP-UX:

/opt/HDVM/HBaseAgent/agent/config/logger.properties

 $\bullet$  In AIX:

/usr/HDVM/HBaseAgent/agent/config/logger.properties

The following table lists and describes the logging function properties of the Device Manager agent.

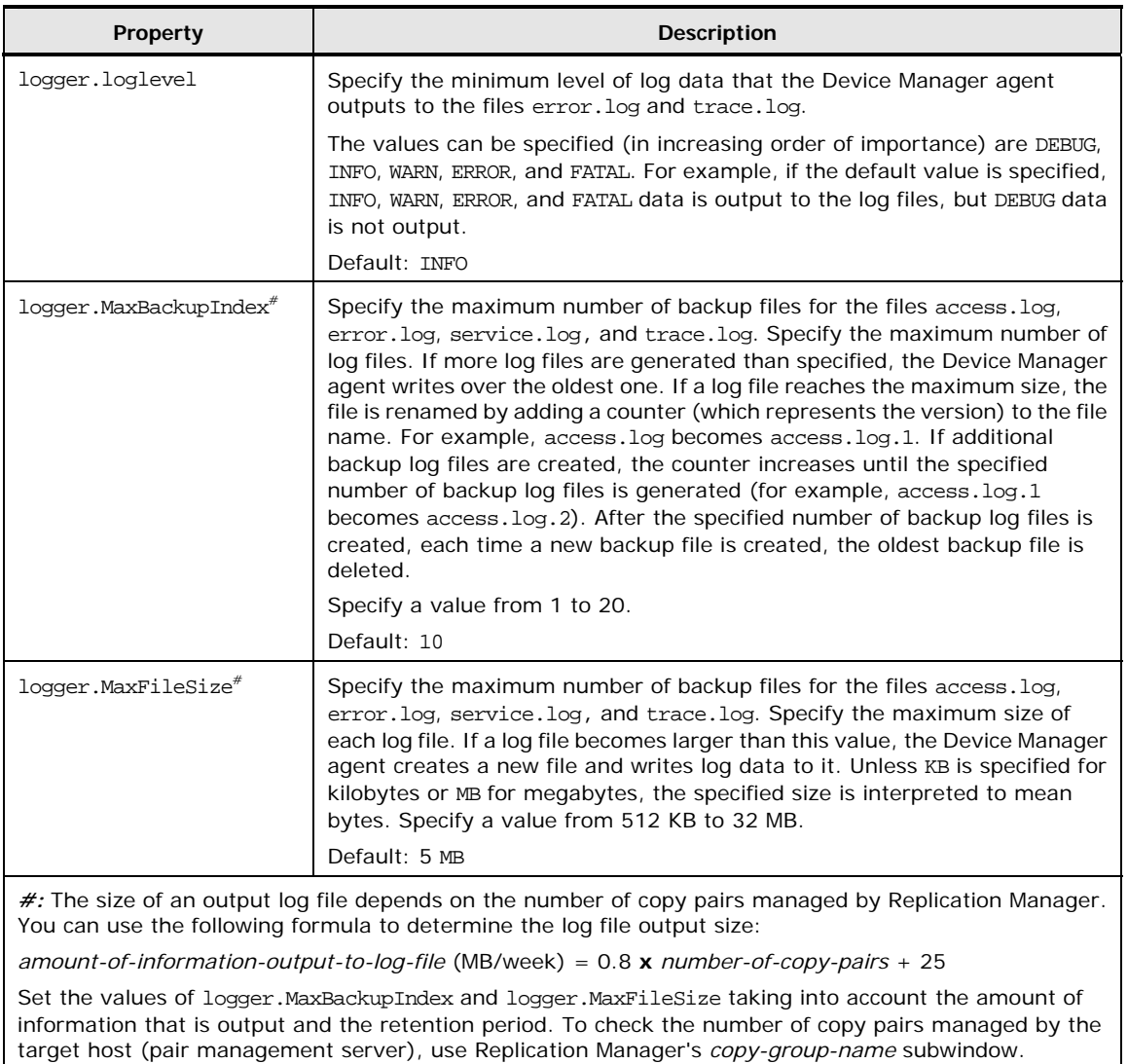

#### **Table 3-33 logger.properties File**

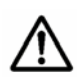

*Notes:* The files access.log, error.log, service.log, and trace.log are output to the following locations:

In Windows:

*installation-folder-for-the-Device-Manager-agent*\agent\logs\

In Solaris, Linux, or HP-UX:

/opt/HDVM/HBaseAgent/agent/logs/

In AIX:

/usr/HDVM/HBaseAgent/agent/logs/

Operating the Device Manager Agent 3-53

## **The programproductinfo.properties File**

The programproductinfo.properties file is used to specify program product information. This file exists only when the host OS is Windows, and it is stored in the following location:

```
installation-folder-for-Device-Manager-agent\agent\config\programprod
uctinfo.properties
```
The following table lists and describes the program product information properties of the Device Manager agent.

#### **Table 3-34 programproductinfo.properties File**

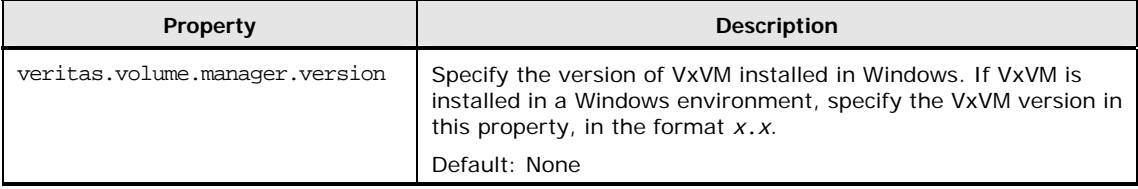

## **The server.properties File**

The server.properties file is used to configure the operations of the Device Manager agent. The file is stored in the following locations:

• In Windows:

*installation-folder-for-Device-Manager-agent*\agent\config\server.p roperties

• In Solaris, Linux, or HP-UX:

/opt/HDVM/HBaseAgent/agent/config/server.properties

In AIX:

/usr/HDVM/HBaseAgent/agent/config/server.properties

The following tables describe the properties of the server.properties file.

#### **Table 3-35 server.properties File (Setting Up Ports Used by the Daemon Process and the Web Server Function)**

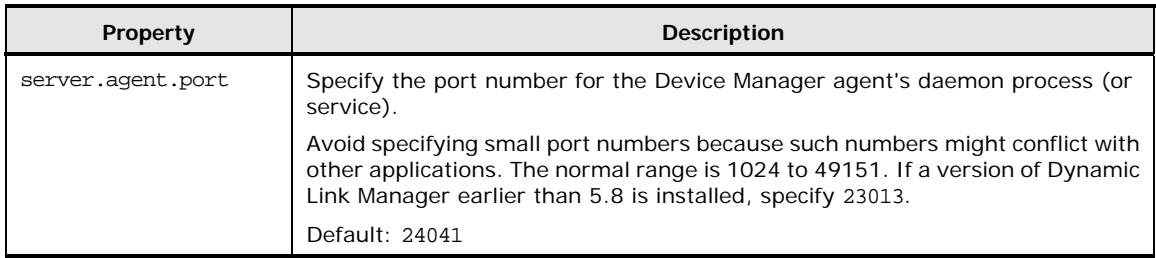

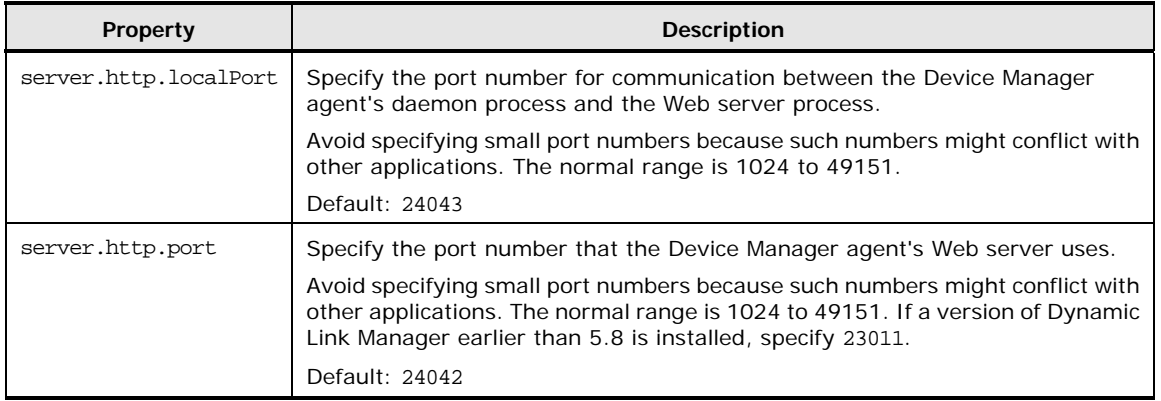

## **Table 3-36 server.properties File (Setting the Host Name, IP Address, and NIC Used by the Web Server Function)**

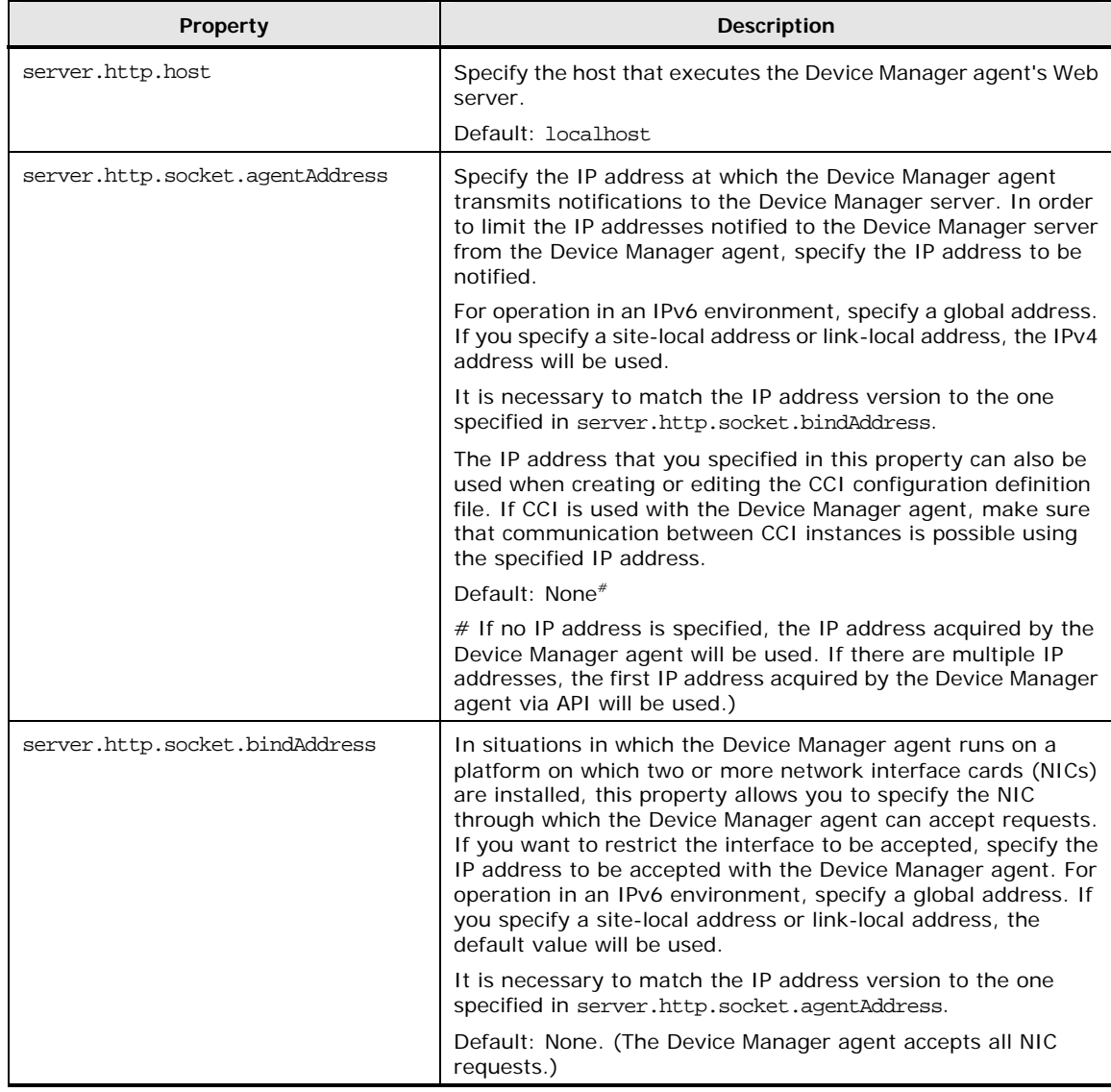

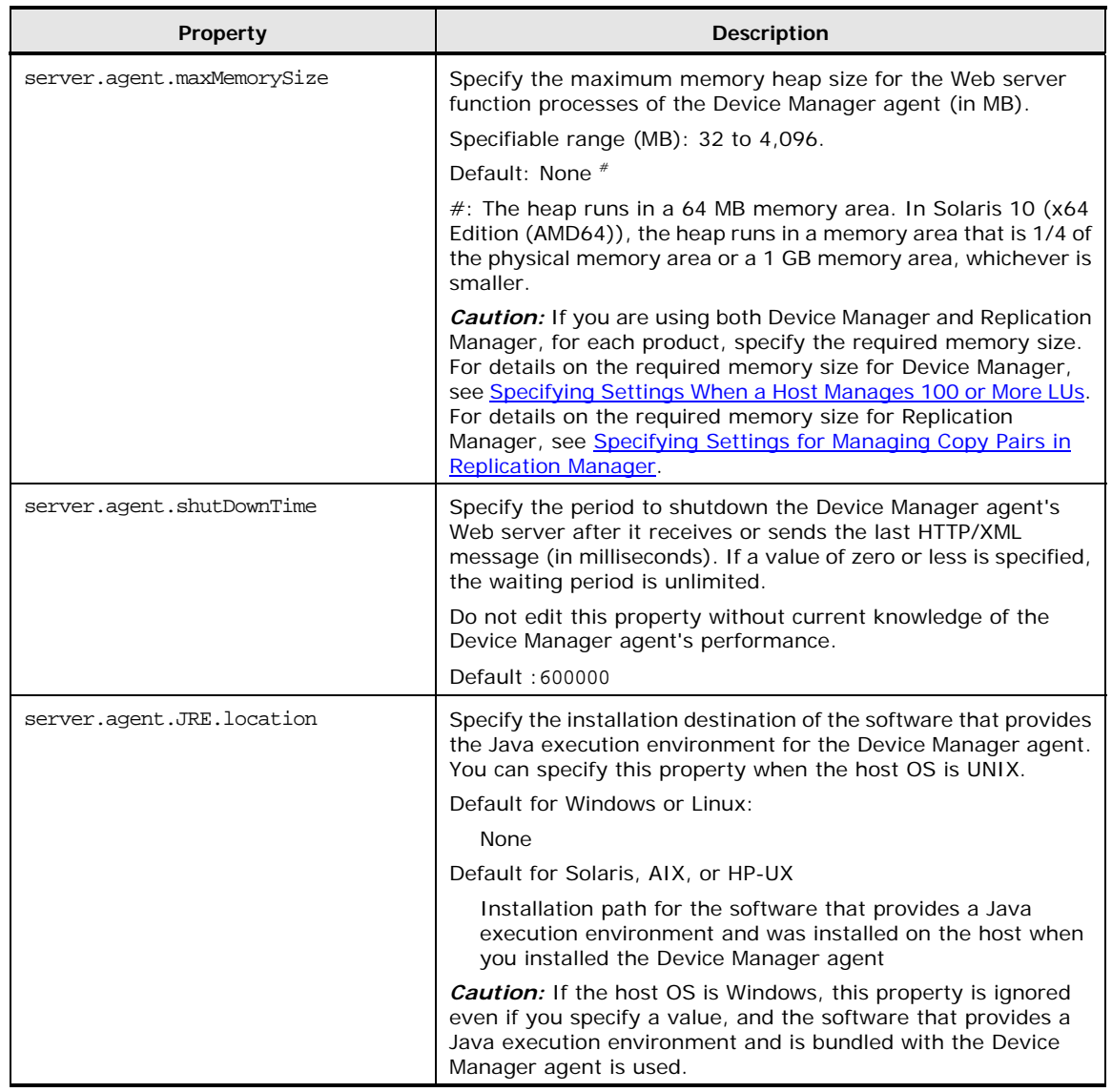

#### **Table 3-37 server.properties File (Setting Up Basic Operations of the Web Server Function)**

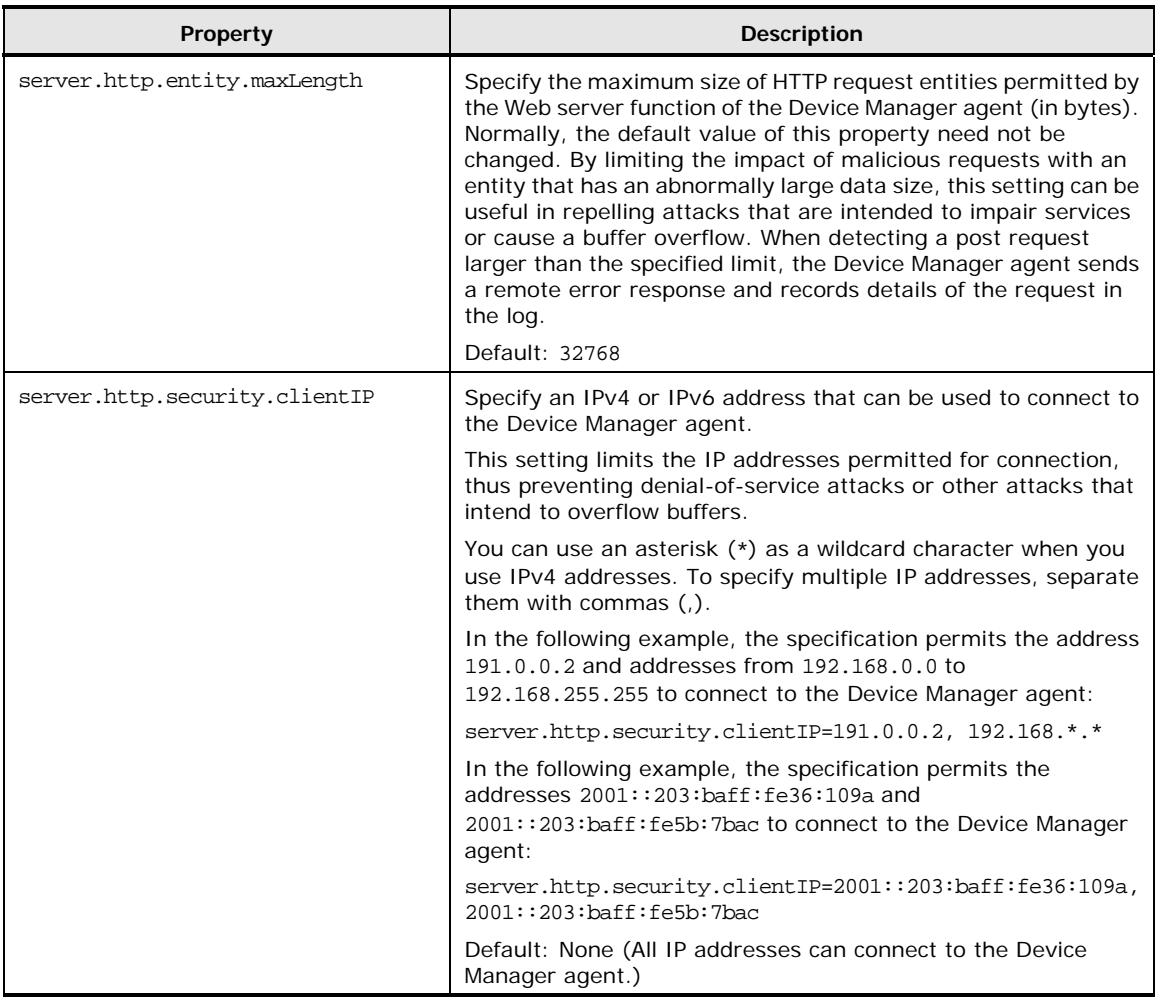

#### **Table 3-38 server.properties File (Security Settings for the Web Server Function)**

Operating the Device Manager Agent 3-57

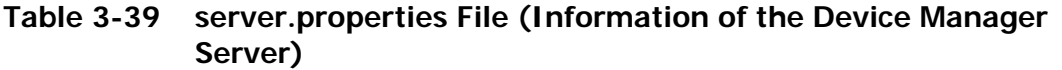

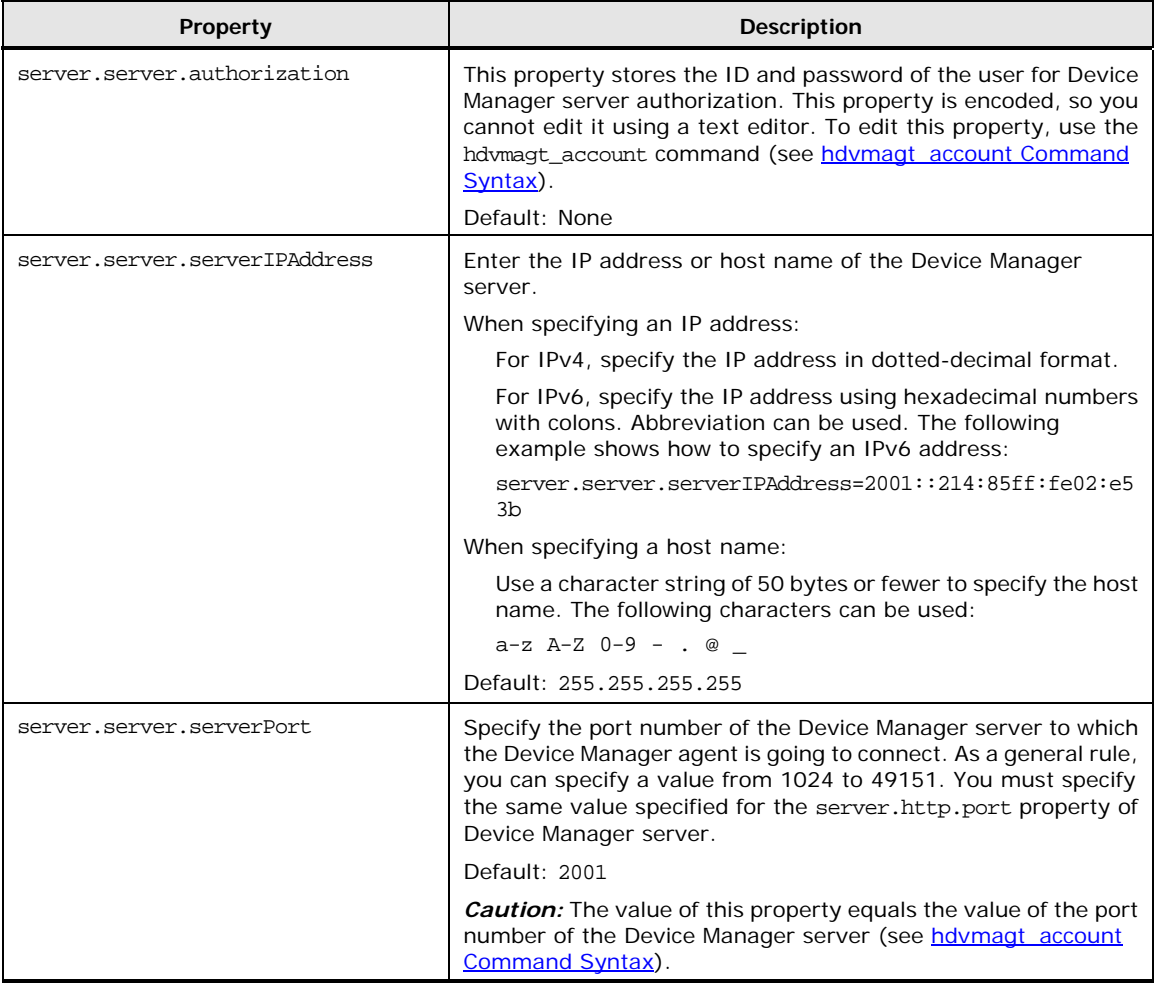

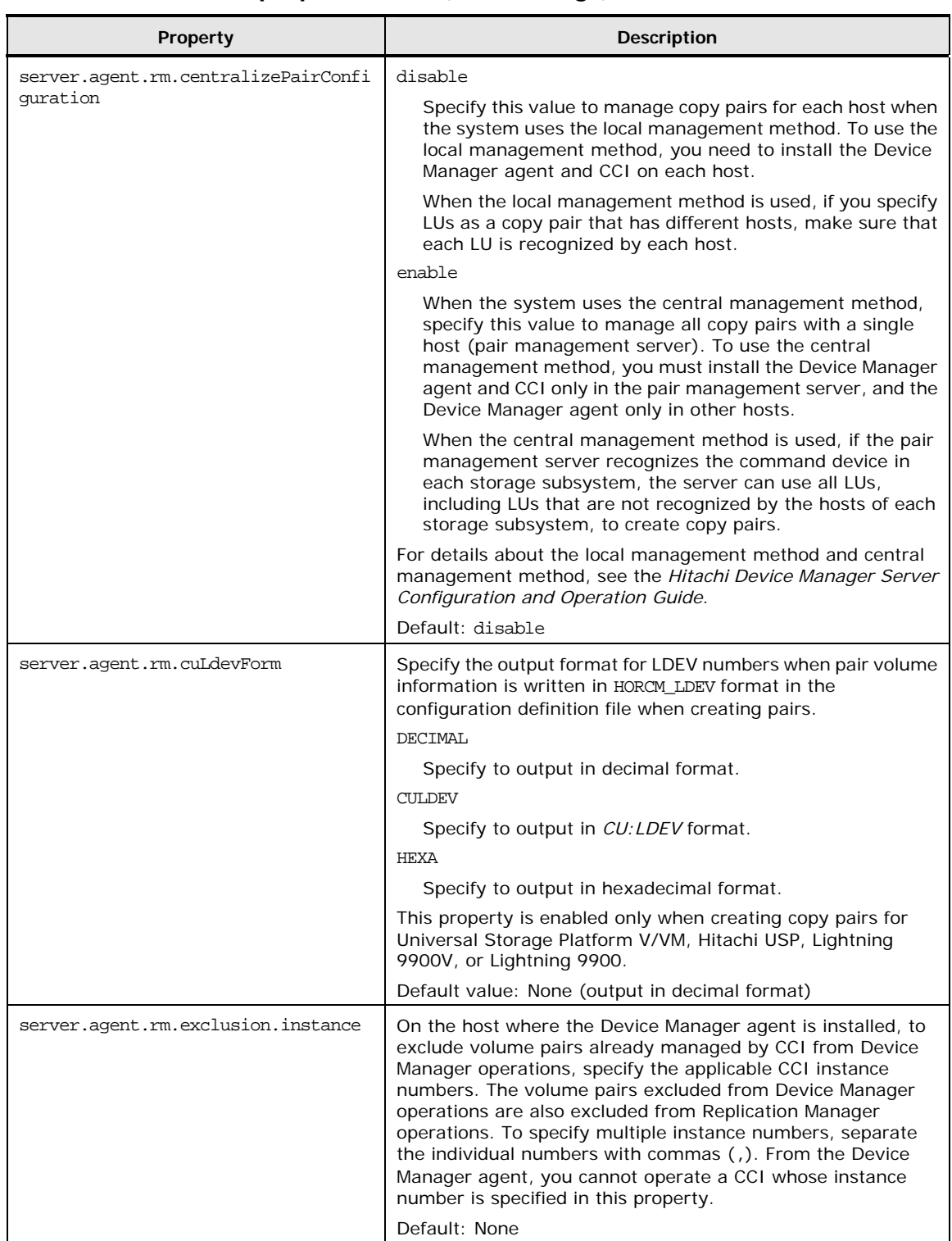

## **Table 3-40 server.properties File (CCI Settings)**

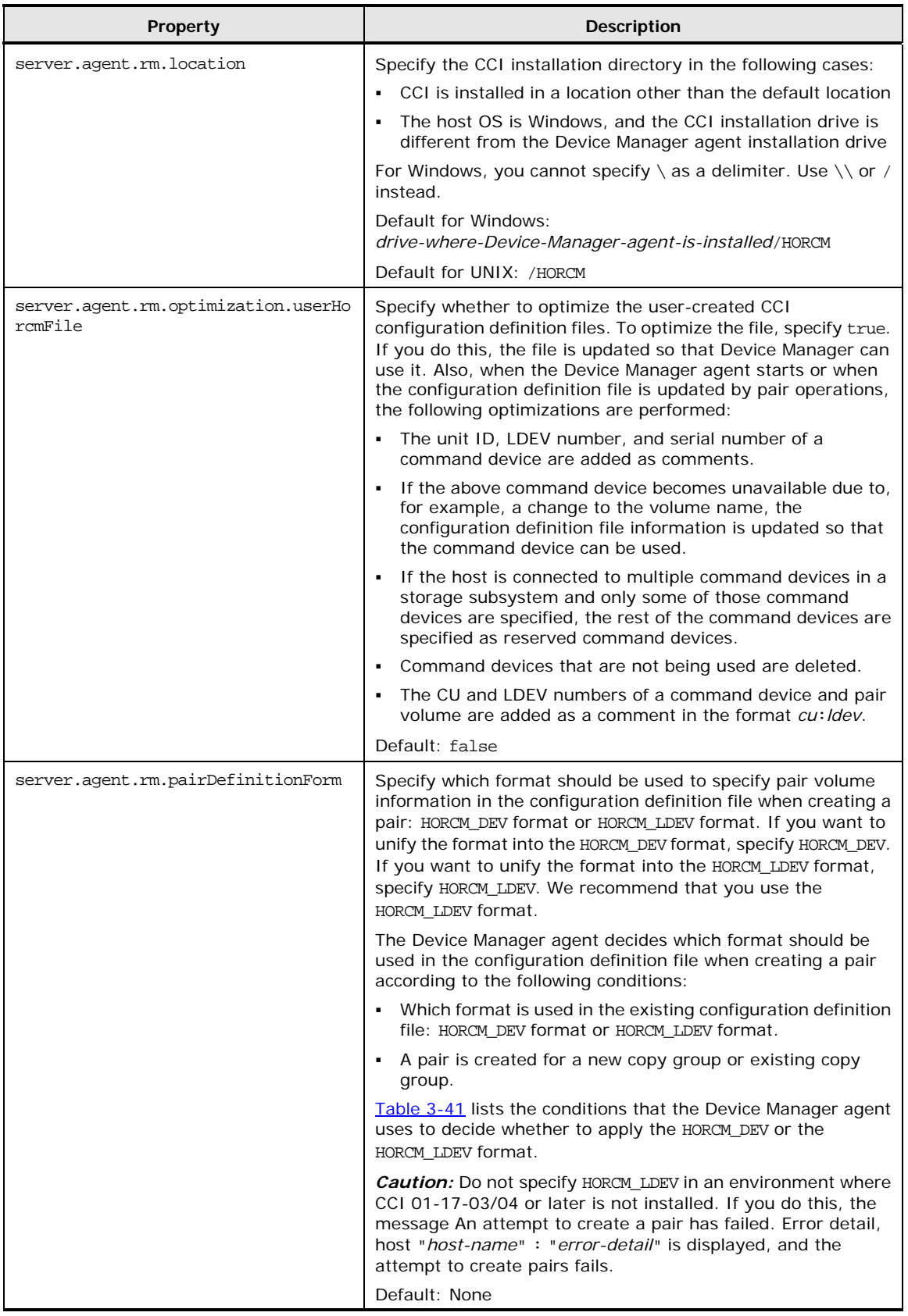

<span id="page-160-0"></span>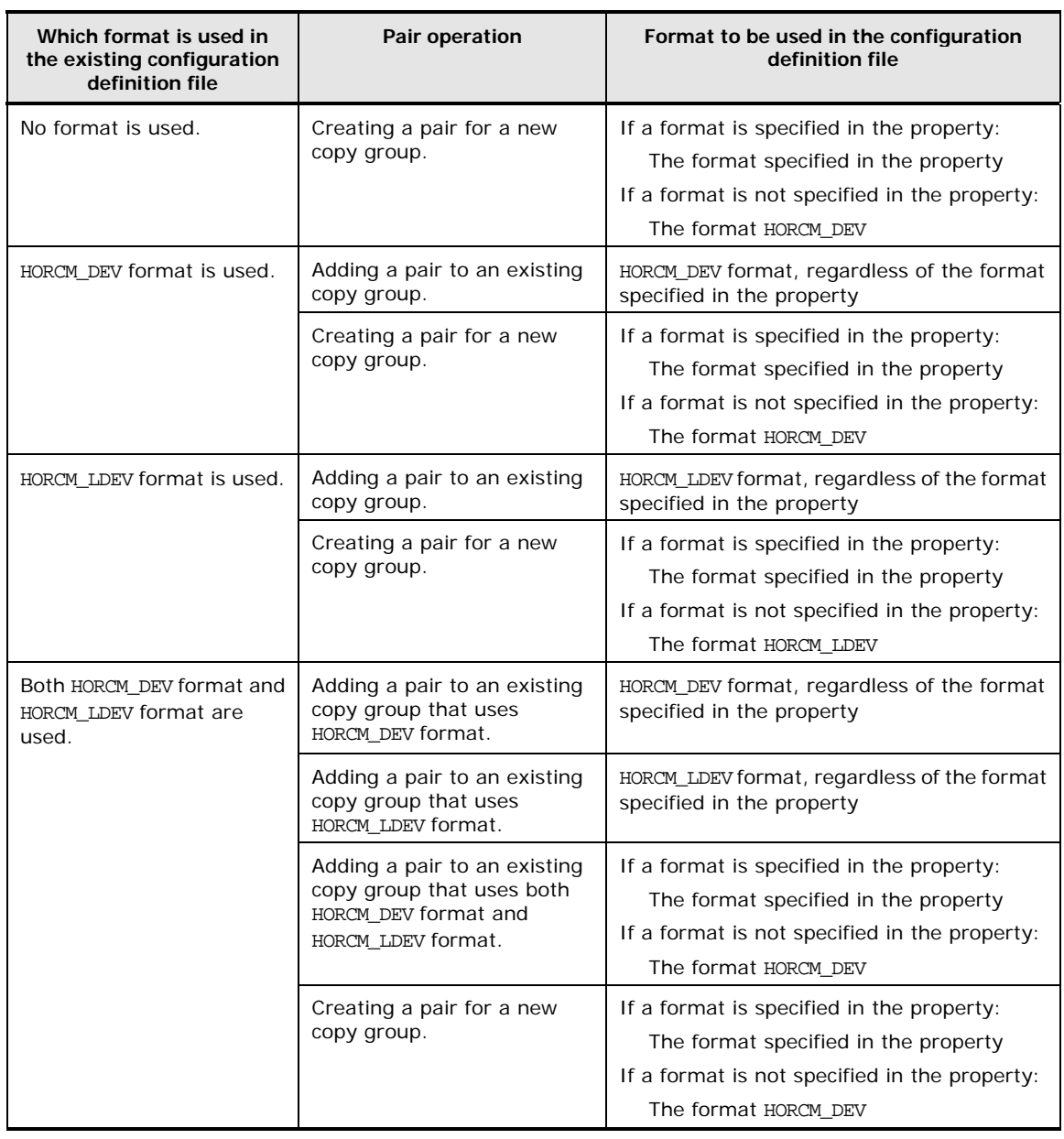

## **Table 3-41 Conditions on Which the Device Manager Agent Decides Which Format Should be Used in the Configuration Definition File**

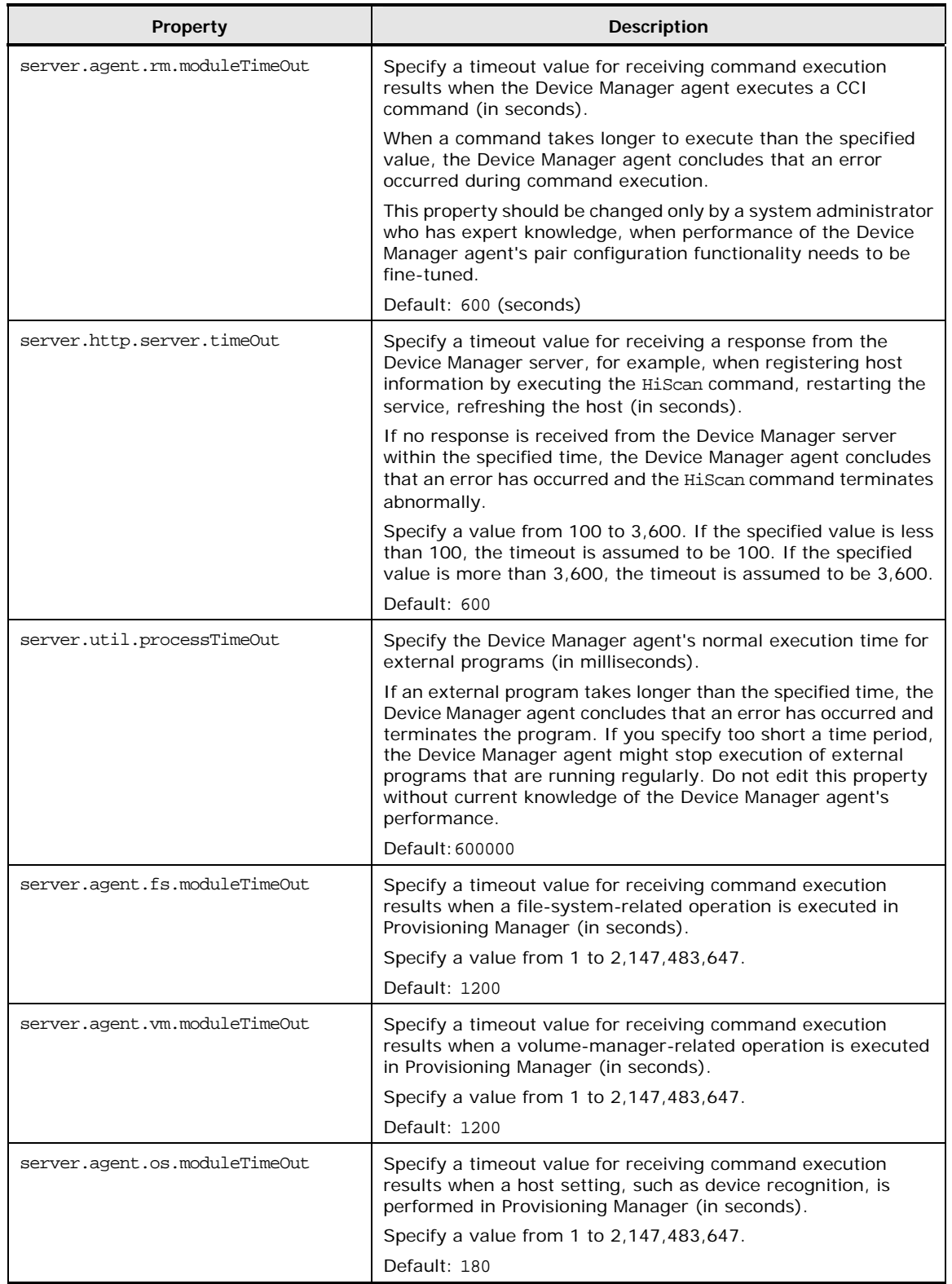

## **Table 3-42 server.properties File (Setting Up Timeout)**

4

# **Troubleshooting**

This chapter describes how to troubleshoot problems with the Storage Navigator:

- □ [Troubleshooting](#page-163-0)
- □ [Calling the Hitachi Data Systems Support Center](#page-167-0)

Troubleshooting 4-1

## <span id="page-163-0"></span>**Troubleshooting**

This section describes how to troubleshoot the Device Manager agent.

## **Obtaining Error Information**

If an error occurs in the Device Manager agent, acquire error information from both the Device Manager agent and the Device Manager server.

- To acquire error information from the Device Manager agent, execute the TIC command (the Trouble Information Collector tool). For details, see [TIC](#page-146-0) [Command Syntax](#page-146-0).
- To acquire error information from the Device Manager server, see the *Hitachi Device Manager Server Configuration and Operation Guide*.

## **Common Problems and Solutions**

The following table lists common problems that occur on the Device Manager agent and describes how to resolve them.

4-2 Troubleshooting

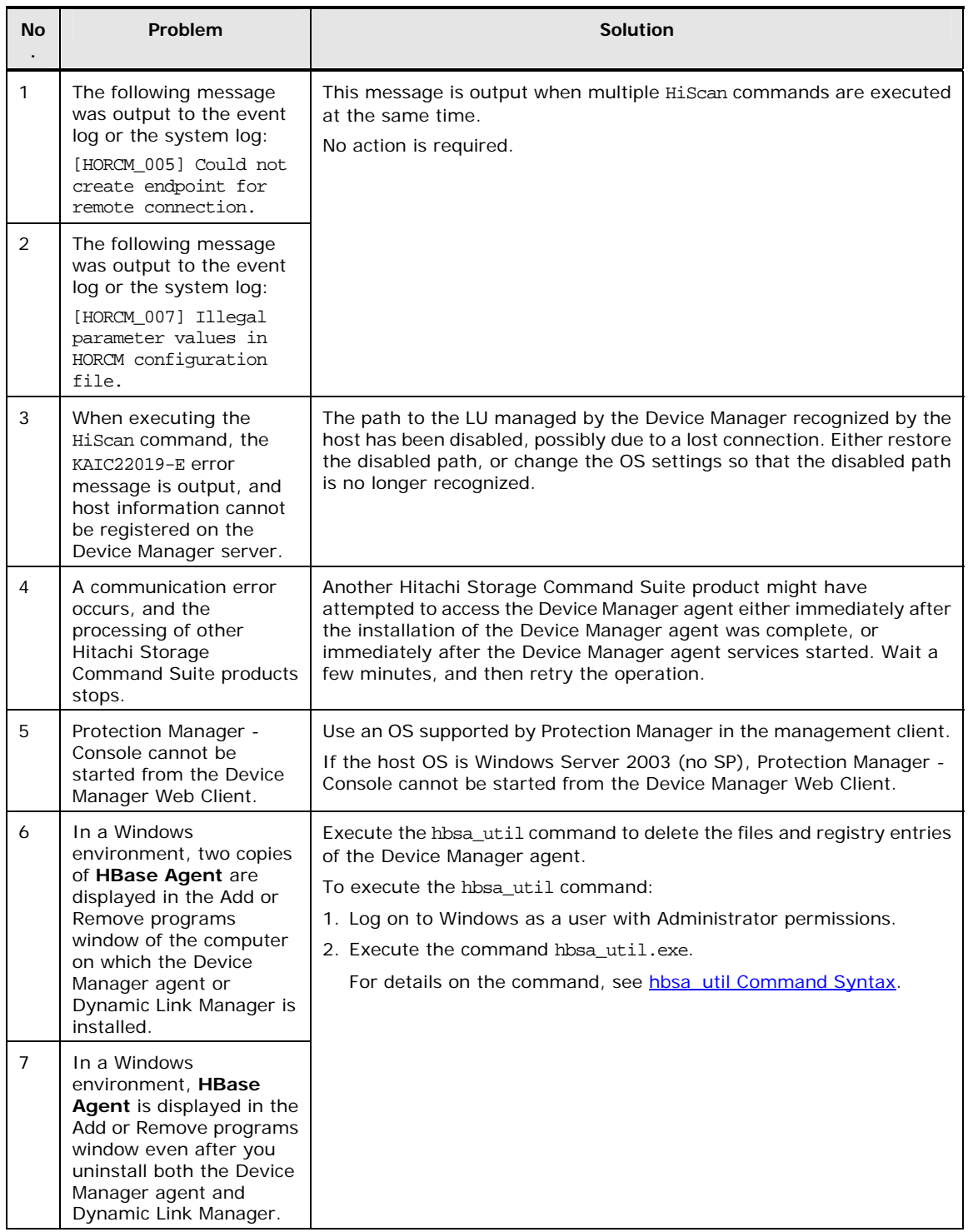

## **Table 4-1 Common Problems and Solutions**

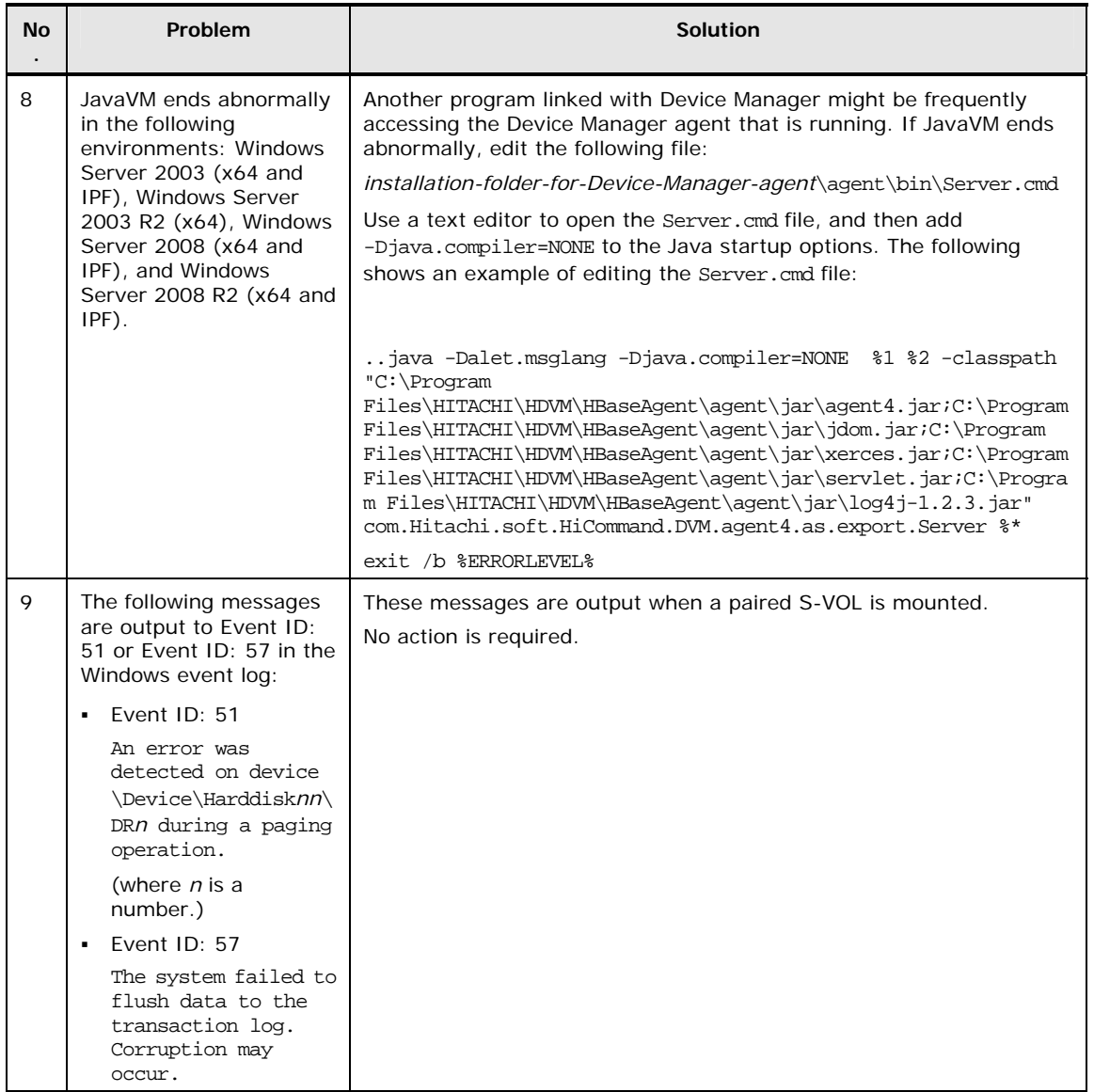

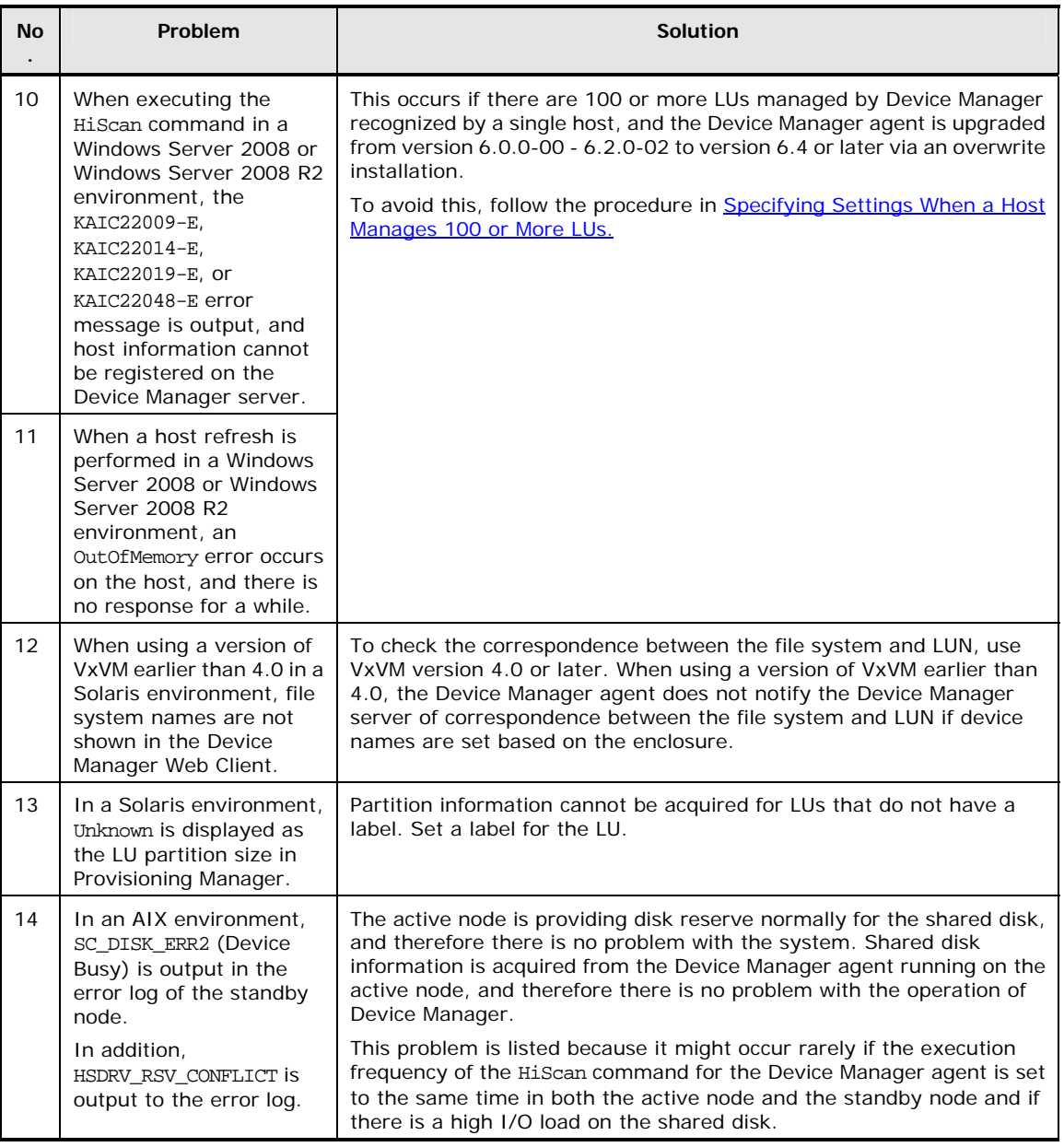

## <span id="page-167-0"></span>**Calling the Hitachi Data Systems Support Center**

If you need to call the Hitachi Data Systems Support Center, please provide as much of the following information about the problem as possible:

- Circumstances surrounding the error or failure
- The platform (OS and version)
- Host agent version and build
- HBA make, model, firmware, and driver
- Device Manager server version and build
- Device Manager server OS and version (including build)
- All applicable configuration and log files of the Device Manager agent and the Hiscan command (see [Table 4-2](#page-168-0) through [Table 4-6\)](#page-170-0)
- The exact content of any error messages displayed on the Device Manager server, Device Manager client, the Device Manager agent, and/or host system

The Hitachi Data Systems customer support staff is available 24 hours a day, seven days a week. If you need technical support, please call:

- United States: (800) 446-0744
- Outside of the United States: (858) 547-4526

<span id="page-168-0"></span>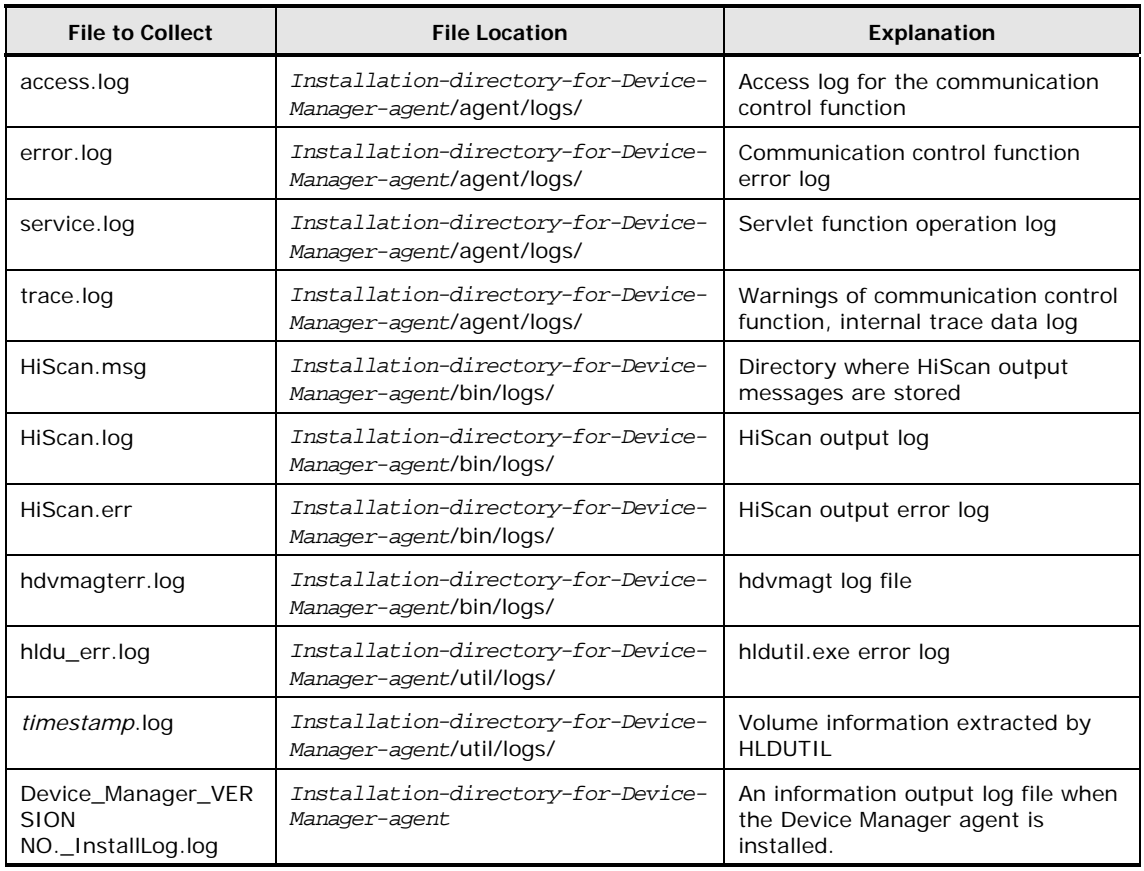

## **Table 4-2 Required Logs for Troubleshooting Windows Hosts**

## **Table 4-3 Required Logs for Troubleshooting Solaris Hosts**

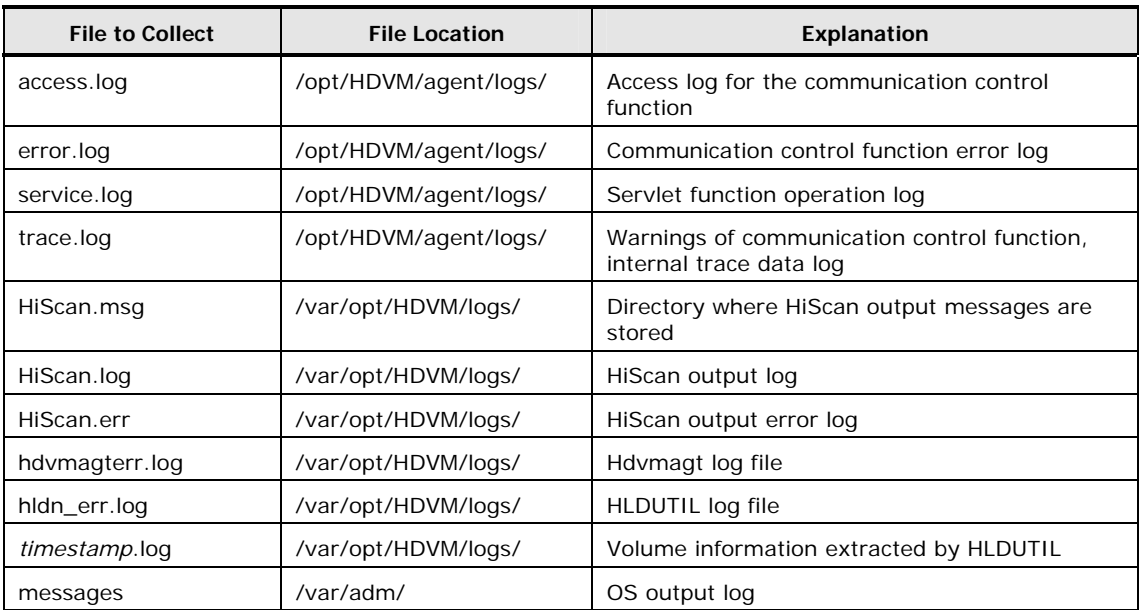

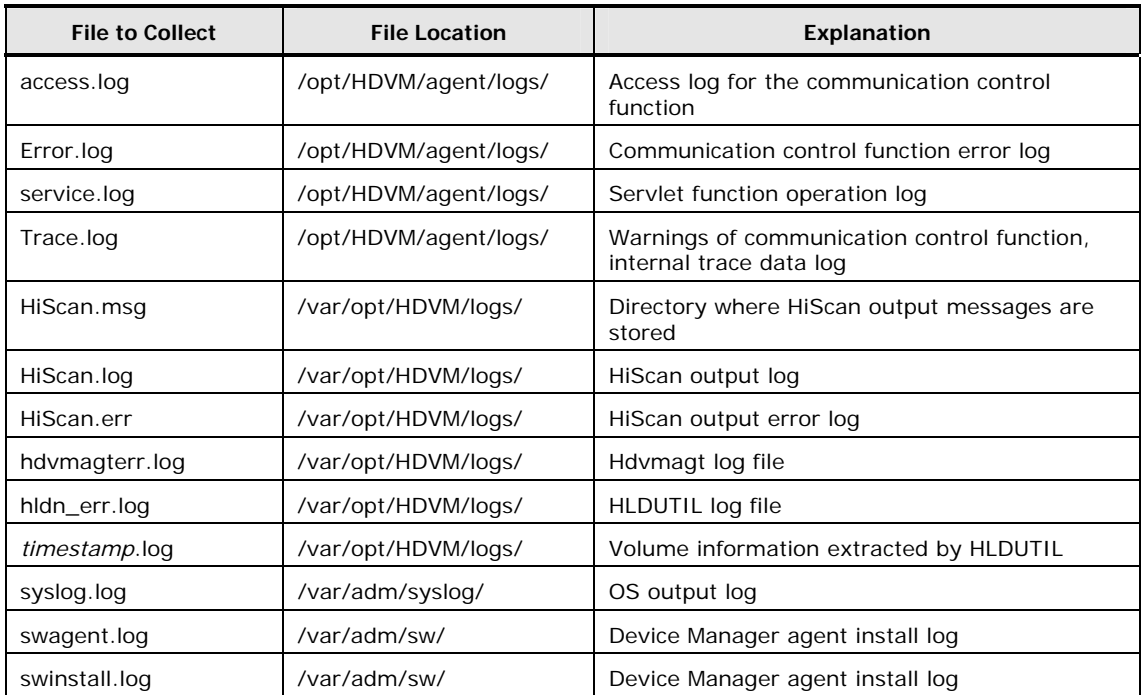

## **Table 4-4 Required Logs for Troubleshooting HP-UX Hosts**

## **Table 4-5 Required Logs for Troubleshooting AIX Hosts**

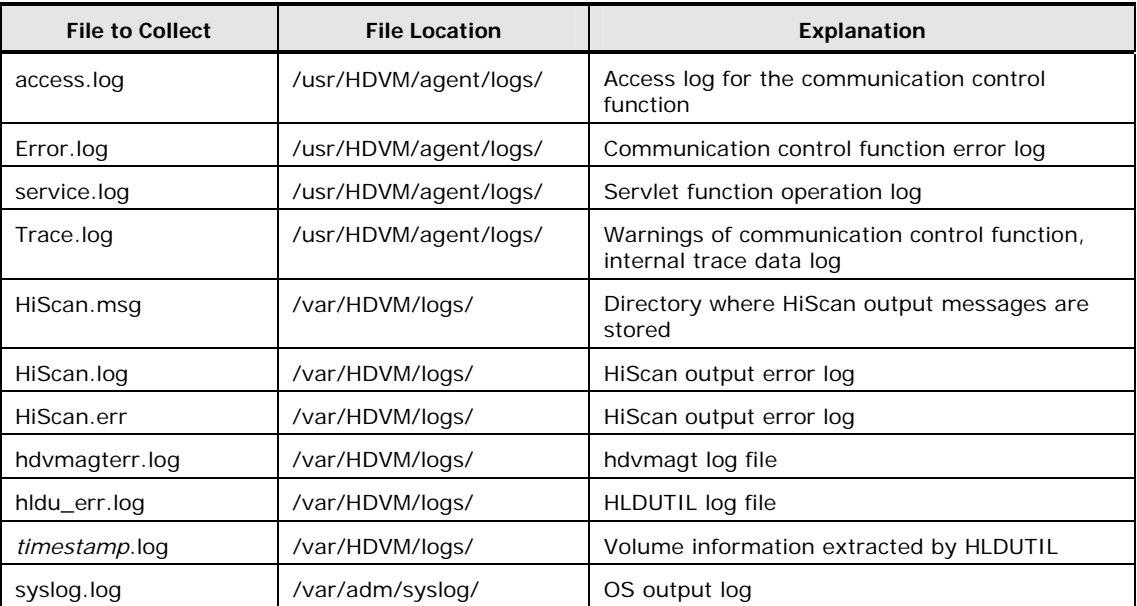

<span id="page-170-0"></span>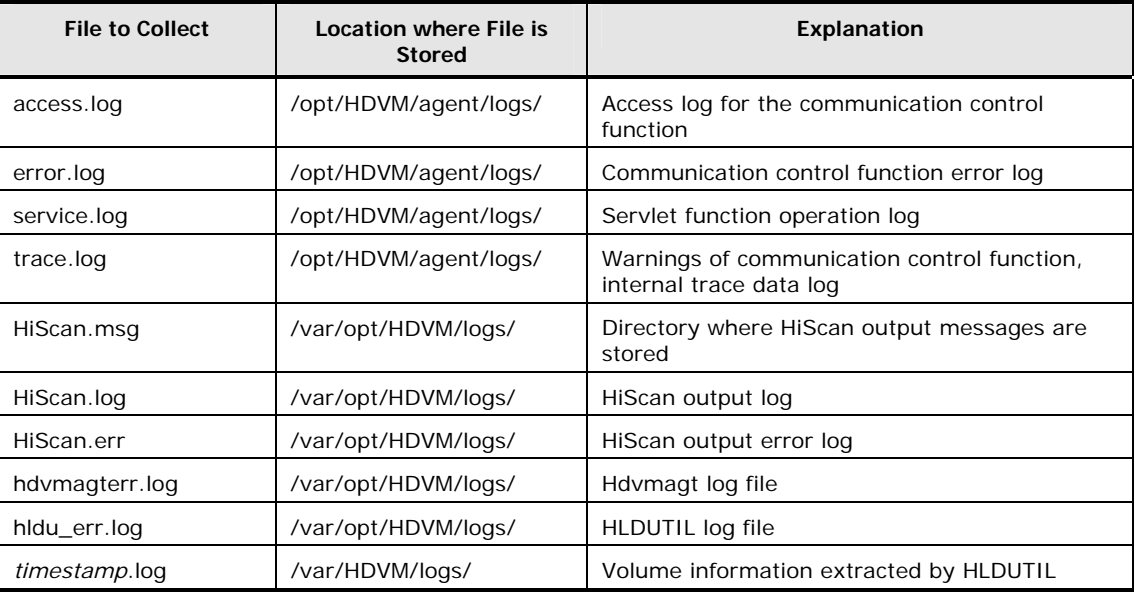

## **Table 4-6 Required Logs for Troubleshooting Linux Hosts**

Troubleshooting 4-9

4-10 Troubleshooting

# **Acronyms and Abbreviations**

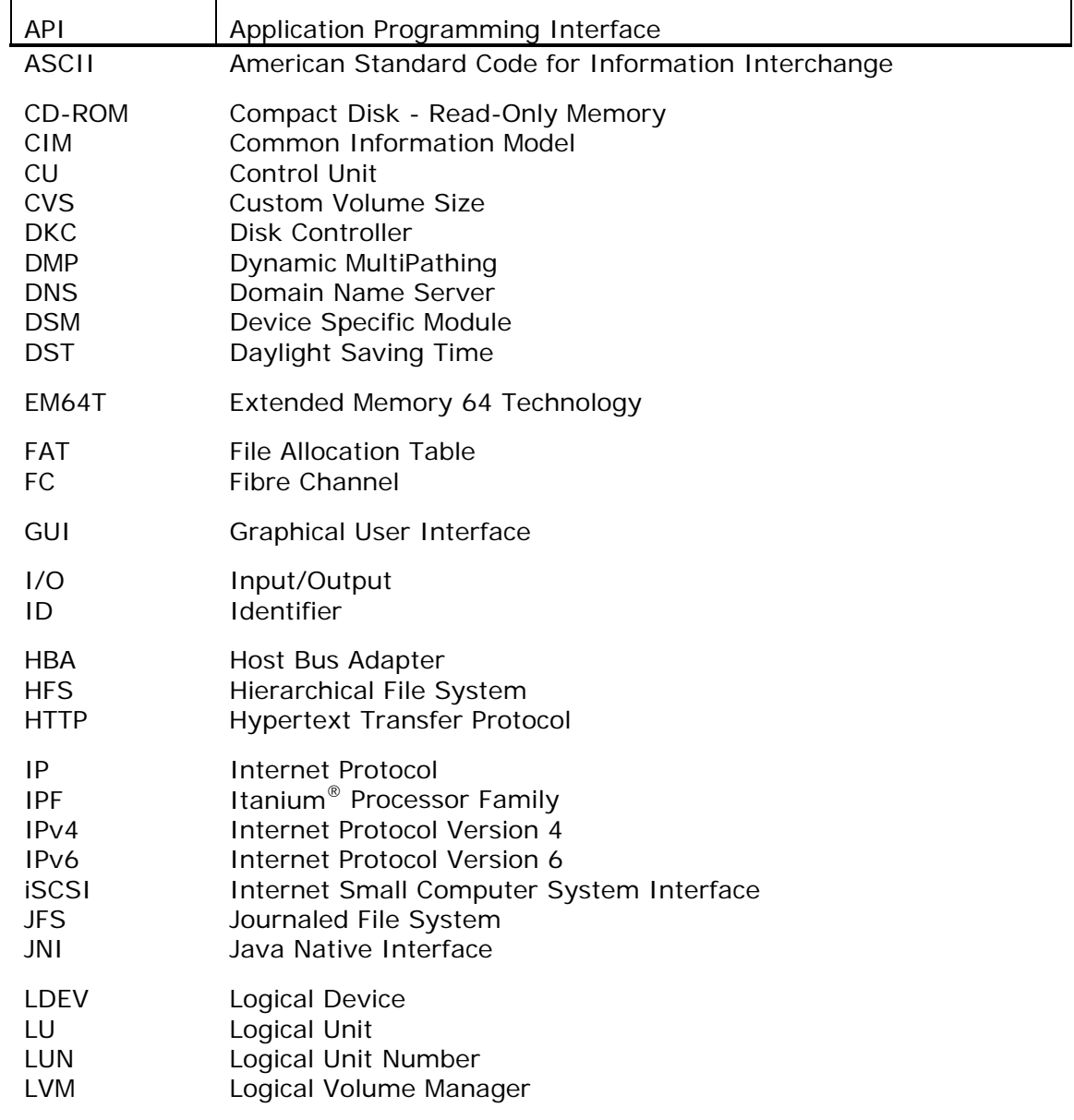

Acronyms and Abbreviations and Abbreviations and Acronyms-1

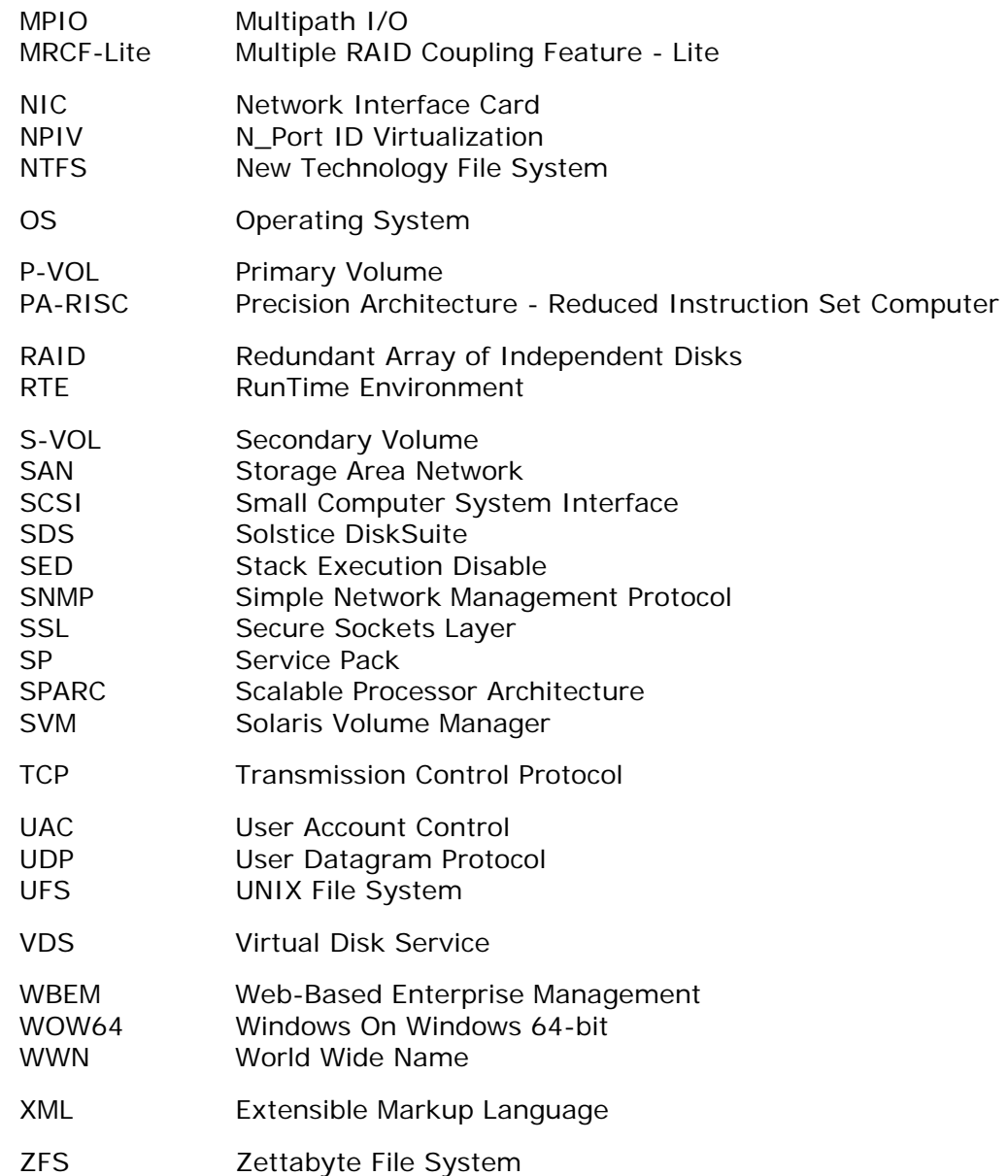

# **Index**

## **A**

about Device Manager agent, 1-2 agent.logger.loglevel, 3-50 agent.logger.MaxBackupIndex, 3-50 agent.logger.MaxFileSize, 3-51 agent.properties file, 3-49 agent.rm.everytimeShutdown, 3-49 agent.rm.horcmInstance, 3-50 agent.rm.horcmService, 3-50 agent.rm.horcmSource, 3-50 agent.rm.shutdownWait, 3-49 agent.rm.TimeOut, 3-49 agent.util.hpux.displayDsf, 3-52

## **C**

CCI settings for managing copy pairs in Device Manager, 3-8 settings for managing copy pairs in Replication Manager, 3-18 using user-created configuration definition file, 3-21 checking version, 3-20 Cluster Perfect, 1-37 cluster software, 1-36 commands hbsa\_modinfo, 3-34 hbsa\_util, 3-36 hbsasrv, 3-36 hdvm\_info, 3-37 hdvmagt\_account Command, 3-38 hdvmagt\_schedule, 3-39 hdvmagt\_setting, 3-40 HiScan, 3-41 hldutil, 3-43 TIC, 3-47 configuration definition file, 3-22

## **D**

Device Manager agent about, 1-2 cluster software, 1-36 file systems, 1-26 host bus adapter models, 1-41 host requirements, 1-4 iSCSI connection configurations, 1-42 Java execution environment, 1-18 operating systems, 1-4 path management software, 1-32 SAN environment, 1-40 setting server information, 3-7 storage subsystems, 1-40 volume managers, 1-28

## **E**

ext2, 1-26 ext3, 1-26

## **F**

FAT, 1-26 FAT32, 1-26 file systems, 1-26

## **H**

hbsa\_modinfo command, 3-34 hbsa\_util command, 3-36 hbsasrv command, 3-36 hdvm\_info command, 3-37 hdvmagt\_account command, 3-38 hdvmagt\_schedule command, 3-39 hdvmagt\_setting command, 3-40 HFS, 1-27 HiScan command, 3-41 Hitachi AMS/WMS, 1-40 Hitachi SMS, 1-40 Hitachi USP, 1-40 hldutil command, 3-43 hldutil.properties file, 3-51

host

requirements for Device Manager agent, 1-4 host information reporting manually, 3-20

#### **I**

IPv4 environment Java execution environment, 1-18 IPv6 environment Java execution environment, 1-18 iSCSI connection configurations, 1-42

#### **J**

Java execution environment, 1-18 JDK, 1-18 JFS, 1-26, 1-27 JRE, 1-18

#### **L**

label, 4-5 Lightning 9900, 1-40 Lightning 9900V, 1-40 logger.loglevel, 3-53 logger.MaxBackupIndex, 3-53 logger.MaxFileSize, 3-53 logger.properties file, 3-52 logical domains, 1-25 LVM, 1-29 LVM2, 1-29

#### **M**

MC/Service Guard, 1-39

#### **N**

node, 4-5 notes about operating configuration definition file, 3-33 NTFS, 1-26

#### **O**

operating systems, 1-4

#### **P**

path management software, 1-32 PowerHA, 1-38 PRIMECLUSTER, 1-38 programproductinfo.properties file, 3-54 property files agent.properties, 3-49 hldutil.properties, 3-51 logger.properties, 3-52 programproductinfo.properties, 3-54 server.properties, 3-54 Provisioning Manager agent functionality, 1-2 PV-link, 1-35

#### **R**

Replication Manager agent functionality, 1-2 reporting host information, 3-20 RTE, 1-18

#### **S**

SAN Environment, 1-40 SDS, 1-29 server.agent.fs.moduleTimeOut, 3-62 server.agent.JRE.location, 3-56 server.agent.maxMemorySize, 3-56 server.agent.os.moduleTimeOut, 3-62 server.agent.port, 3-54 server.agent.rm.centralizePairConfiguration, 3-59 server.agent.rm.cuLdevForm, 3-59 server.agent.rm.exclusion.instance, 3-59 server.agent.rm.location, 3-60 server.agent.rm.moduleTimeOut, 3-62 server.agent.rm.optimization.userHorcmFile, 3-60 server.agent.rm.pairDefinitionForm, 3-60 server.agent.shutDownTime, 3-56 server.agent.vm.moduleTimeOut, 3-62 server.http.entity.maxLength, 3-57 server.http.host, 3-55 server.http.localPort, 3-55 server.http.port, 3-55 server.http.security.clientIP, 3-57 server.http.server.timeOut, 3-62 server.http.socket.agentAddress, 3-55 server.http.socket.bindAddress, 3-55 server.properties file, 3-54 server.server.authorization, 3-58 server.server.serverIPAddress, 3-58 server.server.serverPort, 3-58 server.util.processTimeOut, 3-62 Serviceguard, 1-39 setting cycle of reporting host information, 3-8 Device Manager server information, 3-7 for managing copy pairs in Device Manager, 3-8 for managing copy pairs in Replication Manager, 3-18 necessary when a host manages 100 or more LUs, 3-9 storage subsystem, 1-40 Sun Cluster, 1-37 Sun StorEdge Traffic Manager, 1-33 SVM, 1-29 S-VOL, 4-4

#### **T** Thunder 9200, 1-40 Thunder 9500V, 1-40

Index-2 Index

TIC command, 3-47 Trouble Information Collector tool, 4-2

#### **U**

UFS, 1-26 Universal Storage Platform V/VM, 1-40 using user-created configuration definition file, 3-21

#### **V**

Veritas Cluster Server, 1-36 Veritas File System, 1-26 Veritas Volume Manager, 1-29 veritas.volume.manager.version, 3-54 version checking, 3-20 virtualization server, 1-21 virtualization software, 1-19 volume manager, 1-28

#### Hitachi Device Manager Agent Installation Guide

#### **Hitachi Data Systems**

#### **Corporate Headquarters**

750 Central Expressway Santa Clara, California 95050-2627 U.S.A. Phone: 1 408 970 1000 [www.hds.com](http://www.hds.com/) [info@hds.com](mailto:info@hds.com)

#### **Asia Pacific and Americas**

750 Central Expressway Santa Clara, California 95050-2627 U.S.A. Phone: 1 408 970 1000 [info@hds.com](mailto:info@hds.com)

#### **Europe Headquarters**

Sefton Park Stoke Poges Buckinghamshire SL2 4HD United Kingdom Phone: + 44 (0)1753 618000 [info.eu@hds.com](mailto:info.eu@hds.com)

# @Hitachi Data Systems